BA01427D/28/ZH/03.21 71512068 2021-01-01 自下列版本起生效 01.00.zz (设备固件)

# 操作手册 **Proline Promass F 100**

科里奥利质量流量计 PROFINET

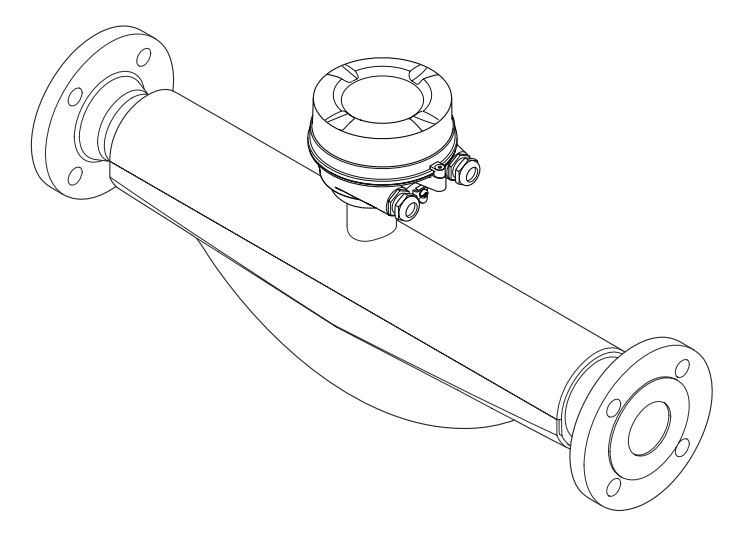

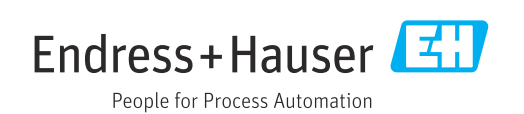

- 请将文档妥善保存在安全地方,便于操作或使用设备时查看。
- 为了避免出现人员或装置危险,请仔细阅读"基本安全指南"章节,以及针对特定操作 步骤的文档中的所有其他安全指南。
- 制造商保留修改技术参数的权利,将不预先通知。Endress+Hauser 当地销售中心将为 您提供最新文档信息和更新文档资料。

# **目录**

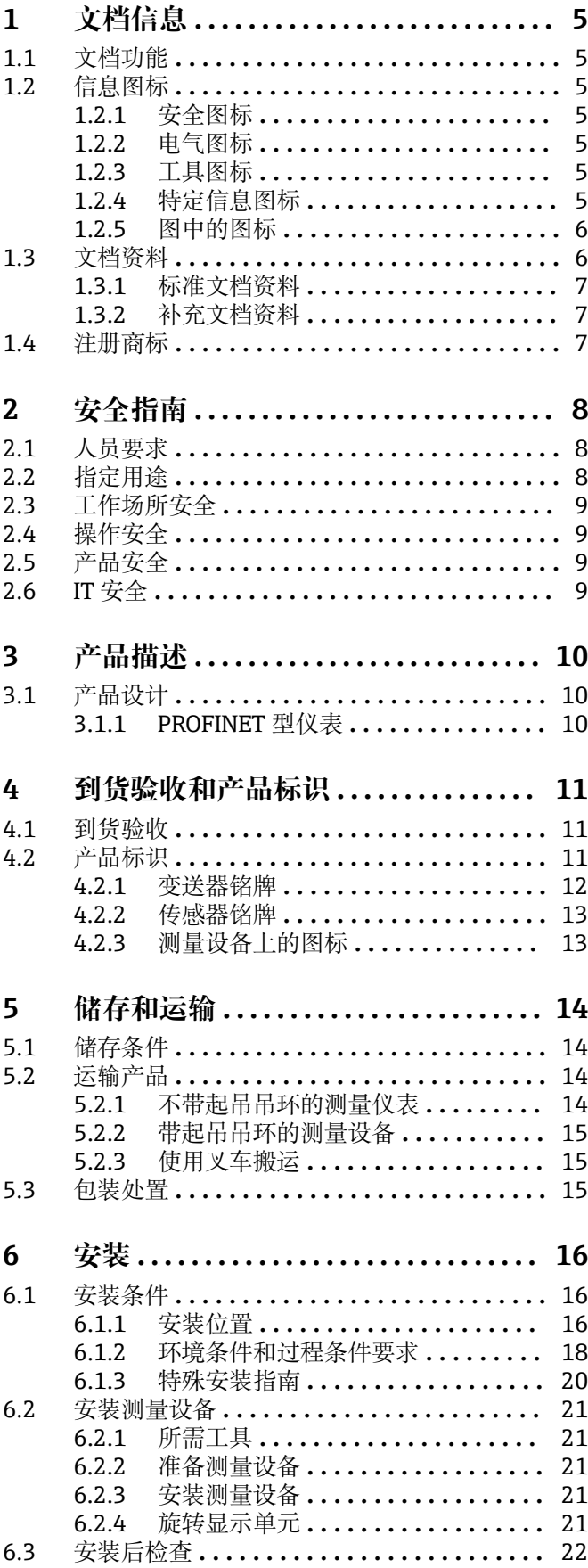

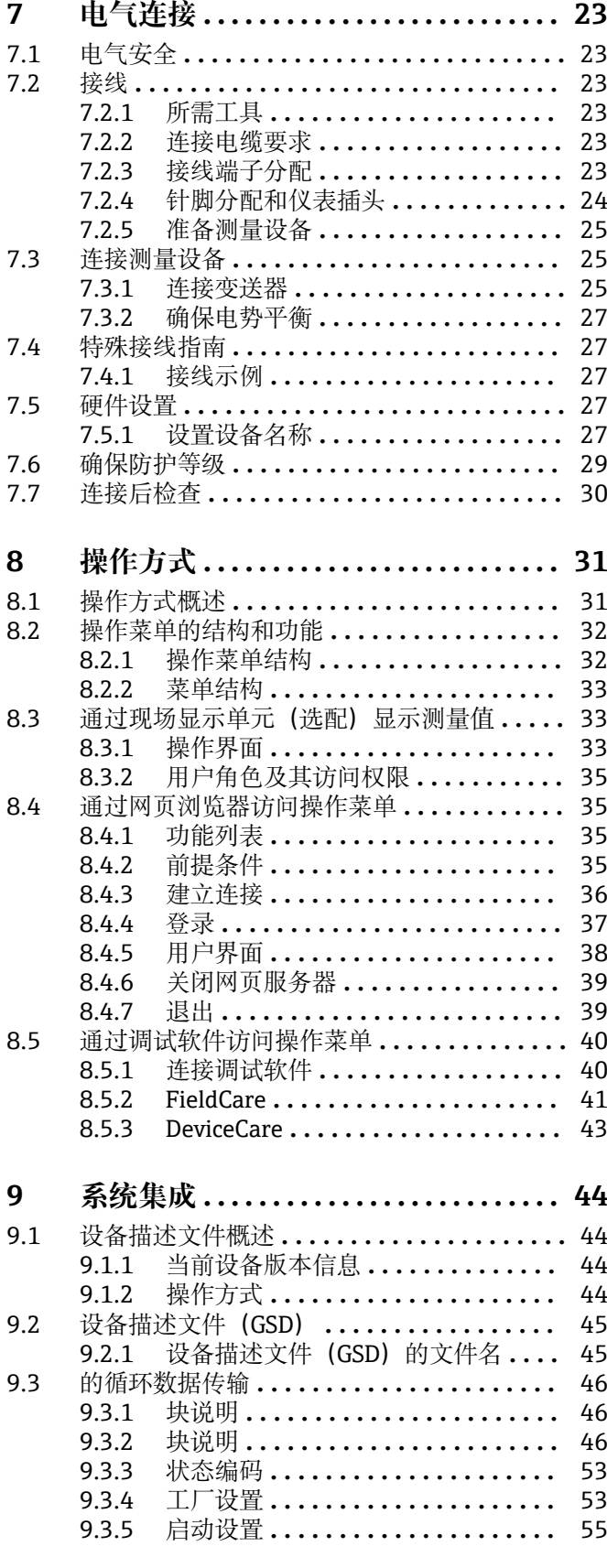

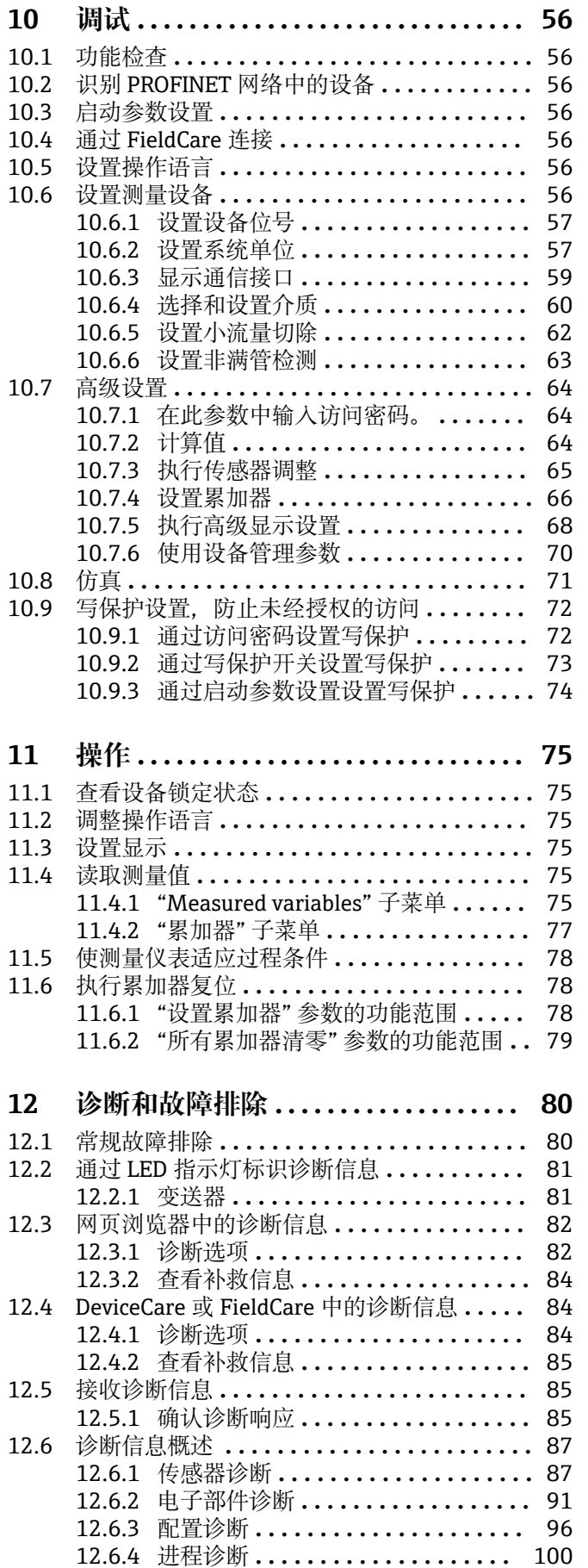

12.7 未解决的诊断事件 **[....................](#page-106-0)** 107 12.8 诊断列表 **[...........................](#page-107-0)** 108

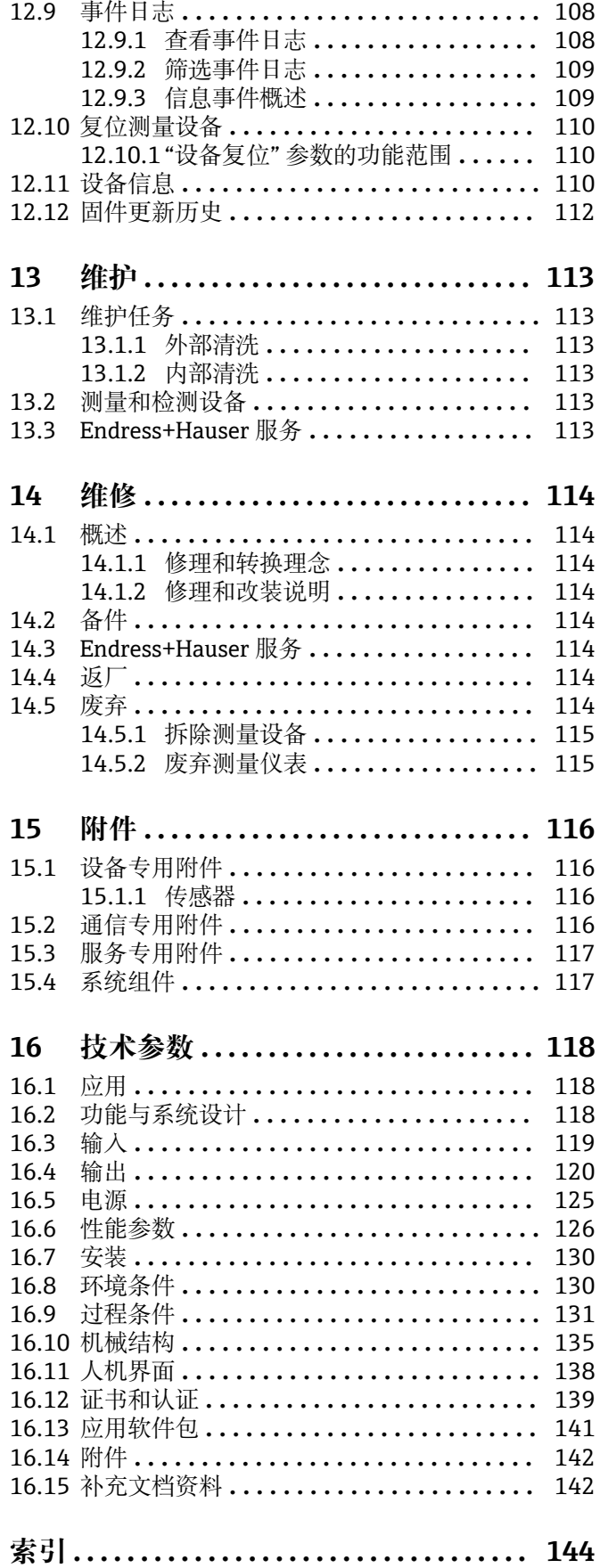

# <span id="page-4-0"></span>**1 文档信息**

# **1.1 文档功能**

文档中包含仪表生命周期各个阶段内所需的所有信息:从产品标识、到货验收和储存, 至安装、电气连接、操作和调试,以及故障排除、维护和废弃。

# **1.2 信息图标**

# **1.2.1 安全图标**

#### **A** 危险

危险状况警示图标。疏忽会导致人员严重或致命伤害。

# **A** 警告

危险状况警示图标。疏忽可能导致人员严重或致命伤害。

### **A** 小心

危险状况警示图标。疏忽可能导致人员轻微或中等伤害。

#### **注意**

操作和其他影响提示信息图标。不会导致人员伤害。

# **1.2.2 电气图标**

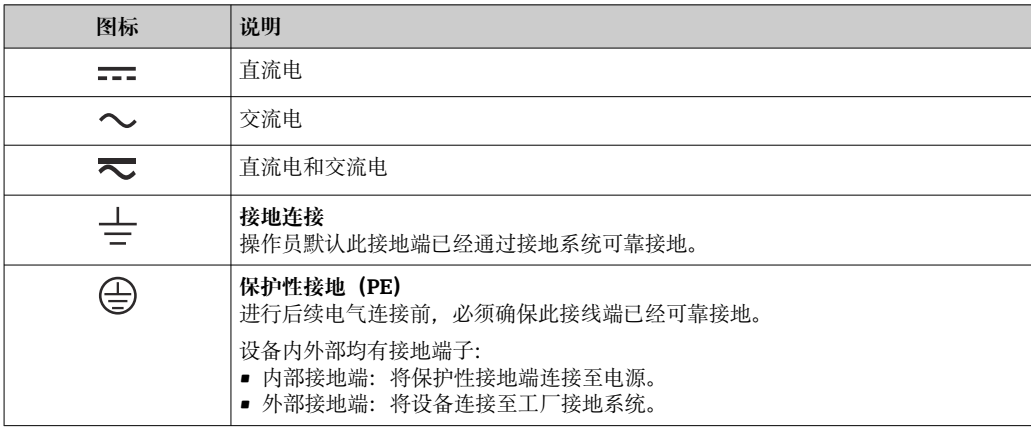

# **1.2.3 工具图标**

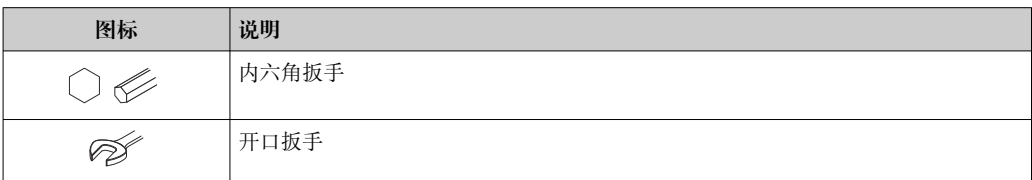

# **1.2.4 特定信息图标**

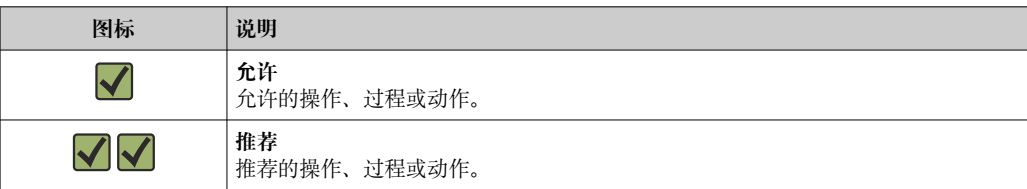

<span id="page-5-0"></span>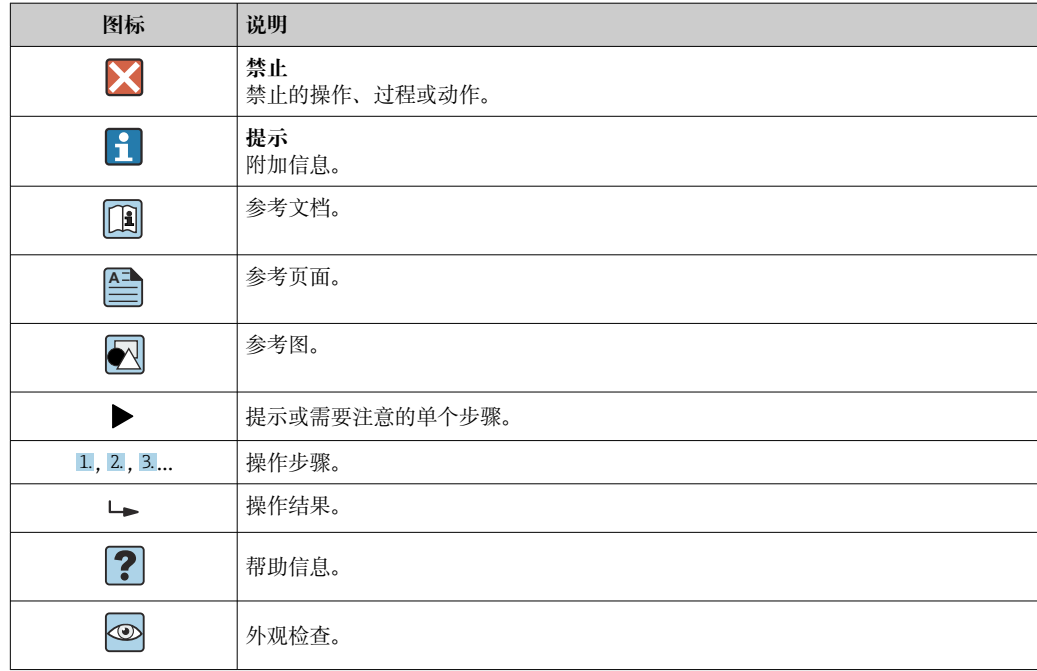

# **1.2.5 图中的图标**

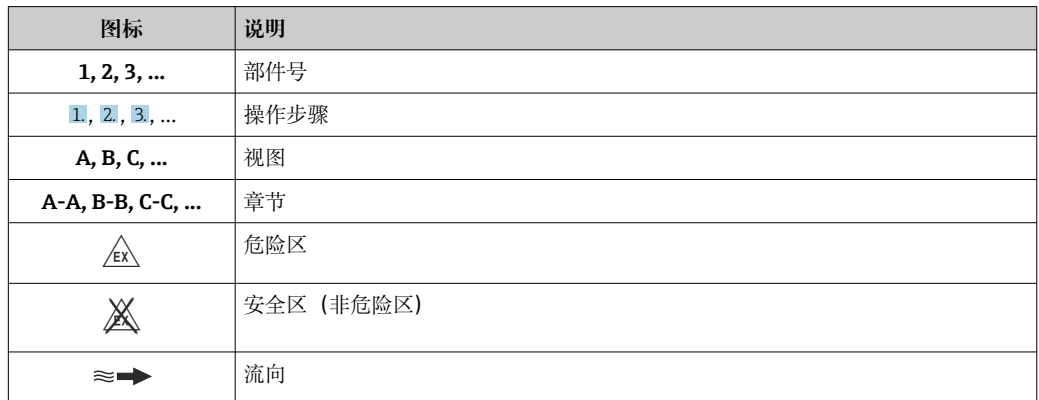

# **1.3 文档资料**

包装内技术文档的查询方式如下:

- ■在 W@M 设备浏览器中 [\(www.endress.com/deviceviewer\)](https://www.endress.com/deviceviewer) : 输入铭牌上的序列 号
- 在 Endress+Hauser Operations App 中: 输入铭牌上的序列号, 或扫描铭牌上的 二维码 (QR 码)
- 142 文档及其相应文档资料代号的详细列表→ 142

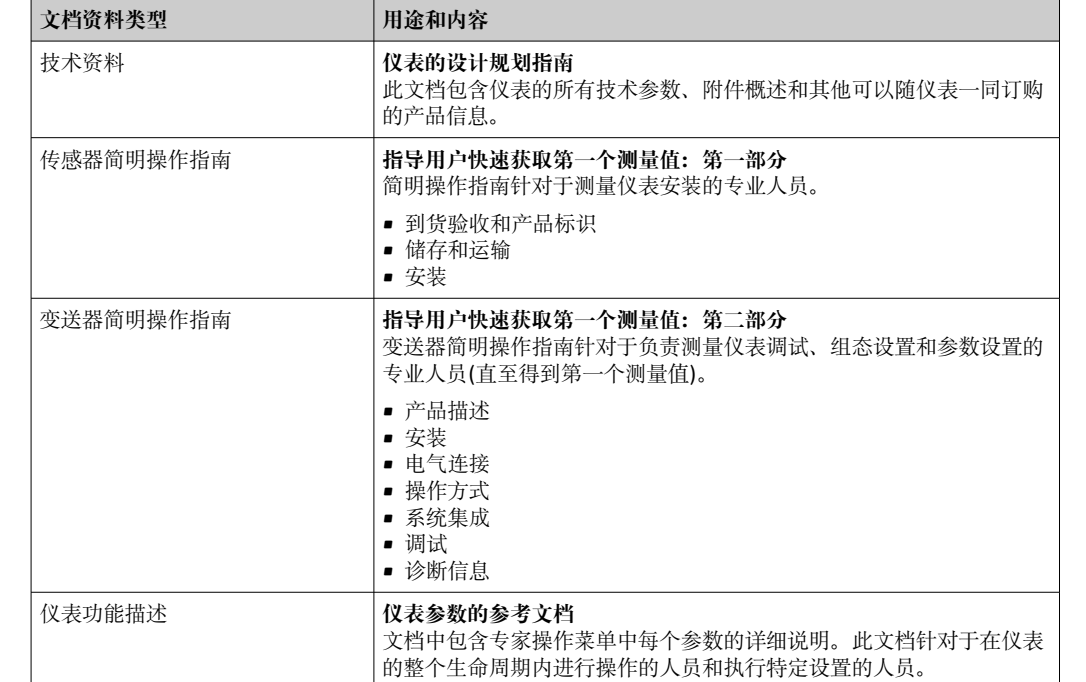

# <span id="page-6-0"></span>**1.3.1 标准文档资料**

# **1.3.2 补充文档资料**

根据订购的仪表型号,随箱提供相应的附加文档资料:必须始终严格遵守补充文档资料 中的各项说明。补充文档资料是整套设备文档的组成部分。

# **1.4 注册商标**

#### **PROFINET®**

PROFIBUS 用户组织的注册商标(德国卡尔斯鲁厄)

## **TRI-CLAMP®**

Ladish 公司的注册商标(美国基诺沙)

# <span id="page-7-0"></span>**2 安全指南**

# **2.1 人员要求**

执行安装、调试、诊断和维护操作的人员必须符合下列要求:

- ‣ 经培训的合格专业人员必须具有执行特定功能和任务的资质。
- ‣ 经工厂厂方/操作员授权。
- ‣ 熟悉联邦/国家法规。
- ‣ 开始操作前,专业人员必须事先阅读并理解《操作手册》、补充文档和证书中(取决 于实际应用)的各项规定。
- ‣ 遵守操作指南和基本条件要求。

操作人员必须符合下列要求:

- ‣ 经工厂厂方/操作员针对任务要求的指导和授权。
- ‣ 遵守手册中的指南。

# **2.2 指定用途**

## **应用和介质**

本文档中介绍的测量设备仅可用于液体和气体的流量测量。

取决于实际仪表订购型号,测量设备还可以测量易爆、易燃、有毒和氧化介质。

对于在危险区、卫生应用场合,以及过程压力会增大使用风险的场合中使用的测量设 备, 铭牌上标识有对应标识。

为了确保测量设备在生命周期内始终正常工作,请注意:

- ‣ 始终在允许压力和温度范围内使用。
- ‣ 仅当完全符合铭牌参数要求,且满足《操作手册》和补充文档资料中列举的常规要求 时,才允许使用测量设备。
- ‣ 参照铭牌检查订购的设备是否允许在危险区中使用(例如防爆保护、压力容器安 全)。
- ‣ 仅当测量设备的接液部件材质完全能够耐受介质腐蚀时,方允许使用。
- ‣ 如果实际环境温度超过测量设备的允许环境温度范围,必须遵守设备文档中列举的相 关基本条件的要[求→ 6](#page-5-0)。
- ‣ 始终采取防腐保护措施,避免测量设备受环境条件的影响。

#### **使用错误**

非指定用途危及安全。使用不当或用于非指定用途导致的设备损坏,制造商不承担任何 责任。

# L **警告**

#### **腐蚀性或磨损性流体和环境条件可能导致测量管破裂!**

- ‣ 核实过程流体与传感器材料的兼容性。
- ‣ 确保所有过程接液部件材料均具有足够高的耐腐蚀性。
- ‣ 始终在指定压力和温度范围内使用。

# **注意**

**核实临界工况:**

▶ 测量特殊流体和清洗液时, Endress+Hauser 十分乐意帮助您核实接液部件材料的耐 腐蚀性。但是,过程中温度、浓度或物位的轻微变化可能会改变材料的耐腐蚀性。因 此,Endress+Hauser 对此不做任何担保和承担任何责任。

#### **其他风险**

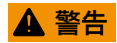

**电子部件和介质可能导致表面温度上升。存在人员烫伤的危险!**

▶ 测量高温流体时, 确保已采取烫伤防护措施。

<span id="page-8-0"></span>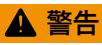

**存在测量管破裂导致外壳破裂的危险!**

如果测量管破裂,传感器外壳内的压力会增大至过程压力。 ‣ 使用爆破片

L **警告**

**存在介质泄露的危险!**

- 带爆破片的设备型号:带压介质泄露会导致人员受伤和财产损坏。
- ‣ 使用爆破片时,采取预防措施防止人员受伤和财产损坏。

# **2.3 工作场所安全**

操作设备时:

▶ 遵守联盟/国家法规, 穿戴人员防护装置。

进行管路焊接操作时:

‣ 禁止通过测量设备实现焊接设备接地。

湿手操作设备时:

‣ 存在电冲击增大的风险,必须佩戴防护手套。

# **2.4 操作安全**

存在人员受伤的风险。

- ‣ 仅在正确技术条件和安全条件下使用仪表。
- ‣ 操作员有责任保证仪表在无干扰条件下工作。

#### **改装仪表**

未经授权,禁止改装仪表,会导致无法预见的危险。

▶ 如需要, 请咨询 Endress+Hauser 当地销售中心。

#### **修理**

应始终确保操作安全性和测量可靠性,

- ‣ 仅进行明确允许的仪表修理。
- ‣ 遵守联邦/国家法规中的电子设备修理准则。
- ▶ 仅使用 Endress+Hauser 的原装备件和附件。

# **2.5 产品安全**

测量设备基于工程实践经验设计,符合最严格的安全要求。通过出厂测试,可以安全工 作。

设备满足常规安全标准和法规要求,并符合 EU 符合性声明中列举的 EU 准则的要求。 Endress+Hauser 确保粘贴有 CE 标志的设备满足上述要求。

# **2.6 IT 安全**

我们只对按照《操作手册》安装和使用的设备提供质保。设备自带安全保护功能,防止 意外更改设置。

IT 安全措施为设备及相应数据传输提供额外保护,必须操作员本人按照安全标准操作。

# <span id="page-9-0"></span>**3 产品描述**

设备由一台变送器和一个传感器组成。 设备采用一体型结构: 变送器和传感器组成一个整体机械单元。

# **3.1 产品设计**

# **3.1.1 PROFINET 型仪表**

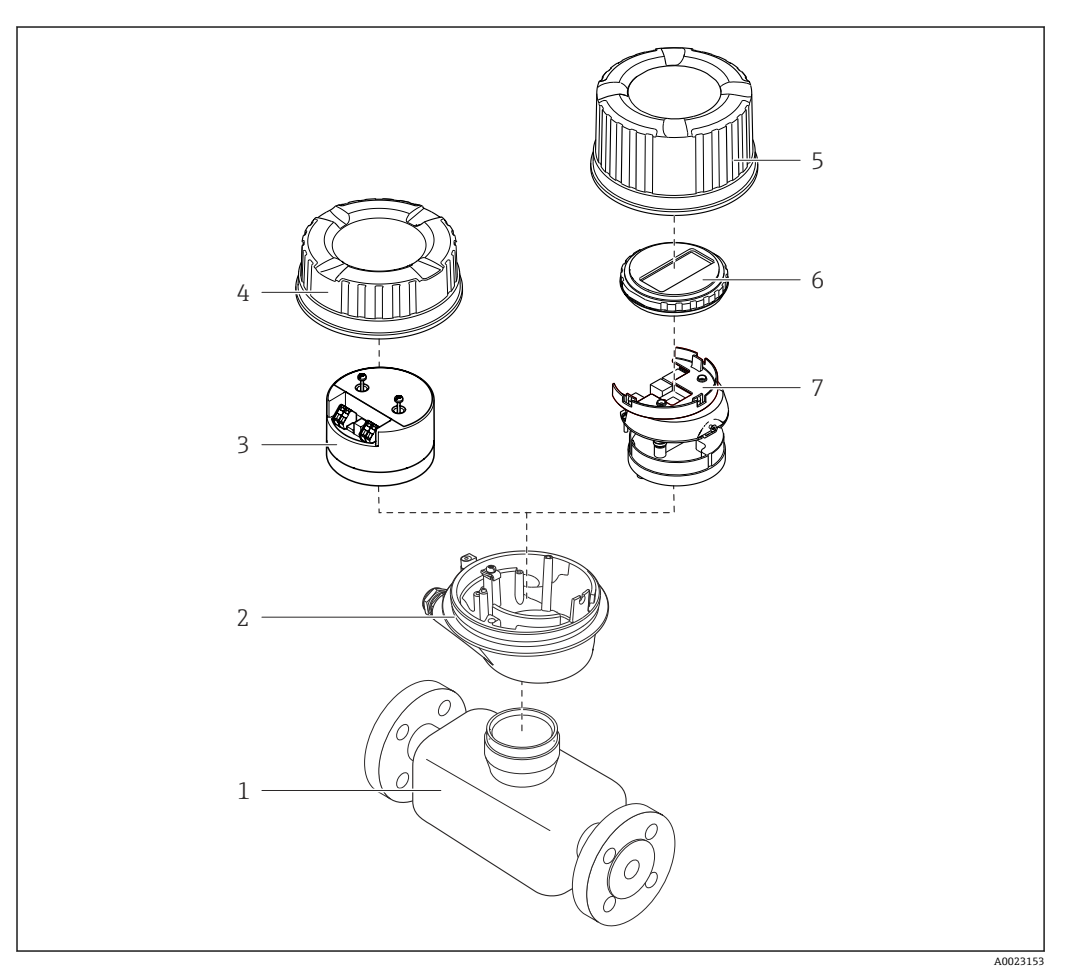

21 仪表的主要组成部件

- 1 传感器
- 2 变送器外壳<br>3 主要电子模
- 3 主要电子模块
- 
- 4 变送器外壳盖 5 变送器外壳盖(可选配现场显示单元)
- 6 现场显示单元(选配)
- 7 主要电子模块(带选配现场显示单元安装架)

<span id="page-10-0"></span>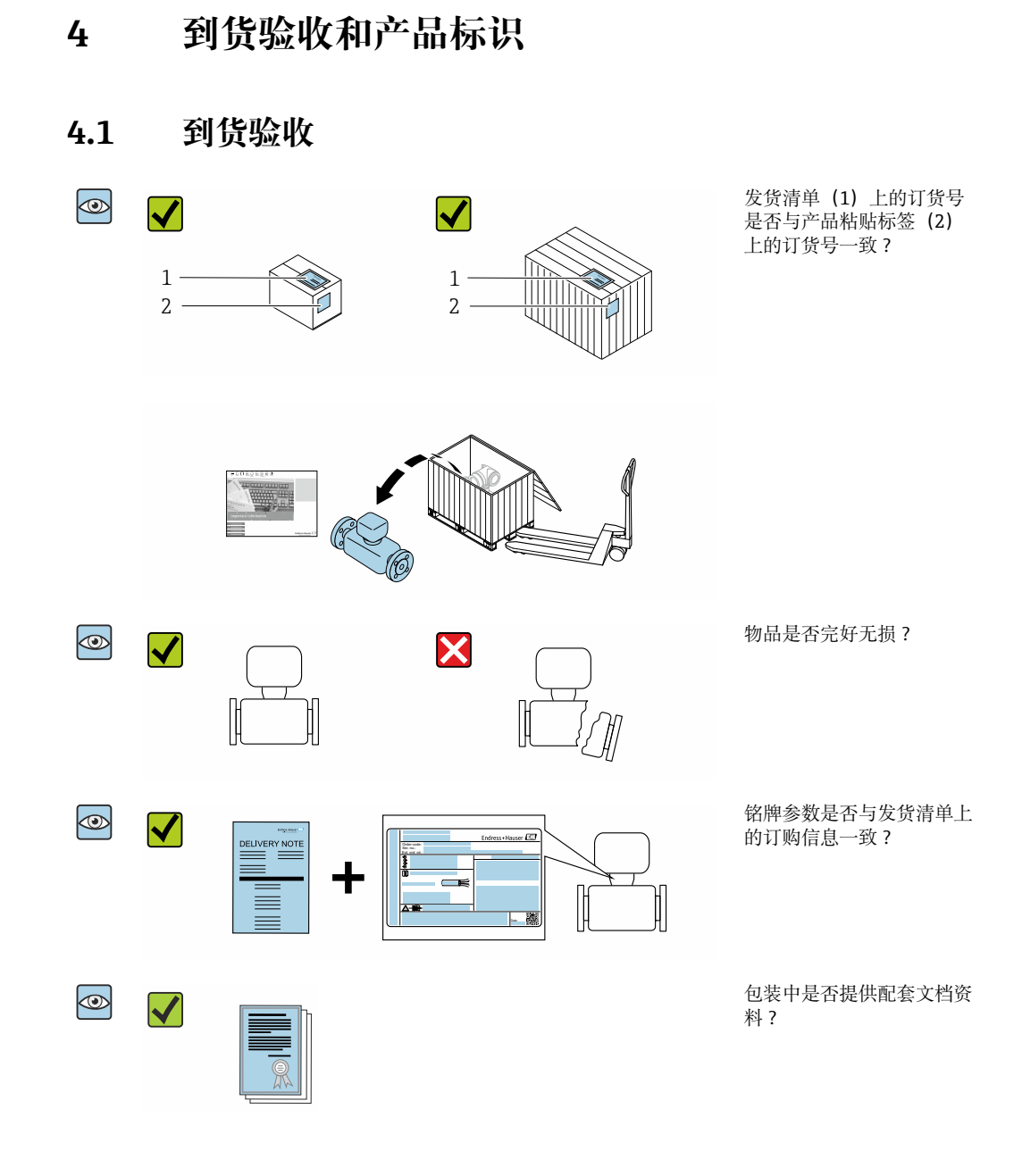

● • 任一上述条件不满足时, 请联系 Endress+Hauser 当地销售中心。 ■ 取决于仪表型号, 包装中可能不含 CD 光盘! 在此情形下, 可以登陆网址或通过 Endress+Hauser Operations App 查询技术文档资料,参考"产品标识"章节。 → ■ 12

# **4.2 产品标识**

通过以下方式标识设备:

- 铭牌参数
- 订货号,标识供货清单上的设备订购选项
- 在 W@M 设备浏览器中输入铭牌上的序列号 [\(www.endress.com/deviceviewer](http://www.endress.com/deviceviewer)) : 显 示所有设备信息
- 在 Endress+Hauser Operations App 中输入铭牌上的序列号, 或使用 Endress+Hauser Operations App 扫描铭牌上的二维码 (QR): 显示所有设备信息

### <span id="page-11-0"></span>包装中的技术资料文档信息的查询方式如下:

- "其他设备标准文档资料" 和"设备补充文档资料"→ 圖 7→ 圖 7 章节
- 在 W@M 设备浏览器中: 输入铭牌上的序列号 [\(www.endress.com/deviceviewer](http://www.endress.com/deviceviewer))
- Endress+Hauser Operations App:输入铭牌上的序列号或扫描铭牌上的二维码(QR 码)

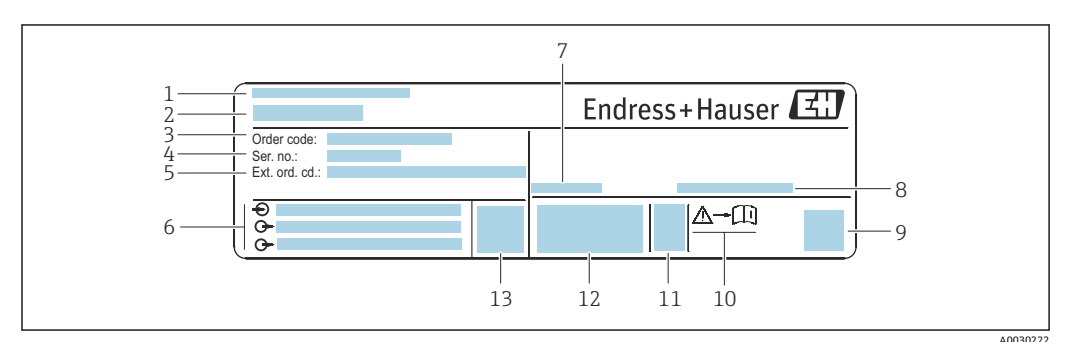

# **4.2.1 变送器铭牌**

■ 2 变送器的铭牌示意图

- 1 制造地
- 2 变送器型号
- 3 订货号
- 4 序列号<br>5 扩展订
- 5 扩展订货号
- 6 电气连接参数, 例如可选输入和输出、供电电压<br>7 允许环境温度 (T。)
- 允许环境温度 (Ta)
- 8 防护等级<br>9 二维码 9 二维码
- 10 《安全指南》文档资料代[号→ 143](#page-142-0)
- 11 生产日期:年-月
- 12 CE 认证、C-Tick 认证
- 13 固件版本号

# **4.2.2 传感器铭牌**

<span id="page-12-0"></span>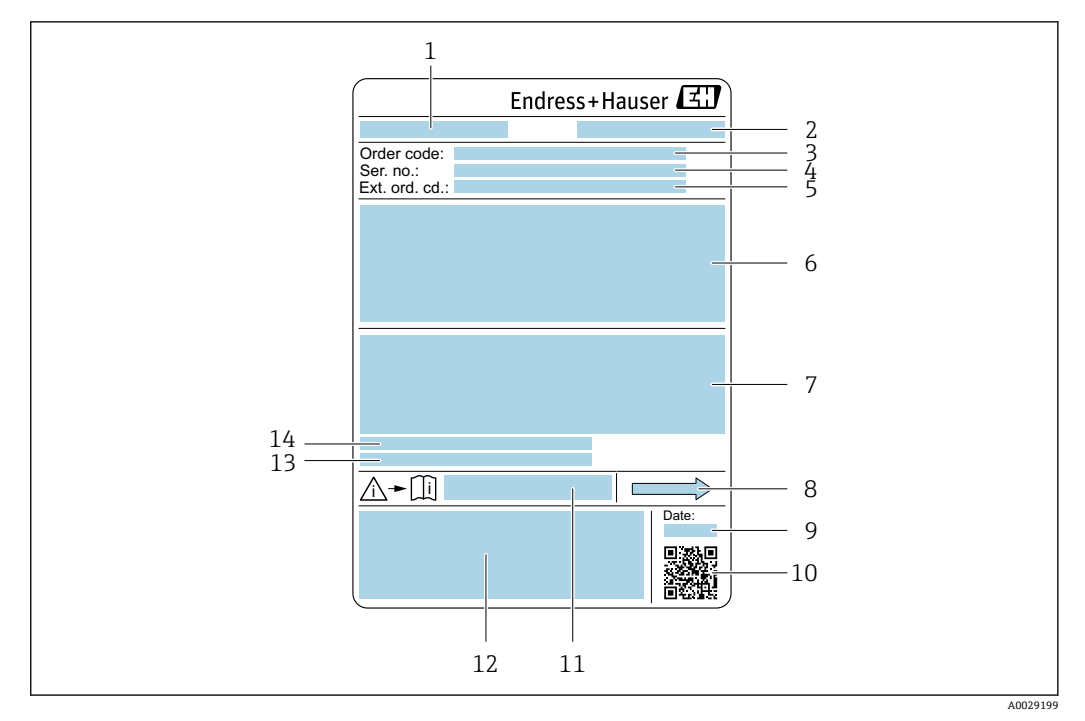

- ■3 传感器的铭牌示意图
- 1 传感器型号
- 2 制造地
- 3 订货号<br>4 序列号
- 序列号
- 5 扩展订货号<br>6 传感器公称
- 6 传感器公称口径、法兰公称口径/标称压力、传感器测试压力、介质温度范围、测量管及分流器材质、传 感器信息(传感器接线盒压力范围、扩展密度(特殊密度标定))
- 7 附加信息:防爆认证、压力设备指令和防护等级
- 8 介质流向
- 9 生产日期:年-月 10 二维码
- 11 《安全指南》文档资料代号
- 12 CE 认证、C-Tick 认证
- 13 表面光洁度
- 14 允许环境温度(Ta)

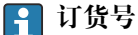

提供订货号,可以重新订购测量设备。

#### **扩展订货号**

- 完整列举设备型号(产品类别)和基本参数(必选项)。
- 仅仅列举可选参数(可选项)中的安全参数和认证参数(例如:LA)。同时还订购其 他可选参数时,使用占位符#统一表示(例如:#LA#)。
- 订购的可选参数中不包括安全参数和认证参数时,使用占位符+表示(例如: XXXXXX-ABCDE+)。

# **4.2.3 测量设备上的图标**

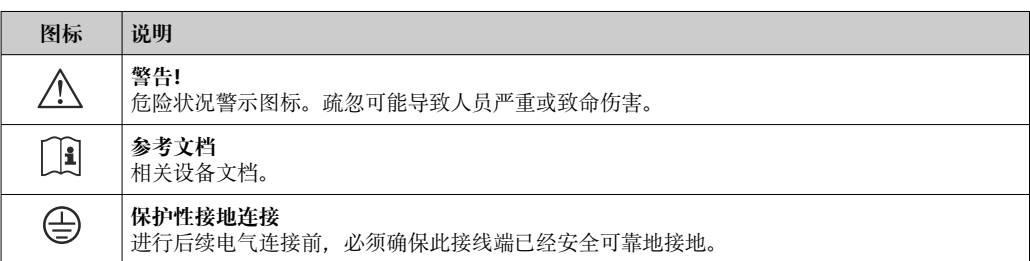

# <span id="page-13-0"></span>**5 储存和运输**

# **5.1 储存条件**

仪表储存注意事项:

- ‣ 使用原包装储存设备,原包装带冲击防护功能。
- ‣ 禁止拆除安装在过程连接上的防护罩或防护帽。防护罩或防护帽有效防止密封表面机 械受损和测量管被污染。
- ‣ 采取遮阳保护措施,避免仪表直接日晒,出现过高表面温度。
- ‣ 存放在干燥、无尘环境中。
- ‣ 禁止户外存放。

储存温度→ ■ 130

# **5.2 运输产品**

使用原包装将测量设备运输至测量点。

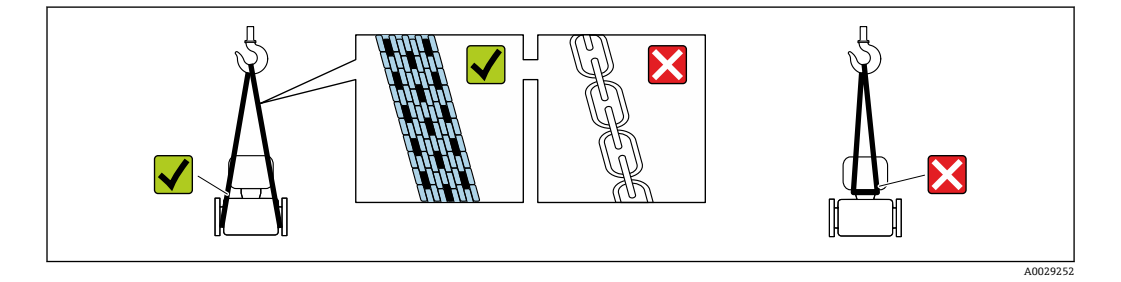

禁止拆除安装在过程连接上的防护罩或防护帽。防护罩或防护帽用于防止密封表面 A 机械受损和测量管污染。

# **5.2.1 不带起吊吊环的测量仪表**

# L **警告**

#### **测量设备的重心高于吊绳的起吊点。**

如果测量设备滑动,存在人员受伤的风险。

- ‣ 固定测量设备,防止滑动或旋转。
- ‣ 注意包装上的重量参数(粘帖标签)。

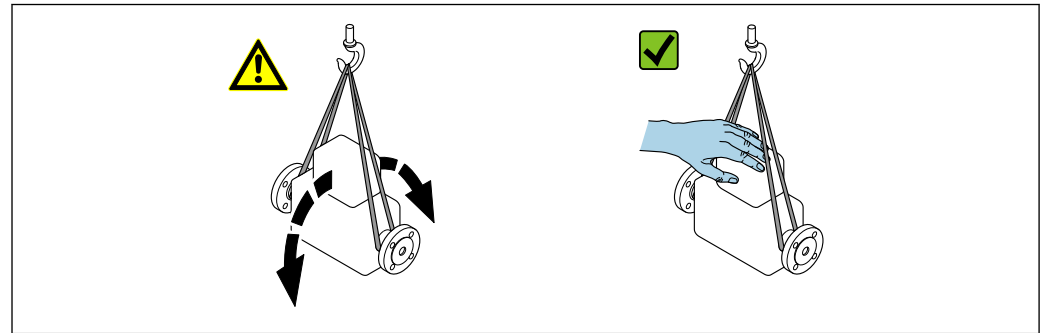

A0029214

# <span id="page-14-0"></span>**5.2.2 带起吊吊环的测量设备**

## **A** 小心

## **带起吊吊环设备的的特殊运输指南**

- ‣ 仅允许通过仪表或法兰上的起吊吊环运输设备。
- ‣ 必须始终至少使用两个起吊吊环固定设备。

# **5.2.3 使用叉车搬运**

搬运木箱包装的设备时,叉车的叉体从侧面伸入至木箱底板下,抬起测量设备。

# **5.3 包装处置**

所有包装均采用环保材料,100 %可回收再利用:

- 设备外包装
	- 聚合物缠绕膜, 符合欧盟指令 2002/95/EC (RoHS)
- 包装
	- 木箱, 符合国际贸易中木质包装材料管理准则 (ISPM 15), 带 IPPC 标识
- 纸箱, 符合欧盟包装和包装废物指令 94/62EC, 可回收再利用, 带 Resy 标识
- 搬运材料和固定材料
	- 一次性塑料托盘
	- 塑料肩带
	- 塑料胶条
- 填充物
- 纸垫

# <span id="page-15-0"></span>**6 安装**

# **6.1 安装条件**

# **6.1.1 安装位置**

#### **安装位置**

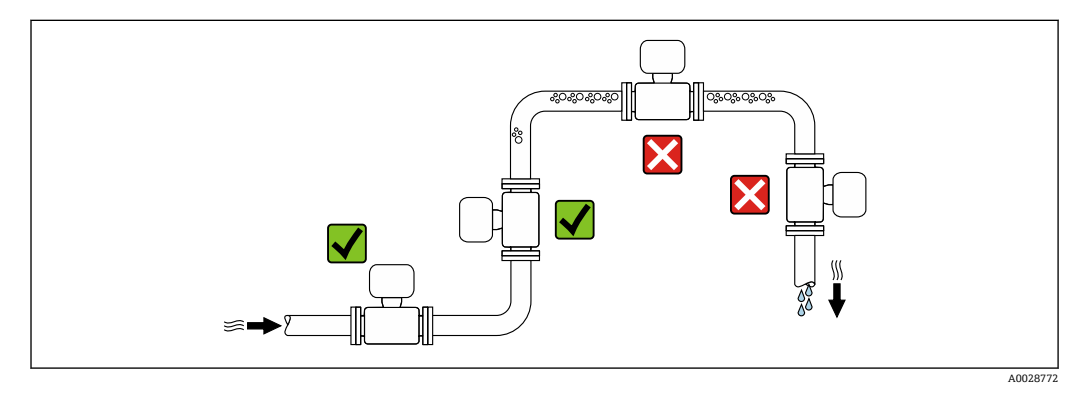

测量管中出现气泡积聚现象时会增大测量误差,避免在管道中的下列位置处安装:

- 管道的最高点
- 直接安装在向下排空管道的上方

## **安装在竖直向下管道中**

如需在开放式出水口的竖直向下管道上安装流量计,建议参照以下安装说明。建议安装 节流件或孔板,防止测量过程中出现测量管空管。

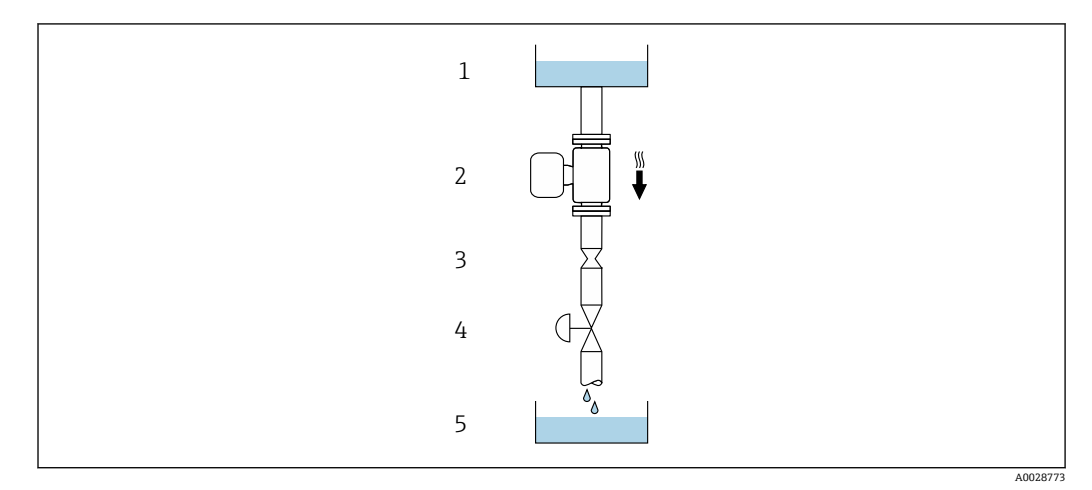

4 安装在竖直向下管道中(例如批处理应用)

- 1 供料罐
- 2 传感器<br>3 孔板或
- 3 孔板或节流件<br>4 阀
- 阀
- 5 计量罐

<span id="page-16-0"></span>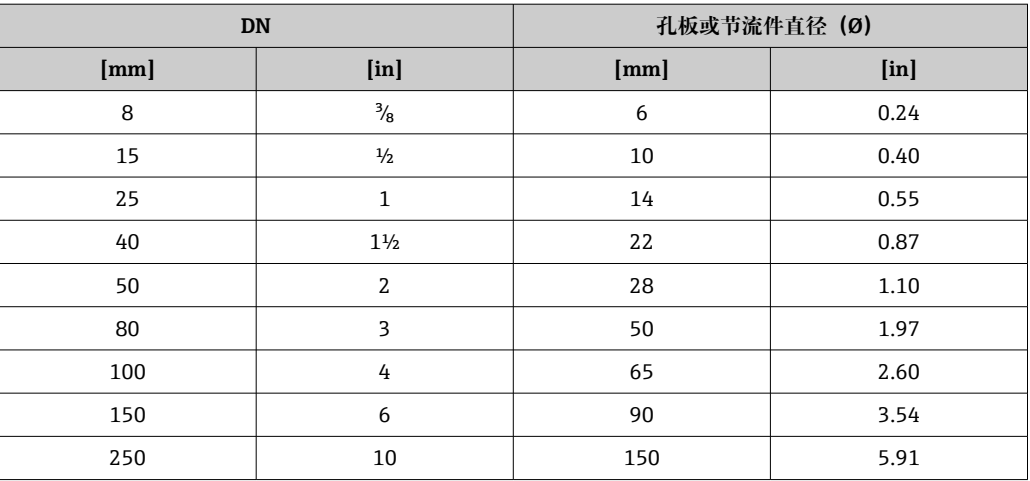

## **安装方向**

传感器铭牌上的箭头指向标识管道内介质的流向,保证箭头指向与介质流向一致。

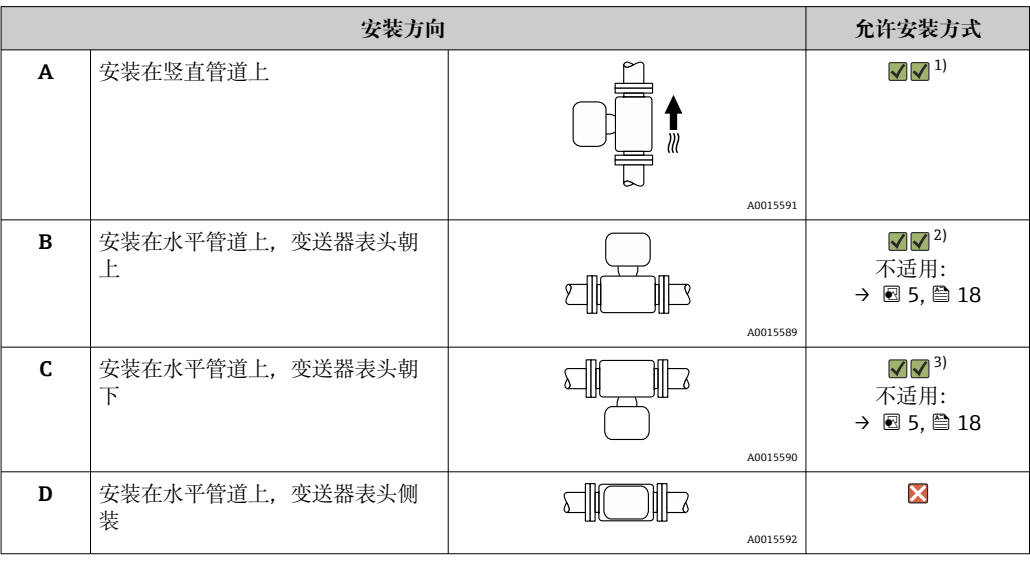

1) 有自排空要求的应用场合建议选择此安装方向。

2) 低温工况下使用的仪表的环境温度可能会降低。建议选择此安装方向,保证始终满足变送器最低允许环 境温度要求。

3) 高温工况下使用的仪表的环境温度可能会升高。建议选择此安装方向,保证始终满足变送器最高允许环 境温度要求。

弯测量管传感器安装在水平管道中时,根据被测介质属性选择传感器的安装位置。

<span id="page-17-0"></span>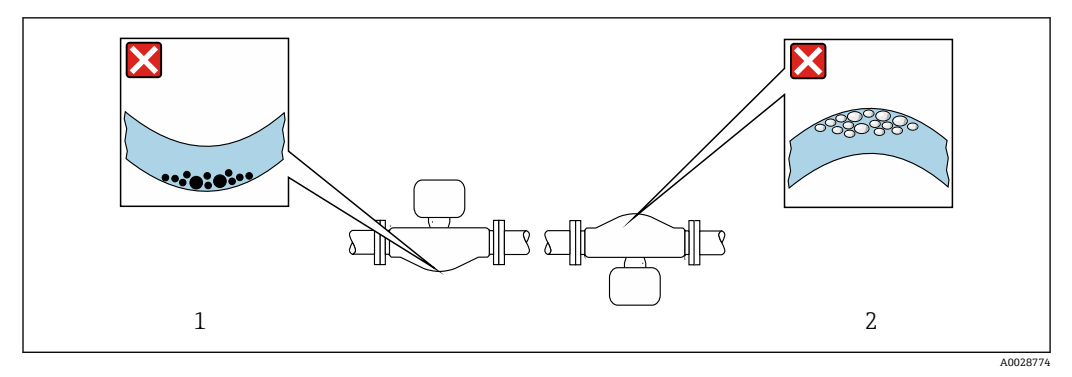

5 弯测量管传感器的安装方向

1 测量含固介质时避免此安装方向:存在固料堆积风险

2 测量脱气介质时避免此安装方向:存在气体积聚风险

#### **前后直管段**

不出现气穴现象就无需考虑管件的前后直管段长度,例如阀门、弯头或三通。→ 18

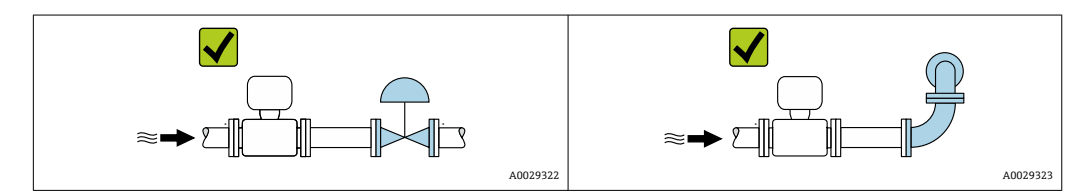

## **安装尺寸**

仪表的外形尺寸和安装长度的详细信息请参考《技术资料》中的"机械结构"章节。

## **6.1.2 环境条件和过程条件要求**

#### **环境温度范围**

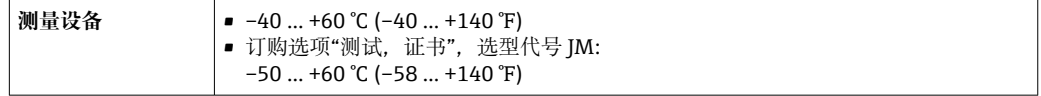

‣ 户外使用时: 避免阳光直射,在气候炎热的地区中使用时,特别需要注意。

#### **系统压力**

必须防止出现气穴现象或液体中夹杂的气体逸出。

当压力下降并低于蒸汽压力时,会发生气穴:

- 低沸点液体(例如:烃类、溶剂、液化气体)
- 泵的上游管道中
- ‣ 维持足够高的系统压力可以防止出现气穴现象和气体逸出。
- 因此,建议采用下列安装位置:
- 竖直管道的最低点
- 泵的下游管道中(无真空危险)

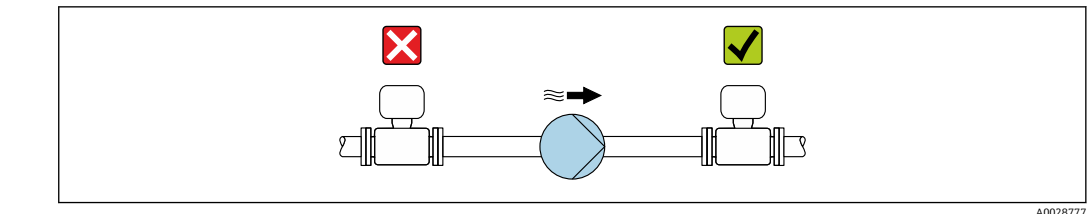

#### **隔热**

测量某些流体时,需要尽可能减少由传感器散发至变送器的热量。提供满足隔热要求的 多种保温材料。

- 下列设备型号建议安装保温层:
- 带隔热延长颈:
- 订购选项"传感器选项",选型代号 CG,带长度为 105 mm (4.13 in)的延长颈。 • 扩展温度型:
	- 订购选项"测量管材质",选型代号 SD、SE、SF 或 TH,带长度为 105 mm (4.13 in)的 延长颈。

#### **注意**

#### **保温层会导致电子部件过热!**

- ▶ 推荐安装方向: 水平安装, 变送器外壳朝下。
- ‣ 禁止在变送器外壳上安装保温层。
- ▶ 变送器外壳底部的最高允许温度: 80 ℃ (176 °F)
- ‣ 建议裸露延长颈,保证最佳散热效果。

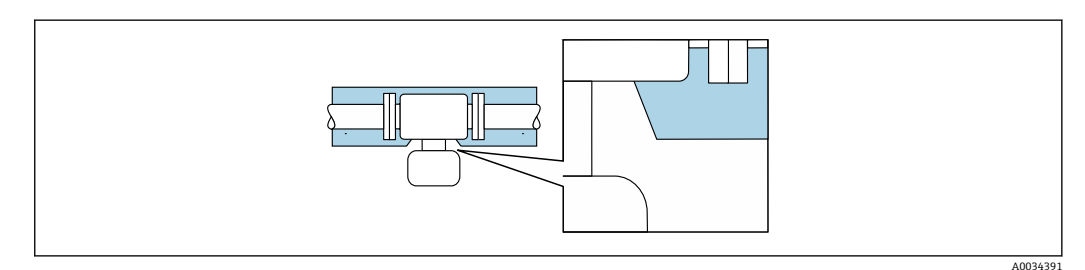

■ 6 延长颈裸露

#### **伴热**

#### **注意**

#### **环境温度上升会导致电子部件过热!**

- ‣ 注意变送器的最高允许环境温度。
- ▶ 取决于流体温度,注意仪表的安装方向要求。

#### **注意**

### **伴热可能带来过热危险**

- ▶ 确保变送器外壳下部的温度不会超过 80 ℃ (176 °F)。
- ‣ 确保变送器延长颈充分散热。
- ▶ 确保变送器延长颈有足够的裸露区域。延长颈裸露部分有助于充分散热,防止电子部 件过热和过冷。
- ‣ 如果在潜在爆炸性环境中使用,遵守设备的配套防爆手册中的要求。详细温度表数据 参见单独成册的《安全指南》(XA)。

#### **伴热方式**

部分被测介质需要防护措施,避免传感器处出现热量损失,用户自行选择伴热方式:

- 电伴热,比如安装电加热装置
- 热水或蒸汽管道伴热
- 热夹套伴热

#### <span id="page-19-0"></span>**振动**

测量管的高频振动使其不受系统振动的影响,确保正确测量。

### **6.1.3 特殊安装指南**

### **自排空**

传感器安装在竖直管道中时,测量管能够完全自排空,并且能够防止固体粘附。

#### **卫生型认证**

● 在卫生型应用场合中安装仪表时,参见"证书和认证-卫生型认证"章节→ △ 140

#### **爆破片**

其他相关过程信息: → ■ 133。

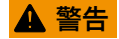

#### **介质泄漏危险!**

带压条件引起的介质泄漏会导致人员受伤或财产损坏。

- ‣ 安装爆破片,事先主动防范此类可能的人员受伤或财产损坏的危险。
- ‣ 注意爆破片粘贴标签说明。
- ‣ 在仪表安装过程中务必确保爆破片完好无损,能够正常工作。
- ‣ 禁止同时使用热夹套。
- ‣ 禁止拆除或损坏爆破片。

爆破片侧旁有粘贴标签。

必须拆除运输保护帽。

现有连接接头不得用作冲洗接口或压力监控接口,仅可用于标识爆破片的安装位置。

如果爆破片故障,可以将排水装置直接拧至爆破片内螺纹上,保证泄漏介质立即被排放 干净。

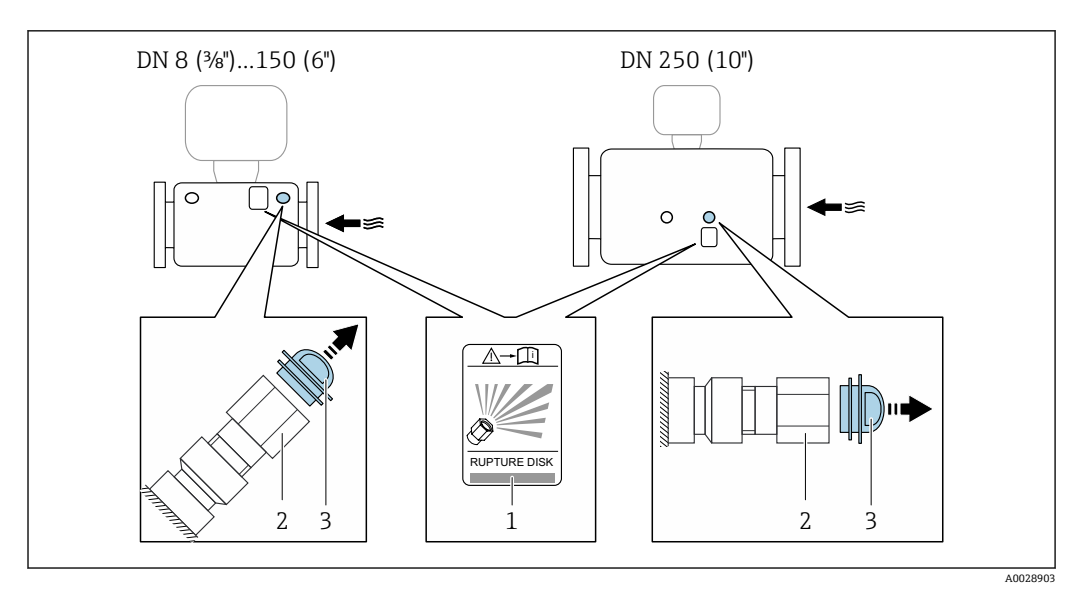

1 爆破片标签

2 爆破片(1/2" NPT 内螺纹和 1"对角宽度)

3 运输保护帽

#### 外形尺寸参见《技术资料》中的"机械结构"章节m

#### <span id="page-20-0"></span>**零点校正**

所有测量设备均采用最先进技术进行标定。标定在参考操作条件下进行。→ 圖 126 因 此,通常无需进行现场零点校正!

根据现场应用经验,只有在特定应用场合下才建议进行零点校正:

• 为了实现小流量时的最高测量精度

• 在极端过程条件或操作条件下(例如:极高过程温度或极高粘度的流体)

# **6.2 安装测量设备**

## **6.2.1 所需工具**

**传感器**

法兰和其他过程连接:相应安装工具

### **6.2.2 准备测量设备**

1. 拆除所有残留运输包装。

- 2. 拆除传感器上所有的防护罩或防护帽。
- 3. 去除电子腔盖上的粘帖标签。

#### **6.2.3 安装测量设备**

#### L **警告**

#### **过程密封方式不当引发危险!**

- ‣ 确保垫圈内径不小于过程连接内径和管道内径。
- ‣ 确保密封圈洁净无损。
- ‣ 正确安装密封圈。
- 1. 确保传感器铭牌上的箭头指向与被测介质流向一致。
- 2. 安装测量设备或旋转变送器外壳,确保电缆入口不会朝上放置。

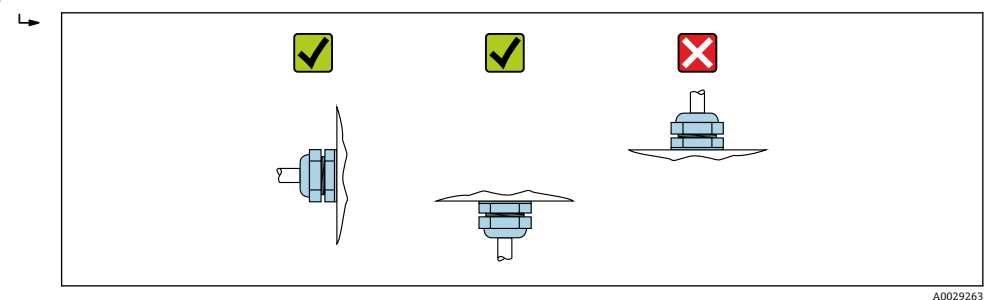

### **6.2.4 旋转显示单元**

仅下列型号的仪表带现场显示: 订购选项"显示;操作",选型代号 **B**:四行显示,通过通信 显示模块可以旋转,优化显示屏的可读性。

# <span id="page-21-0"></span>**铝外壳,带铝合金 AlSi10Mg 涂层**

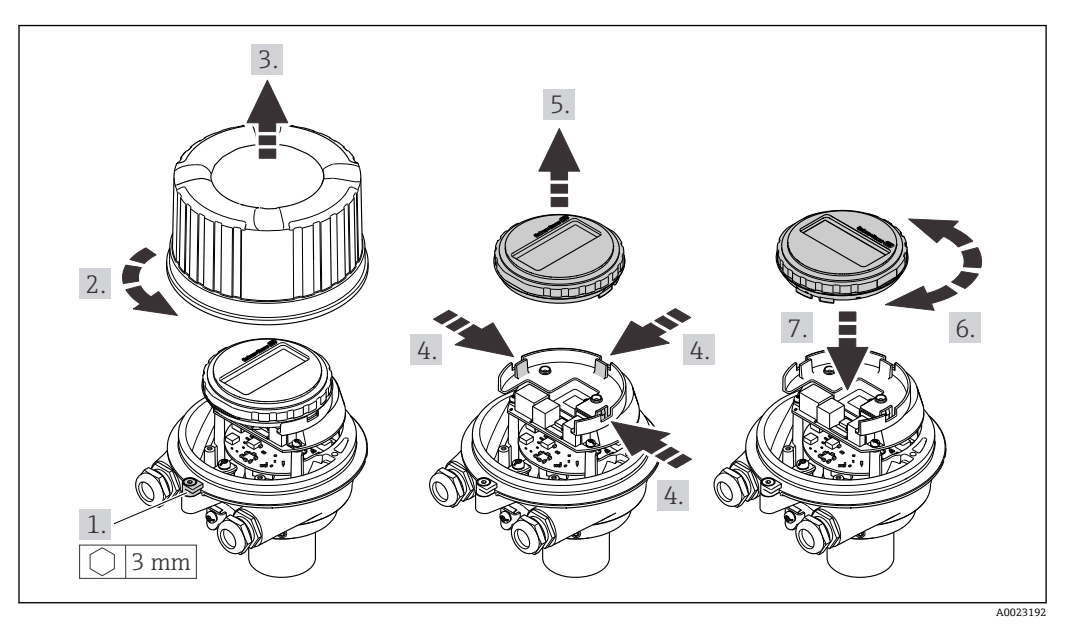

**一体式和超紧凑型一体式不锈钢外壳,卫生型**

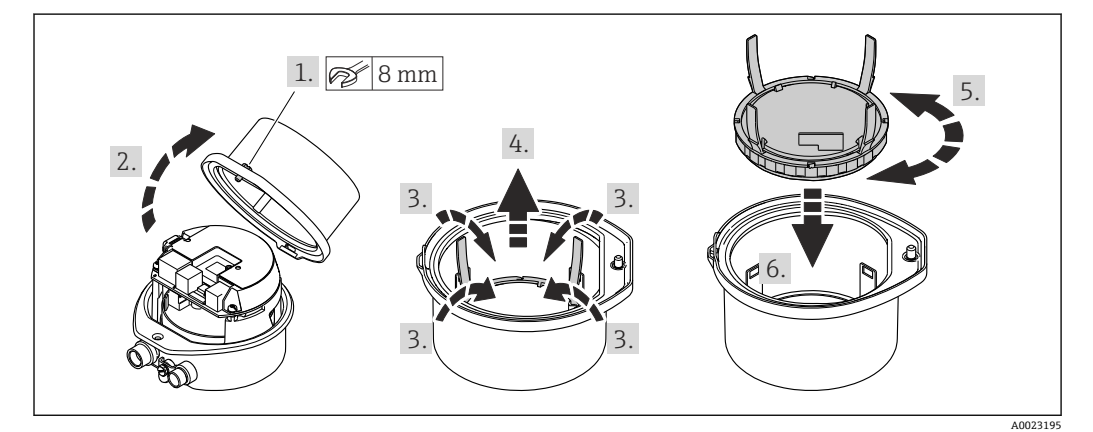

# **6.3 安装后检查**

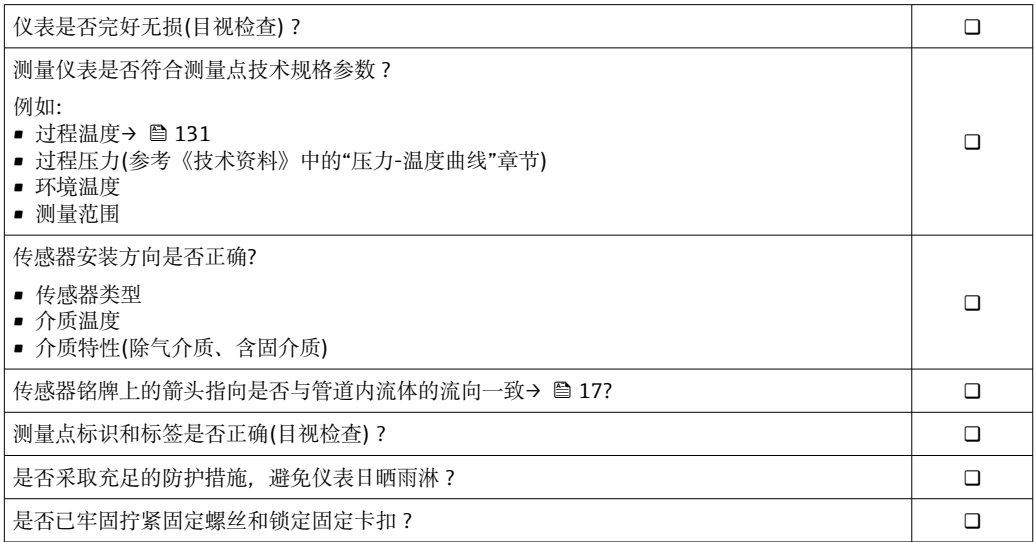

# <span id="page-22-0"></span>**7 电气连接**

# **注意**

#### **测量仪表无内部断路保护器。**

- ▶ 因此, 需要为测量仪表安装开关或电源断路保护器, 确保能够方便地切断电源。
- ▶ 测量仪表自带保险丝, 但是还是需要在系统中安装附加过电流保护装置(最大 16 A)。

# **7.1 电气安全**

符合联盟/国家应用规范。

# **7.2 接线**

## **7.2.1 所需工具**

- 电缆入口:使用合适的工具
- 固定卡扣(铝外壳):3 mm 六角螺丝
- 固定螺丝(不锈钢外壳):8 mm 开口扳手
- 剥线钳
- 使用线芯电缆时:卡扣钳,用于操作线芯末端的线鼻子

## **7.2.2 连接电缆要求**

用户自备连接电缆必须符合下列要求。

#### **允许温度范围**

- 必须遵守安装点所在国家的安装指南要求。
- 电缆必须能够耐受可能出现的最低和最高温度。

#### **供电电缆(包括内部接地端连接导线)**

使用标准安装电缆即可。

#### **信号电缆**

#### **PROFINET**

IEC 61156-6 标准中规定 CAT 5 为 PROFINET 使用电缆的最低等级要求。建议使用 CAT 5e 和 CAT 6。

PROFINET 网络的设计和安装的详细信息请参考:"PROFINET 布线和互连技术"、 PROFINET 指南

#### **电缆直径**

- 缆塞(标准供货件): M20 × 1.5,安装⌀ 6 … 12 mm (0.24 … 0.47 in)电缆 • 压簧式接线端子:
- 线芯横截面积为 0.5 … 2.5 mm<sup>2</sup> (20 … 14 AWG)

# **7.2.3 接线端子分配**

#### **变送器**

**连接类型:PROFINET**

订购选项"输出",选型代号 **R**

<span id="page-23-0"></span>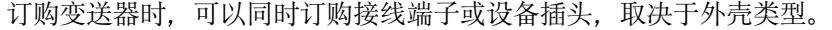

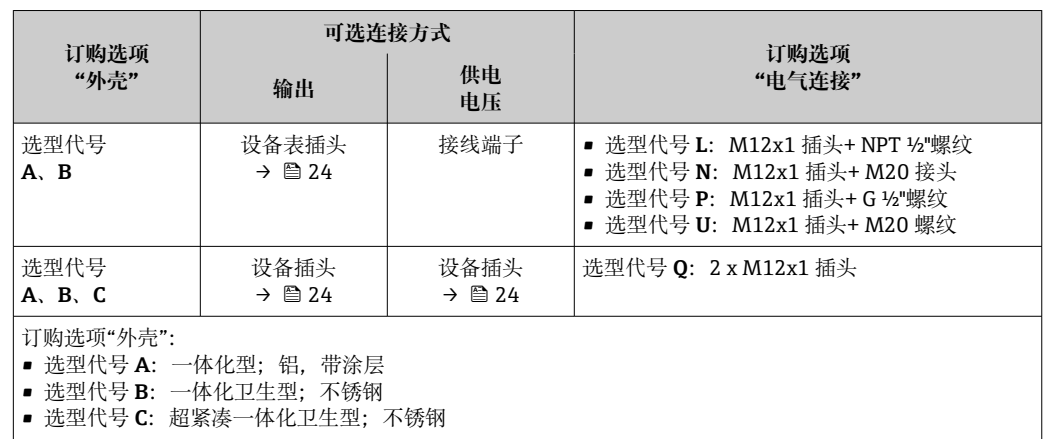

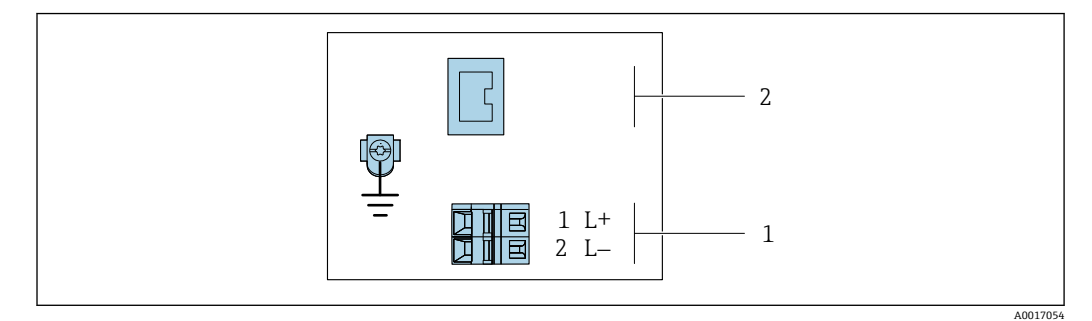

#### ■ 7 PROFINET 接线端子分配

1 电源:24 V DC

2 PROFINET

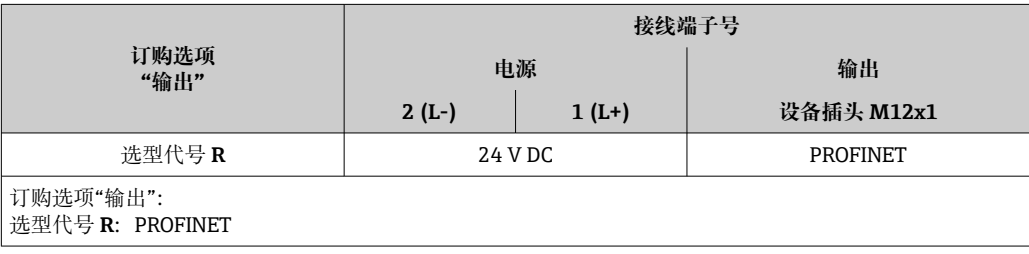

# **7.2.4 针脚分配和仪表插头**

## **供电电压**

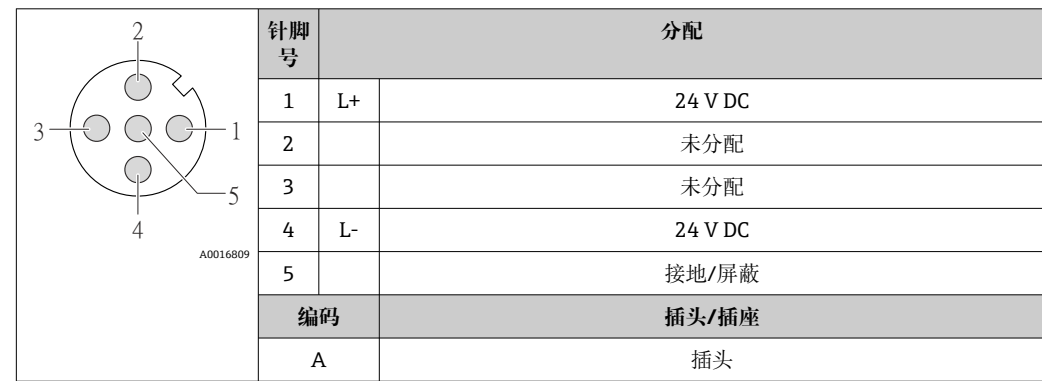

## **仪表插头,连接传输信号(仪表端)**

<span id="page-24-0"></span>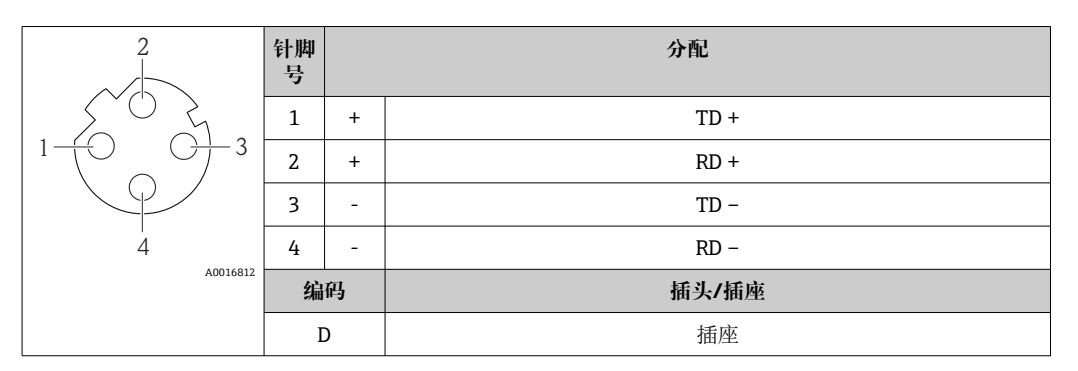

## **7.2.5 准备测量设备**

#### **注意**

#### **外壳未充分密封!**

测量仪表的操作可靠性受影响。

- ‣ 使用满足防护等级要求的合适缆塞。
- 1. 安装有堵头时,拆下堵头。
- 2. 仪表包装内未提供缆塞: 准备合适的连接电缆配套缆塞。
- 3. 仪表包装内提供缆塞: 注意连接电缆的要求[→ 23](#page-22-0)。

# **7.3 连接测量设备**

#### **注意**

#### **错误连接会影响电气安全!**

- ‣ 仅允许经培训的专业人员执行电气连接操作。
- ‣ 遵守适用联邦/国家安装准则和法规。
- ‣ 遵守当地工作场所安全法规。
- ▶ 进行其他电缆连接前, 始终确保已连接保护性接地电缆 ,
- ‣ 在潜在爆炸性环境中使用时,遵守设备配套防爆手册中的要求。
- ‣ 必须进行电源测试,确保满足安全要求(例如 PELV、SELV)。

#### **7.3.1 连接变送器**

变送器的连接方式取决于下列订购选项:

- 外壳类型:一体型或超紧凑一体型
- 连接方式:设备插头或接线端子

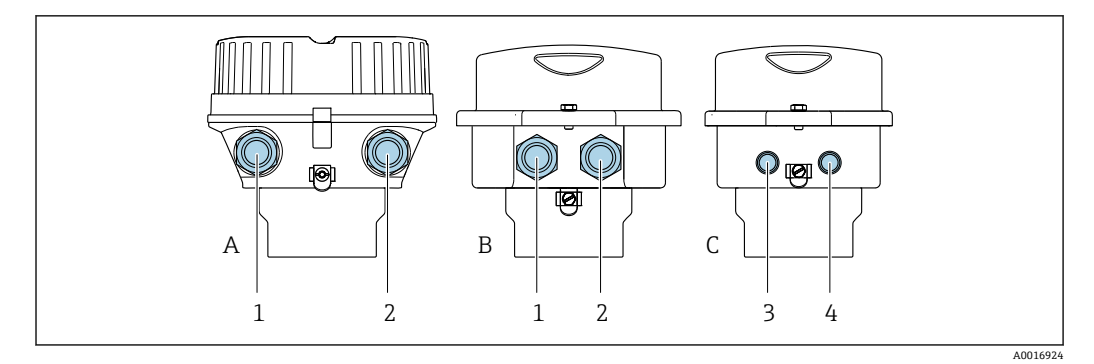

#### 图 8 外壳类型和连接方式

- A 外壳类型:一体型;铝,带涂层
- B 外壳类型:一体型,不锈钢;卫生型
- 1 电缆入口或设备插头,连接传输信号
- 2 电缆入口或设备插头,连接电源<br>C 外壳类型:超紧凑一体型 不锈
- C 外壳类型:超紧凑一体型,不锈钢;卫生型
- 3 设备插头,连接传输信号
- 4 设备插头,连接电源

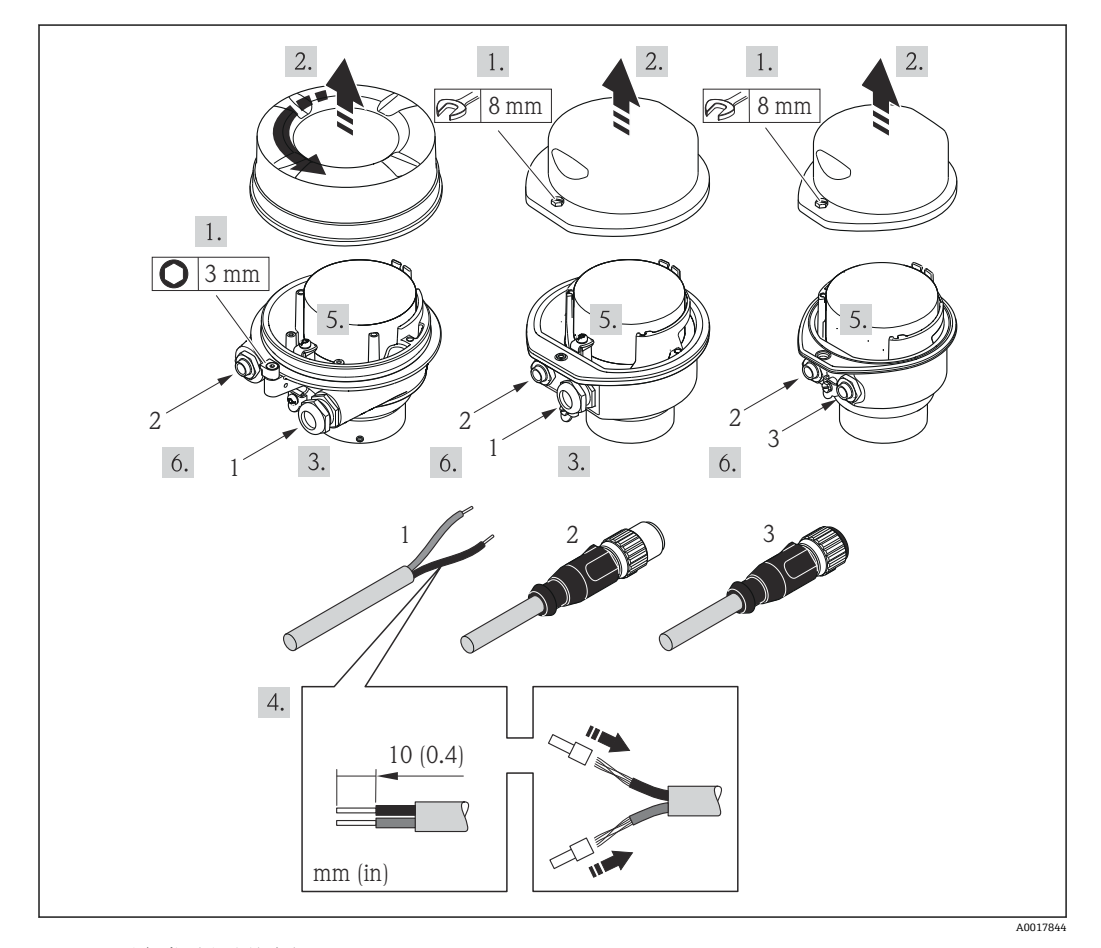

- 29 设备类型和连接实例
- 1 电缆
- 2 设备插头,连接传输信号
- 3 设备插头,连接电源

通过设备插头连接的仪表:仅需执行步骤 6。

- 1. 取决于外壳类型,松开外壳盖锁扣或拧松固定螺栓。
- 2. 将电缆插入至电缆入口中。禁止拆除电缆入口上的密封圈,确保牢固密封。
- 3. 剥除电缆及电缆末端的外保护层。使用线芯电缆时, 电缆末端固定安装在线鼻子 中。
- <span id="page-26-0"></span>4. 参照接线端子分配或设备插头针脚分配接线。
- 5. 取决于仪表型号, 拧紧缆塞, 或插入至设备插头中, 并拧紧。

**6.** ▲ 警告

- **未充分密封的外壳无法达到外壳防护等级。**
- ▶ 无需使用任何润滑油, 拧上螺丝。螺丝头带干膜润滑涂层。

装配步骤与拆卸步骤相反。

### **7.3.2 确保电势平衡**

#### **要求**

为了确保正确测量,请注意以下几点:

- 流体和传感器等电势
- 工厂内部接地规范

在危险区域中使用的仪表请遵守防爆手册(XA)要求。

# **7.4 特殊接线指南**

### **7.4.1 接线示例**

#### **PROFINET**

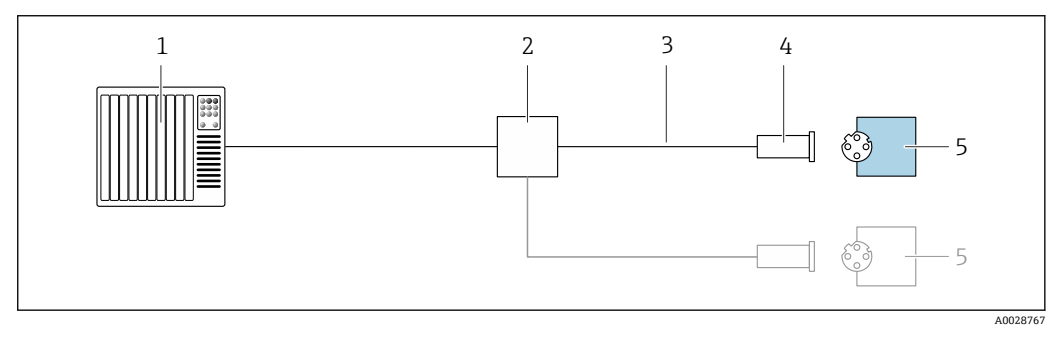

<sup>■ 10</sup> 接线示例: PROFINET

- 1 控制系统(例如 PLC)
- 2 以太网开关<br>3 注意电缆规 3 注意电缆规格
- 4 设备插头
- 5 变送器

# **7.5 硬件设置**

## **7.5.1 设置设备名称**

通过位号名可以快速识别工厂中的测量点。位号名相当于设备名称(PROFINET 规范中 的站名)。使用 DIP 开关或通过自动化系统可以更改工厂中已分配的设备名称。

设备名称示例(工厂设置):EH-Promass100-XXXXX

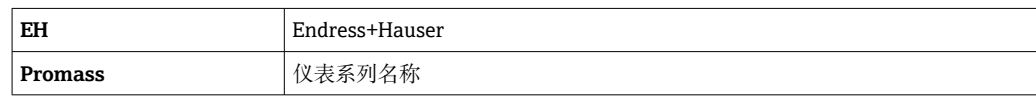

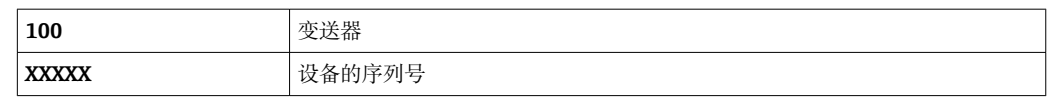

当前设备名称显示在 设置 → Name of station 中。

#### **使用 DIP 开关设置设备名称**

使用 DIP 开关 1...8 可以设置设备名称的后半部分。地址范围在 1 和 254 之间 (工厂设 置:设备的序列号)

## **DIP 开关概览**

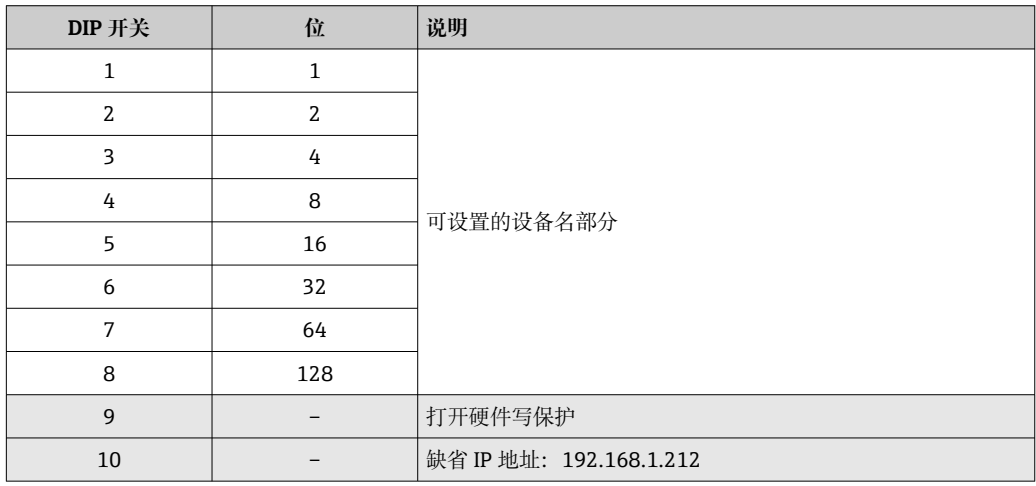

#### 实例: 将设备名称设置为 EH-PROMASS100-065

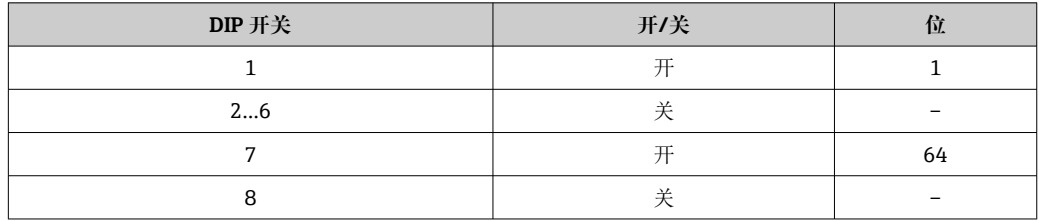

## **设置设备名称**

变送器外壳打开时,存在电冲击风险。

‣ 打开变送器外壳前,首先切断设备电源。

<span id="page-28-0"></span>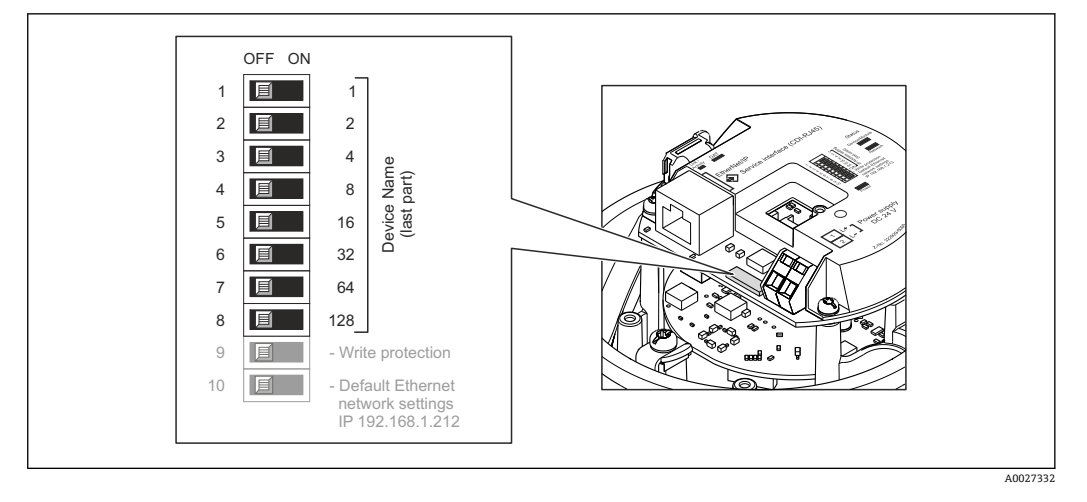

- 1. 取决于外壳类型,松开固定卡扣或外壳盖固定螺丝。
- 2. 取决于外壳类型, 拧松或打开外壳盖; 如需要, 断开主要电子模块和现场显示单元 间的连接[→ 138](#page-137-0)。
- 3. 使用 I/O 电子模块 I/O 电子模块上的对应 DIP 开关设置所需设备名称。
- 4. 变送器的装配步骤与拆卸步骤相反。
- 5. 重新接通设备电源。设备重启后,设置的设备地址立即生效。

 $\Box$  通过 PROFINET 接口复位设备时, 无法将设备名称复位至工厂设置。使用数值 0 取 代设备名称。

#### **通过自动化系统设置设备名称**

只有当 DIP 开关 1...8 均拨至 **OFF**(工厂设置)或 **ON** 时才能通过自动化系统设置设备名 称。

自动化系统可以分别更改完整的设备名称(站名)。

- 在工厂中, 序列号是设备名称的一部分, 不会保存。使用序列号无法将设备名称 复位至工厂设置。使用数值 0 取代序列号。
	- 通过自动化系统分配设备名称时,小写输入设备名称。

# **7.6 确保防护等级**

仪表始终符合 IP66/67 ,Type 4X 防护等级要求。

完成仪表接线后需要执行下列检查, 确保 IP66/67,Type 4X 防护等级:

- 1. 检查外壳密封圈,确保洁净,且正确安装到位。
- 2. 保证密封圈干燥、洁净;如需要,更换密封圈。
- 3. 拧紧外壳上的所有螺丝,关闭螺纹外壳盖。
- 4. 牢固拧紧缆塞。
- 5. 确保水汽不会通过电缆入口进入仪表内部: 插入电缆入口之前,向下弯曲电缆(形成"聚水湾")。

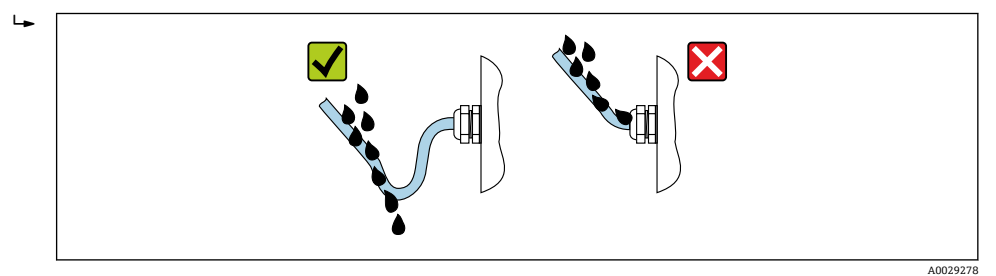

<span id="page-29-0"></span>6. 安装堵头密封未使用的电缆入口。

# **7.7 连接后检查**

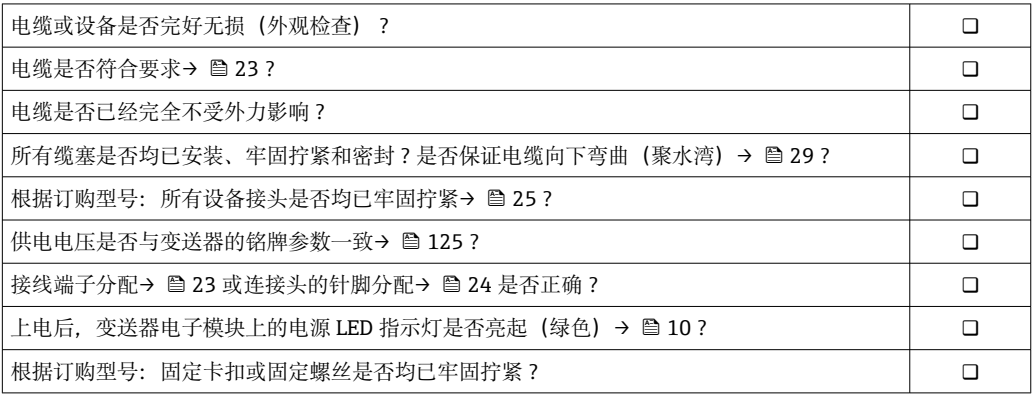

# <span id="page-30-0"></span>**8 操作方式**

# **8.1 操作方式概述**

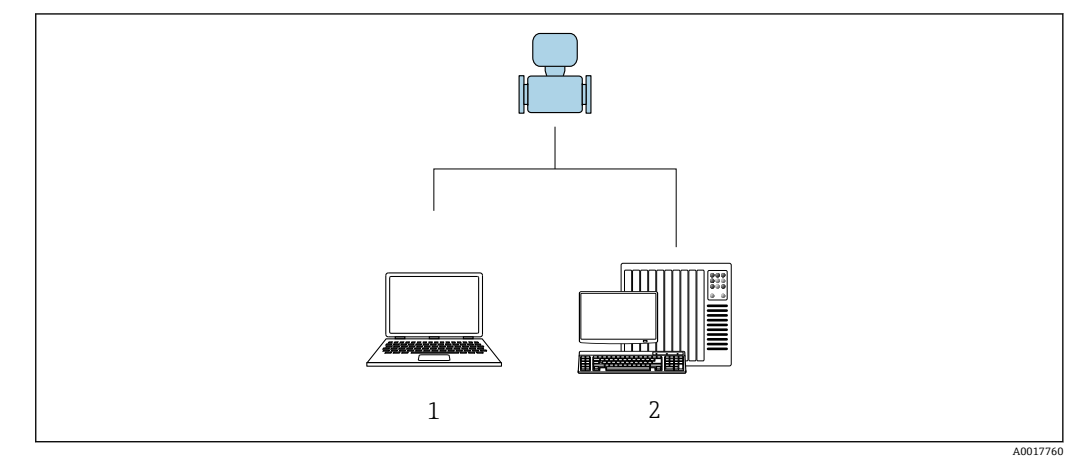

- 1 计算机,安装有网页浏览器(例如 Internet Explorer)或"FieldCare"调试软件
- 2 自动化系统,例如 Siemens S7-300 或 S7-1500,安装有 Step7 或 TIA portal 和最新 GSD 文件

# <span id="page-31-0"></span>**8.2 操作菜单的结构和功能**

# **8.2.1 操作菜单结构**

□ 专家菜单说明: 仪表随箱的《仪表功能描述》→ ■ 142

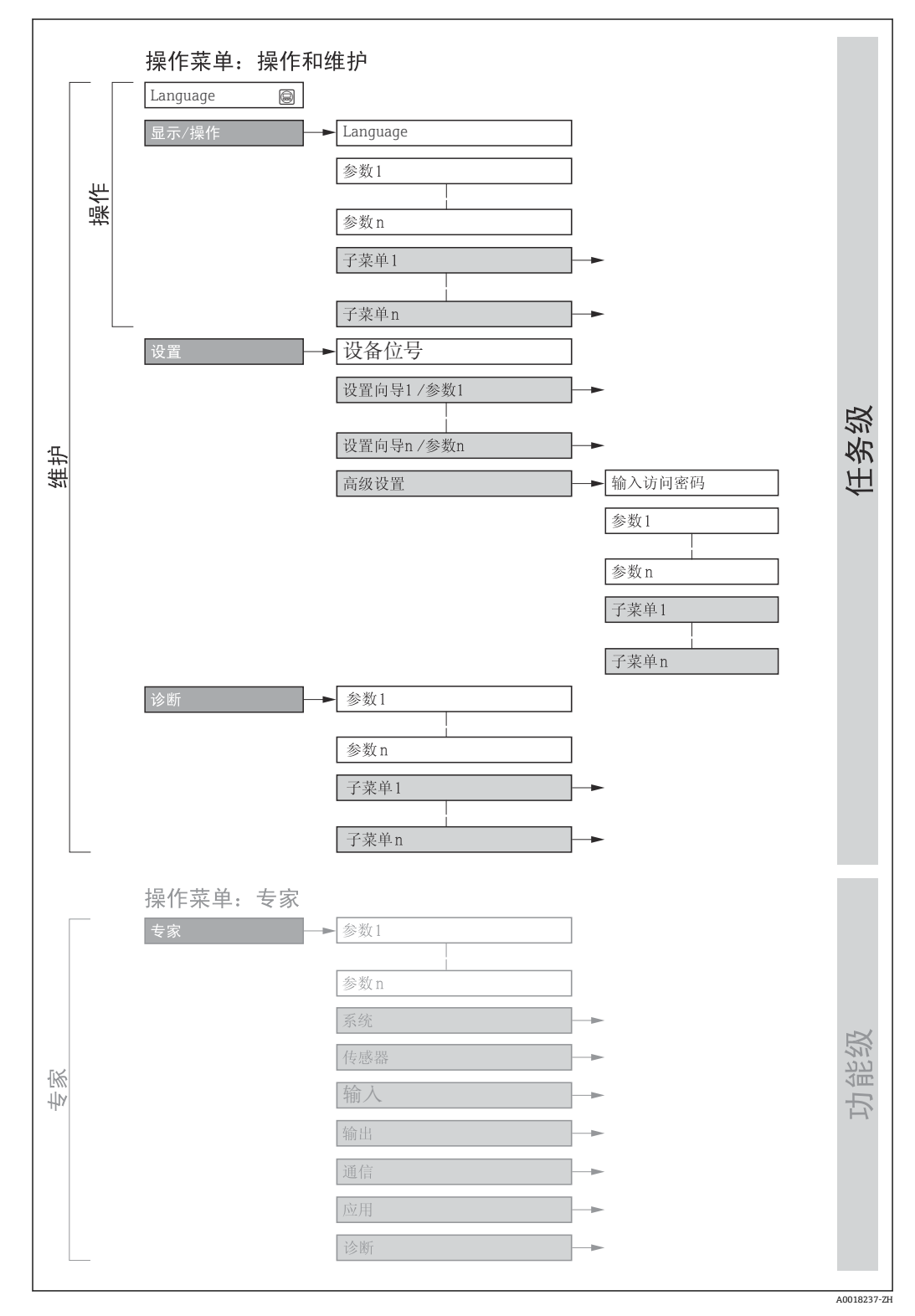

#### ■ 11 操作菜单的结构示意图

# **8.2.2 菜单结构**

操作菜单的各个部分均针对特定用户角色(操作员、维护等)。针对设备生命周期内的典 型任务设计每个用户用色。

<span id="page-32-0"></span>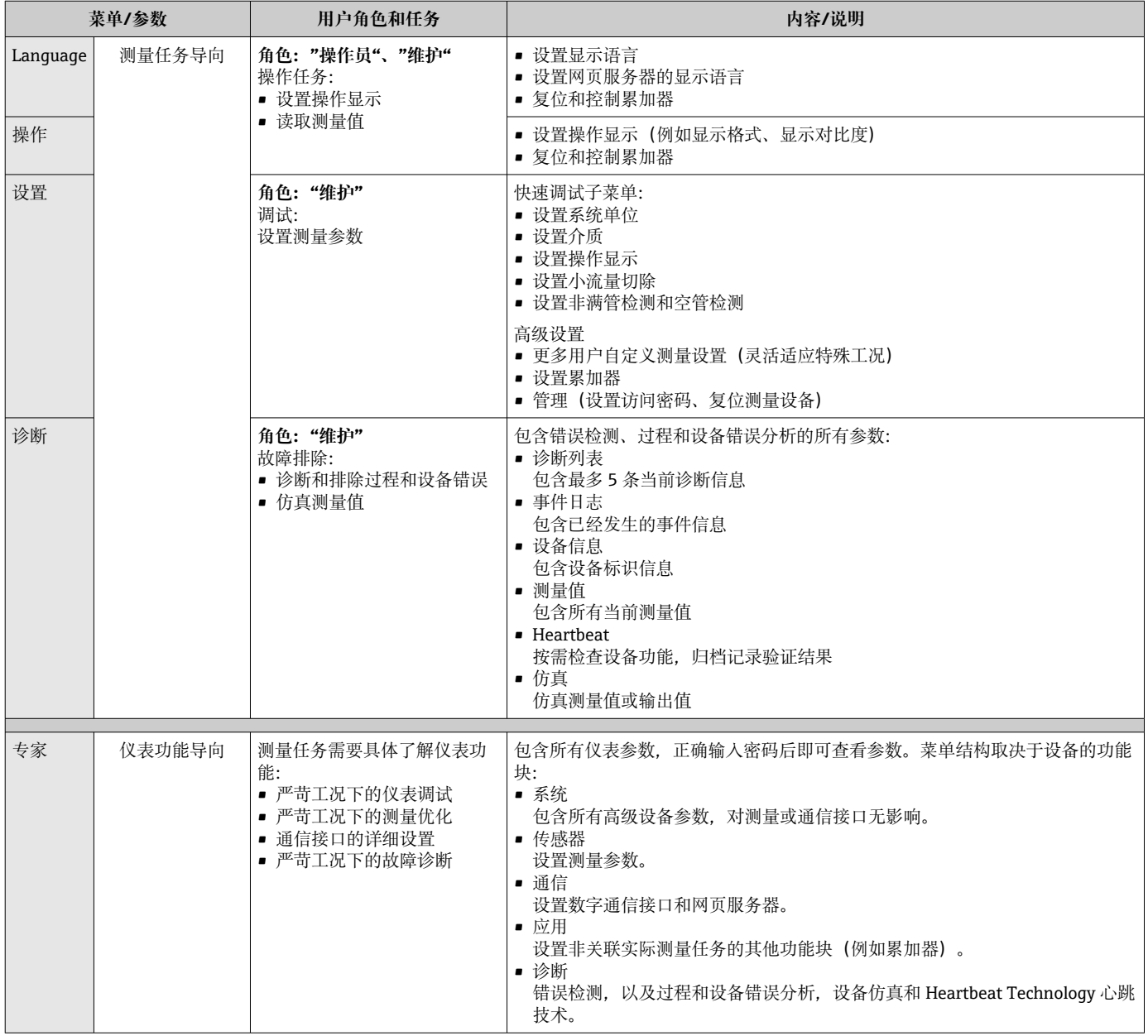

# **8.3 通过现场显示单元(选配)显示测量值**

## **8.3.1 操作界面**

可选配现场显示单元:

订购选项"显示;操作",选型代号 B "四行背光显示;通过通信"

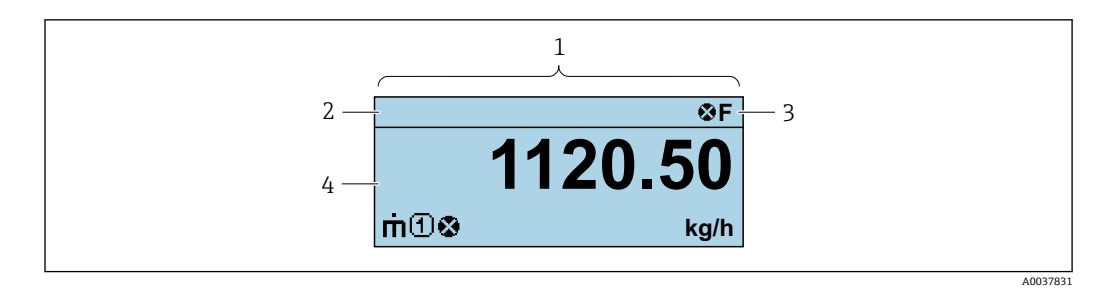

- 1 操作界面<br>2 设备位号
- 2 设备位号<br>3 状态区
- 状态区
- 4 测量值显示区(四行)

#### **状态区**

在顶部右侧的操作显示状态区中显示下列图标:

- 状态信号
- F: 故障
- **C**:功能检查
- S: 超出规范
- M: 需要维护
- 诊断响应
	- 3: 报警
	- $\triangle$ : 警告
- 命: 锁定(硬件锁定仪表)
- :通信(允许通过远程操作通信)

### **显示区**

在显示区中,每个测量值前均显示特定图标,详细说明如下:

#### **测量变量**

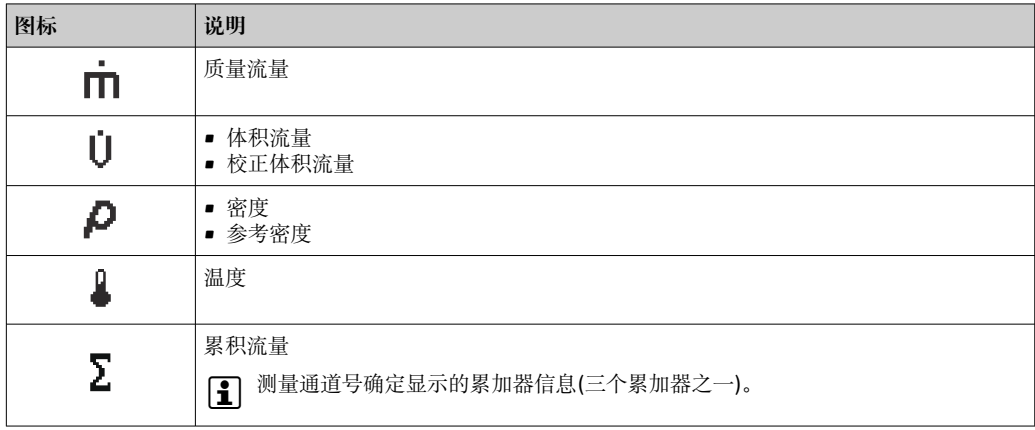

#### **测量通道号**

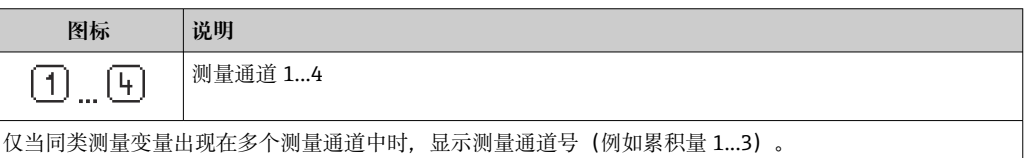

#### **诊断响应**

显示测量值相关诊断事件对应的诊断响应。 图标信息

3 仅允许通过控制系统或以太网服务器设置测量值的数量和显示格式。

## <span id="page-34-0"></span>**8.3.2 用户角色及其访问权限**

用户设置访问密码后,"操作员"和"维护"两种用户角色具有不同的参数写访问权限。保 护设备设置,防止进行未经授权的修改。

#### **设置用户角色访问权限**

出厂时,仪表没有设置访问密码。默认"维护"用户角色,访问权限(读操作和写操作) 不受限。

- ‣ 设置访问密码。
	- 除了"维护"用户角色外,还可重新设置"操作员"用户角色。两种用户角色的访问 权限不同。

#### **参数访问权限:"维护"用户角色**

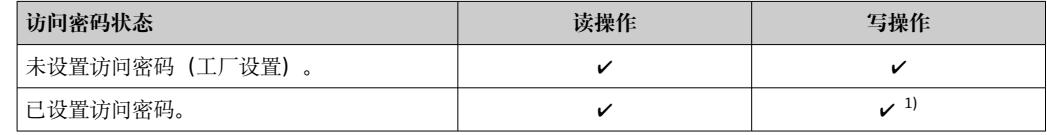

1) 输入访问密码后,用户只能进行写操作。

#### **参数访问权限:"操作员"用户角色**

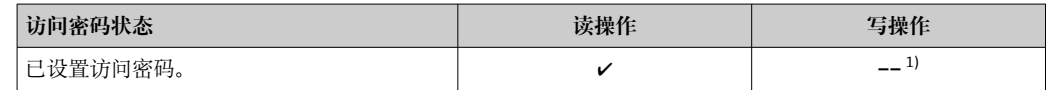

1) 即使已设置访问密码,不影响测量的部分参数仍始终允许修改,不受写保护限制。参见"通过访问密码 设置写保护"章节

通过中查询当前用户角色。菜单路径:

# **8.4 通过网页浏览器访问操作菜单**

## **8.4.1 功能列表**

设备自带网页服务器, 可以通过网页浏览器和服务接口 (CDI-RJ45) 操作设备。 除了测 量值,还可以显示状态信息,帮助用户监控仪表状态。此外还可以管理设备参数和设置 网络参数。

11 网页服务器的详细信息参见设备的特殊文档

## **8.4.2 前提条件**

#### **计算机硬件**

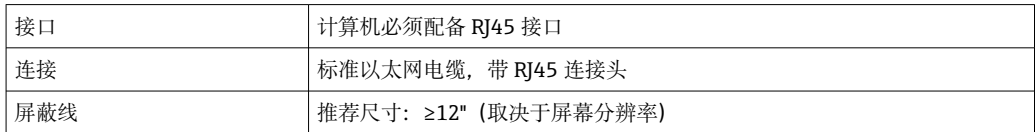

## <span id="page-35-0"></span>**计算机软件**

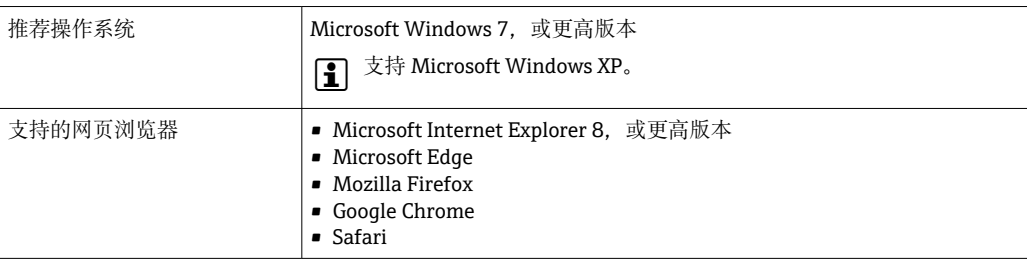

## **计算机设置**

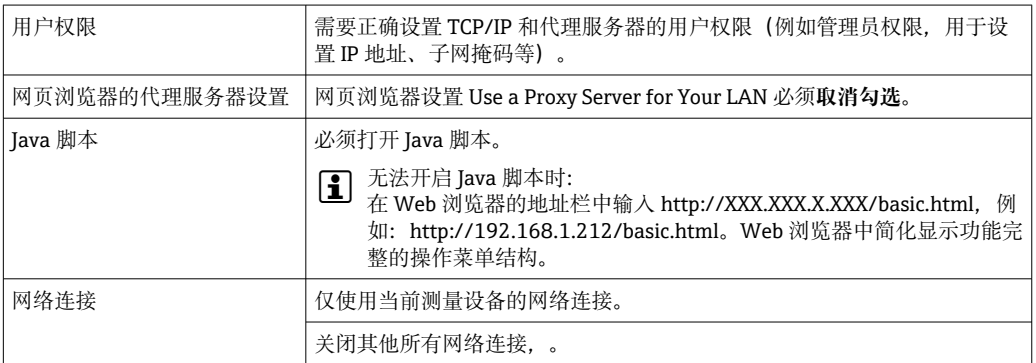

### ● 出现连接问题时: → ■ 80

#### **测量设备:通过 CDI-RJ45 服务接口**

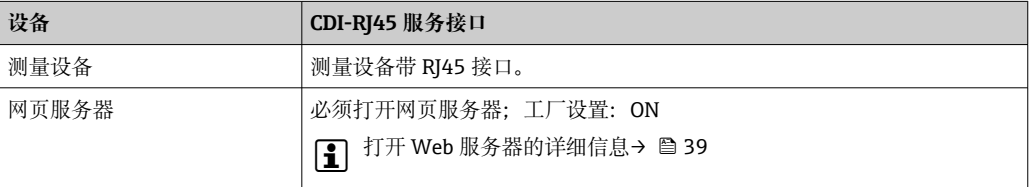

## **8.4.3 建立连接**

**通过服务接口(CDI-RJ45)**

**准备测量设备**

#### **设置计算机的 Internet 通信**

测量设备 IP 地址的设置方式如下:

- 动态设置协议(DCP),工厂设置:
- 自动化系统将 IP 地址自动分配给测量设备。(例如 Siemens S7)。
- 硬件地址设定:
	- 通过 DIP 开关设置 IP 地址。
- 软件地址设定:
- 在 **IP 地址** 参数 [\(→ 59\)](#page-58-0) 中输入 IP 地址。
- "缺省 IP 地址"的 DIP 开关:

通过服务接口 (CDI-RJ45) 建立网络连接: 使用固定 IP 地址 192.168.1.212。

出厂时, 测量设备使用动态配置协议 (DCP), 即自动化系统自动分配测量仪表的 IP 地 址(例如西门子的 S7)。

通过服务接口 (CDI-RJ45) 建立网络连接: "缺省以太网网络设置" DIP 开关必须拨至 **ON**。测量设备使用固定 IP 地址:192.168.1.212。可以使用上述地址建立网络连接。
1. 通过 DIP 开关 2 打开缺省 IP 地址 192.168.1.212:。

2. 打开测量设备。

3. 通过电缆连接计算机→ ■ 139。

- 4. 未使用第 2 张网卡时,关闭笔记本电脑上的所有应用程序。
	- 需要使用 Internet 或网络的应用程序,例如电子邮件、SAP、Internet 或 Windows Explorer。
- 5. 关闭所有打开的 Internet 浏览器。

6. 参照表格设置 Internet 协议的属性(TCP/IP)。

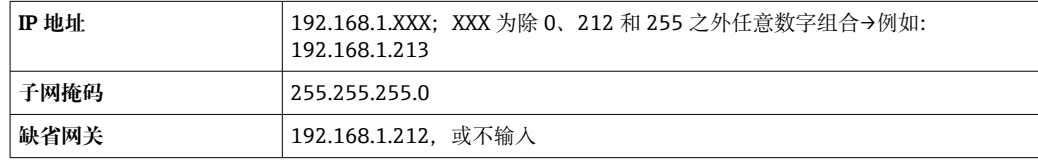

#### **打开 Web 浏览器**

1. 打开计算机的 Web 浏览器。

2. 在 Web 浏览器的地址栏中输入 Web 服务器的 IP 地址:192.168.1.212。

显示登录界面。

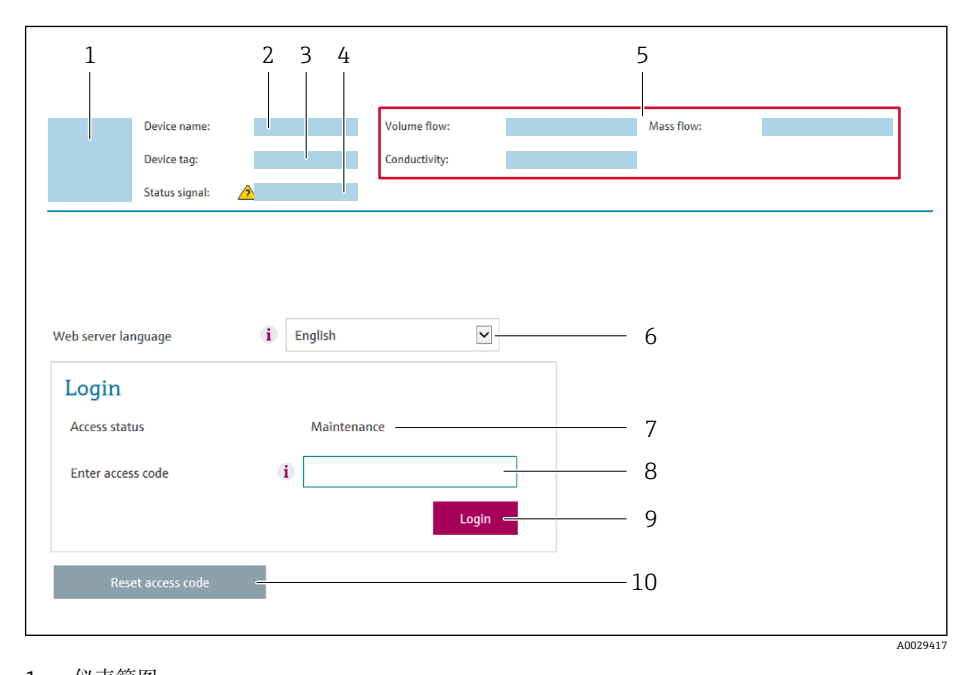

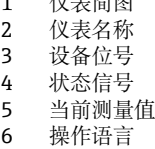

- 7 用户角色
- 8 访问密码<br>9 登录
- 9 登录
- 10 Reset access code

● 未显示登录界面或无法完成登录时→ 图 80

## **8.4.4 登录**

1. 选择 Web 浏览器的操作语言。

2. 输入用户自定义访问密码。

3. 按下 OK, 确认输入。

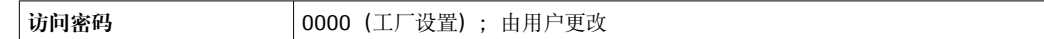

[- 10 min 内无任何操作, 网页浏览器自动返回登录界面。

## **8.4.5 用户界面**

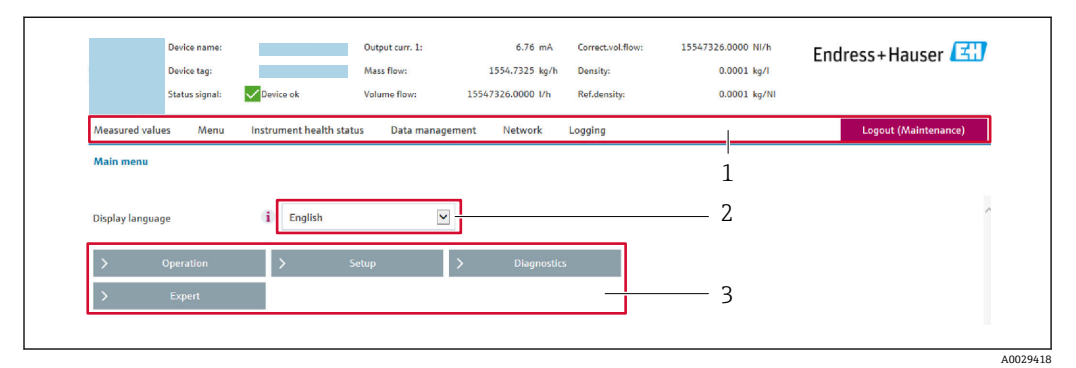

- 1 功能行
- 2 显示语言
- 3 菜单路径

## **标题栏**

标题栏中显示下列信息:

- 设备名称
- 设备位号
- 设备状态, 含状态信号→ 83
- 当前测量值

## **功能区**

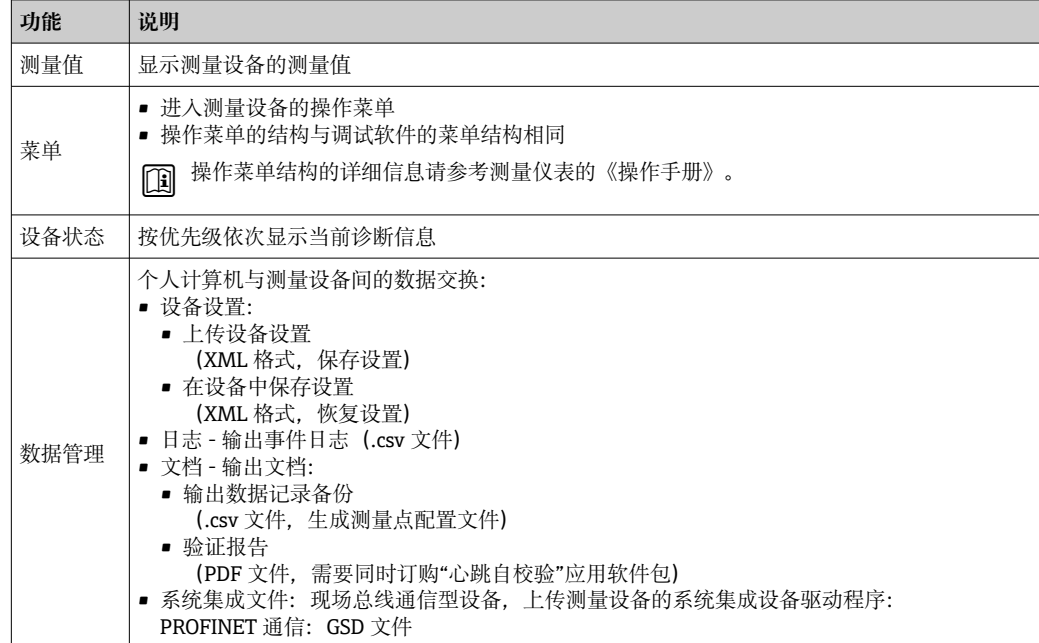

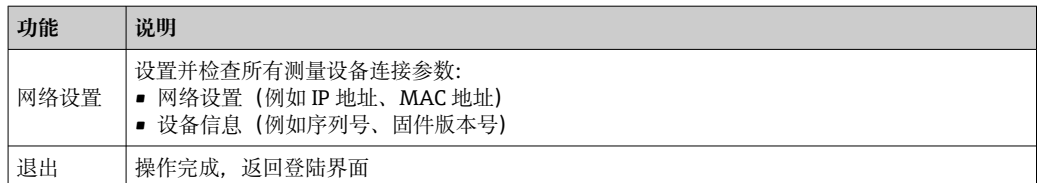

#### **菜单区**

在功能行中选择功能后,在菜单视图中打开功能子菜单。用户可以浏览整个菜单。

#### **工作区**

取决于所选功能及相关子菜单,可以执行下列操作:

- 设置参数
- 读取测量值
- 查看帮助文本
- 启动上传/下载

## **8.4.6 关闭网页服务器**

在**网页服务器功能** 参数中按需打开和关闭测量仪表的 Web 服务器。.

#### **菜单路径**

"专家" 菜单 → 通信 → Web 服务器

#### **参数概览和简要说明**

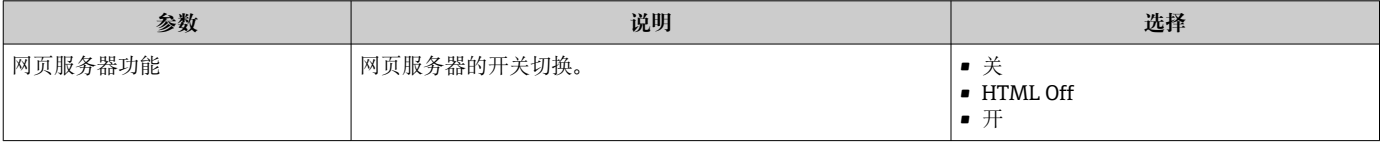

#### **"网页服务器功能" 参数介绍**

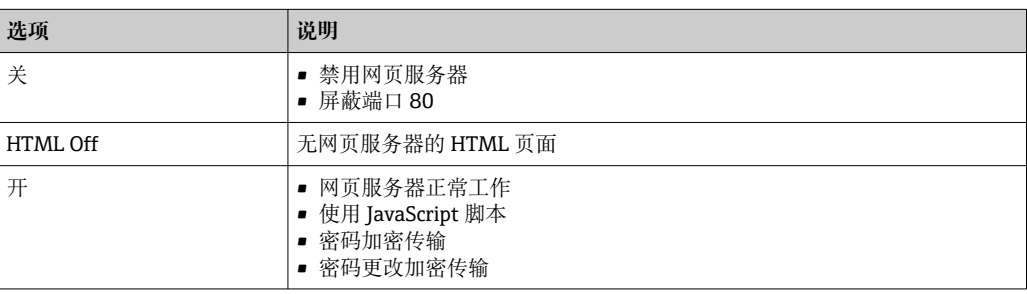

#### **打开 Web 服务器**

Web 服务器关闭时,只能在**网页服务器功能** 参数中通过以下方式重新打开:

- 通过调试软件"FieldCare"
- 通过"DeviceCare"调试软件

## **8.4.7 退出**

退出前,如需要,通过**数据管理**功能参数(上传设备设置)执行数据备份。

1. 在功能行中选择**退出**。

显示带登录对话框的主界面。

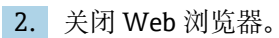

3. 不再需要时: 复位修改后的 Internet 协议(TCP/IP) → ■ 36。

[1] 使用缺省 IP 地址 192.168.1.212 建立与 Web 服务器的通信时, 必须复位 DIP 开关 10 (从 ON 切换至 OFF。随后重新激活仪表的 IP 地址, 进行网络通信。

# **8.5 通过调试软件访问操作菜单**

## **8.5.1 连接调试软件**

## **通过 PROFINET 网络**

PROFINET 型仪表带通信接口。

#### **星形拓扑结构**

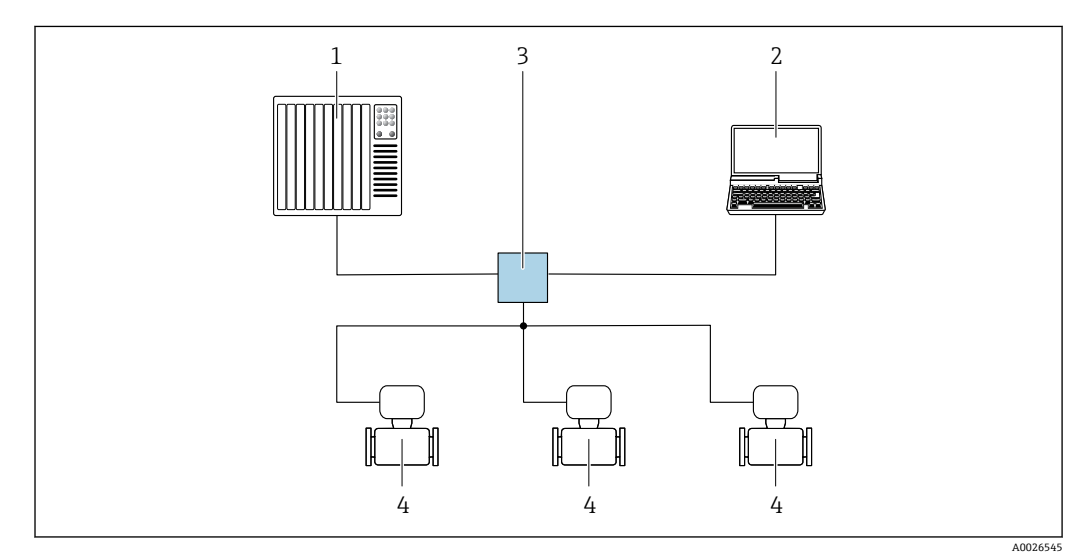

**212 通过 PROFINET 网络实现远程操作: 星形拓扑结构** 

- 1 自动化系统,例如 Simatic S7(西门子)
- 2 计算机, 安装有网页浏览器(例如 Internet 浏览器), 用于访问设备自带网页服务器; 或安装有调试软
- 件 (FieldCare、DeviceCare、SIMATIC PDM), 带 COM DTM "CDI 通信 TCP/IP"
- 3 交换机,例如 Scalance X204(西门子)
- 4 测量设备

## **通过服务接口(CDI)**

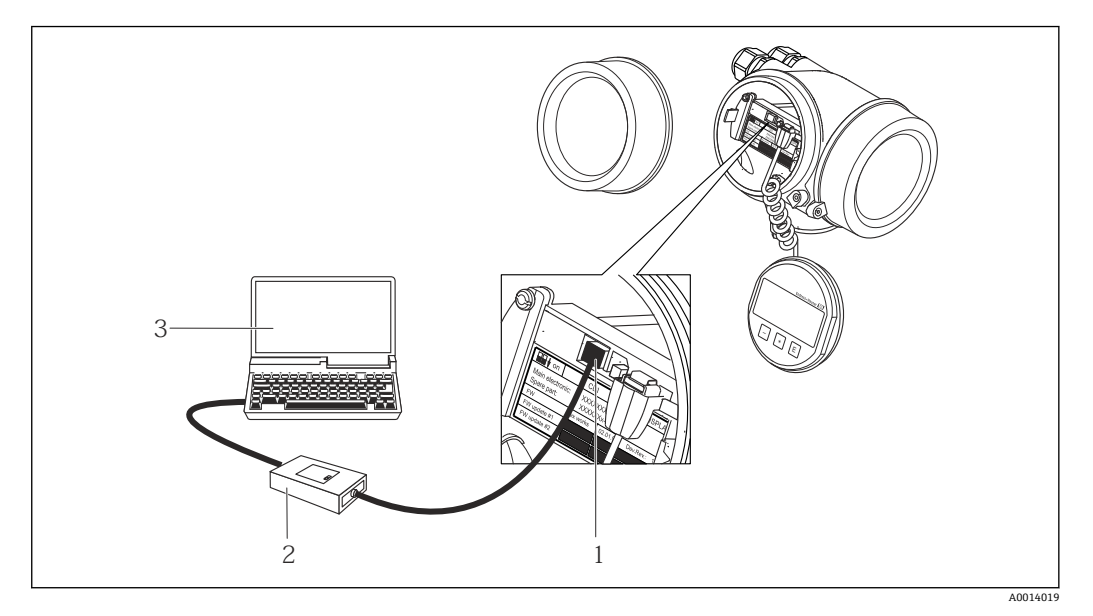

1 测量仪表的服务接口(CDI = Endress+Hauser 通用数据接口)

2 Commubox FXA291<br>3 计算机. 安装有"Fiel

3 计算机,安装有"FieldCare"调试软件,带 DTM CDI 通信接口 FXA291

## **通过服务接口(CDI-RJ45)**

#### **PROFINET**

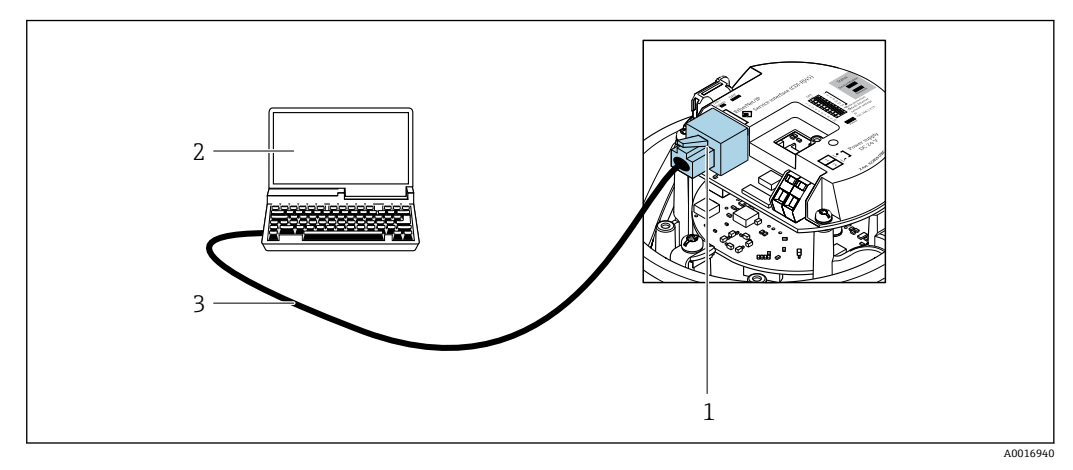

■ 13 订购选项"输出",选型代号 R: PROFINET

- 1 测量设备的服务接口 (CDI-RJ45), 内置网页服务器访问接口<br>2 计算机, 带网页浏览器 (例如 Internet Explorer), 用于访问;
- 2 计算机,带网页浏览器(例如 Internet Explorer),用于访问设备内置网页服务器或"FieldCare"、 "DeviceCare"调试软件,带 COM DTM "CDI 通信 TCP/IP"
- 3 标准以太网连接电缆,带 RJ45 插头

## **8.5.2 FieldCare**

#### **功能范围**

Endress+Hauser 基于 FDT 技术的工厂资产管理工具。可以对系统中的所有智能现场设 备进行设置,帮助用户管理设备。基于状态信息,还可以简单有效地检查设备状态和状 况。

访问方式: CDI-RJ45 服务接口 <span id="page-41-0"></span>典型功能:

- 设置变送器参数
- 上传和保存设备参数(上传/下载)
- 编制测量点文档
- 显示测量值储存单元(在线记录仪)和事件日志

FieldCare 的详细信息请参考《操作手册》BA00027S 和 BA00059S

## **设备描述文件的获取方式**

参考信息→ △ 44

## **建立连接**

- 1. 启动 FieldCare, 创建项目。
- 2. 在网络中:添加设备。
	- 显示 **Add device** 窗口。
- 3. 从列表中选择 **CDI Communication TCP/IP** 选项,按下 **OK** 确认。
- **4. 右击 CDI Communication TCP/IP, 在打开的文本菜单中选择 Add device 选项。**
- 5. 从列表中选择所需设备,按下 **OK** 确认。
	- **► 显示 CDI Communication TCP/IP (Configuration)**窗口。
- 6. 在 **IP 地址**栏中输入设备地址,按下**回车键**确认:192.168.1.212(工厂设置);IP 地址未知时。
- 7. 建立设备连接。
- 详细信息参见《操作手册》BA00027S 和 BA00059Sm

#### <span id="page-42-0"></span>**用户界面**

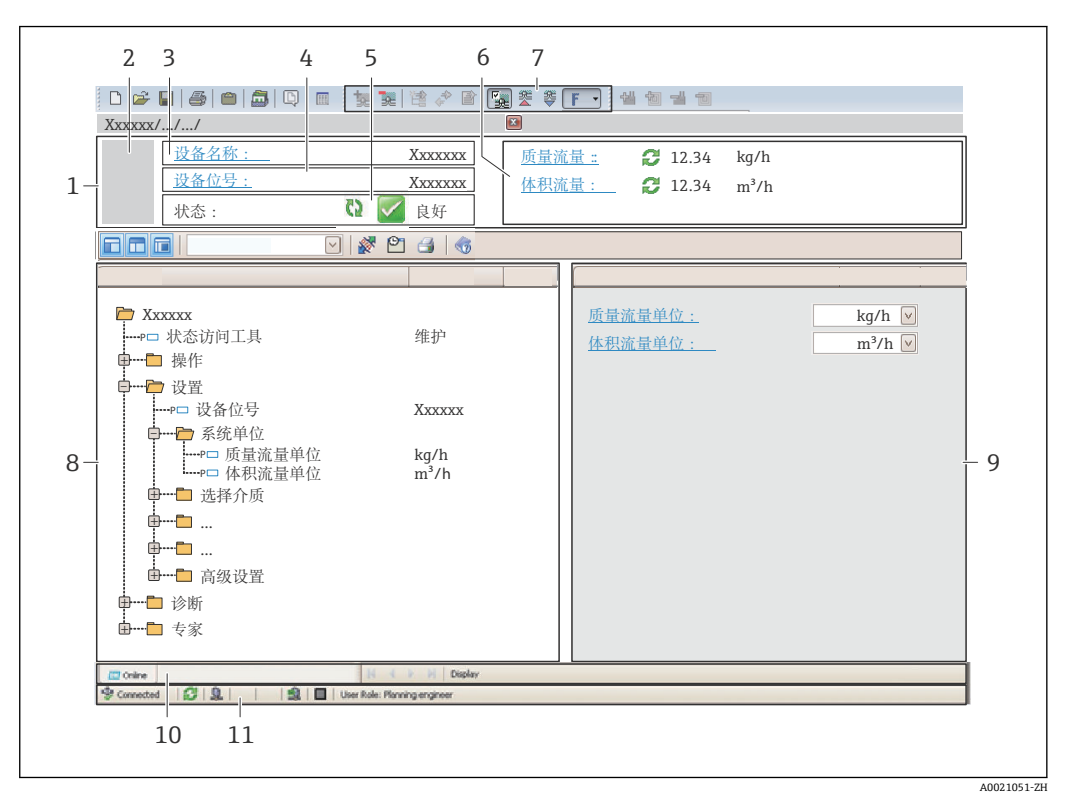

1 标题栏

- 2 设备图片<br>3 设备名称
- 设备名称
- 4 设备位号
- 5 状态显示区,显示状态信[号→ 83](#page-82-0)
- 6 当前测量值显示区
- 7 编辑工具栏,提供附加功能,例如保存/复位、显示事件列表和创建文档
- 8 菜单路径区,显示操作菜单
- 9 工作区
- 10 当前操作
- 11 状态区

### **8.5.3 DeviceCare**

## **功能范围**

连接和设置 Endress+Hauser 现场设备的调试工具。

专用"DeviceCare"调试工具是设置 Endress+Hauser 现场设备的最便捷方式。与设备型号 管理器(DTM)配套使用, 提供便捷完整的解决方案。

详细信息请参考《创新手册》IN01047S

### **设备描述文件的获取方式**

参考信息→ ■ 44

# <span id="page-43-0"></span>**9 系统集成**

# **9.1 设备描述文件概述**

# **9.1.1 当前设备版本信息**

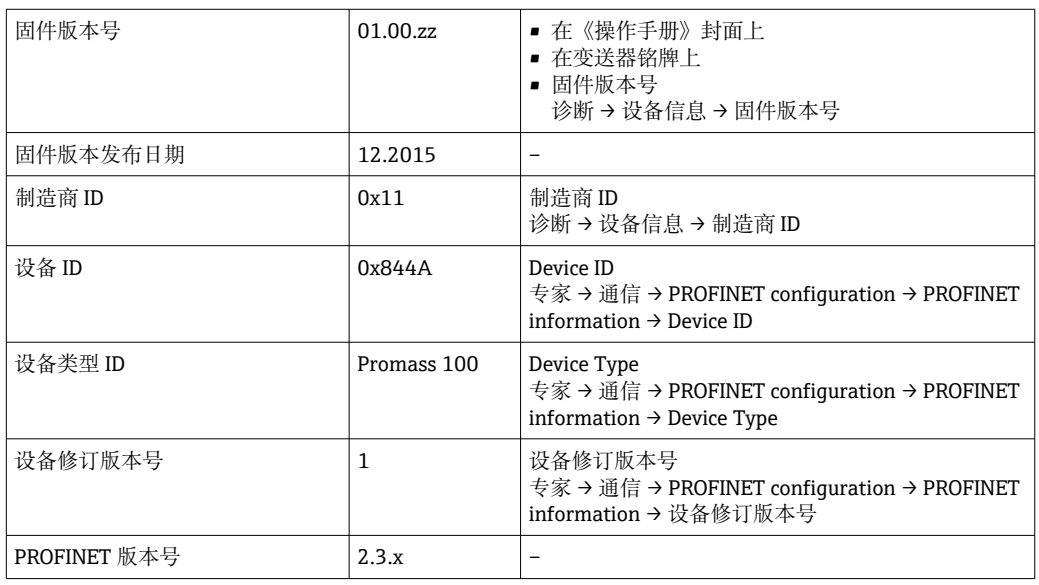

不同版本号的设备固件

## **9.1.2 操作方式**

下表中列举了各类调试软件使用的设备描述文件及其获取途径。

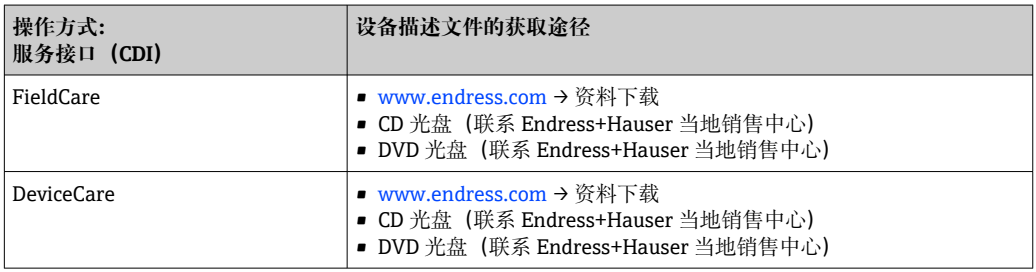

# **9.2 设备描述文件(GSD)**

为了将现场设备集成至总线系统中, PROFINET 系统要求获取设备参数说明,例如输出 参数、输入参数、数据格式和数据大小。

设备描述文件(GSD)提供上述信息,进行通信系统调试时将参数传输至自动化系统 中。此外,还可以集成设备位图,在网络结构中显示为图标。

设备描述文件 (GSD) 采用 XML 格式, 文件以 GSDML 描述语言创建。

## **9.2.1 设备描述文件(GSD)的文件名**

设备描述文件(GSD)文件名实例:

GSDML-V2.3.x-EH-PROMASS 100-yyyymmdd.xml

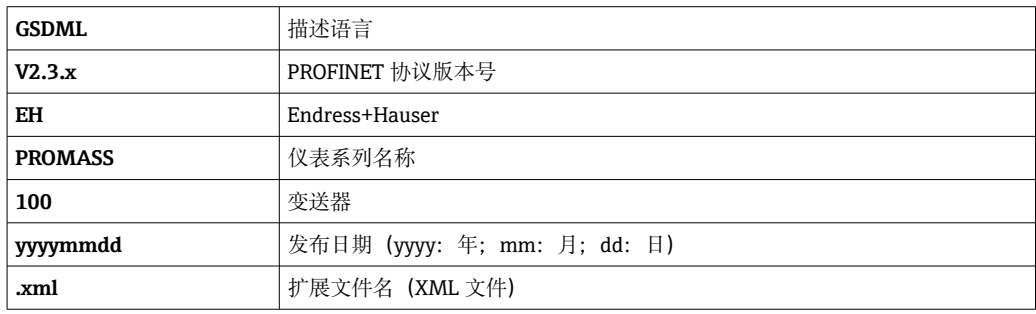

# **9.3 的循环数据传输**

## **9.3.1 块说明**

块类型确定可以与测量设备进行循环数据交换的块。通过自动化系统进行循环数据交 换。

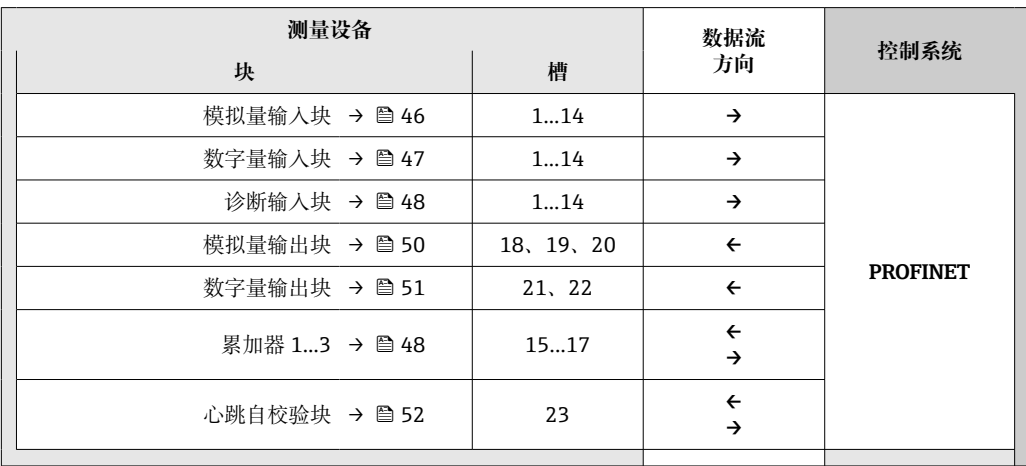

## **9.3.2 块说明**

数据结构由相应的自动化系统确定:

- 输入数据:由测量设备发送至自动化系统。
- 输出数据:由自动化系统发送至测量设备。

## **模拟量输入块**

自动化系统将输入变量传输至测量设备。

模拟量输入块将所选输入变量从测量设备循环传输至自动化系统。输入变量由前四个字 节描述,采用浮点数格式,符合 IEEE 754 标准。第五个字节提供输入变量的状态信息。

#### **选择:输入变量**

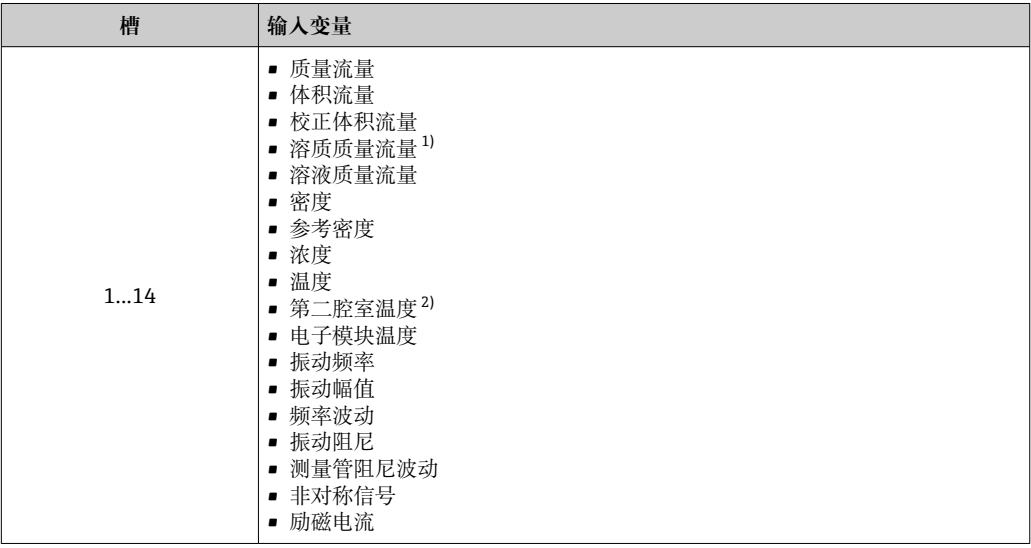

1) 需要同时订购浓度测量应用软件包

2) 需要同时订购心跳自校验应用软件包

#### <span id="page-46-0"></span>**数据结构**

#### **模拟量输入的输入数据**

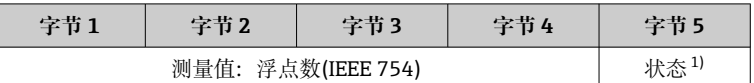

1) 状态编码→ ■ 53

#### **专属应用输入块**

将补偿值从自动化系统传输至测量设备。

专属应用输入块将补偿值及其状态循环传输至测量设备中。补偿值由前四个字节描述, 采用浮点数格式,符合 IEEE 754 标准。第五个字节提供补偿值的标准状态信息。

#### **已分配的补偿值**

● 通过以下菜单设置: 专家 → 应用 → 特定应用计算 → 过程变量

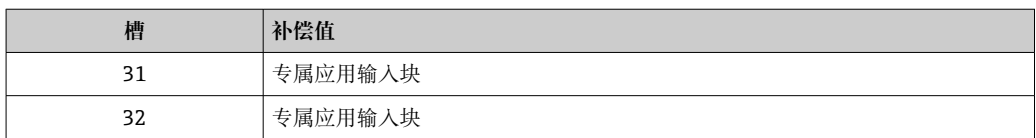

#### **数据结构**

#### **专属应用输入块的输入参数**

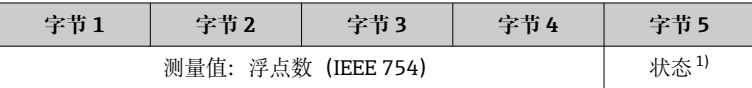

1) 状态编码[→ 53](#page-52-0)

#### **失效安全模式**

可以定义使用补偿值的失效安全模式。

状态良好或不确定时, 使用通过自动化系统传输的补偿值。状态不良时, 开启失效安全 模式使用补偿值。

定义失效安全模式的每个补偿值的可选参数:专家 → 应用 → 特定应用计算 → 过程变量 失效安全模式参数

- **Fail safe value** 选项:使用失效安全值参数中的设定值。
- **Fallback value** 选项:使用最近有效值。
- **Off** 选项:关闭失效安全模式。

失效安全值参数 在失效安全类型参数中选择失效安全值选项时,在此参数中输入使用的补偿值。

#### **数字量输入块**

将数字量输入值从测量设备传输至自动化系统。

测量设备使用数字量输入值,将设备状态传输至自动化系统。

测量设备通过数字量输入模块将数字量输入值循环传输至自动化系统中。数字量输入值 在第一个字节描述。第二个字节提供输入值相关的标准状态信息。

#### <span id="page-47-0"></span>选择: 设备功能

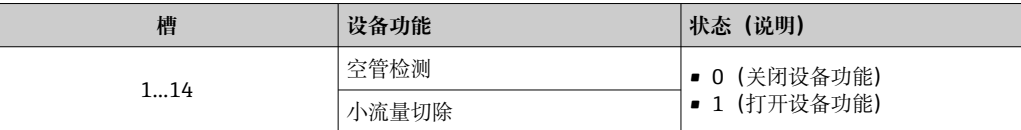

#### **数据结构**

**数字量输入的输入数据**

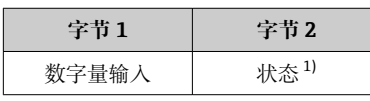

1) 状态编码→ ■ 53

#### **诊断输入块**

将数字量输入值(诊断信息)从测量设备传输至自动化系统。

测量设备使用诊断信息将设备状态传输至自动化系统。

诊断输入块将数字量输入值从测量设备传输至自动化系统。前面两个字节包含诊断信息 代号信息[\(→ 87\)](#page-86-0)。第三个字节提供状态信号。

## 选择: 设备功能

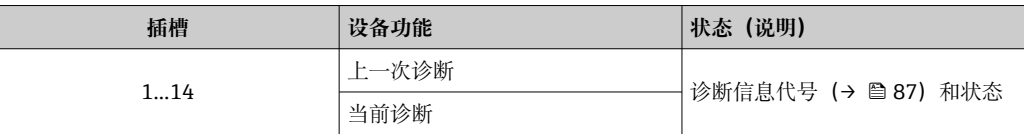

● 当前诊断信息说明→ ■ 107。

#### **数据结构**

#### **诊断输入的输入数据**

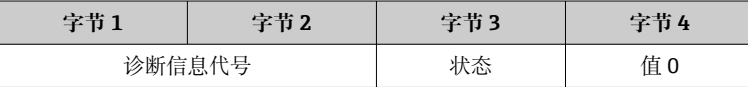

### **状态**

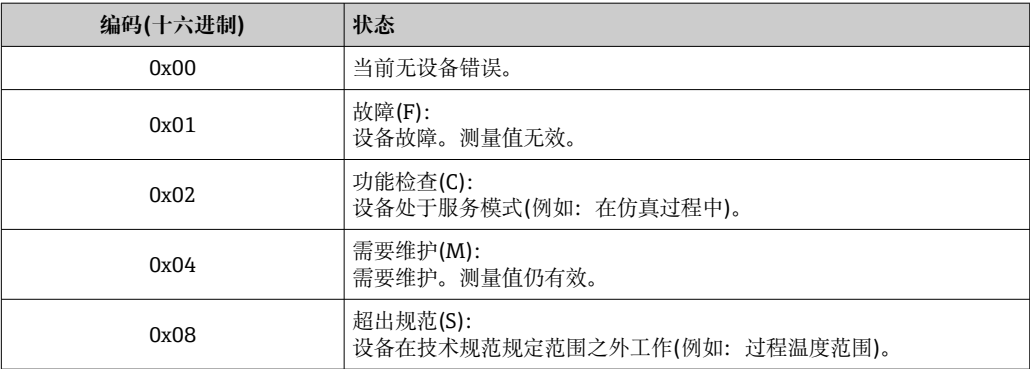

#### **累加器块**

累加器块包括累积量、累加器控制和累加器模式子模块。

#### **累加器子模块**

将变送器值从设备传输至自动化系统。

累加器块将所选累积量及其状态从测量设备循环传输至自动化系统,通过累积量子模块 从测量设备传输至自动化系统。累积量由前四个字节描述,采用浮点数格式,符合 IEEE 754 标准。第五个字节提供累积量的状态信息。

**选择:输入变量**

| 插槽   | 子插槽 | 输入变量                                                                                       |
|------|-----|--------------------------------------------------------------------------------------------|
| 1517 |     | 质量流量<br>体积流量<br>$\blacksquare$<br>■ 校正体积流量<br>溶质质量流量 <sup>1)</sup><br>溶液质量流量 <sup>1)</sup> |

1) 仅当与浓度应用软件包配套使用时

#### **输入数据的数据结构(累积量子模块)**

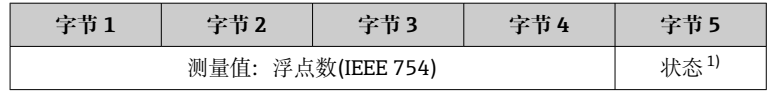

1) 状态编码→ ■ 53

#### **累积器控制子模块**

通过自动化系统控制累加器。

#### 选择: 控制累加器

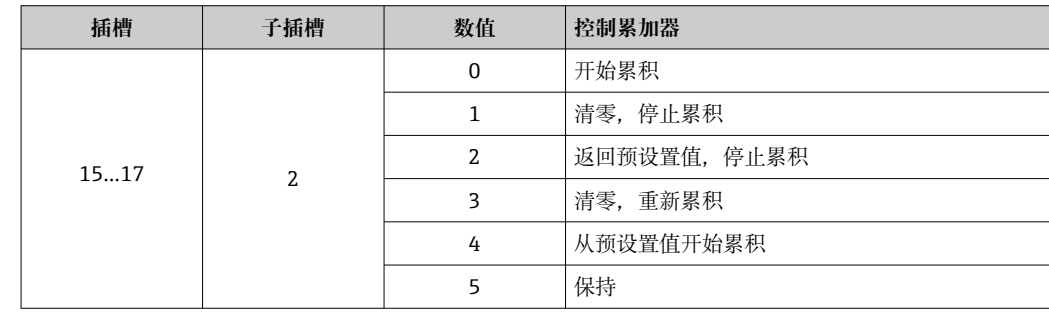

**输出数据的数据结构(累加器控制子模块)**

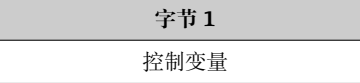

#### **累加器模式子模块**

通过自动化系统控制累加器。

#### **选择:累加器设置**

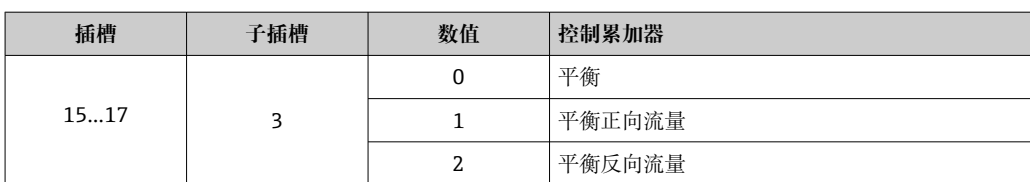

<span id="page-49-0"></span>**输出数据的数据结构(累加器模式子模块)**

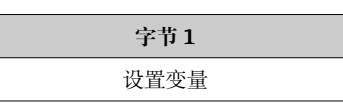

#### **模拟量输出块**

将补偿值从自动化系统传输至测量设备。

模拟量输出块将补偿值及其状态和单位从自动化系统循环传输至测量设备。补偿值由前 四个字节描述,采用浮点数格式,符合 IEEE 754 标准。第五个字节提供补偿值的标准状 态信息。在第六和第七字节传输单位。

## **已分配的补偿值**

● 通过以下菜单设置: 专家 → 传感器 → 外部补偿

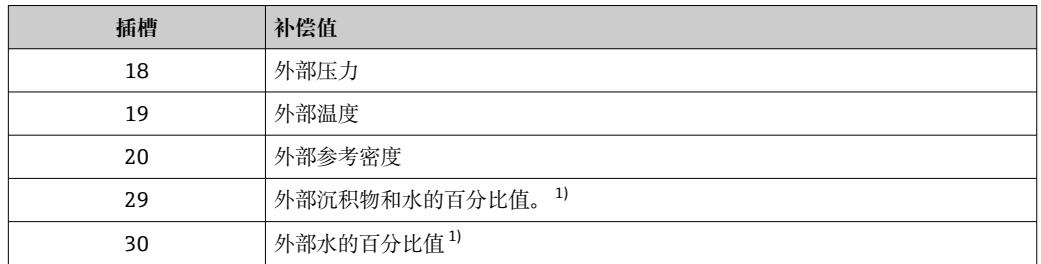

1) 仅适用于石油应用软件包。

#### **可选单位**

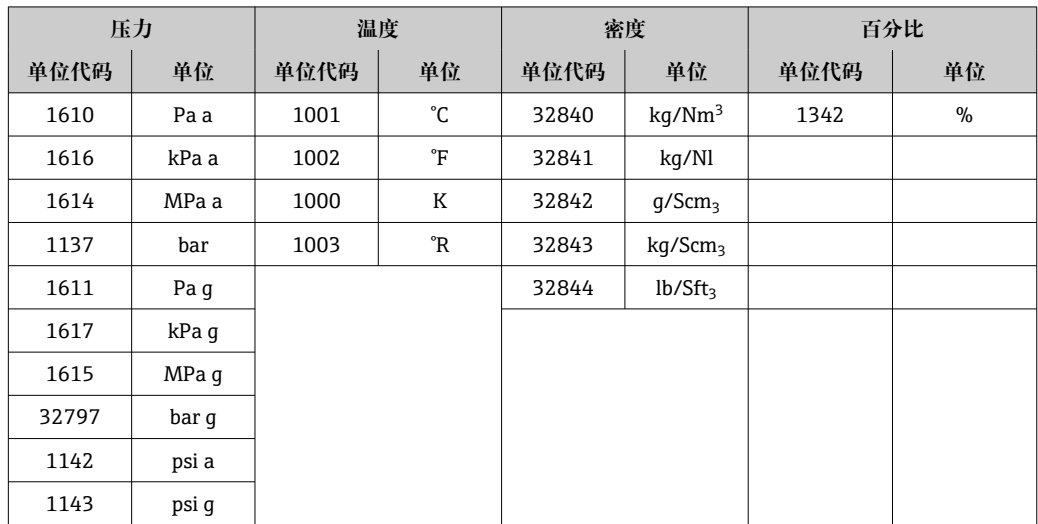

### **数据结构**

#### **模拟量输出的输出数据**

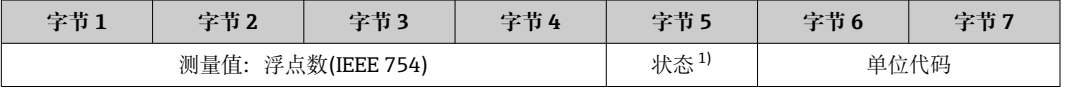

1) 状态编码[→ 53](#page-52-0)

#### <span id="page-50-0"></span>**失效安全模式**

可以定义使用补偿值的失效安全模式。

状态良好或不确定时, 使用通过自动化系统传输的补偿值。状态不良时, 开启失效安全 模式,使用补偿值。

定义失效安全模式的每个补偿值的可选参数:专家 → 传感器 → 外部补偿

失效安全模式参数

- 失效安全值选项:使用失效安全值参数中定义的数值。
- 回落值选项:使用最近有效值。
- 关闭选项:关闭失效安全模式。

失效安全值参数

在失效安全类型参数中选择失效安全值选项时,在此参数中输入使用的补偿值。

#### **数字量输出块**

将数字量输出值从测量设备传输至自动化系统。

自动化系统使用数字量输出值,控制设备功能的开关切换。

测量设备通过数字量输入模块将数字量输入值循环传输至自动化系统中。数字量输出值 在第一个字节中传输。第二个字节包含输出值相关的状态信息。

#### **已分配的设备功能**

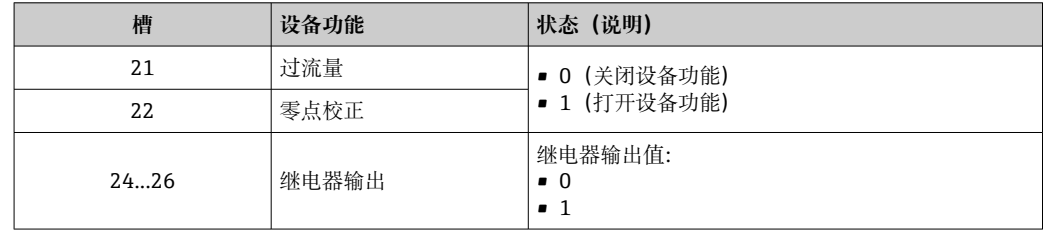

### **数据结构**

#### **数字量输出的输出数据**

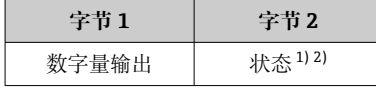

1) 状态编码→ ■ 53

2) 状态不良时,不使用控制变量。

#### **心跳验证(Heartbeat Verification)块**

从自动化系统接收数字量输出值,并将其从测量设备传输至自动化系统。

心跳验证(Heartbeat Verification)块从自动化系统接收数字量输出值,并将其从测量设备 传输至自动化系统。

自动化系统提供数字量输出值,用于开启心跳验证功能。数字量输入值在第一个字节描 述。第二个字节包含输入值相关的状态信息。

测量设备使用数字量输入值将心跳验证(Heartbeat Verification)设备功能状态传输至自动 化系统。块将数字量输入值及其状态循环传输至自动化系统中。数字量输入值在第一个 字节说描述。第二个字节包含输入值相关的状态信息。

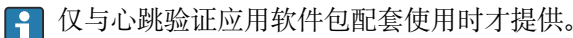

## <span id="page-51-0"></span>**已分配的设备功能**

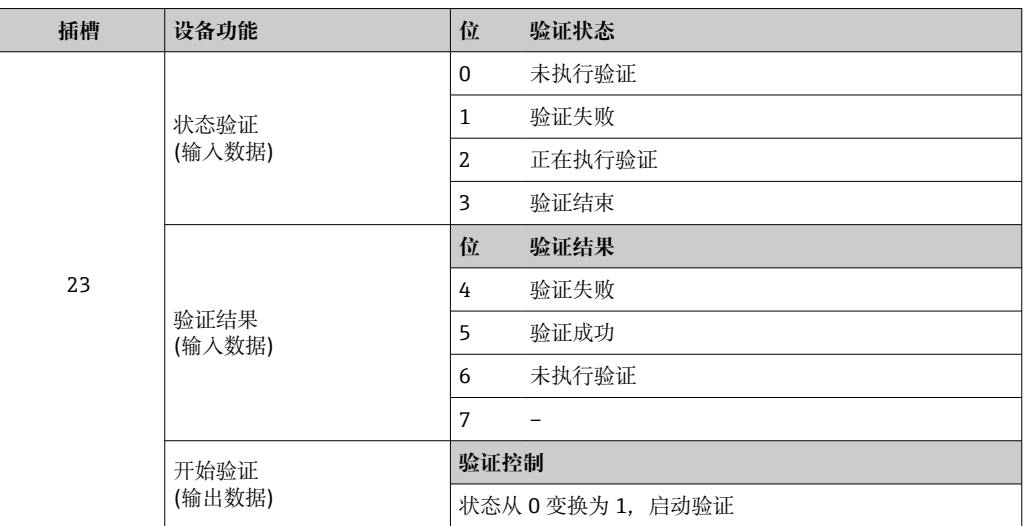

## **数据结构**

#### **心跳验证模块的输出数据**

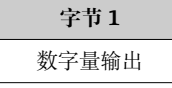

## **心跳验证块的输入数据**

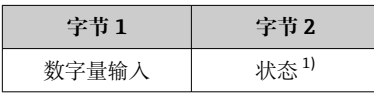

1) 状态编码[→ 53](#page-52-0)

## **浓度块**

需要同时订购浓度测量应用软件包。

## **已分配的设备功能**

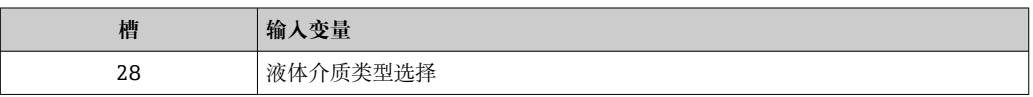

## **数据结构**

**浓度输出值**

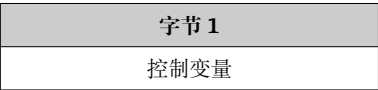

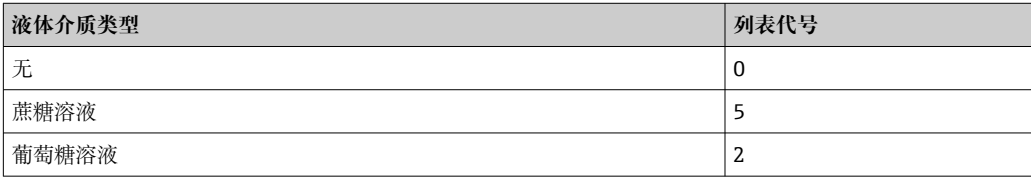

<span id="page-52-0"></span>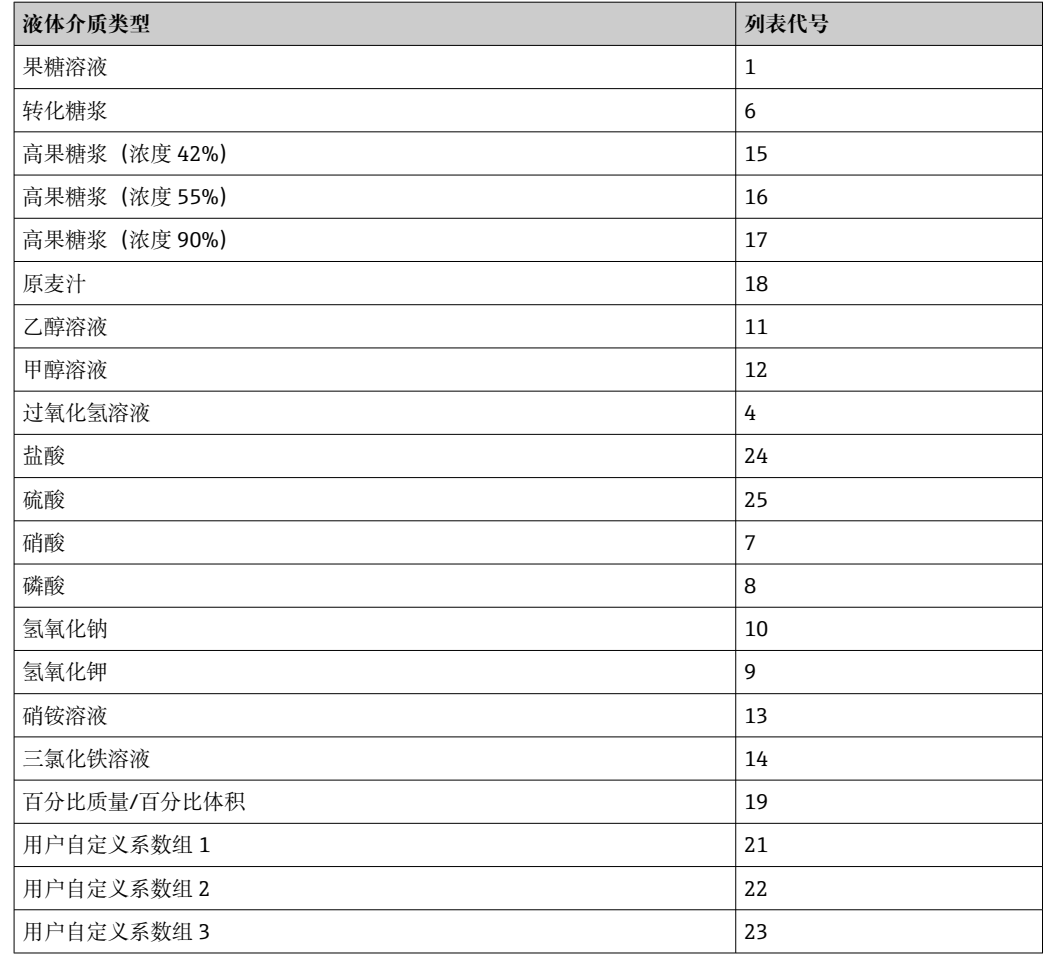

# **9.3.3 状态编码**

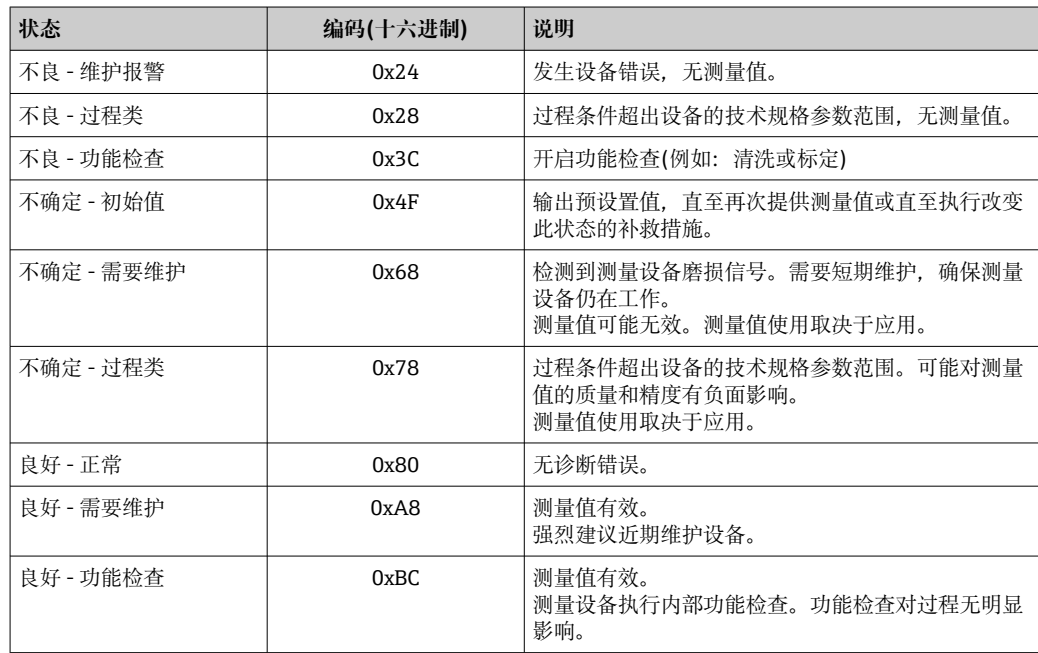

# **9.3.4 工厂设置**

已分配自动化系统中的插槽,用于初始调试。

## **已分配插槽**

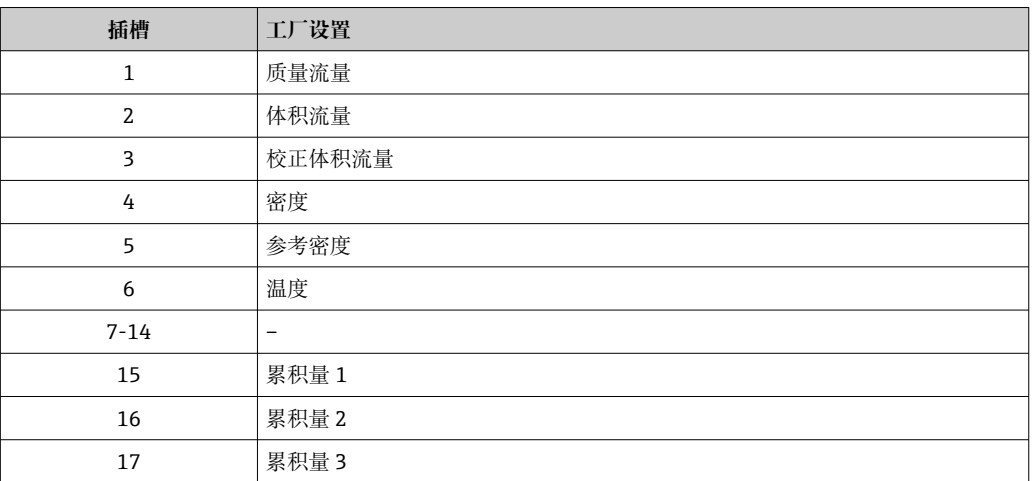

## **9.3.5 启动设置**

开启启动设置时,使用自动化系统提供的重要设备参数。从自动化系统中获取下列设 置:

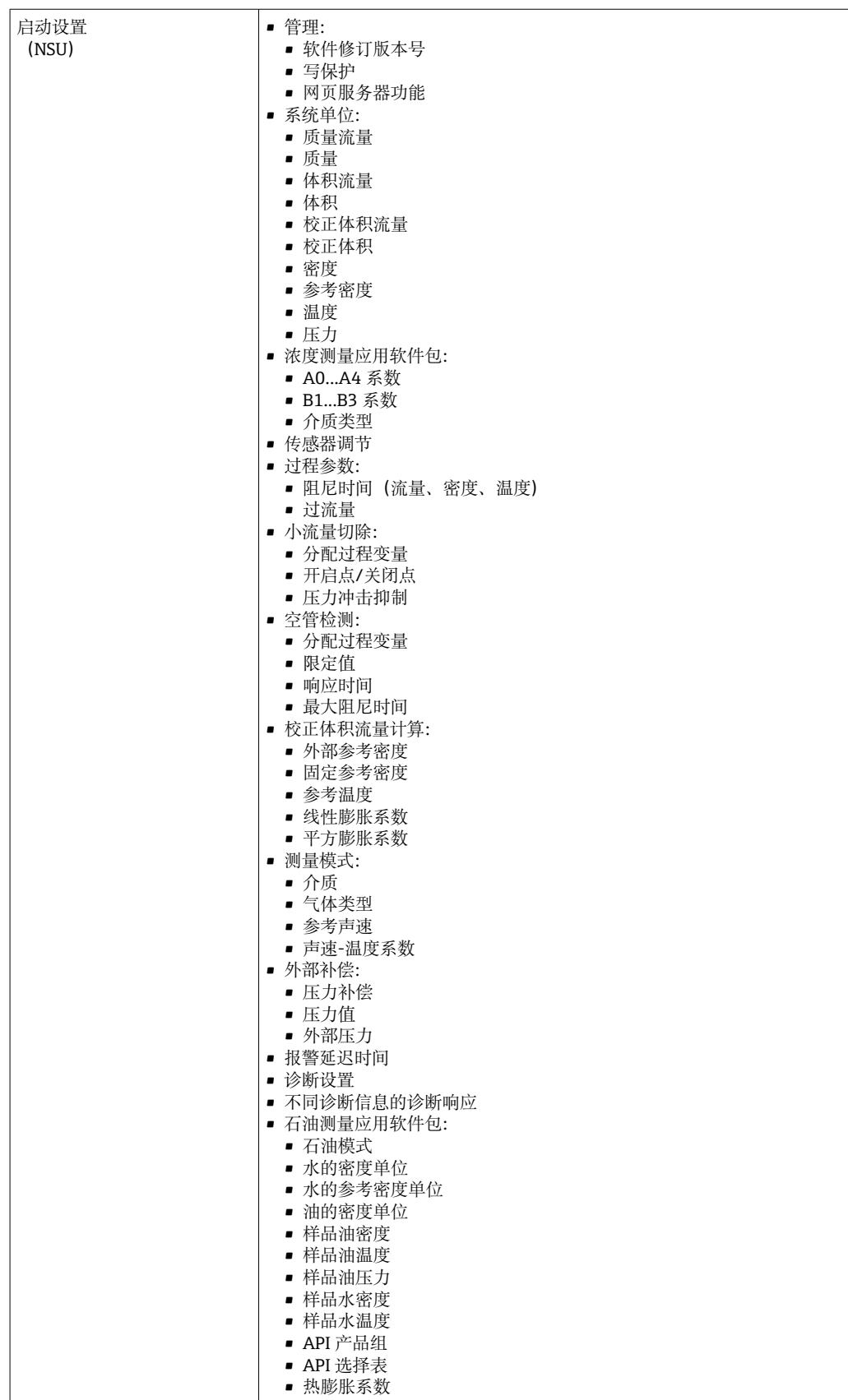

# <span id="page-55-0"></span>**10 调试**

# **10.1 功能检查**

调试测量仪表之前:

- ‣ 确保已完成安装后检查和连接后检查。
- "安装后检查"的检查列[表→ 22](#page-21-0)
- "连接后检查"的检查列表→ 30

# **10.2 识别 PROFINET 网络中的设备**

使用 PROFINET 闪烁功能能够快速识别工厂中的设备。自动化系统打开 PROFINET 闪存 功能时,LED 指示灯闪烁显示网络状态,并打开现场显示的红色背景显示。

# **10.3 启动参数设置**

通过打开启动参数设置功能(NSU: 标称启动单位), 大多数重要测量设备参数设置均由 自动化系统确定。

2 来自自动化系统的设置。

# **10.4 通过 FieldCare 连接**

- FieldCare 连接
- 通过 FieldCare → 42 连接
- FieldCare → 圖 43 用户接口

# **10.5 设置操作语言**

工厂设置:英文或订购的当地语言

可以在 FieldCare、 DeviceCare 中或通过 Web 服务器设置现场显示的操作语言:操作 → Display language

# **10.6 设置测量设备**

**设置** 菜单及其子菜单中包含标准操作所需的所有参数。

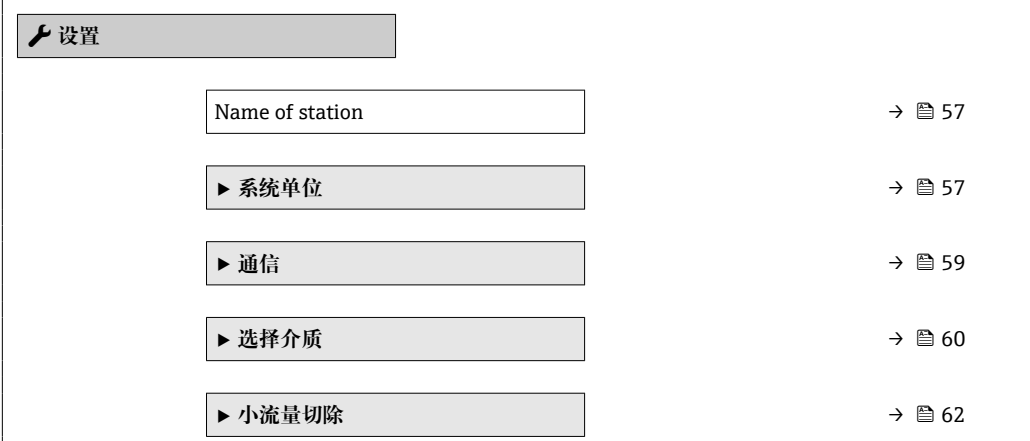

<span id="page-56-0"></span>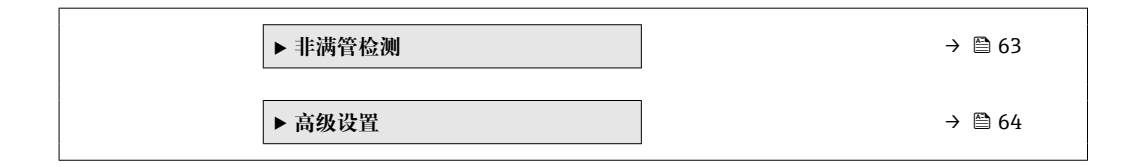

## **10.6.1 设置设备位号**

通过设备位号可以快速识别工厂中的测量点。设备位号与 PROFINET 协议中的设备名称 (站名)相同(数据长度:255 字节)

设备名称可通过 DIP 开关或自动化系统进行更改→ 圖 27。

**Name of station** 参数中显示当前设备名称。

**菜单路径**

"设置" 菜单 → Name of station

#### **参数概览和简要说明**

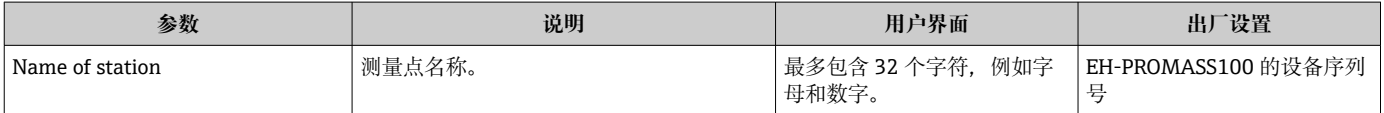

## **10.6.2 设置系统单位**

在**系统单位** 子菜单中,可以设置所有测量值的单位。

取决于仪表型号,不是每台仪表中都会出现所有子菜单和参数。不同订货号提供不 同选项。

#### **菜单路径**

"设置" 菜单 → 高级设置 → 系统单位

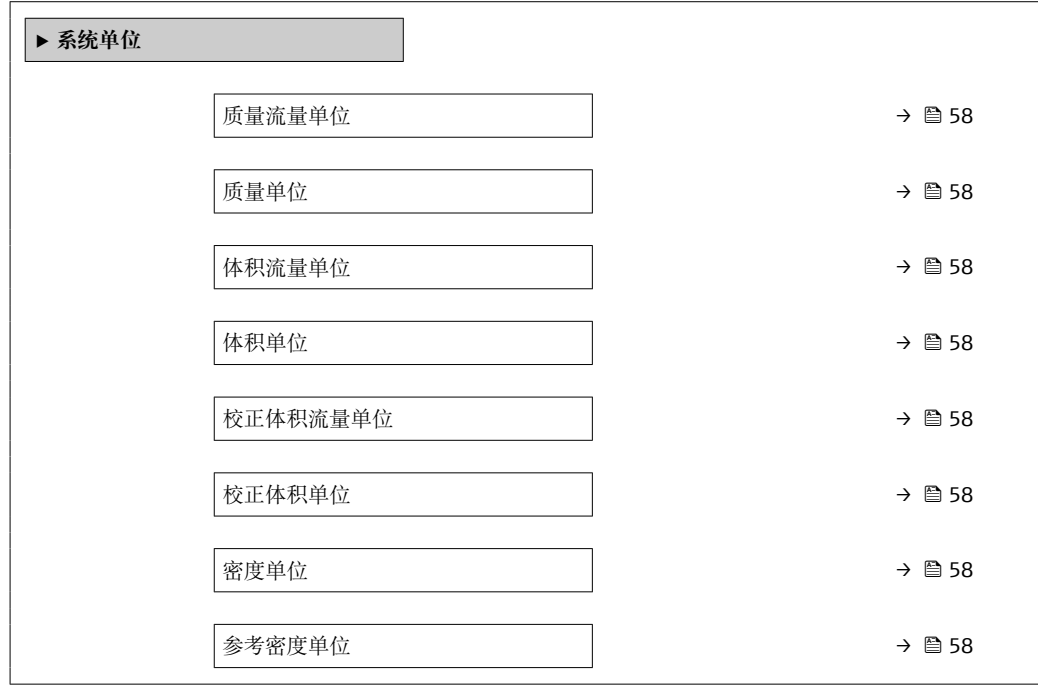

<span id="page-57-0"></span>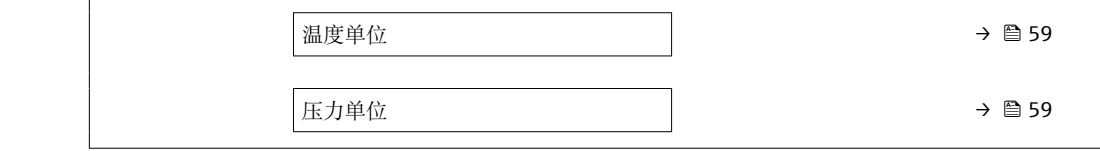

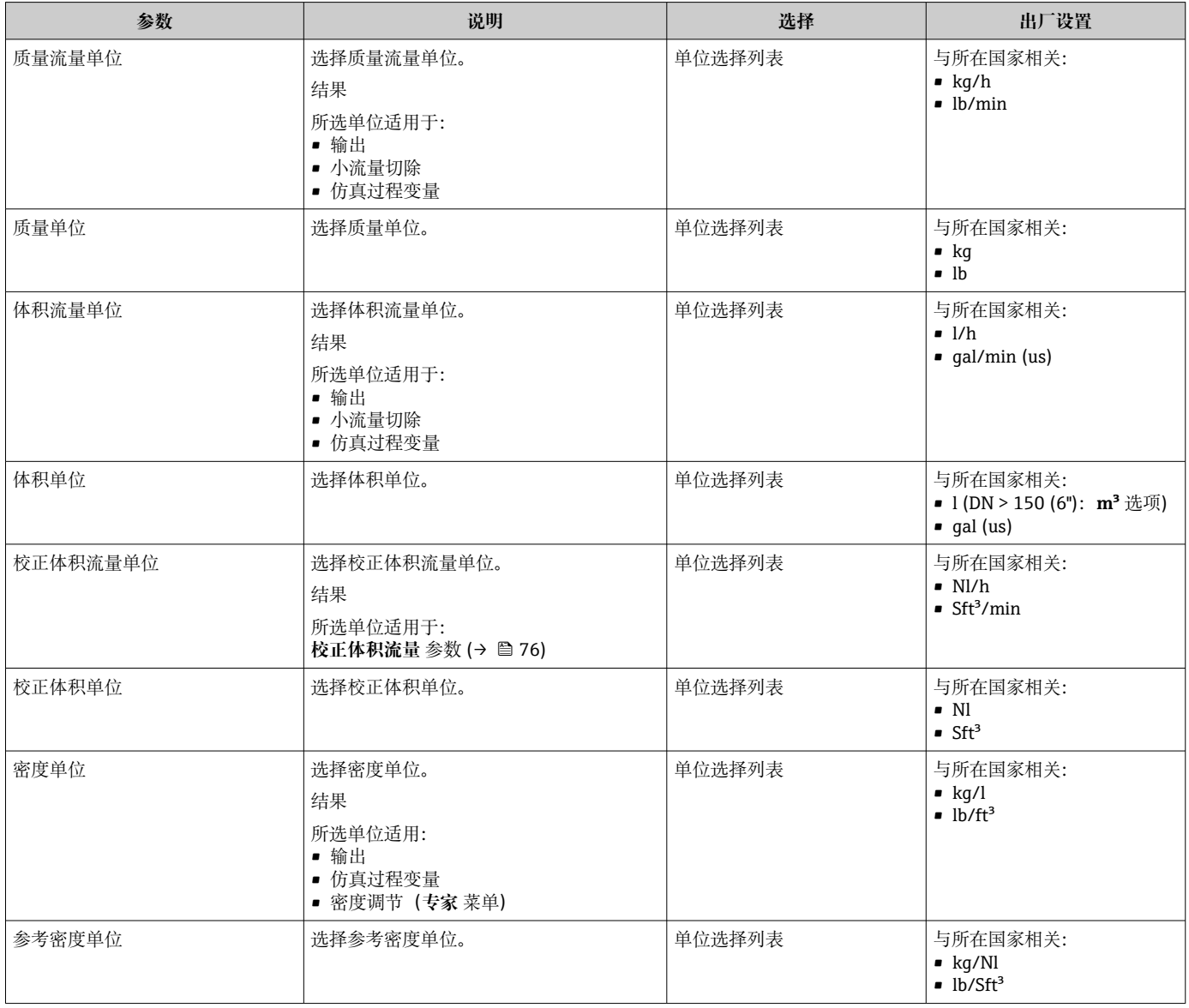

<span id="page-58-0"></span>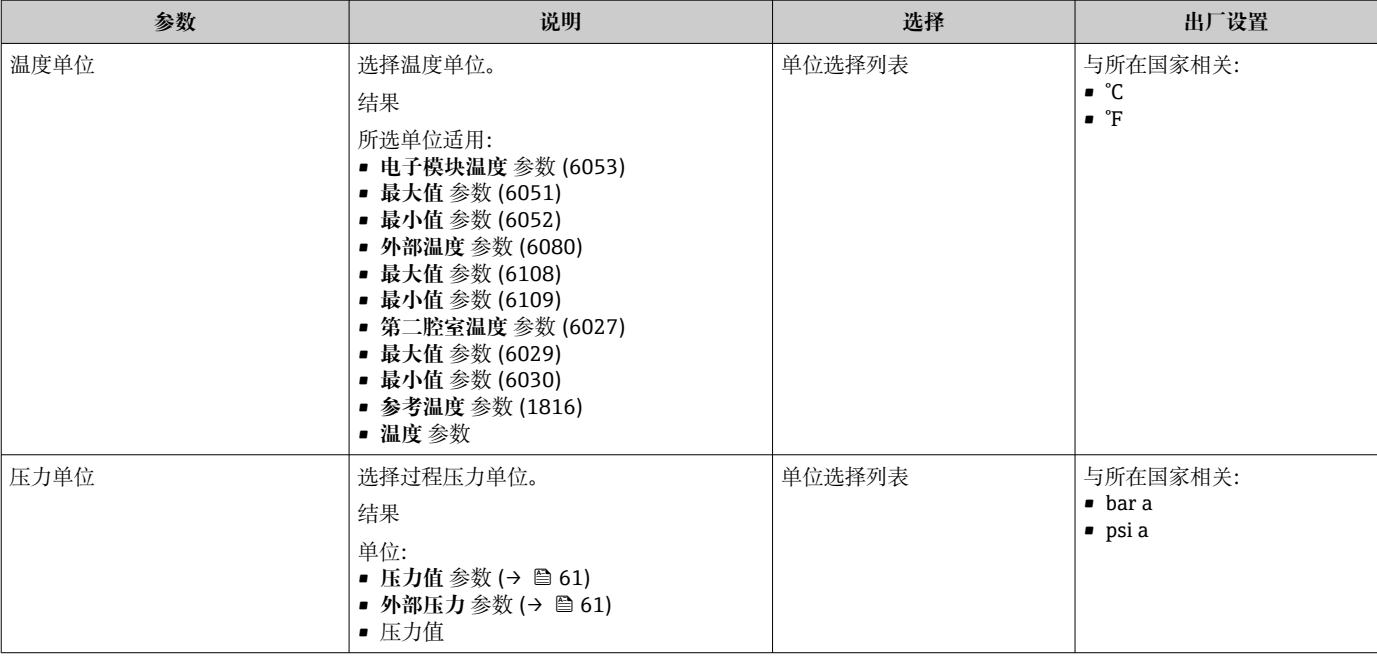

# **10.6.3 显示通信接口**

**通信** 子菜单中显示选择和设置通信接口的所有当前参数设置。

#### **菜单路径**

"设置" 菜单 → 通信

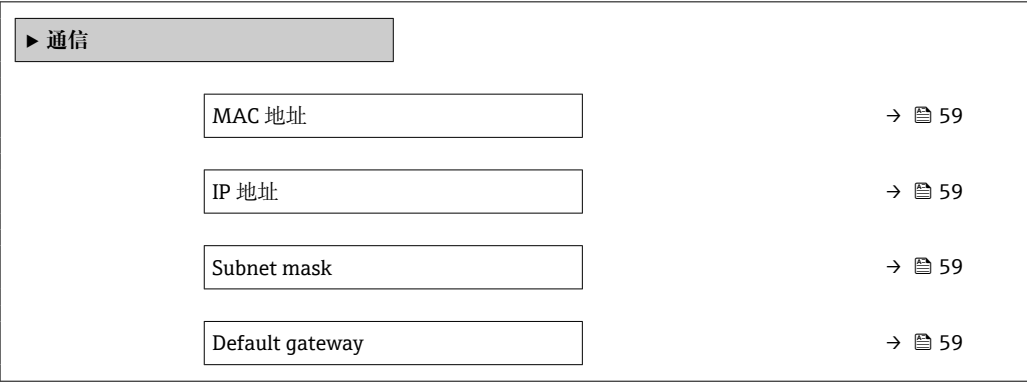

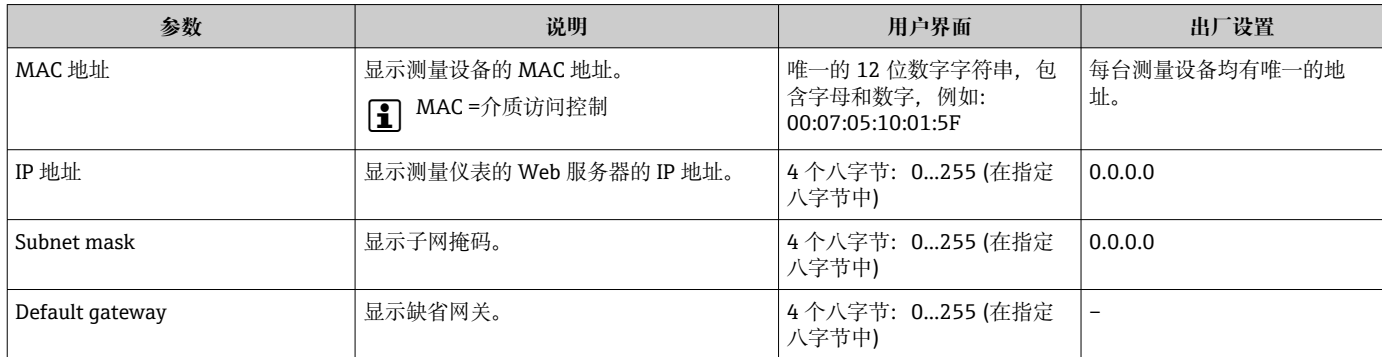

## <span id="page-59-0"></span>**10.6.4 选择和设置介质**

**选择介质** 向导子菜单中包含选择和设置介质时必须设置的参数。

### **菜单路径**

"设置" 菜单 → 选择介质

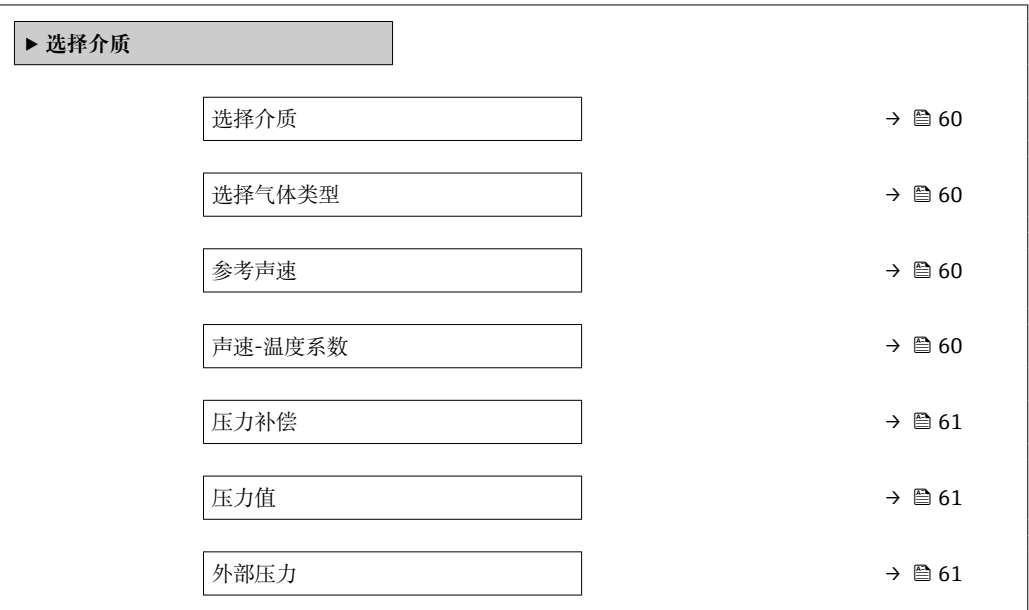

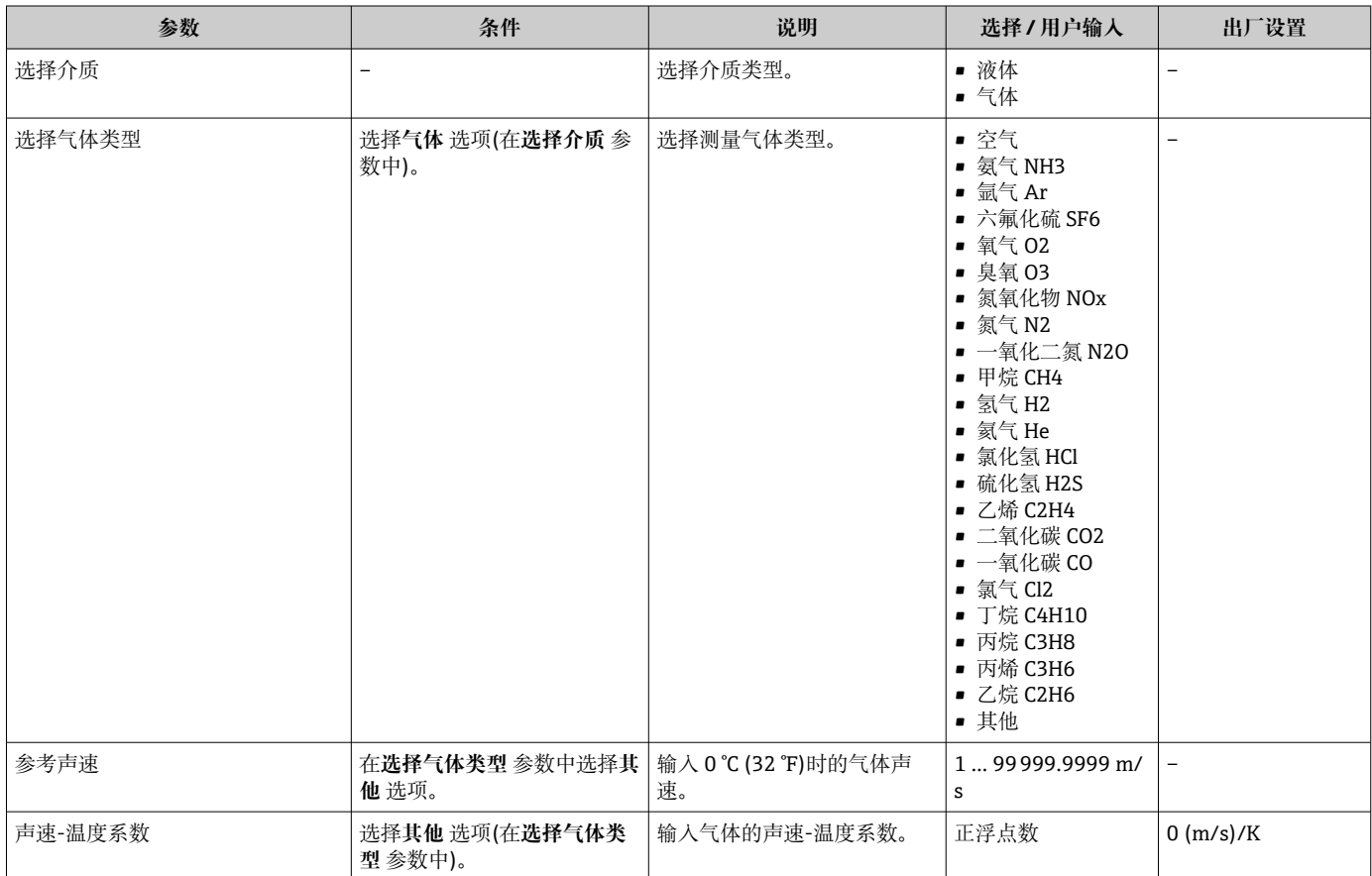

<span id="page-60-0"></span>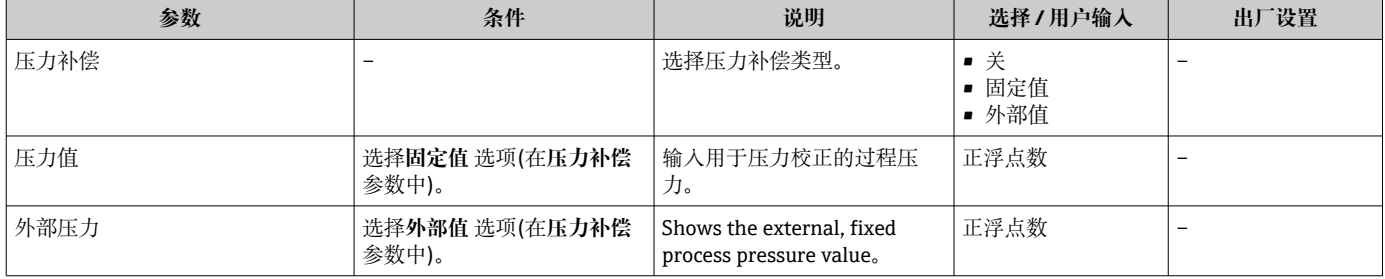

## <span id="page-61-0"></span>**10.6.5 设置小流量切除**

**小流量切除** 子菜单包含设置小流量切除必须设置的参数。

#### **菜单路径**

"设置" 菜单 → 小流量切除

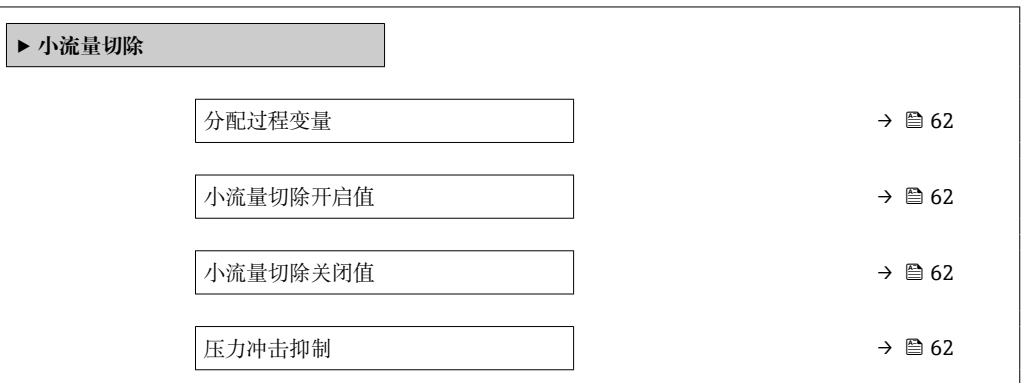

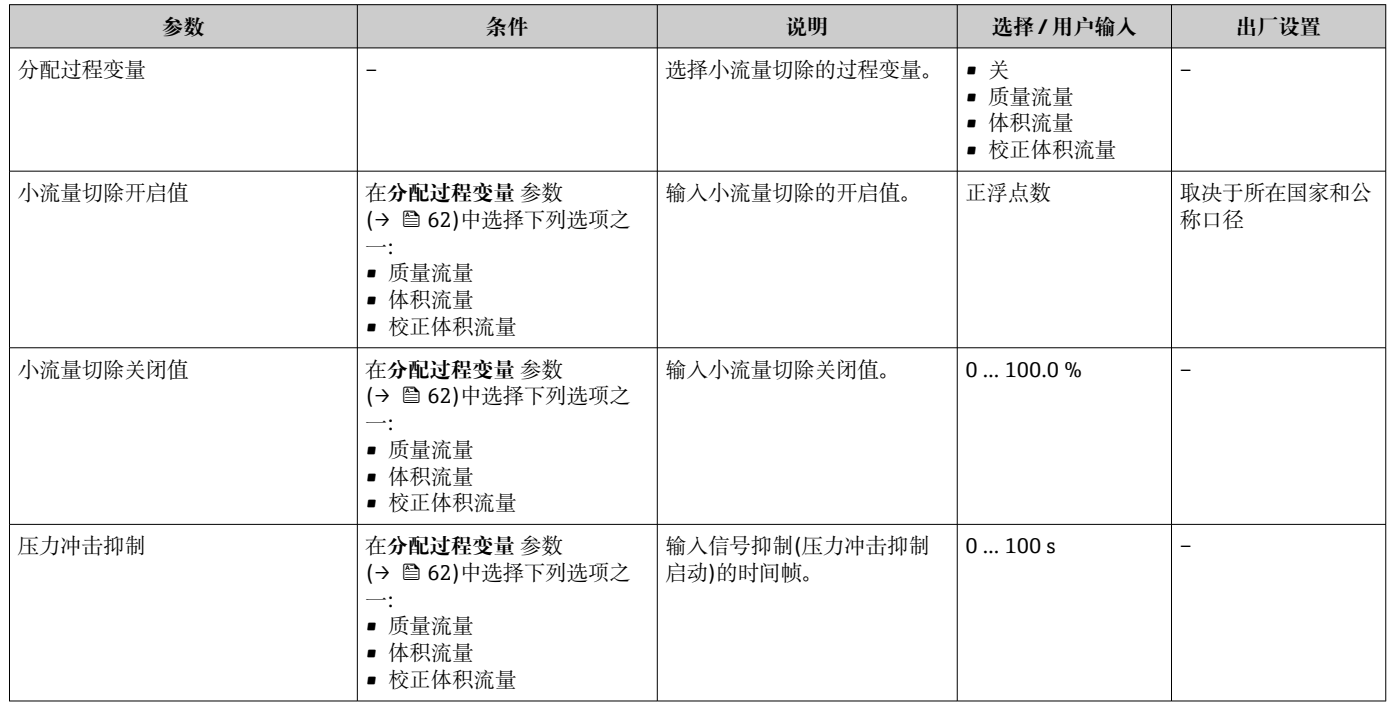

## <span id="page-62-0"></span>**10.6.6 设置非满管检测**

**非满管检测**子菜单中包含设置空管检测必须设置的参数。

#### **菜单路径**

"设置" 菜单 → 非满管检测

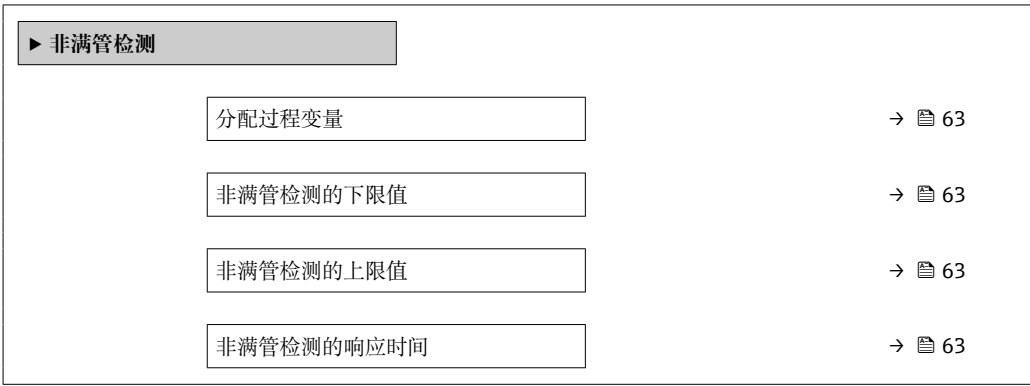

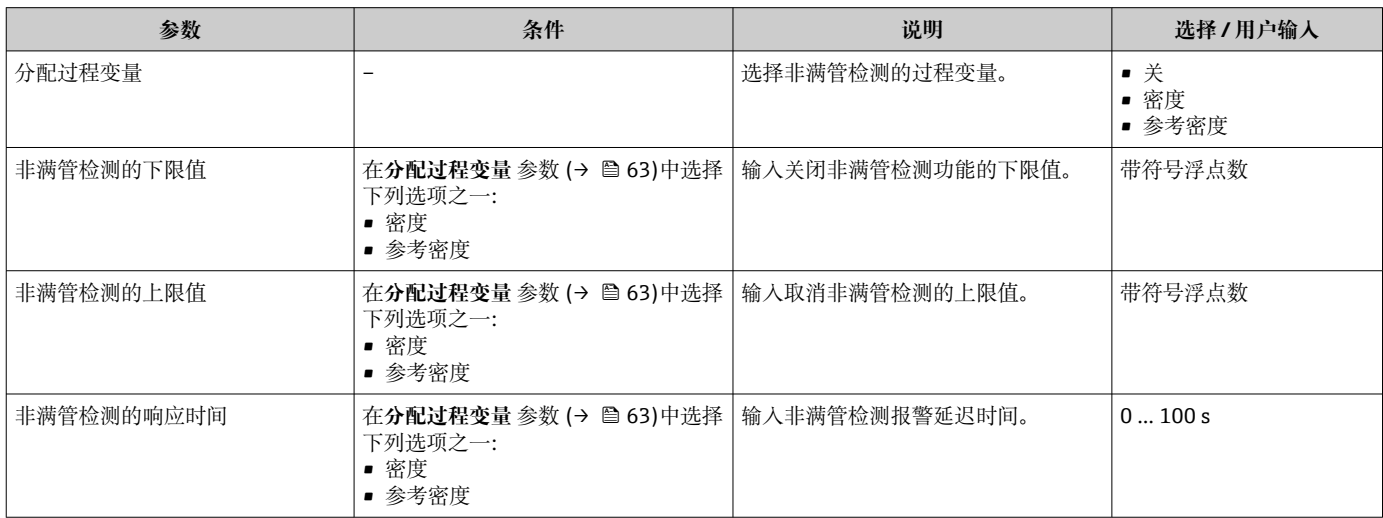

# <span id="page-63-0"></span>**10.7 高级设置**

**高级设置** 子菜单及其子菜单中包含特定设置的参数。

3 仪表类型决定子菜单状况, 例如仅 Promass I 带粘度设置子菜单。

#### **菜单路径**

"设置" 菜单 → 高级设置

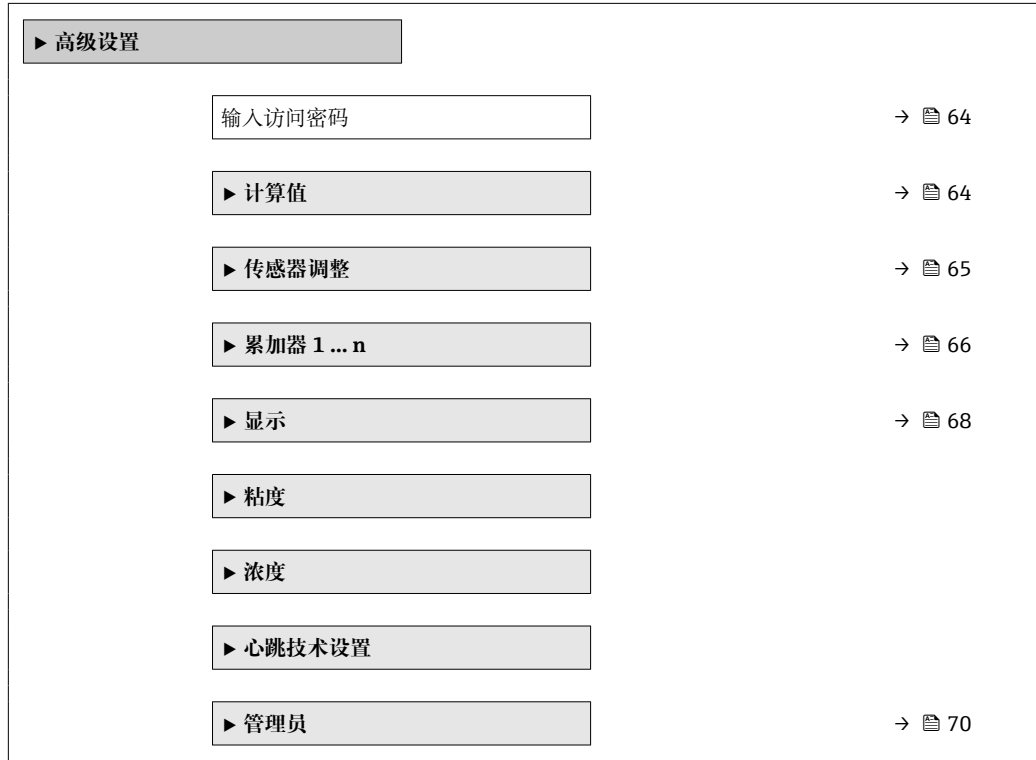

## **10.7.1 在此参数中输入访问密码。**

#### **菜单路径**

"设置" 菜单 → 高级设置

#### **参数概览和简要说明**

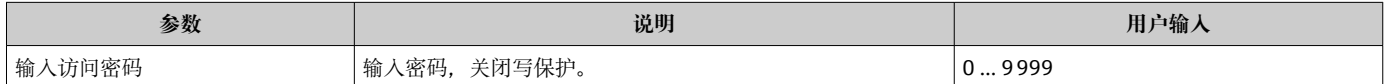

## **10.7.2 计算值**

**计算值**子菜单包含计算校正体积流量的参数。

"设置" 菜单 → 高级设置 → 计算值

<span id="page-64-0"></span>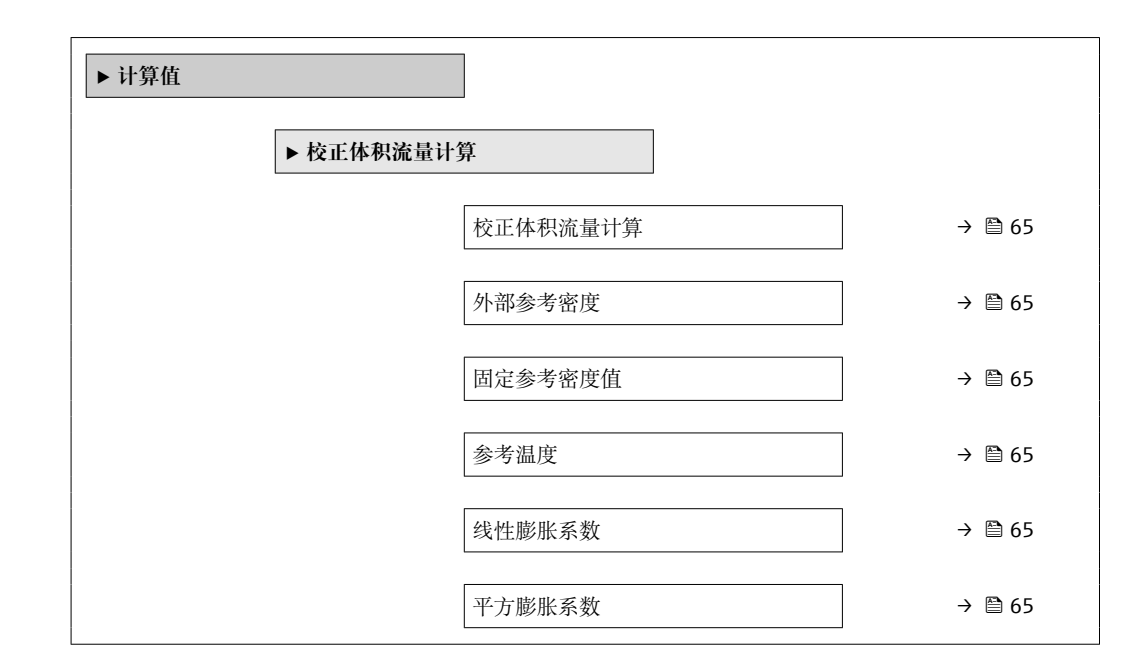

#### **参数概览和简要说明**

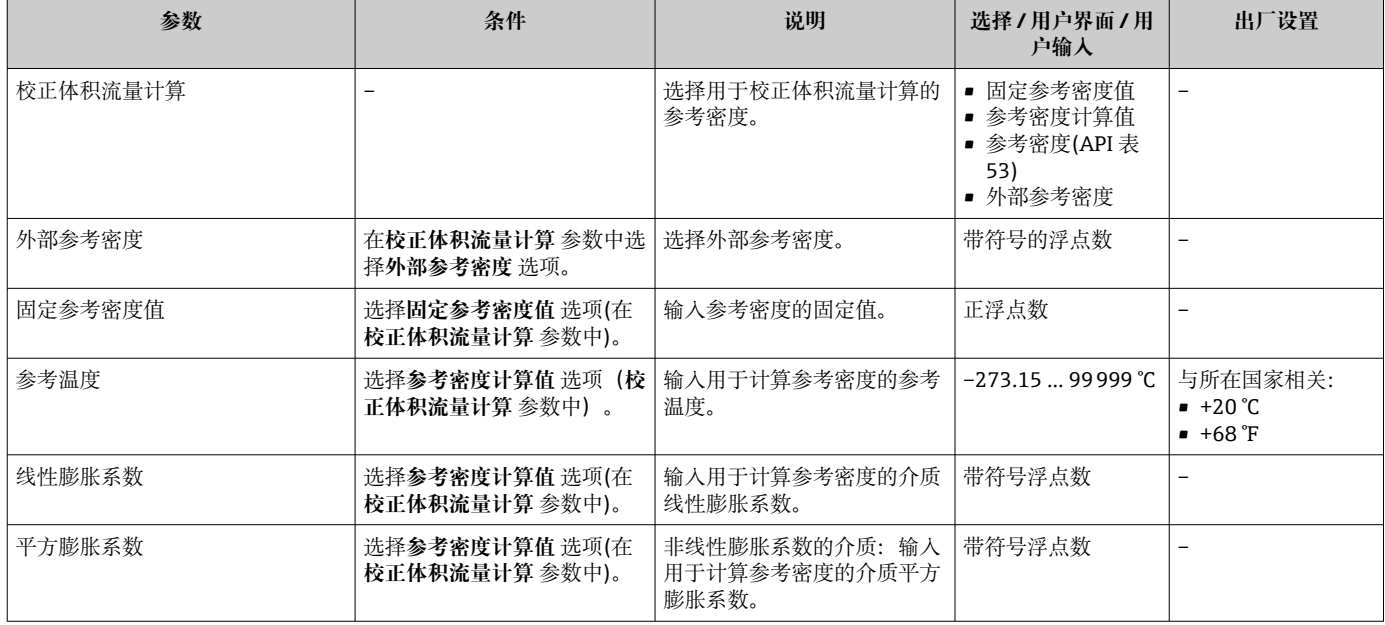

## **10.7.3 执行传感器调整**

**传感器调节**子菜单中包含与传感器功能相关的参数。

<span id="page-65-0"></span>"设置" 菜单 → 高级设置 → 传感器调整

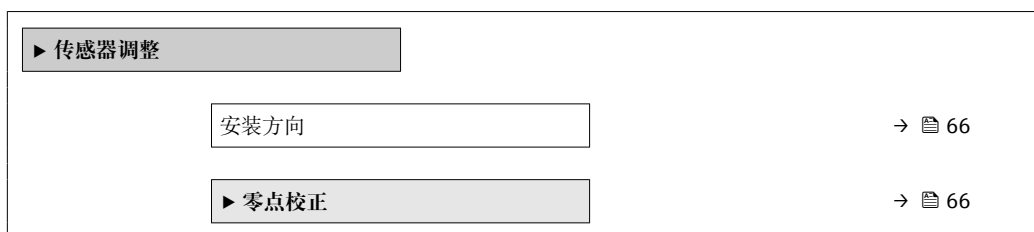

#### **参数概览和简要说明**

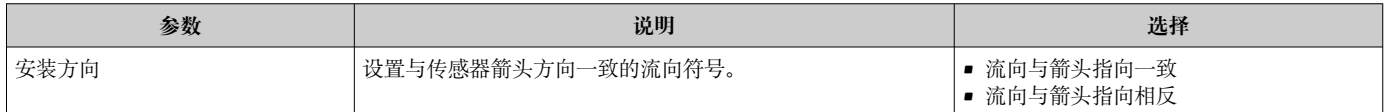

#### **零点校正**

所有测量设备均采用最先进技术进行标定。标定在参考操作条件下进行。→ 圖 126 因 此,通常无需进行现场零点校正!

根据现场应用经验,只有在特定应用场合下才建议进行零点校正:

- 为了实现小流量时的最高测量精度
- 在极端过程条件或操作条件下(例如:极高过程温度或极高粘度的流体)

#### **菜单路径**

"设置" 菜单 → 高级设置 → 传感器调整 → 零点校正

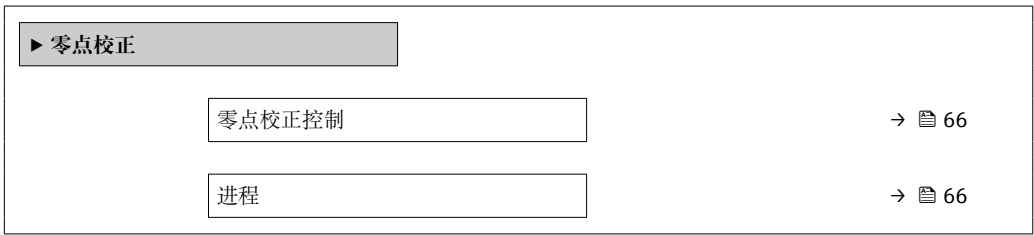

#### **参数概览和简要说明**

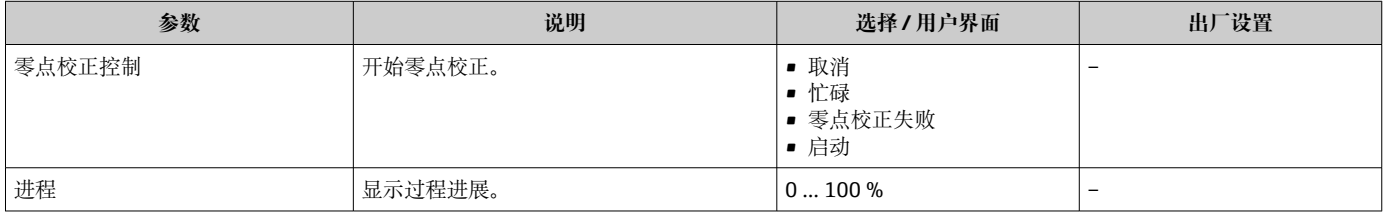

## **10.7.4 设置累加器**

在**"累加器 1 … n" 子菜单**中可以分别设置每个累加器。

"设置" 菜单 → 高级设置 → 累加器 1 … n

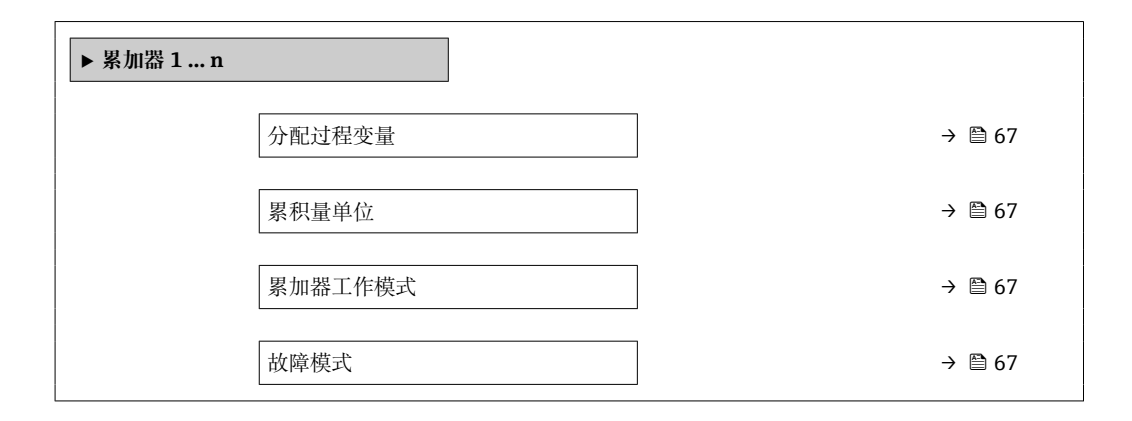

## **参数概览和简要说明**

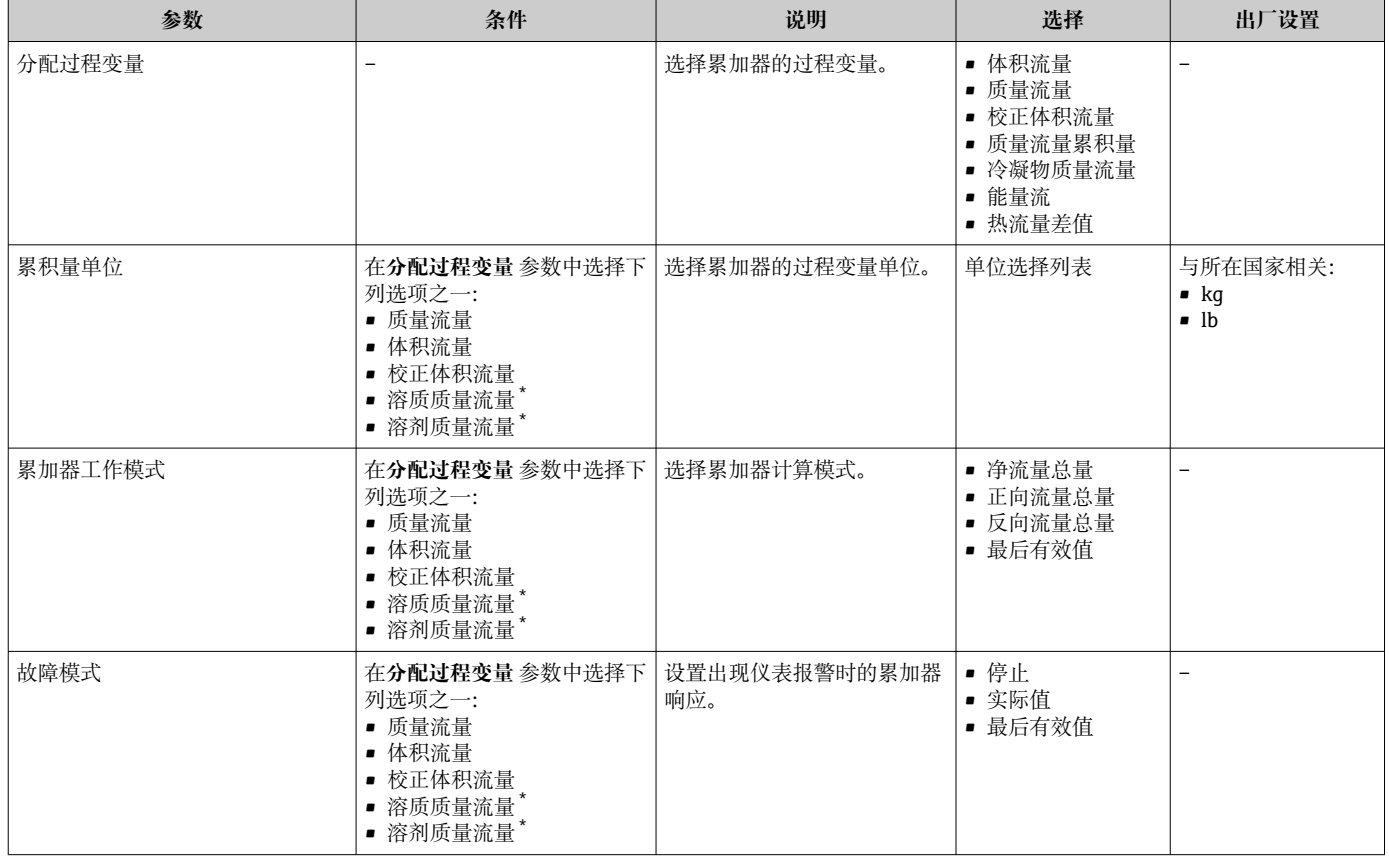

\* 是否可见与选型或设置有关

## <span id="page-67-0"></span>**10.7.5 执行高级显示设置**

在**显示** 子菜单中可以设置与现场显示相关的所有功能参数。

## **菜单路径**

"设置" 菜单 → 高级设置 → 显示

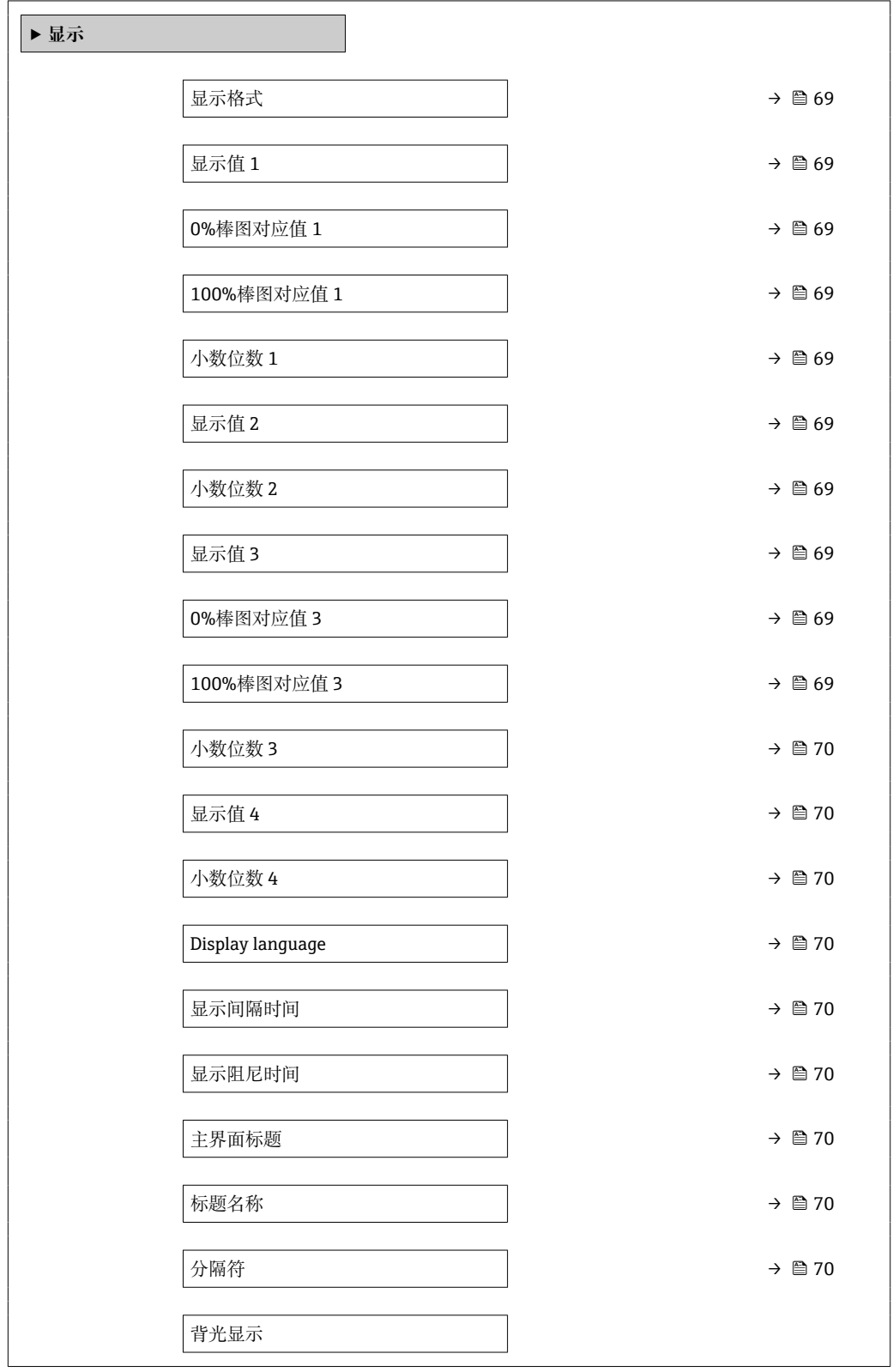

<span id="page-68-0"></span>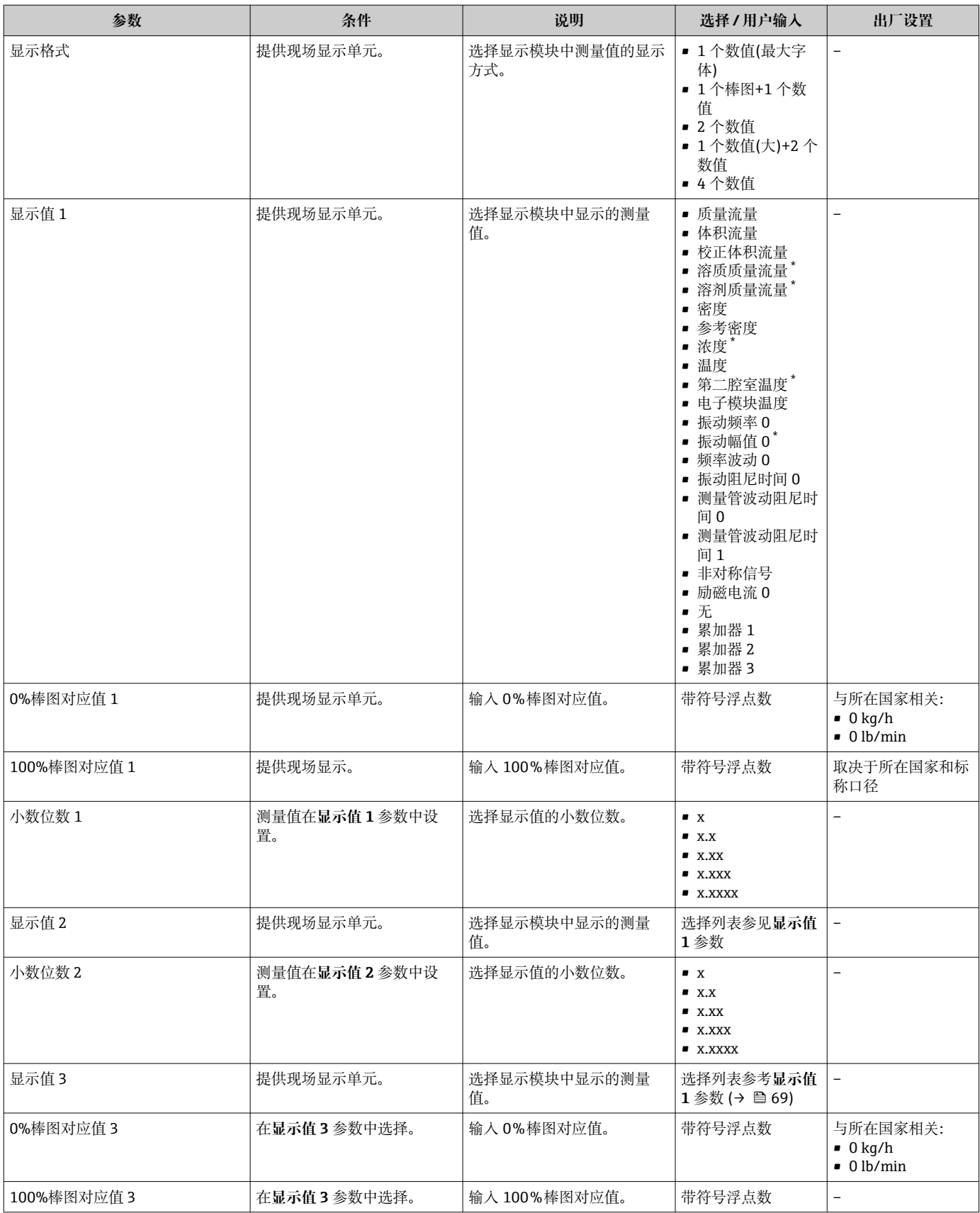

<span id="page-69-0"></span>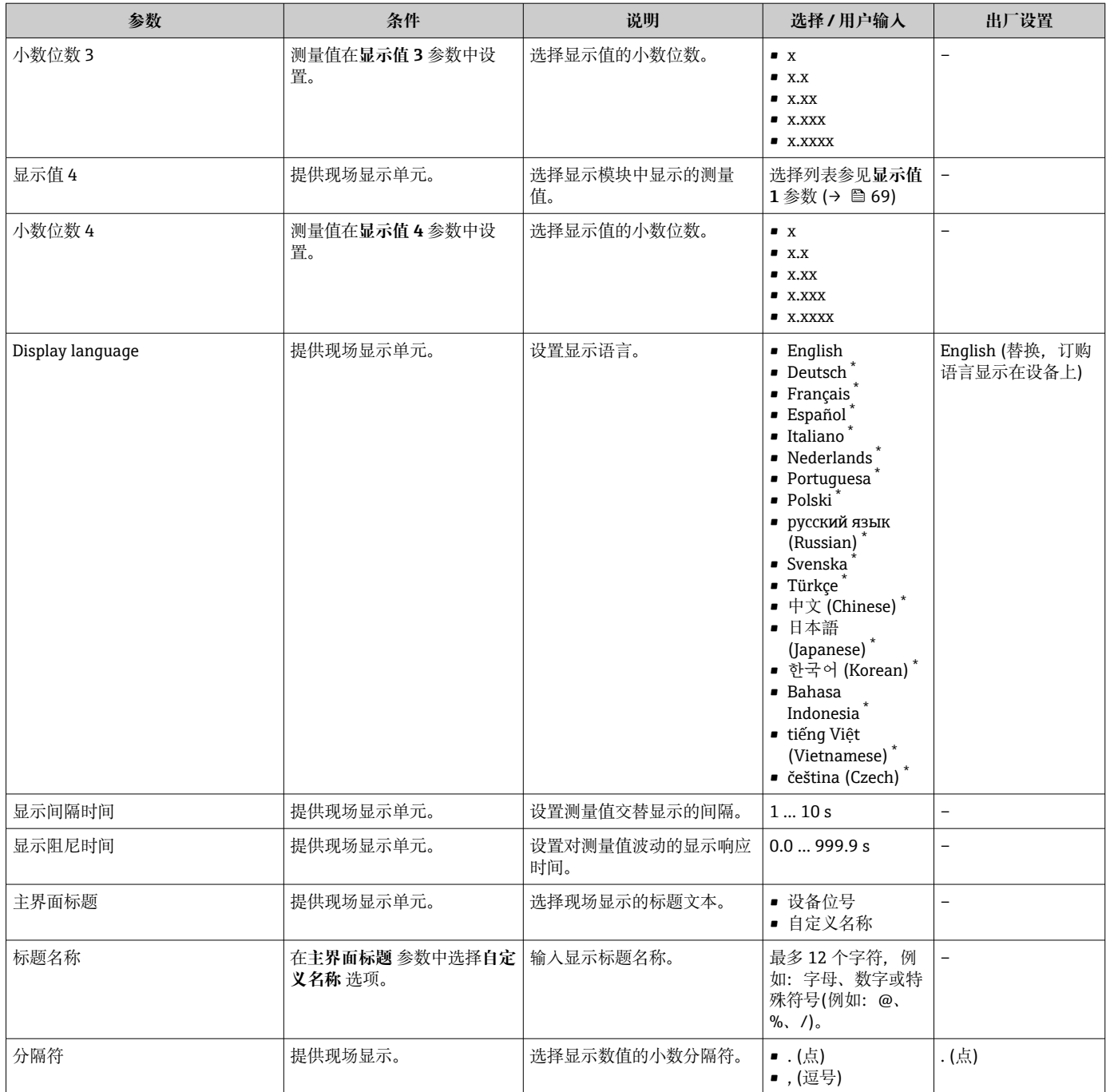

\* 是否可见与选型或设置有关

# **10.7.6 使用设备管理参数**

**管理员** 子菜单引导用户系统地完成所有仪表管理参数设置。

<span id="page-70-0"></span>"设置" 菜单 → 高级设置 → 管理员

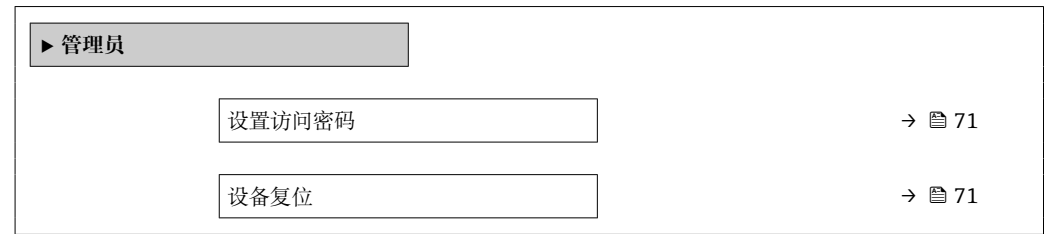

#### **参数概览和简要说明**

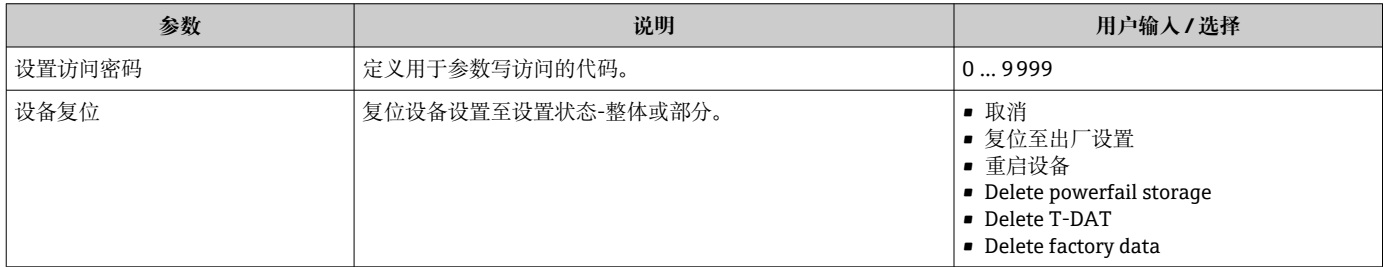

# **10.8 仿真**

**仿真** 子菜单开启仿真,无需实际流量条件、过程中的不同过程变量和设备报警模式,以 及验证下游信号链(切换值或闭环控制回路)。

## **菜单路径**

"诊断" 菜单 → 仿真

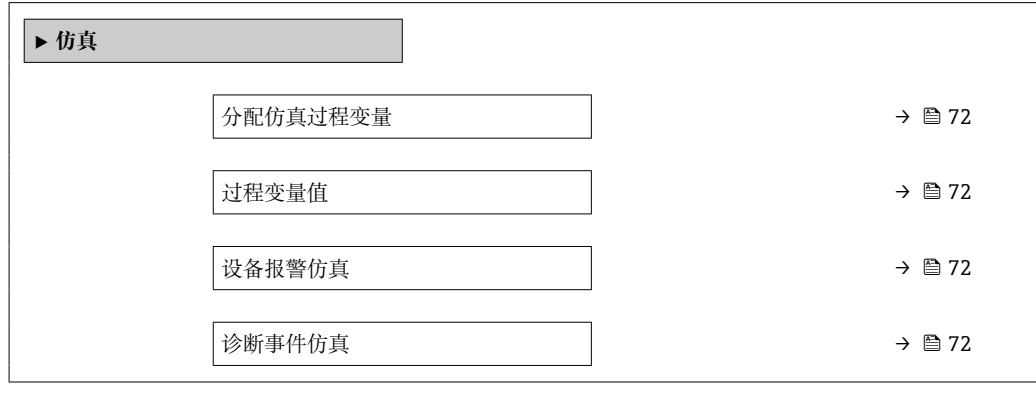

## **参数概览和简要说明**

<span id="page-71-0"></span>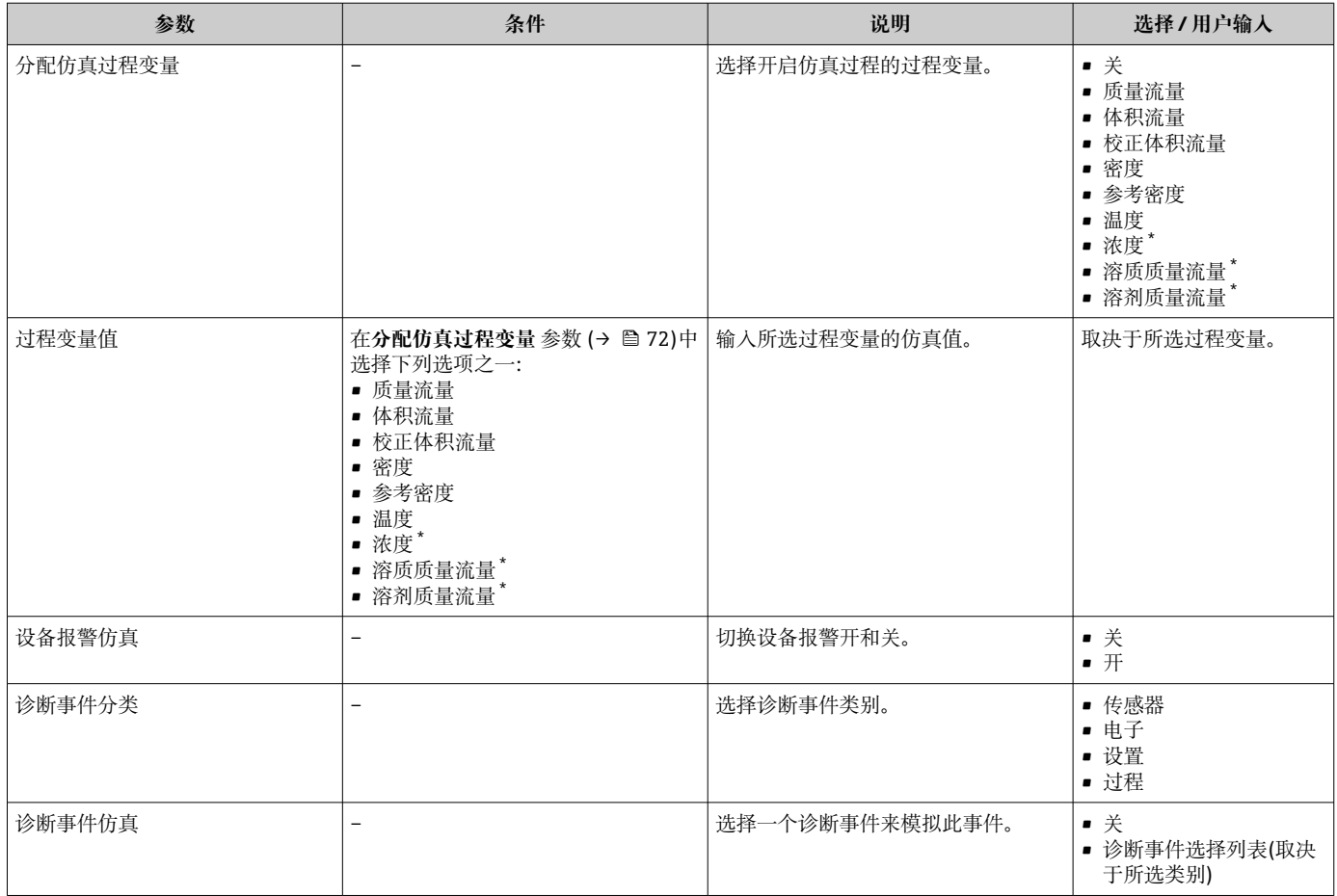

是否可见与选型或设置有关

# **10.9 写保护设置,防止未经授权的访问**

完成仪表调试后,通过选择下列方式防止意外修改设备设置:

- 通过网页浏览器的访问密码设置写保护→ 72
- 通过写保护开关设置写保护→ 23
- 通过参数设置设置写保护→ 56

## **10.9.1 通过访问密码设置写保护**

使用用户自定义访问密码防止通过网页浏览器访问测量设备设置参数。

#### **菜单路径**

"设置" 菜单 → 高级设置 → 管理员 → 设置访问密码

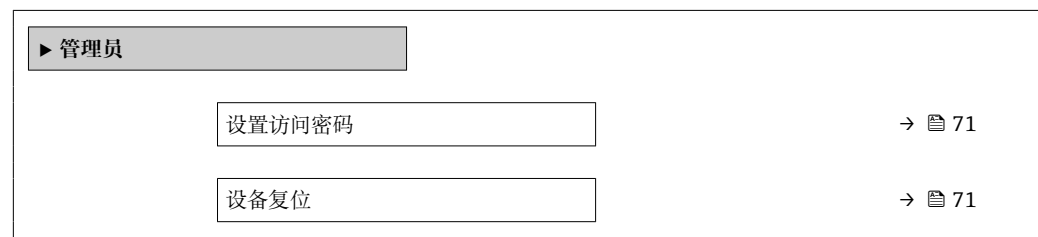
#### <span id="page-72-0"></span>**通过网页浏览器设置访问密码**

1. 进入**设置访问密码** 参数。

- 2. 设置访问密码,最多可包含 16 位数字。
- 3. 在中再次输入访问密码,并确认。
	- 网页浏览器切换至登陆界面。

**[ ] 10 min** 内无任何操作, 网页浏览器自动返回登录界面。

- $\left| \cdot \right|$ • 通过访问密码可以开启写保护,也可以关闭写保护。
	- 当前登录的用户角色在**访问状态工具** 参数中显示。菜单路径: 操作 → 访问状态工 具

## **10.9.2 通过写保护开关设置写保护**

使用写保护开关可以禁止整个操作菜单的写操作,下列参数除外:

- 外部压力
- 外部温度
- 参考密度
- 所有累加器设置参数

此时,参数只读,不再支持下列方式的参数修改:

- 通过服务接口 (CDI-RJ45)
- 通过 PROFINET 通信

1. 打开外壳盖固定卡扣或拧松固定螺丝,与实际外壳类型相关。

2. 拧下或打开外壳盖,与实际外壳类型相关;如需要,断开主要电子模块和现场显示 单元间的连接线。[→ 138](#page-137-0)

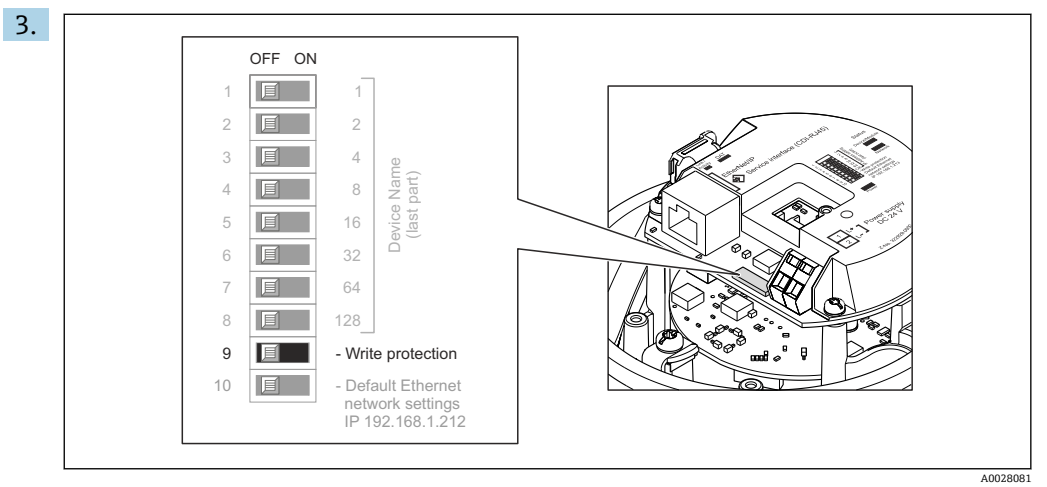

将主要电子模块上的写保护开关拨至 ON, 打开硬件写保护。将主要电子模块上的 写保护开关拨至 **OFF**(工厂设置),关闭硬件写保护。

- **←** 硬件写保护打开时: 锁定状态 参数显示为硬件已锁定 选项; 硬件写保护关闭 时:**锁定状态** 参数无显示。
- 4. 装配步骤与拆卸步骤相反。

# **10.9.3 通过启动参数设置设置写保护**

通过启动参数设置设置软件写保护 软件写保护打开时,仅可通过 PROFINET 控制器进行 设备设置。在此情形下,**无法**通过以下方式实现写访问:

- 非循环 PROFINET 通信
- 服务接口
- Web 服务器

启动参数设置。

# **11 操作**

# **11.1 查看设备锁定状态**

设备打开写保护:**锁定状态** 参数

#### **菜单路径**

"操作" 菜单 → 锁定状态

## **"锁定状态" 参数功能范围**

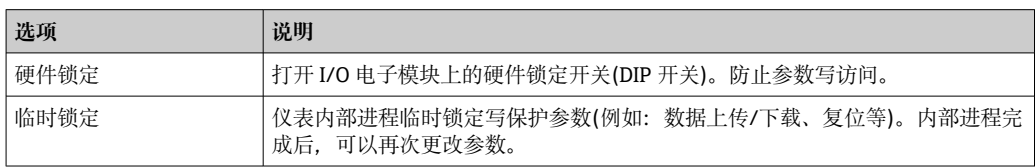

# **11.2 调整操作语言**

详细信息:

- 设置操作语[言→ 56](#page-55-0)
- 测量仪表的操作语言信息→ 139

# **11.3 设置显示**

详细信息: 现场显示的高级设置→ 图 68

# **11.4 读取测量值**

通过**测量值** 子菜单可以读取所有测量值。

#### **菜单路径**

"诊断" 菜单 → 测量值

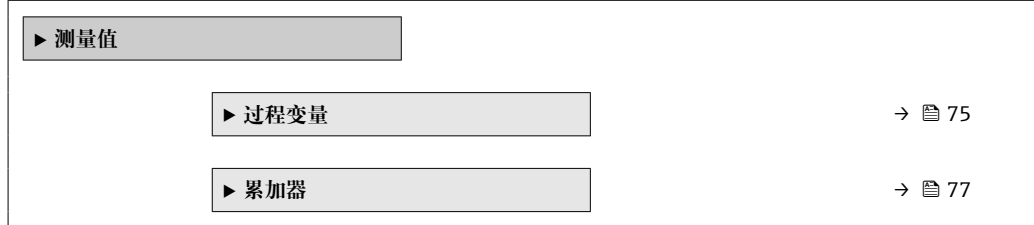

## **11.4.1 "Measured variables" 子菜单**

**过程变量** 子菜单中包含显示各个过程参数当前测量值所需的所有参数。

## **菜单路径**

"诊断" 菜单 → 测量值 → Measured variables

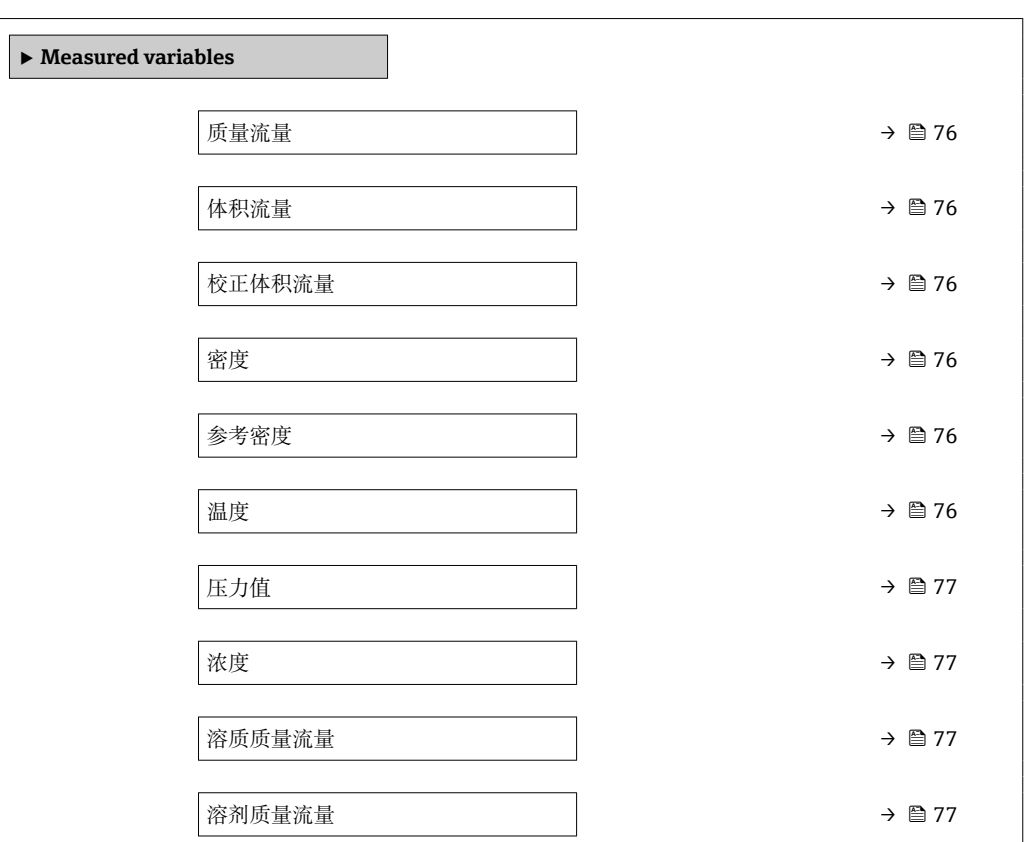

## **参数概览和简要说明**

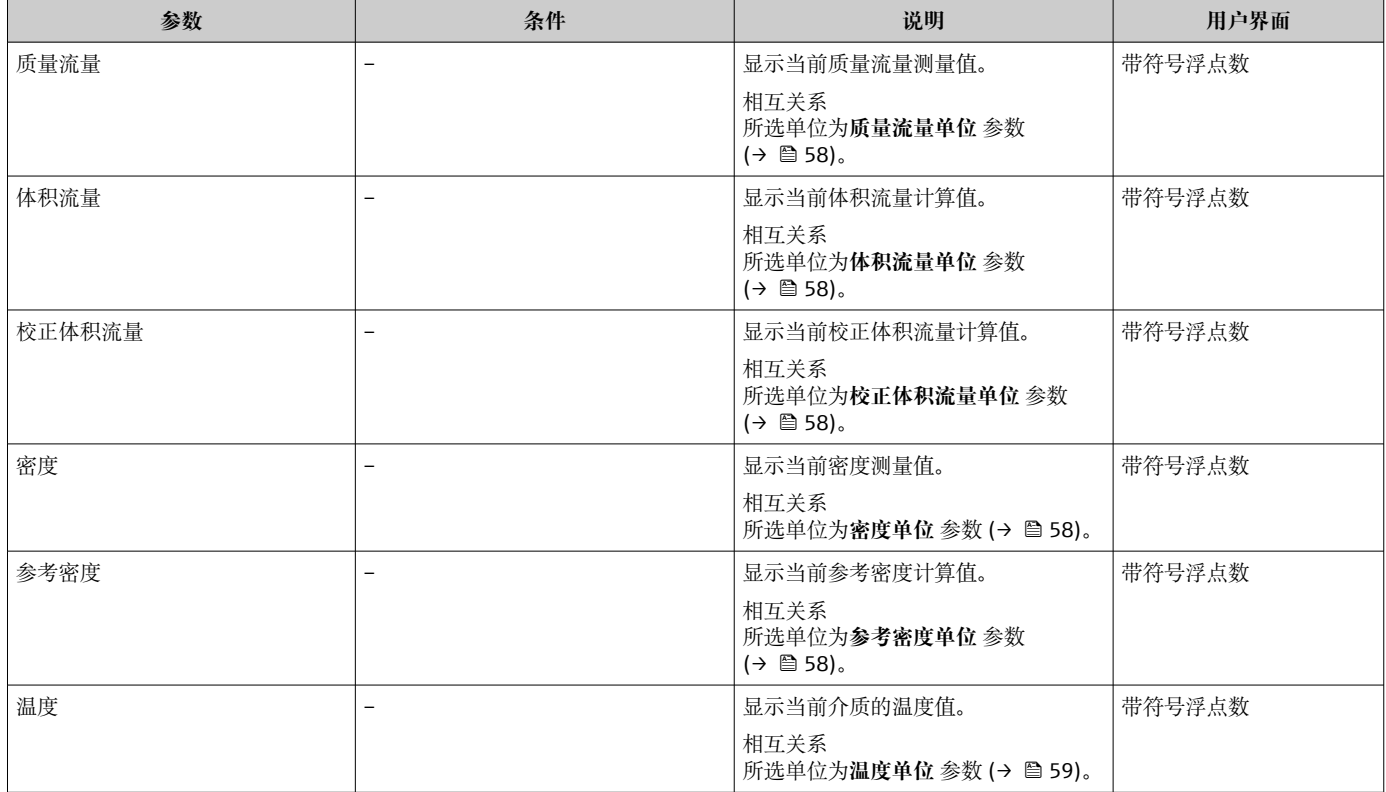

<span id="page-76-0"></span>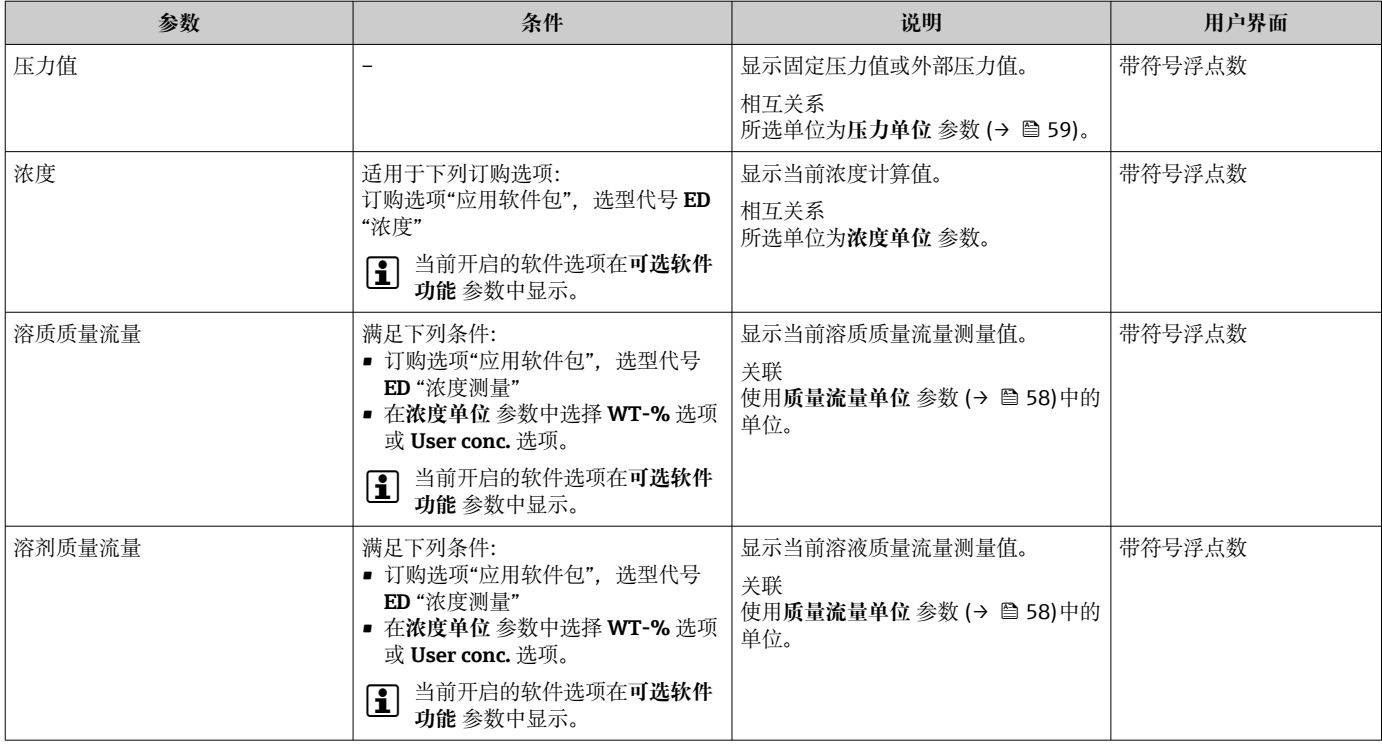

# **11.4.2 "累加器" 子菜单**

**累加器** 子菜单中包含显示每个累加器的当前测量值所需的所有功能参数。

#### **菜单路径**

"诊断" 菜单 → 测量值 → 累加器

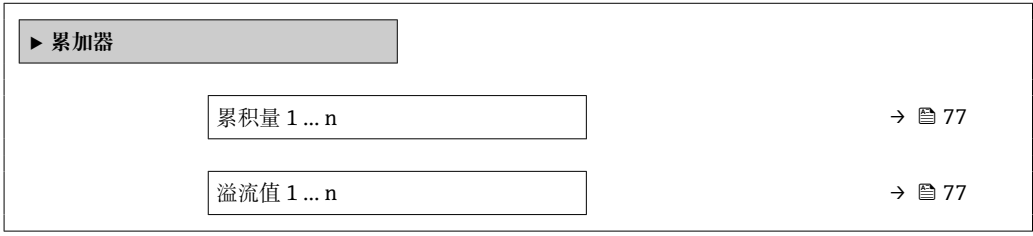

#### **参数概览和简要说明**

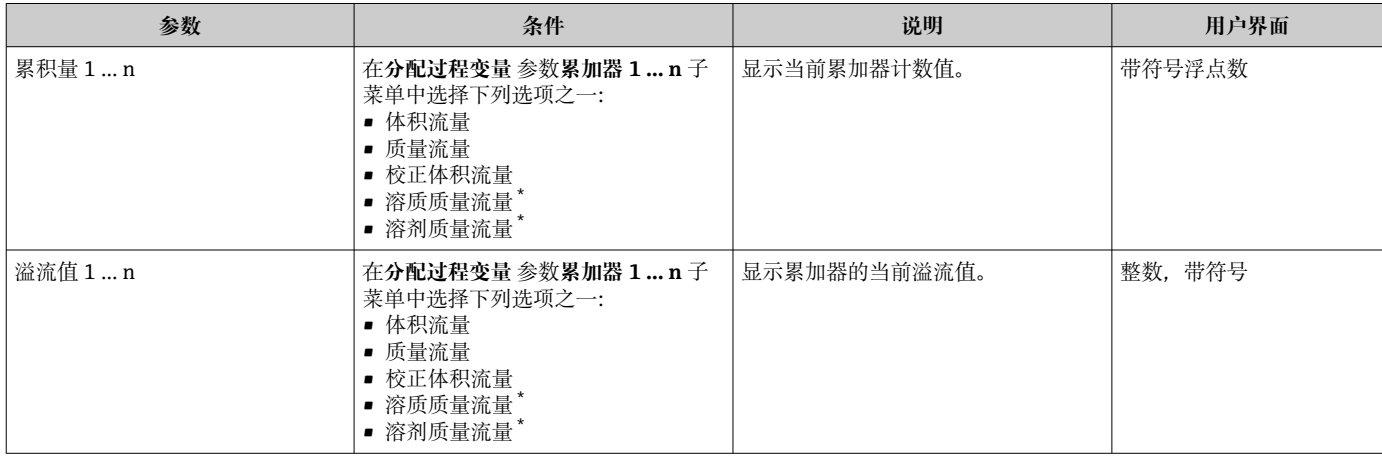

\* 是否可见与选型或设置有关

# **11.5 使测量仪表适应过程条件**

### 方法如下:

- 使用设置 菜单 (→ 56)的基本设置
- 使用高级设置 子菜单 (→ <sup>△</sup> 64)的高级设置

# **11.6 执行累加器复位**

在**操作** 子菜单中复位累加器:

- 设置累加器
- 所有累加器清零

#### **菜单路径**

"操作" 菜单 → 累加器操作

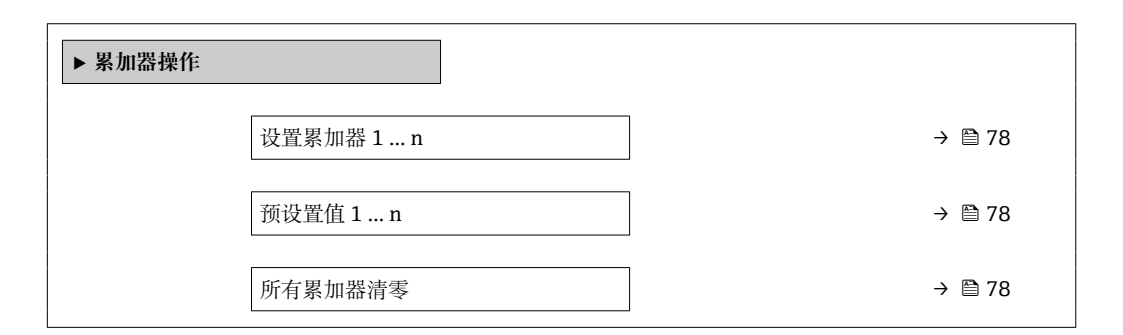

## **参数概览和简要说明**

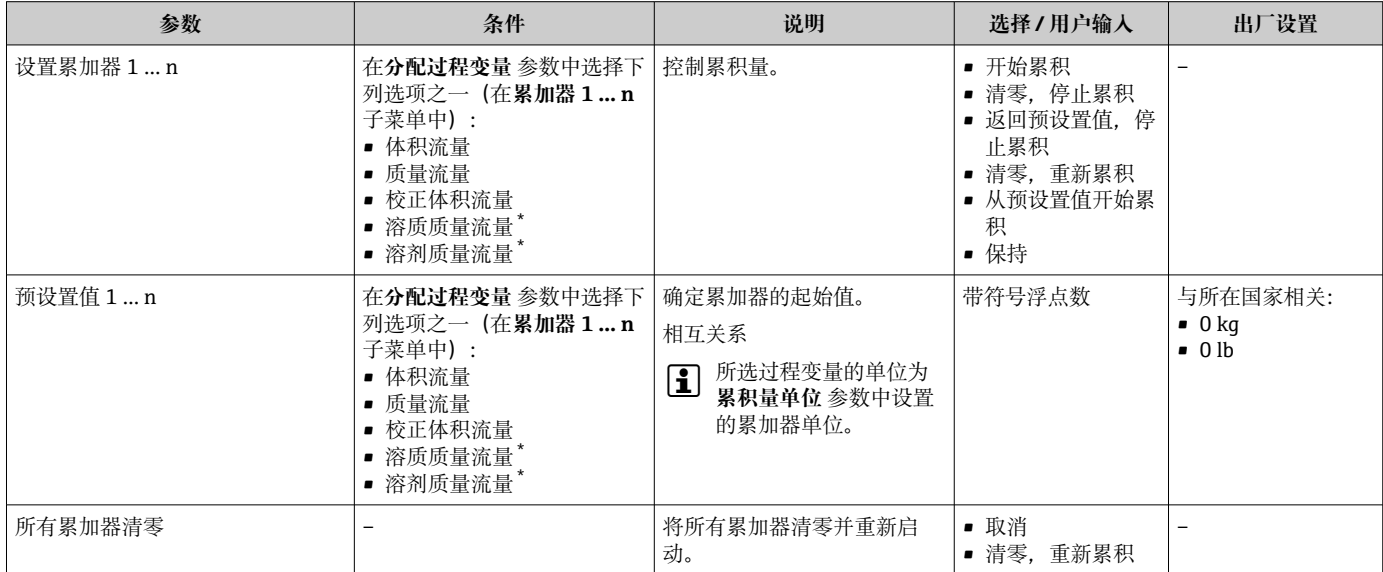

是否可见与选型或设置有关

# **11.6.1 "设置累加器" 参数的功能范围**

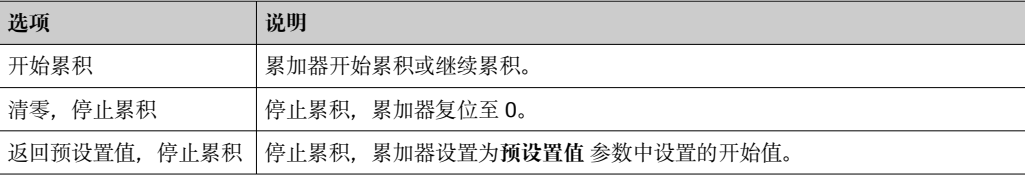

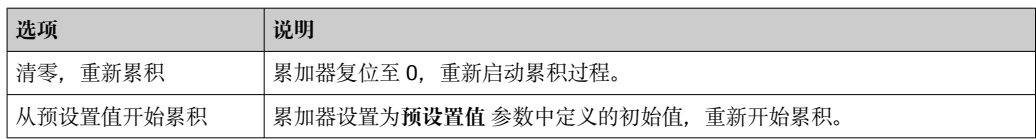

# **11.6.2 "所有累加器清零" 参数的功能范围**

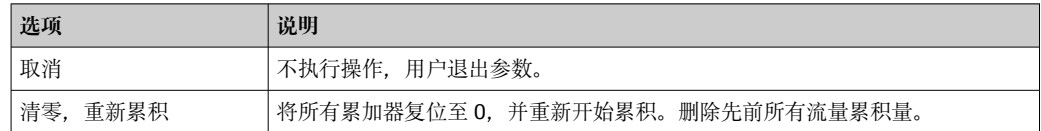

# **12 诊断和故障排除**

# **12.1 常规故障排除**

## **现场显示**

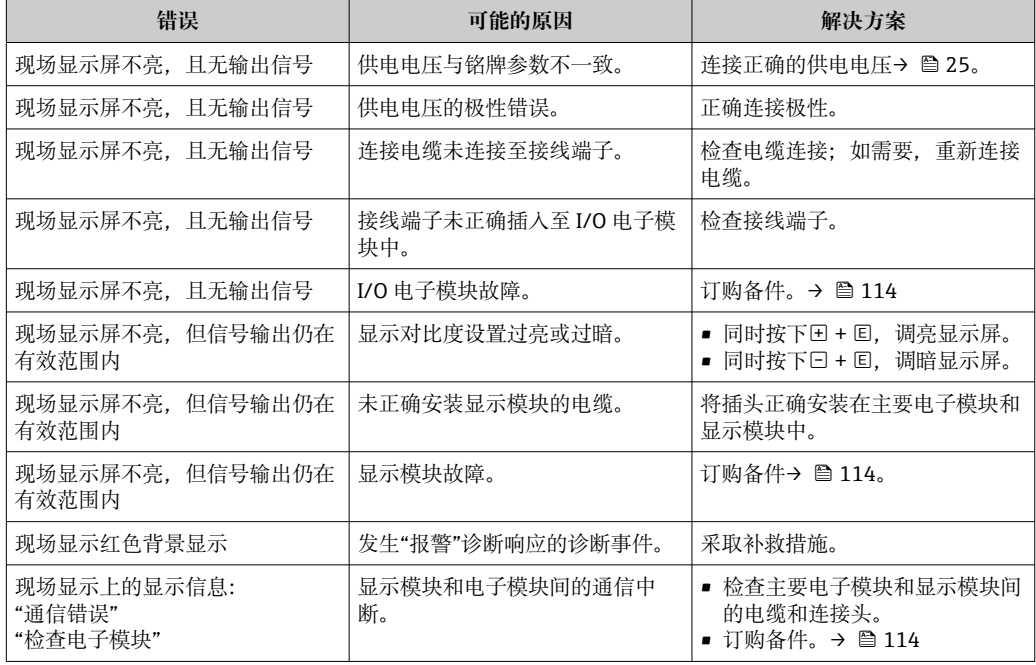

# **输出信号**

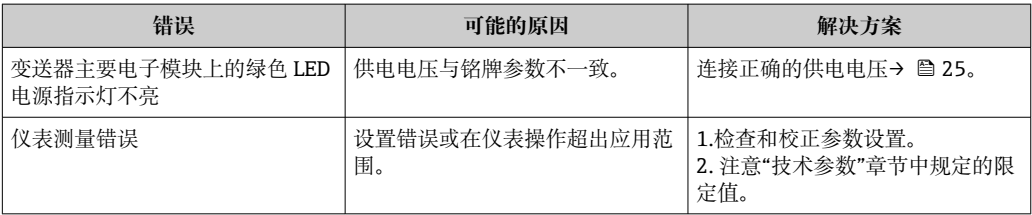

## **访问操作**

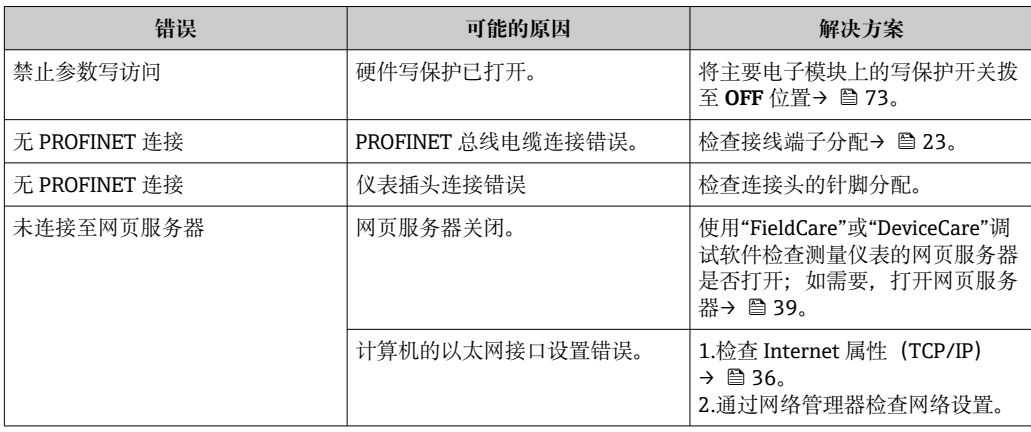

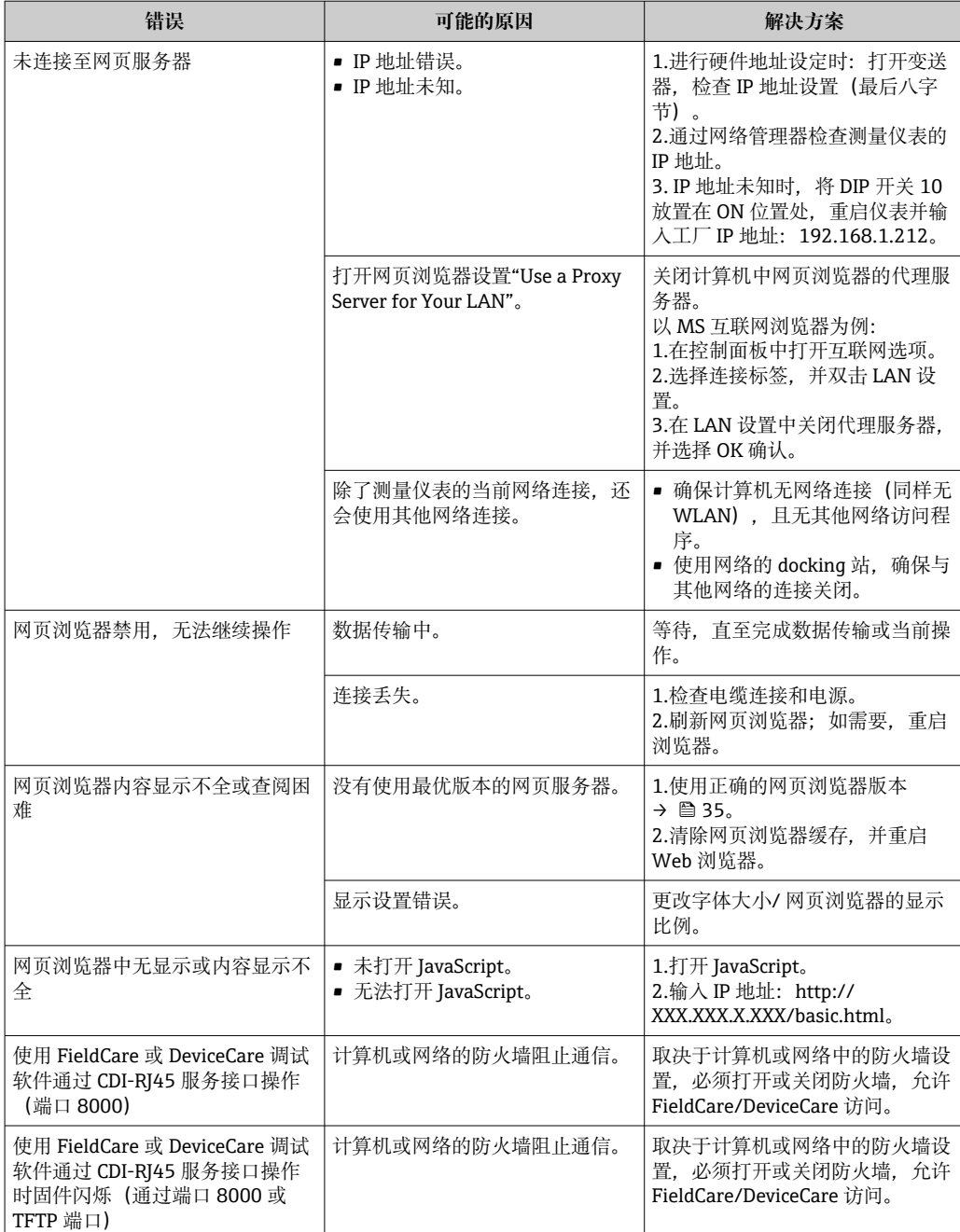

## **系统集成**

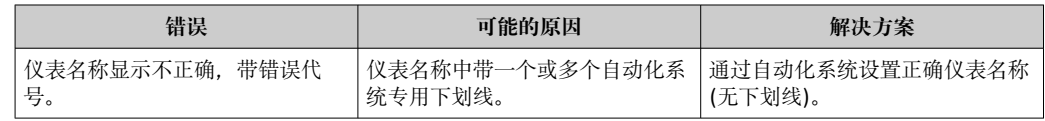

# **12.2 通过 LED 指示灯标识诊断信息**

## **12.2.1 变送器**

变送器上的不同 LED 指示灯标识仪表状态。

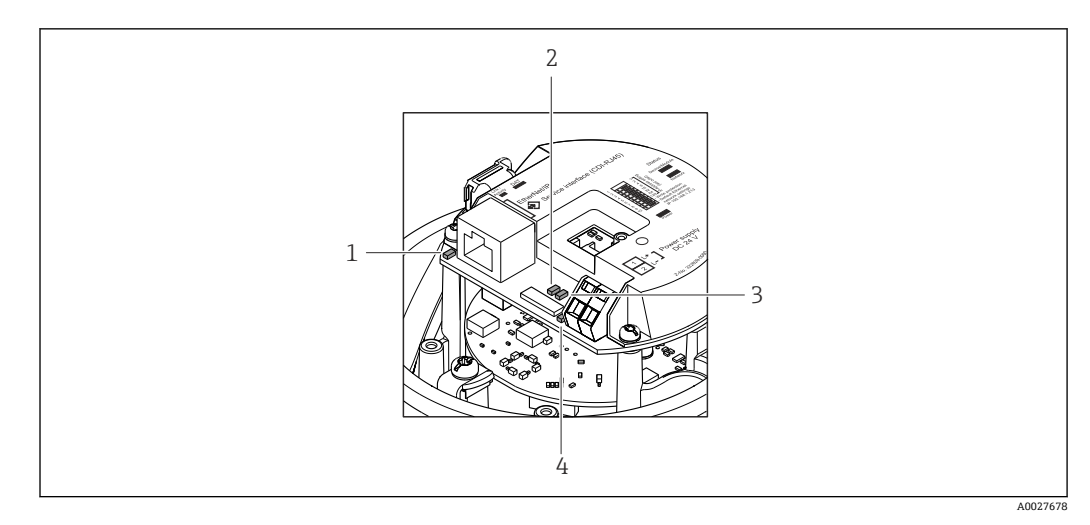

- 1 链接/活动<br>2 网络状态
- 2 网络状态

3 仪表状态

4 供电电压

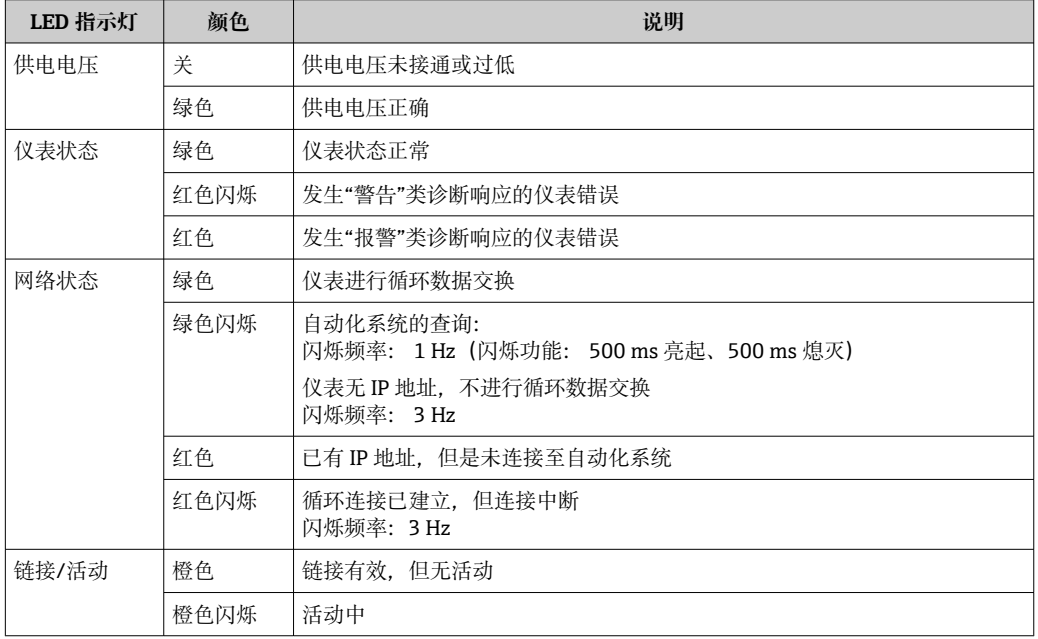

# **12.3 网页浏览器中的诊断信息**

## **12.3.1 诊断选项**

用户登录后, Web 浏览器的主界面上显示测量仪表检测到的故障。

<span id="page-82-0"></span>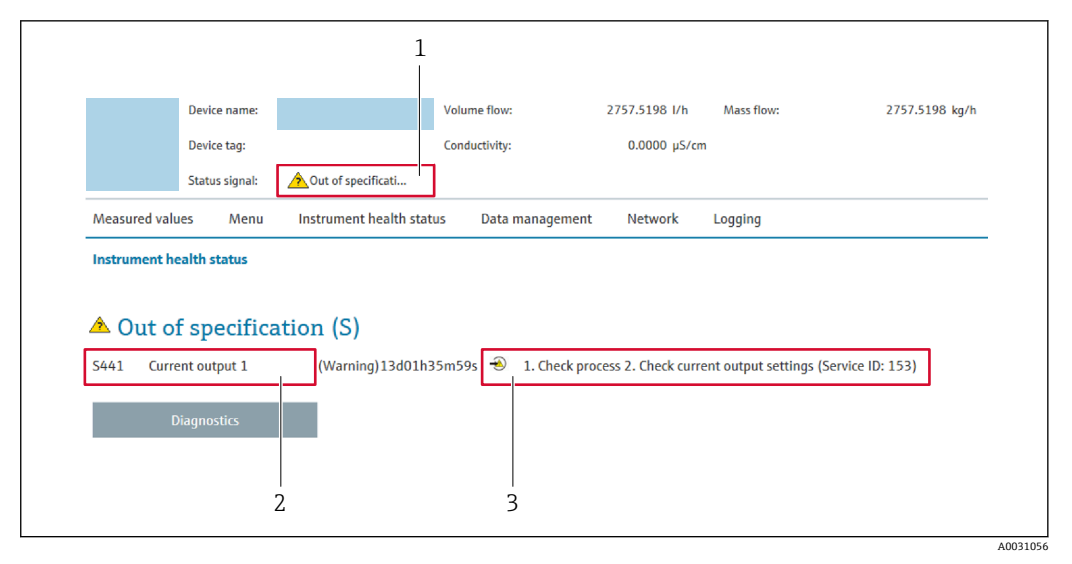

- 1 状态显示区,显示状态信号
- 2 诊断信息→ 83
- 补救信息,带服务号

此外,**诊断** 菜单中显示发生的其他诊断事件: H

• 通过参数

■ 通过子菜单→ ■ 108

## **状态信号**

状态信号提供状态信息,通过分类诊断信息(诊断事件)的原因确保设备的可靠性。

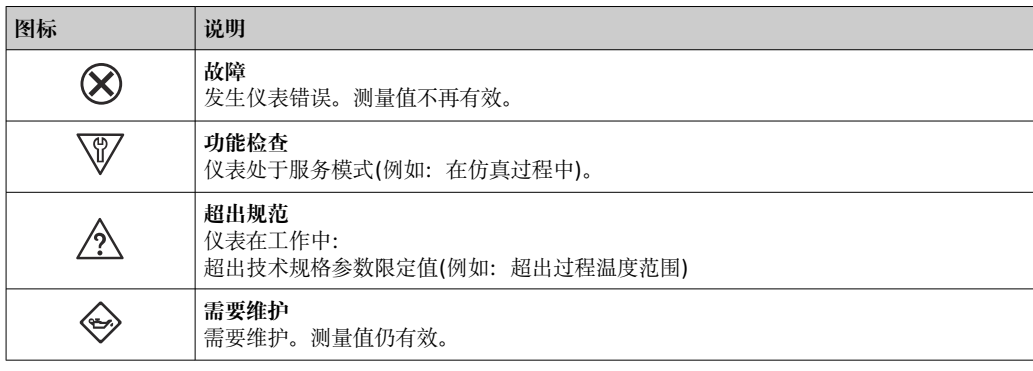

● 状态信号分类符合 VDI/VDE 2650 和 NAMUR 推荐的 NE 107 标准。

## **诊断信息**

通过诊断信息可以识别故障。短文本为用户提供故障信息。

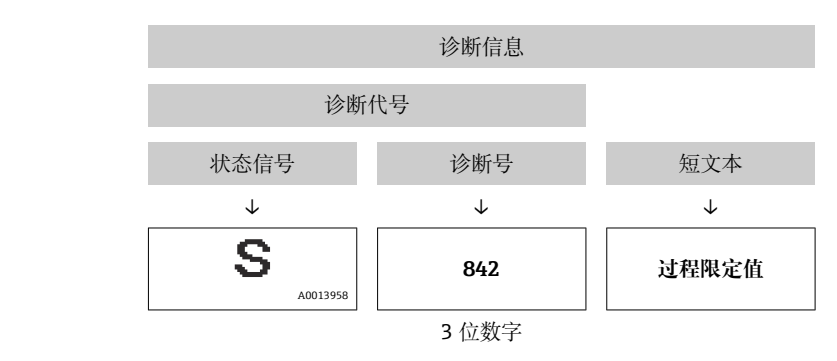

实例

# <span id="page-83-0"></span>**12.3.2 查看补救信息**

提供每个诊断事件的补救措施,确保快速修正问题。红色显示这些措施,并同时显示诊 断事件和相关诊断信息。

# **12.4 DeviceCare 或 FieldCare 中的诊断信息**

## **12.4.1 诊断选项**

建立连接后,调试软件的主界面上显示测量仪表检测到的故障。

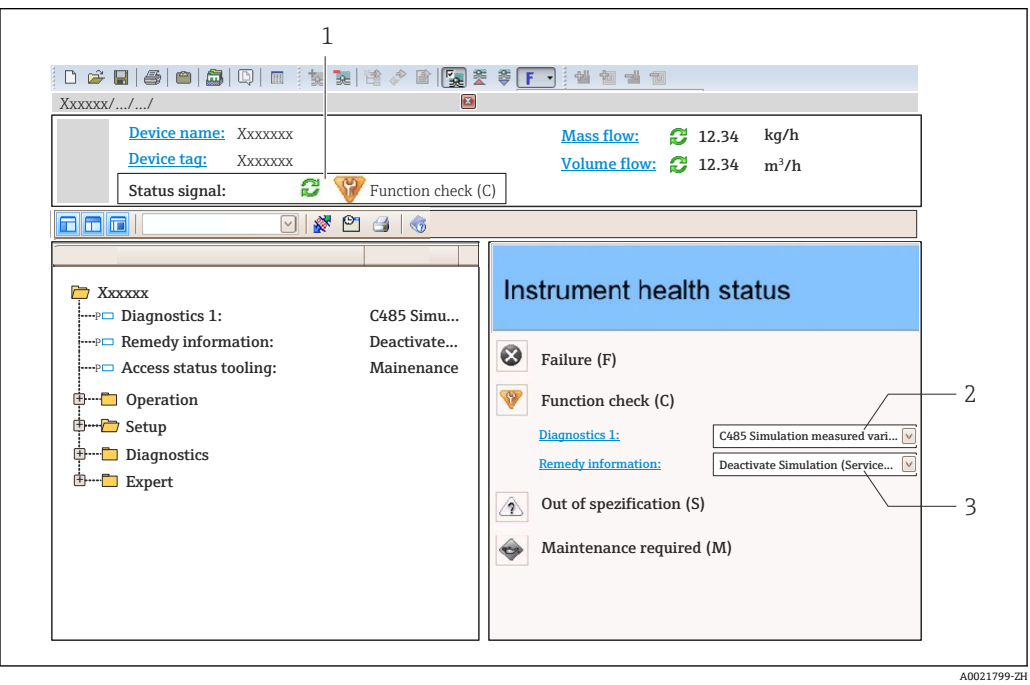

- 1 状态显示区,显示状态信号
- 诊断信息→ 83
- 2 <sub>ピ叨 旧心</sub> / 』 、<br>3 补救信息, 带服务号

此外,**诊断** 菜单中显示发生的其他诊断事件:

- 通过参数
- 通过子菜[单→ 108](#page-107-0)

#### **诊断信息**

通过诊断信息可以识别故障。短文本为用户提供故障信息。

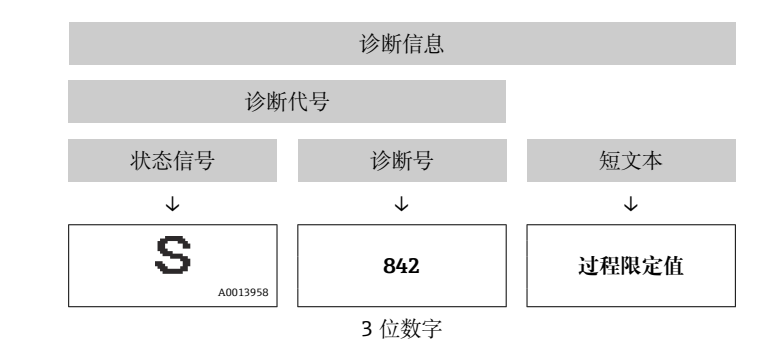

实例

## <span id="page-84-0"></span>**12.4.2 查看补救信息**

提供每个诊断事件的补救措施,确保快速修复问题。

- 在主页上
- 补救信息显示在诊断信息下方的独立区域中。 • 在**诊断** 菜单中

可以在用户界面的工作区中查看补救信息。

用户在**诊断** 菜单中。

1. 查看所需参数。

2. 在工作区右侧,将鼠标移动至参数上方。

显示带提示工具的诊断事件的补救措施。

# **12.5 接收诊断信息**

## **12.5.1 确认诊断响应**

在工厂中,每条诊断信息都被分配给特定诊断响应。在**诊断** 子菜单中用户可以更改特定 诊断信息的分配。

专家 → 系统 → 诊断处理 → 诊断

#### **可选诊断响应**

可以设置下列诊断响应:

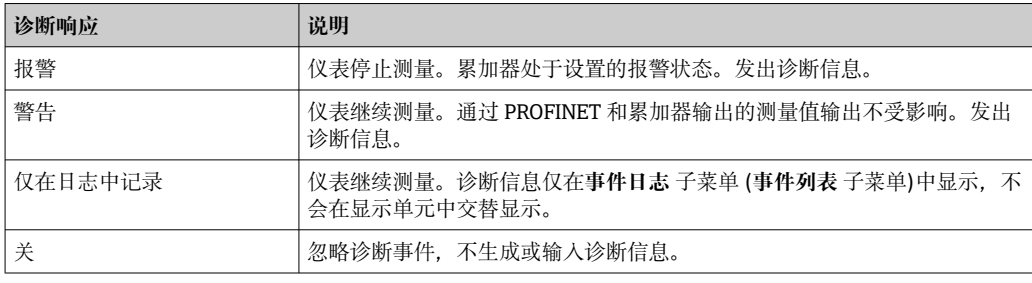

#### **显示测量值状态**

如果输入数据块(例如模拟量输入块、数字量输入块、累加器块、心跳块)被设置为循 环数据传输方式,测量值状态必须符合 PROFIBUS PA Profile 3.02 规范规定的位编码规 则,测量值及其状态信息以状态字节传输至 PROFINET 控制器。状态字节分成三个部 分:质量、质量子状态和限制位。

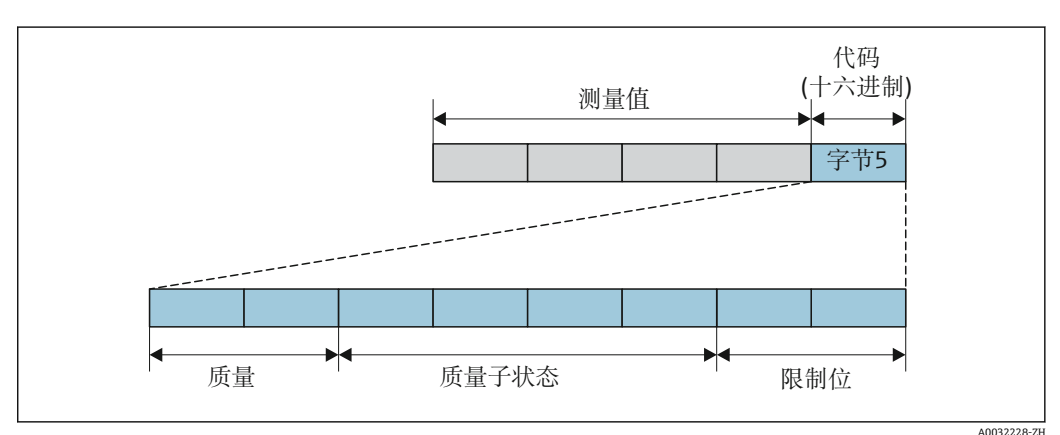

214 状态字节的结构

状态字节取决于特定功能块中设置的失效安全模式。取决于设置的失效安全模式,符合 PROFIBUS PA Profile 3.02 规范的状态信息传输至 PROFINET 控制器, 通过 状态字节传 输。限定值的两个位始终为 0。

## **支持的状态信息**

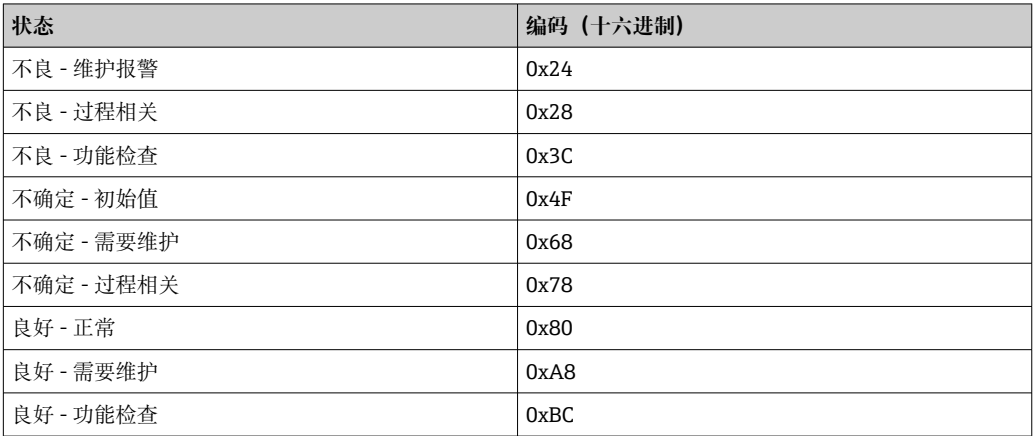

#### **通过诊断响应确定测量值状态和设备状态**

设置诊断响应会更改测量值状态和诊断信息的设备状态。测量值状态和设备状态取决于 所选的诊断响应和所处的诊断信息分类。测量值状态和设备状态固定分配给特定诊断响 应,不能单独更改。

诊断信息分为:

- 传感器的诊断信息: 诊断代号 000...199 → 86
- 电子部件的诊断信息: 诊断代号 200...399 → 86
- 设置的诊断信息: 诊断代号 400...599 → 图 87
- 过程的诊断信息: 诊断代号 800...999 → 87

下列测量值状态和设备状态固定分配给特定诊断响应,取决于所选的诊断响应及对应的 诊断信息类别:

#### 传感器的诊断信息: 诊断代号 000...199

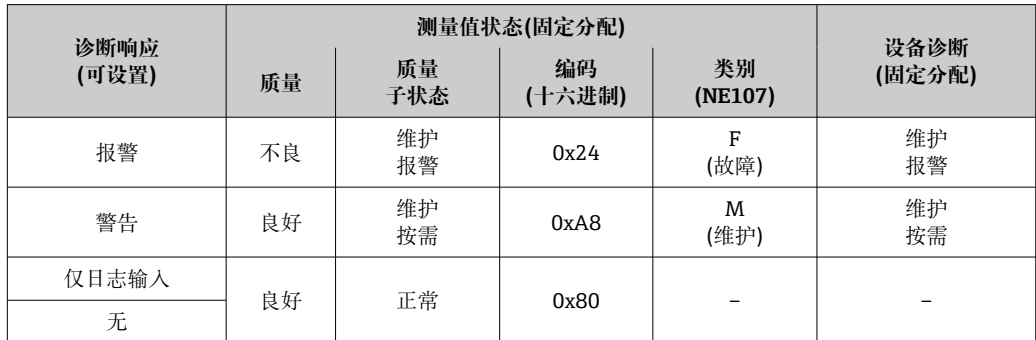

**电子部件的诊断信息: 诊断代号 200...399** 

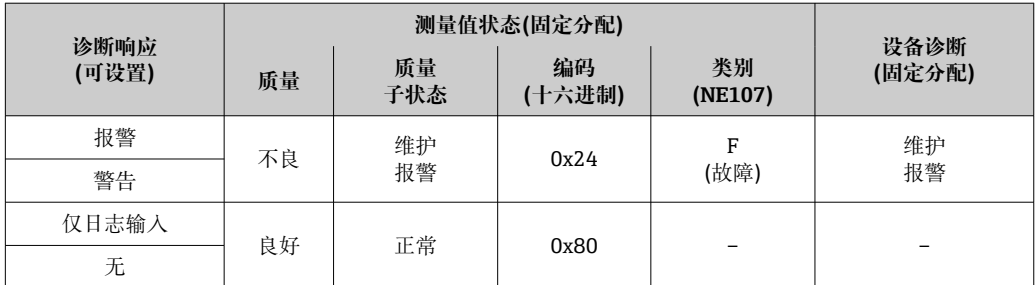

<span id="page-86-0"></span>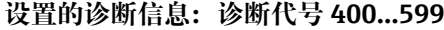

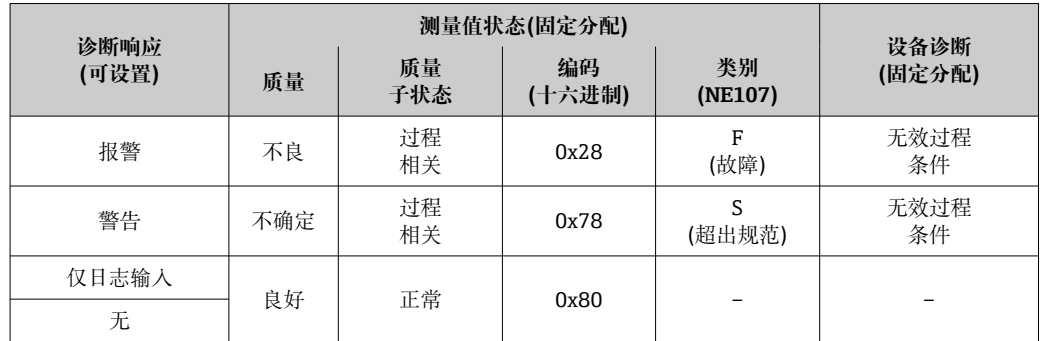

#### **过程的诊断信息:诊断代号 800...999**

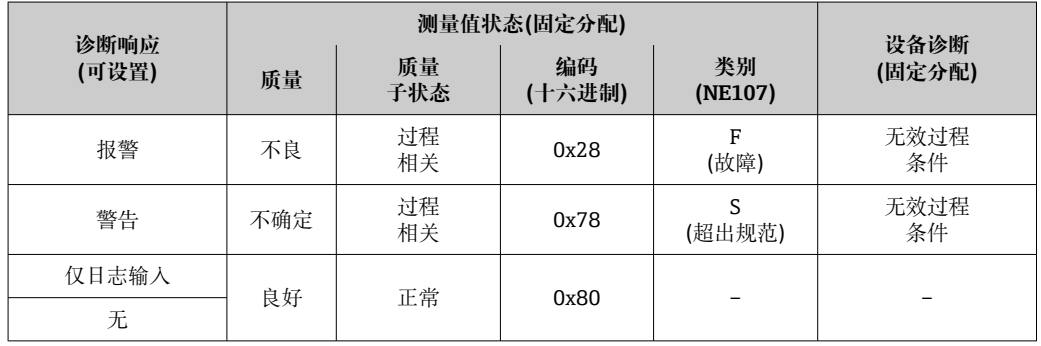

# **12.6 诊断信息概述**

测量设备带一个或多个应用软件包时,诊断信息数量和测量变量数量将增加。

● 部分诊断信息更改时, 诊断响应改变。更改诊断信息→ 25

# **12.6.1 传感器诊断**

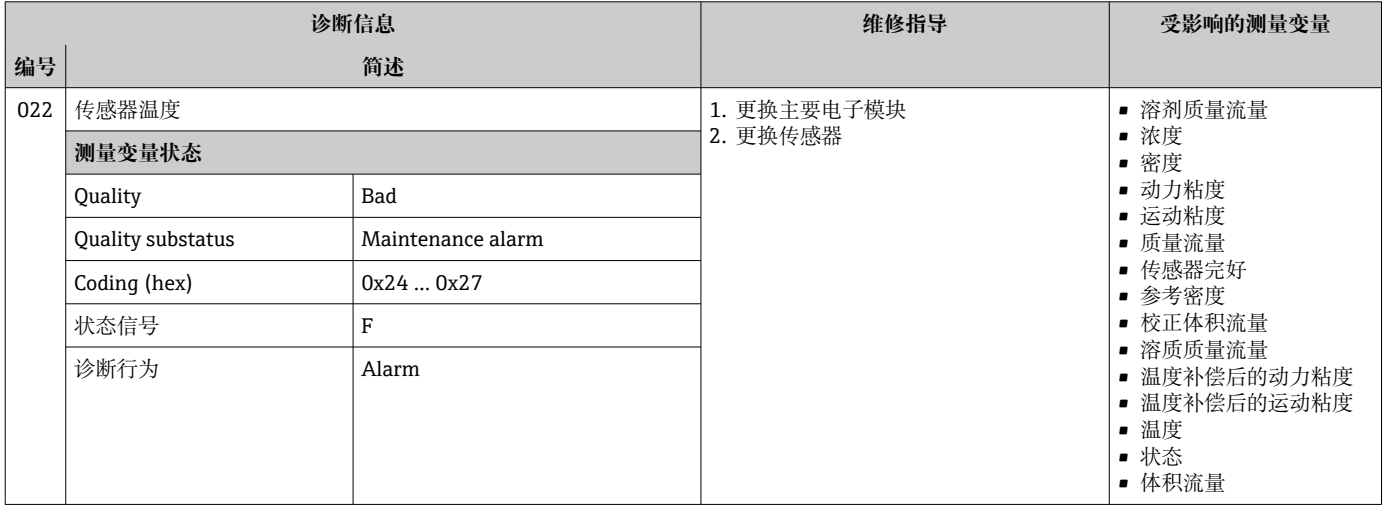

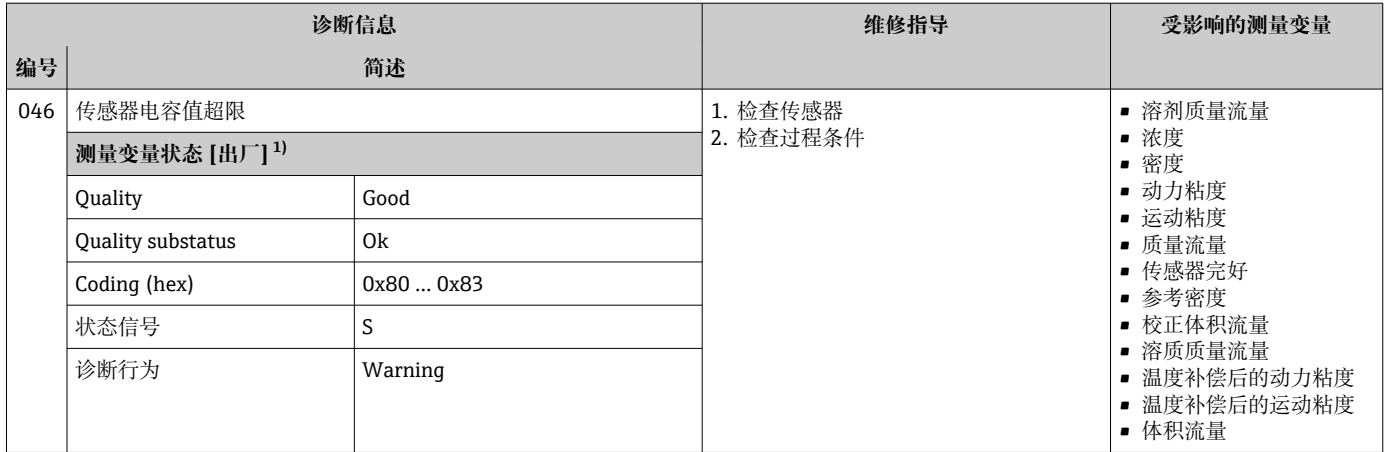

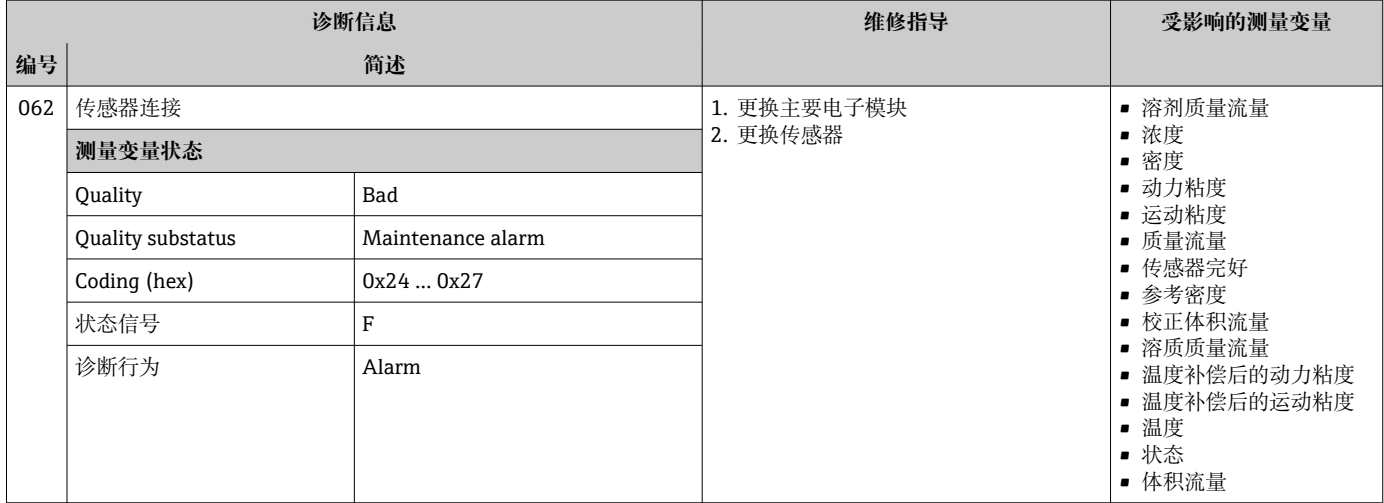

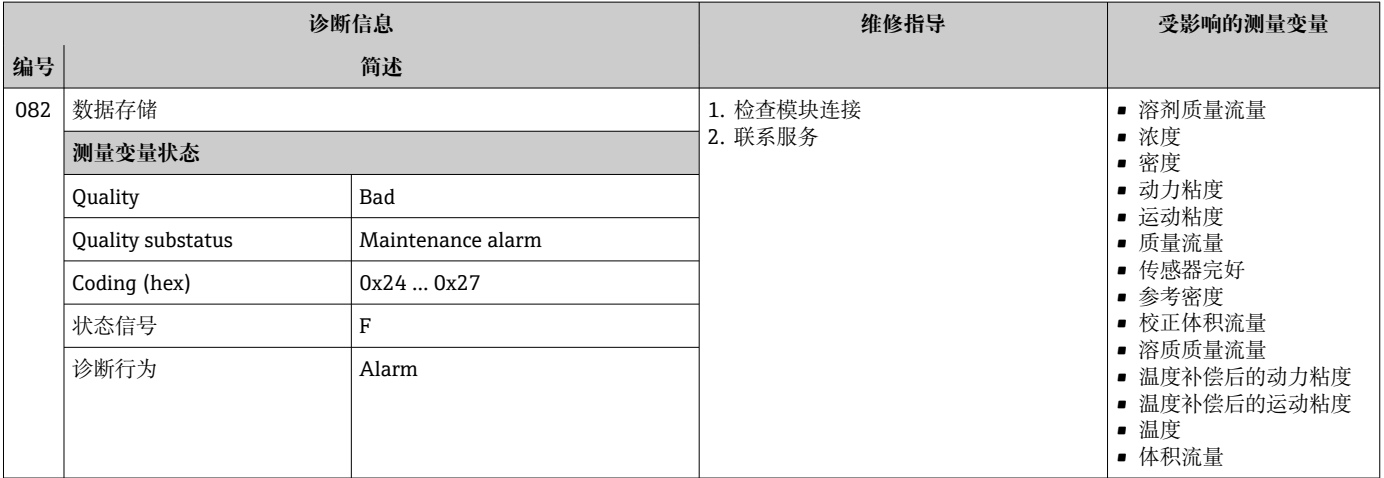

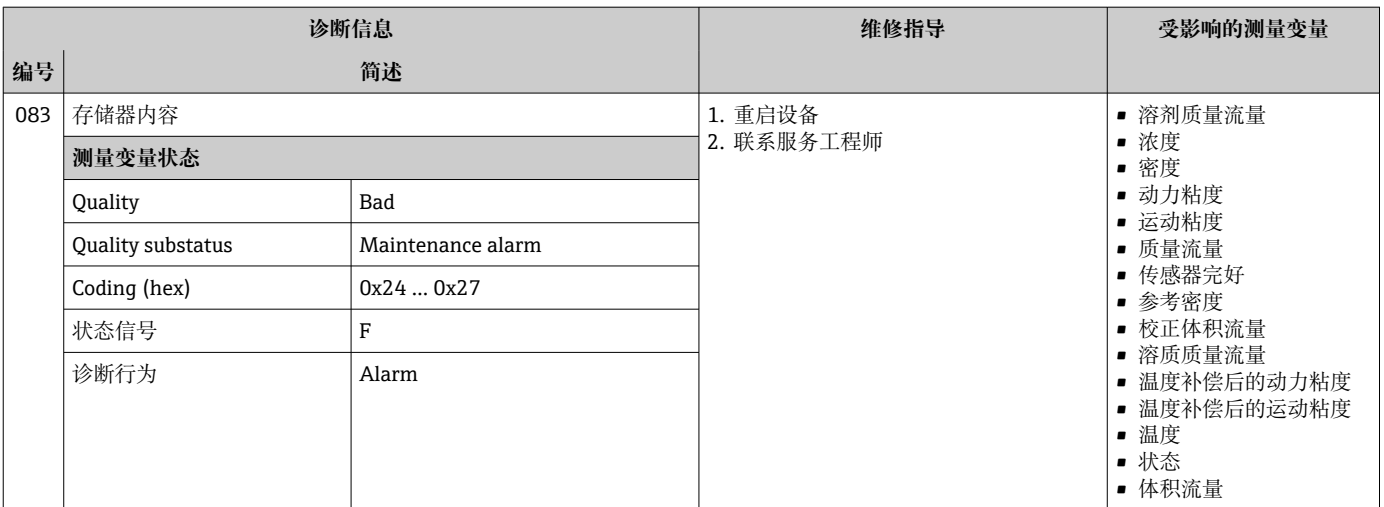

| 诊断信息 |                           |          | 维修指导          | 受影响的测量变量                                       |
|------|---------------------------|----------|---------------|------------------------------------------------|
| 编号   |                           | 简述       |               |                                                |
| 140  | 传感器信号                     |          | 1. 检查或更换主电子模块 | ■ 溶剂质量流量                                       |
|      | 测量变量状态 [出厂] <sup>1)</sup> |          | 2. 更换传感器      | ■ 浓度<br>■ 密度                                   |
|      | Quality                   | Good     |               | ■ 动力粘度<br>■ 运动粘度                               |
|      | Quality substatus         | 0k       |               | ■ 质量流量                                         |
|      | Coding (hex)              | 0x800x83 |               | ■ 传感器完好<br>■ 参考密度                              |
|      | 状态信号                      | S        |               | ■ 校正体积流量                                       |
|      | 诊断行为                      | Alarm    |               | ■ 溶质质量流量<br>■ 温度补偿后的动力粘度<br>■ 温度补偿后的运动粘度<br>温度 |

<sup>1)</sup> 诊断操作可以更改。 这会导致测量变量的整体状态发生更改。

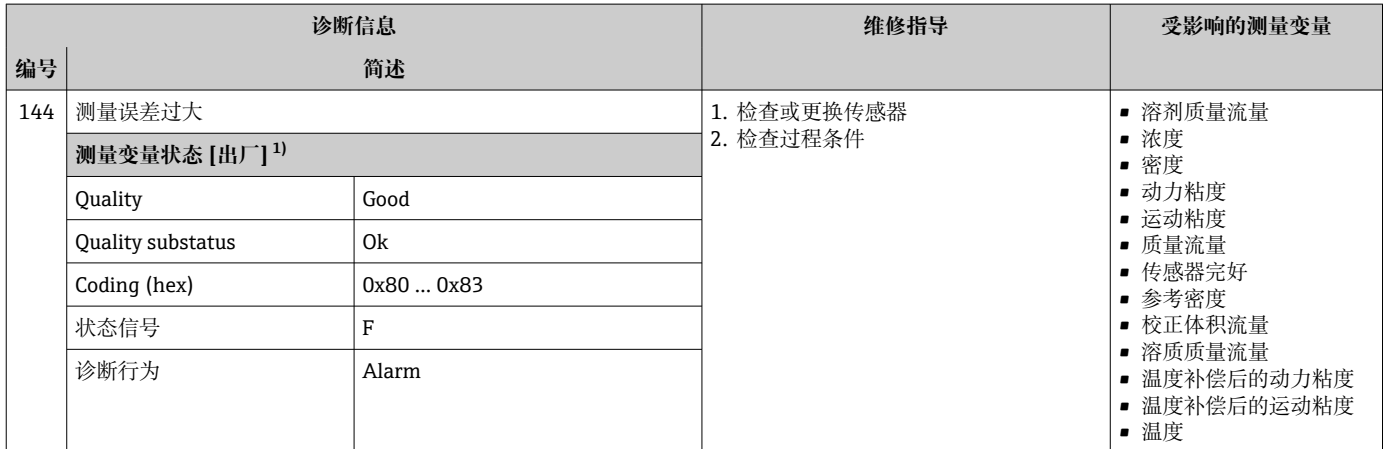

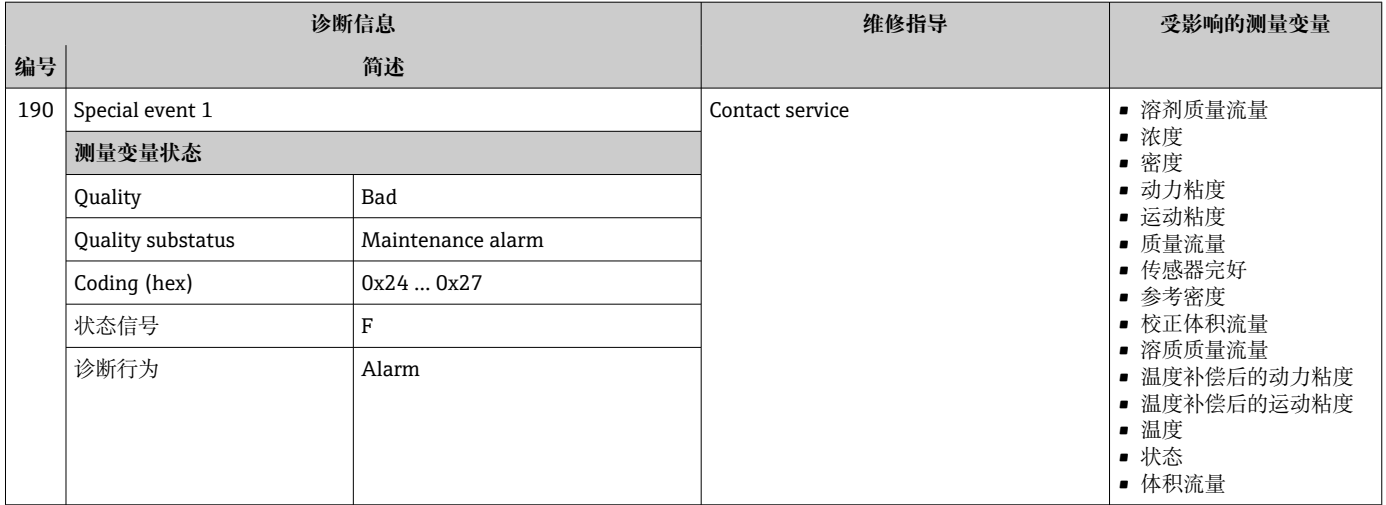

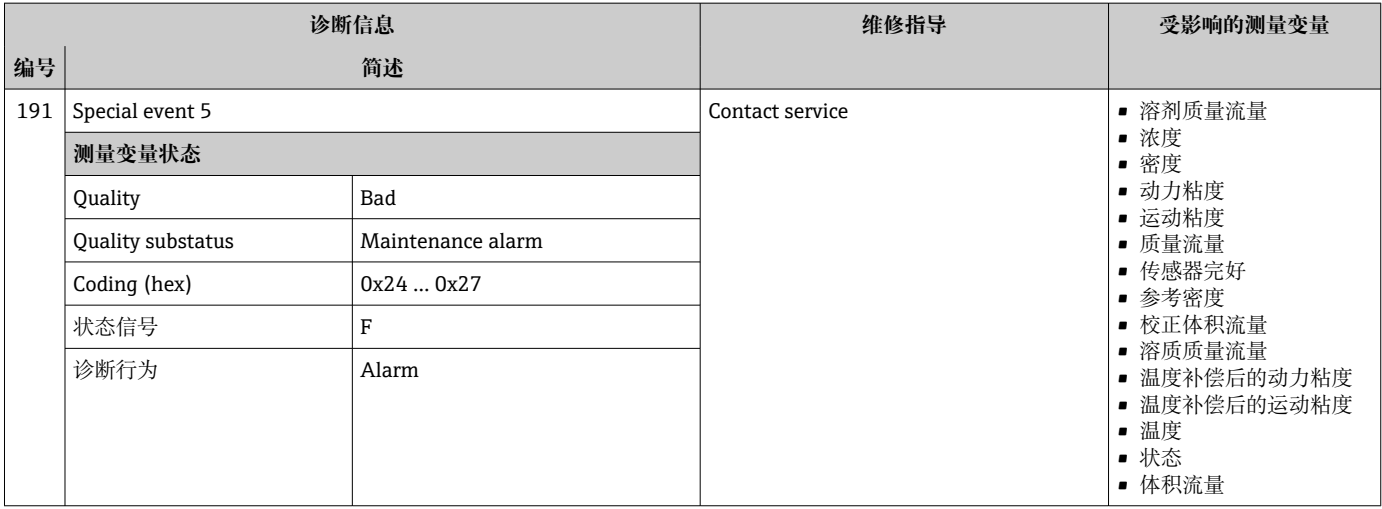

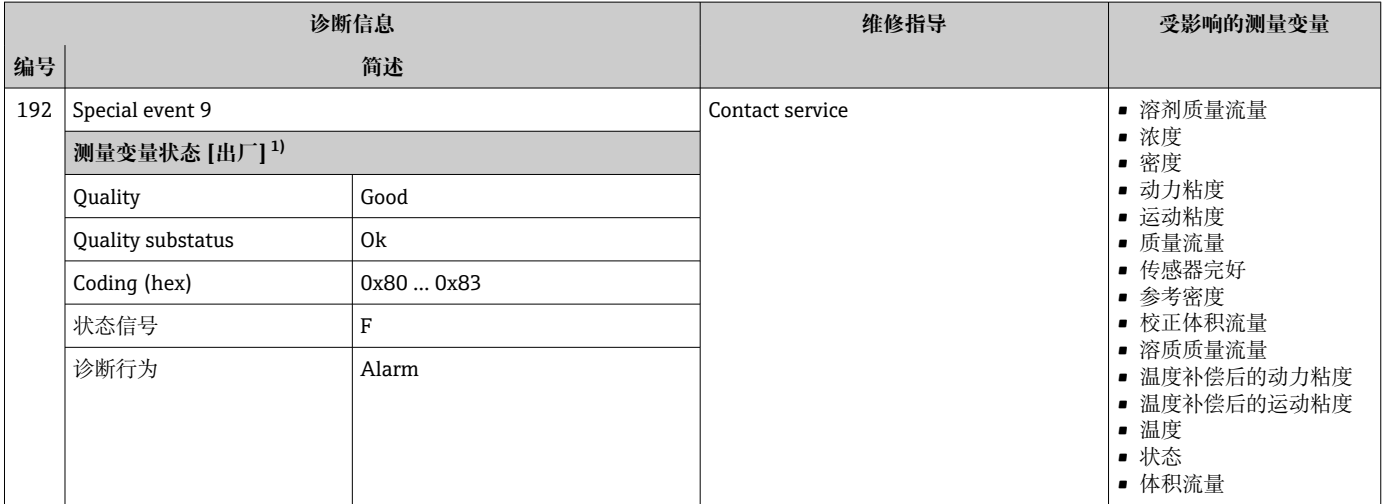

# **12.6.2 电子部件诊断**

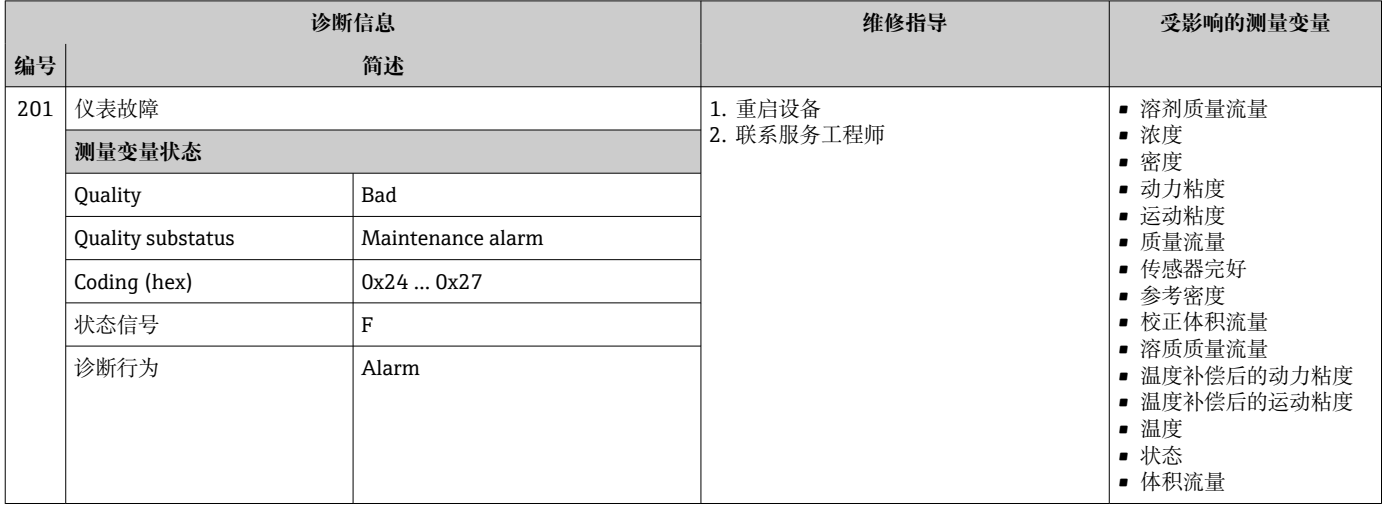

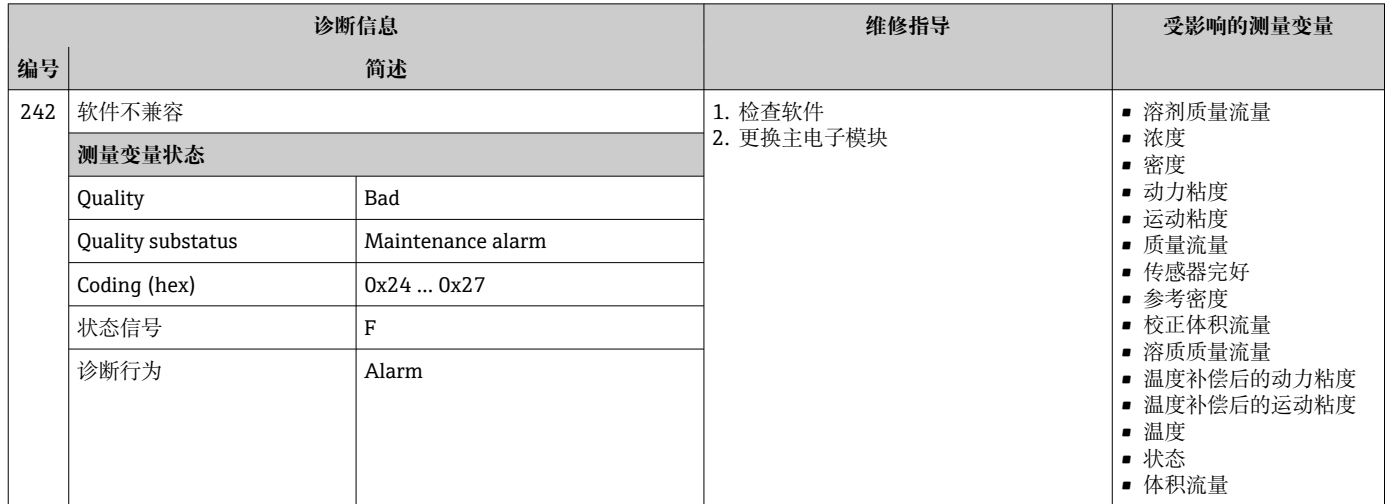

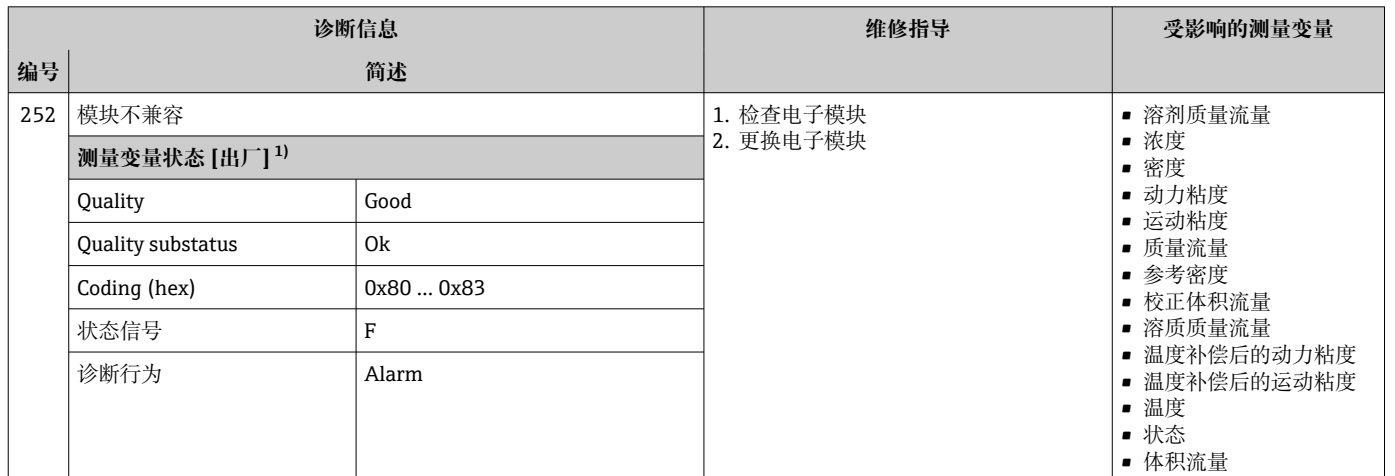

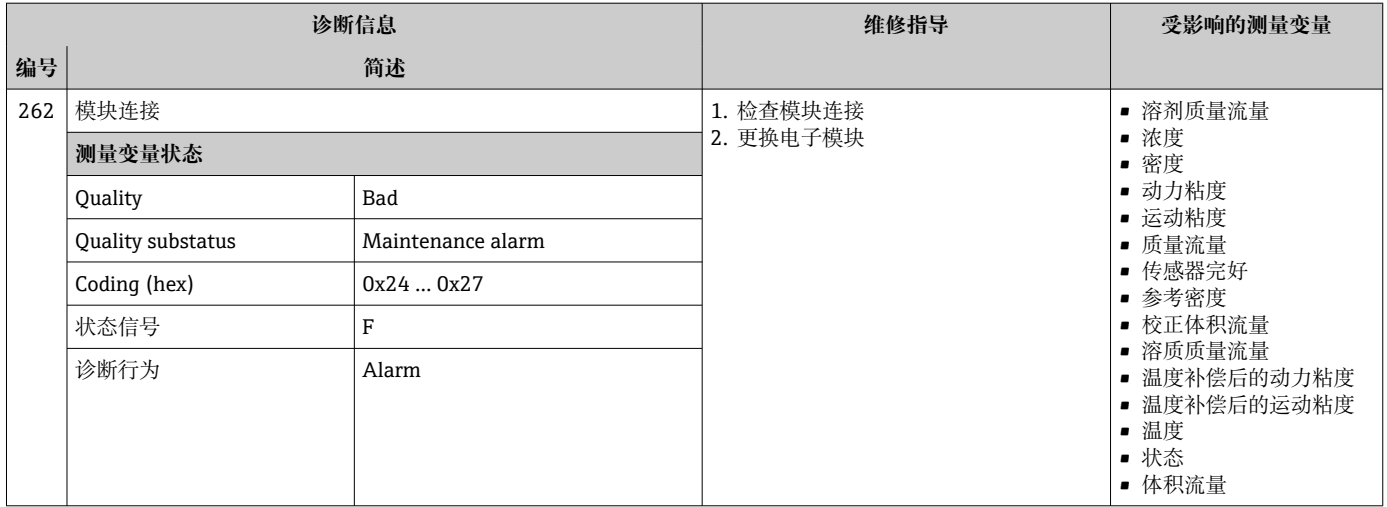

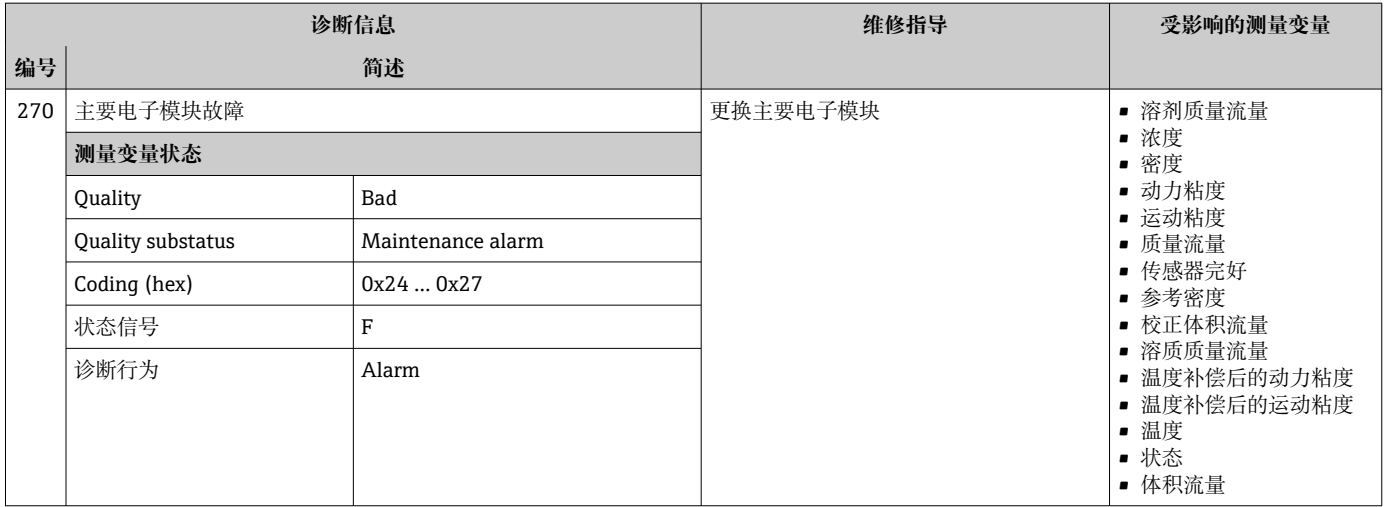

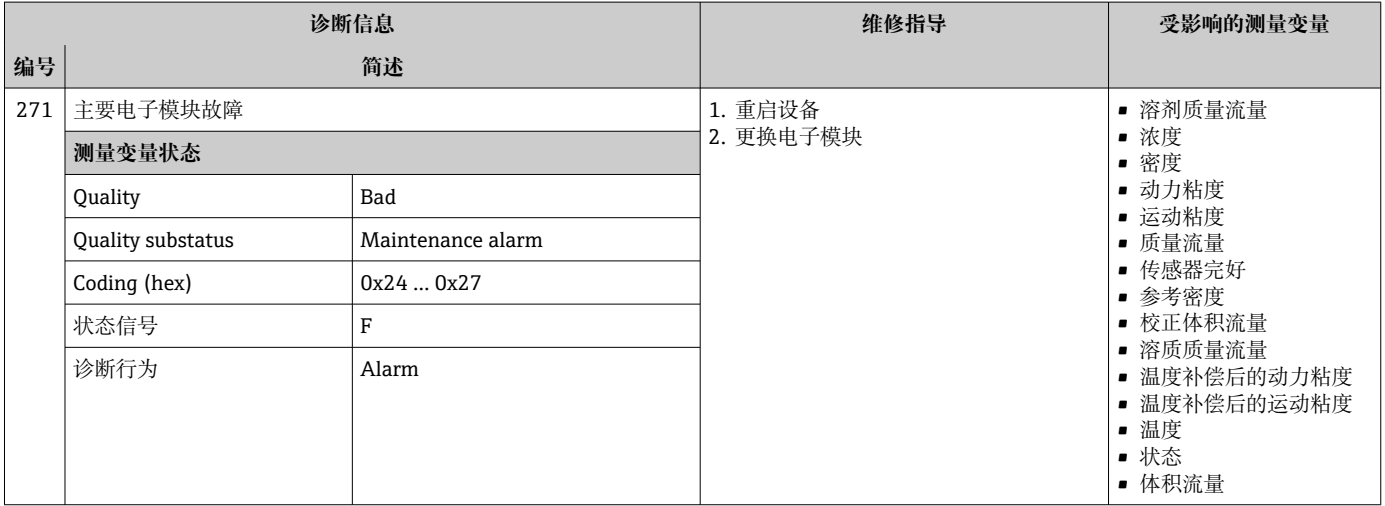

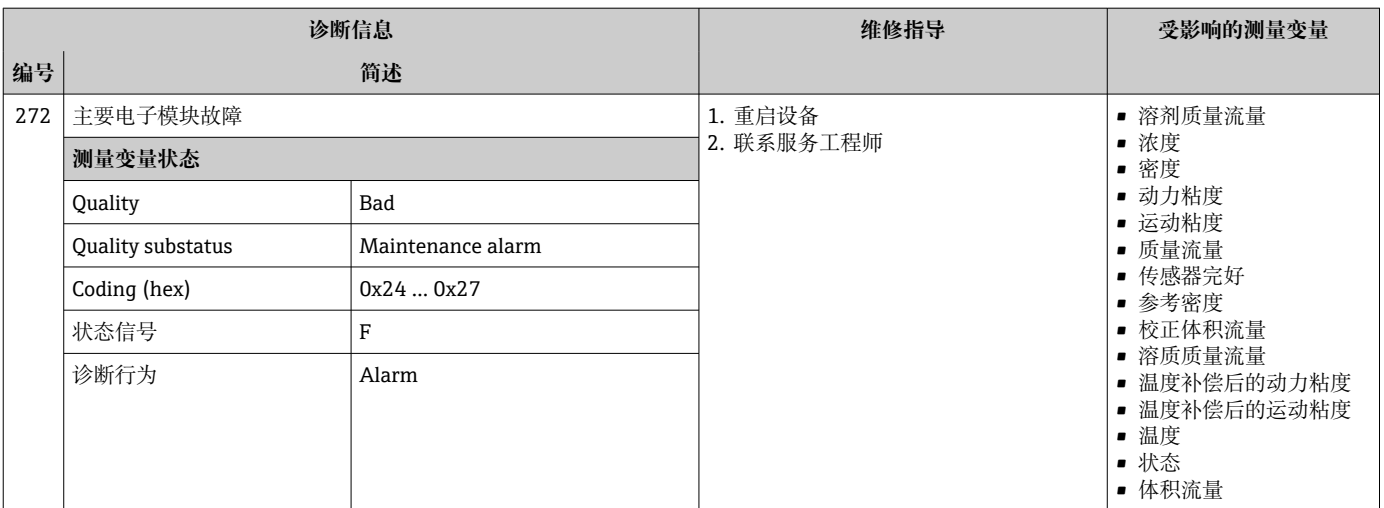

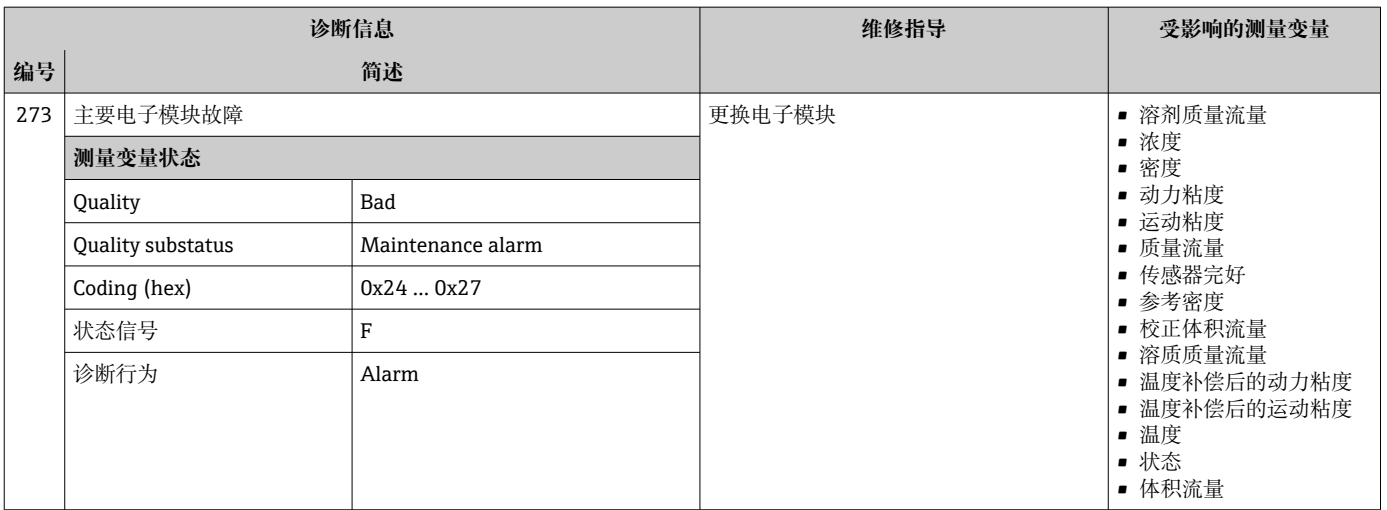

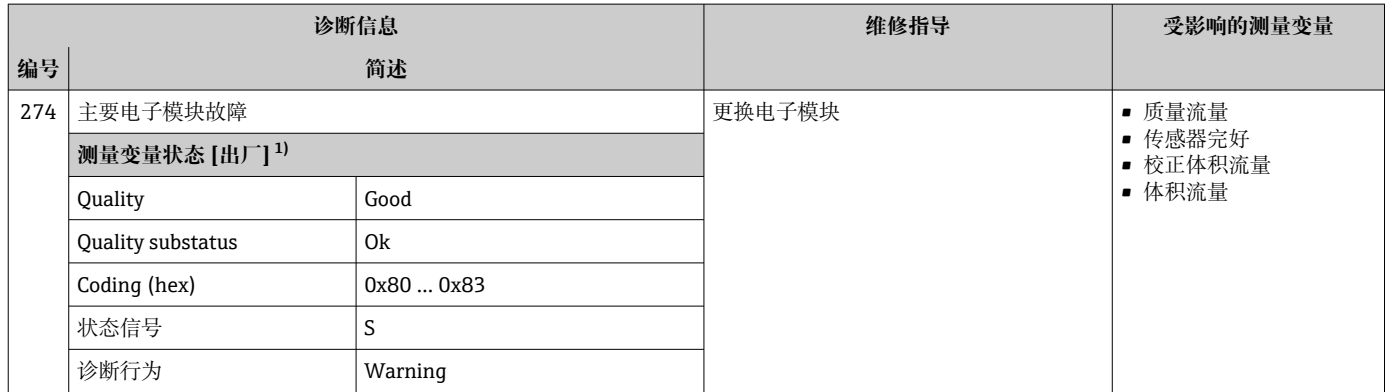

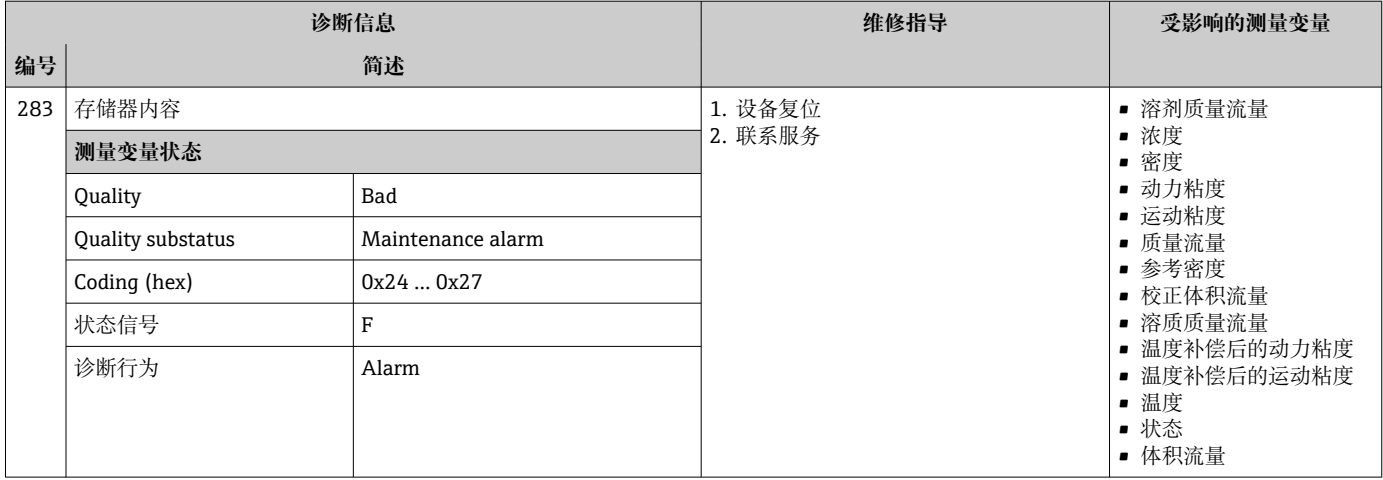

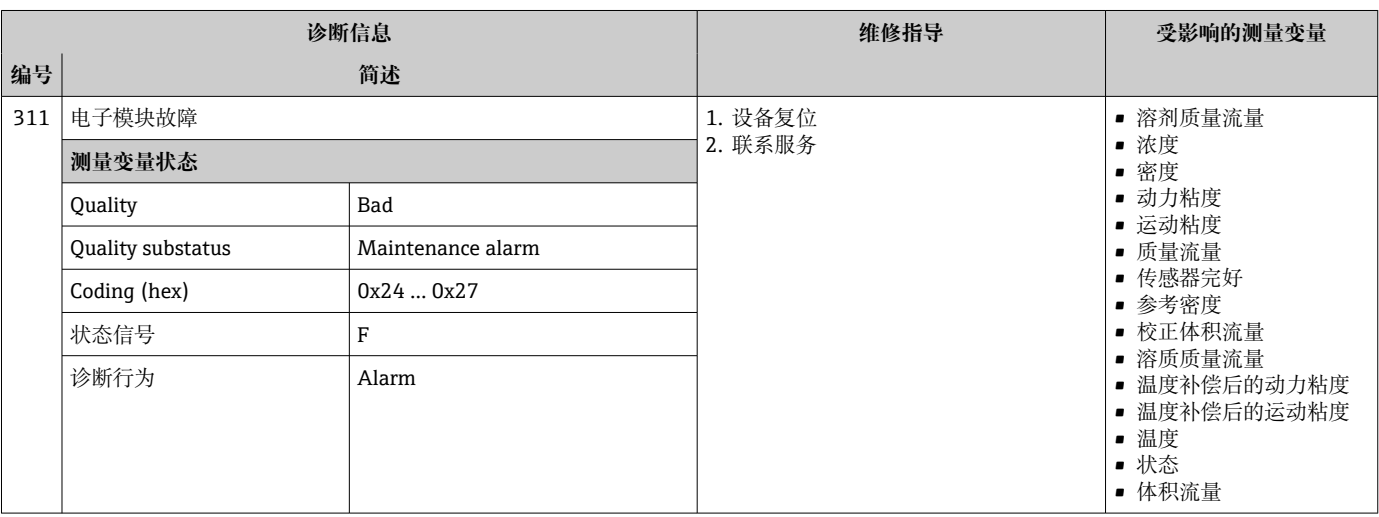

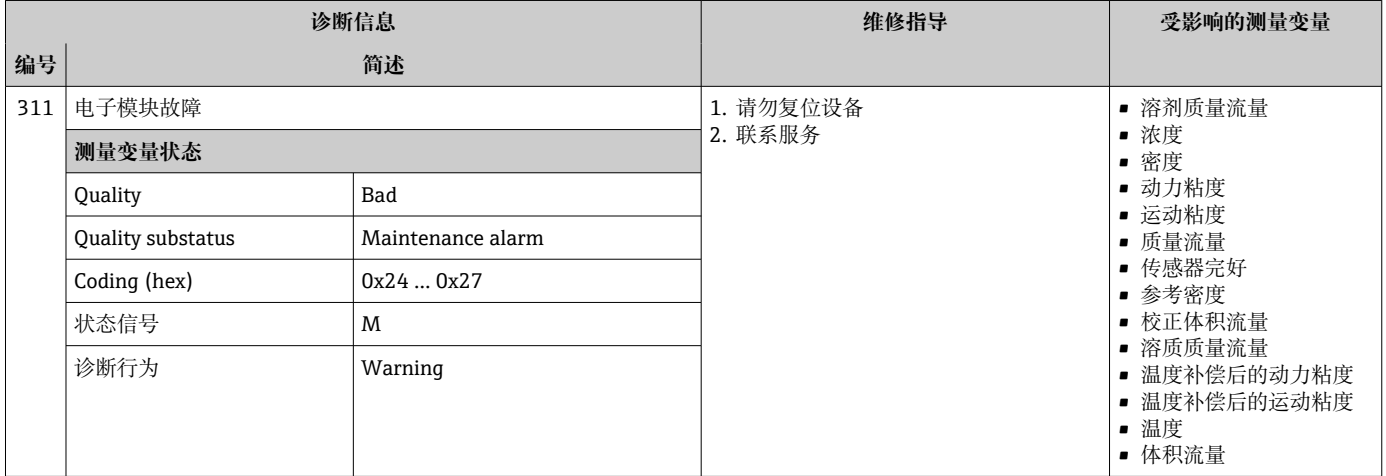

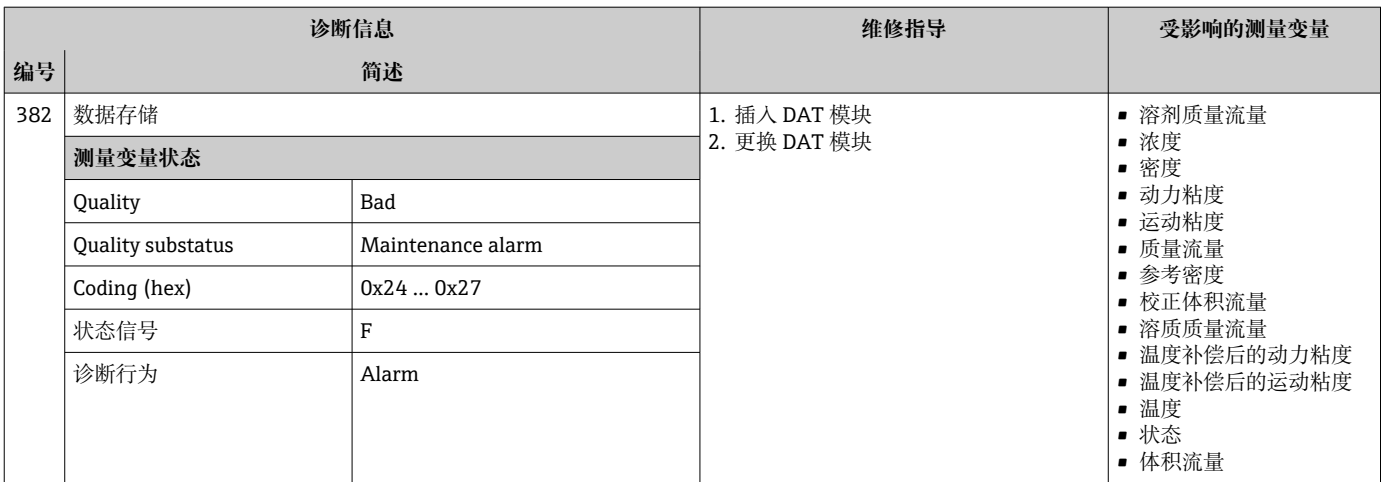

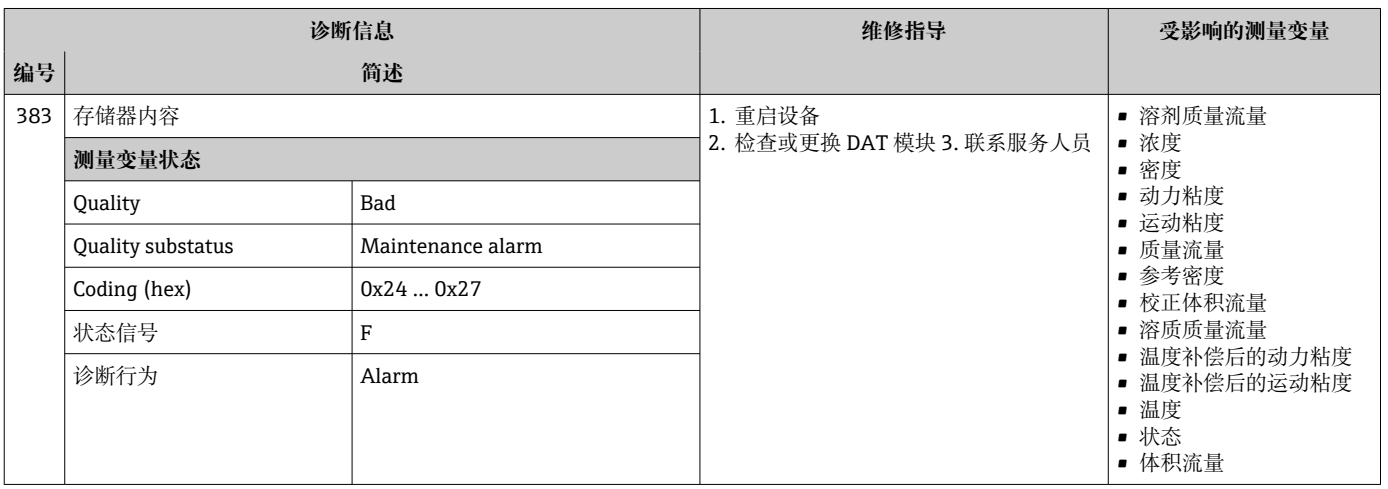

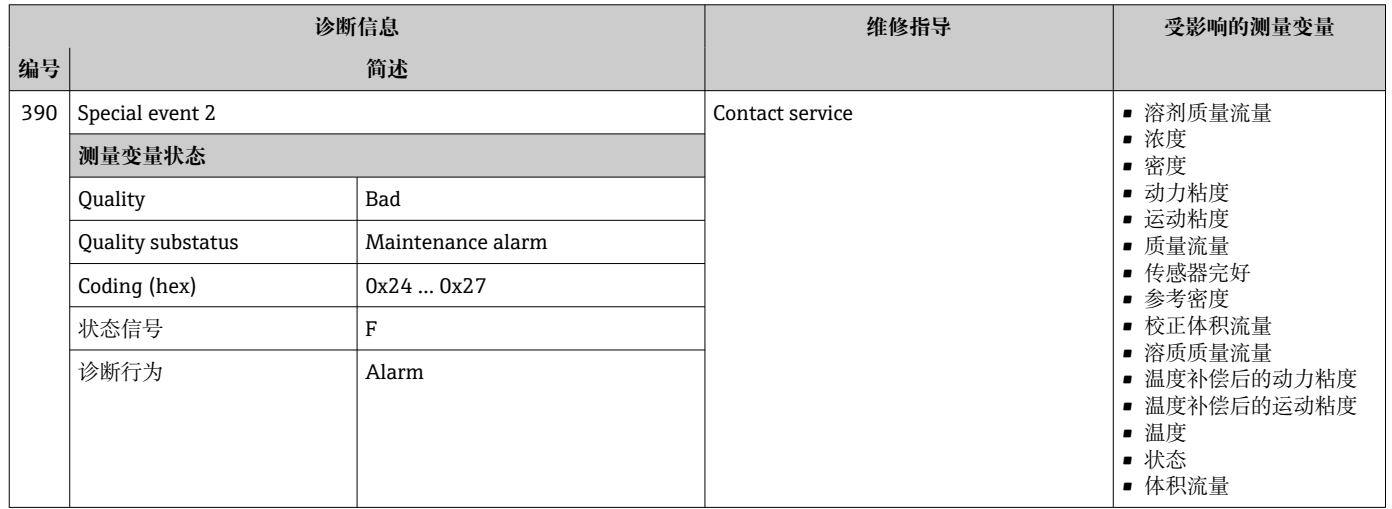

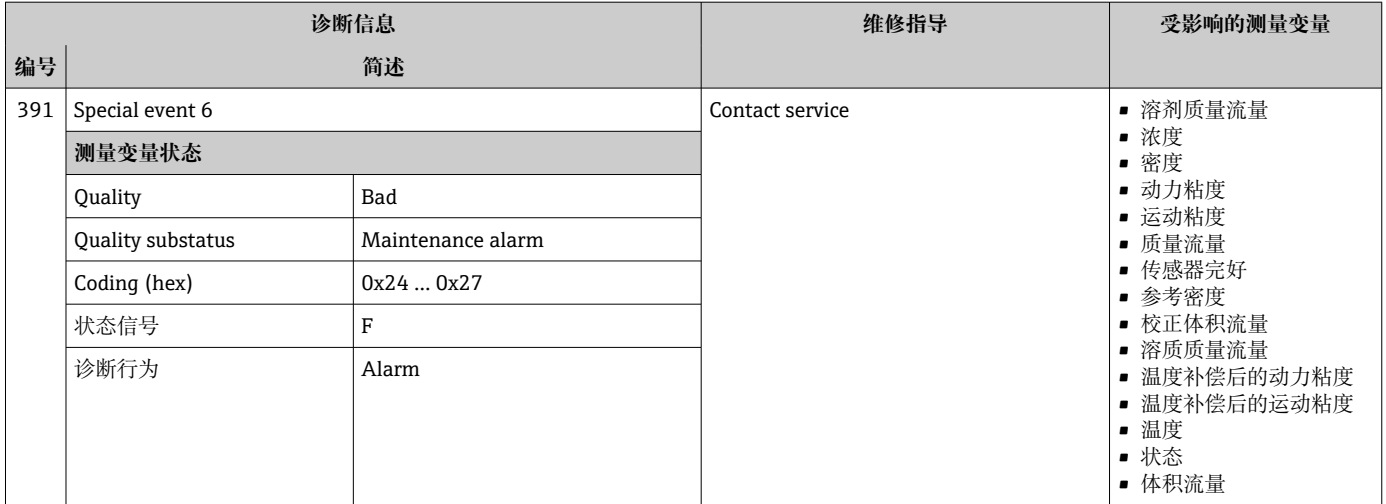

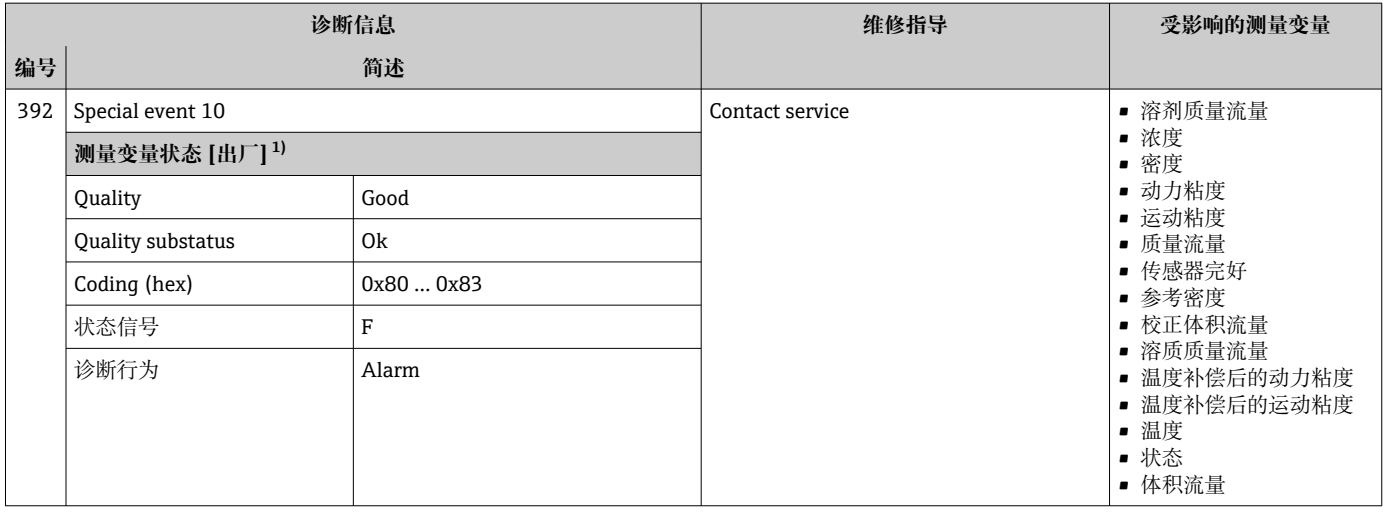

# **12.6.3 配置诊断**

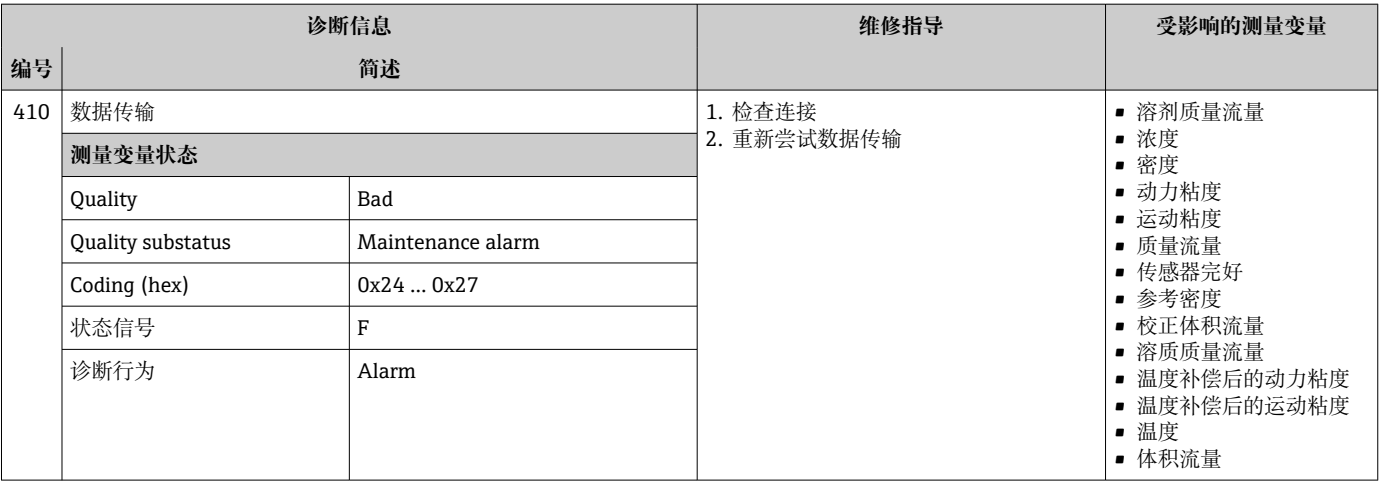

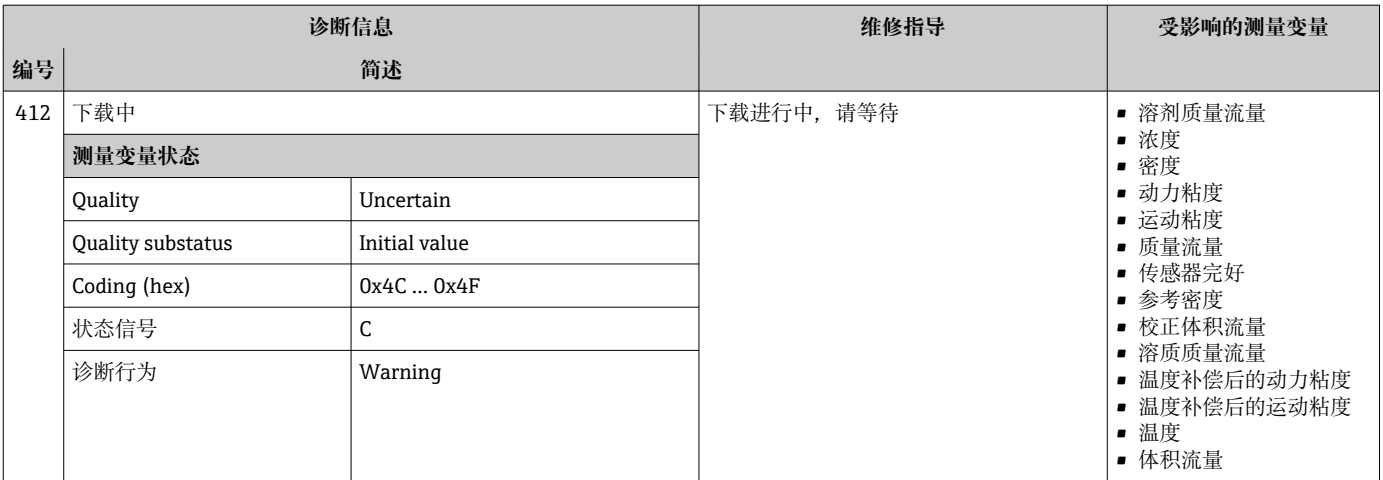

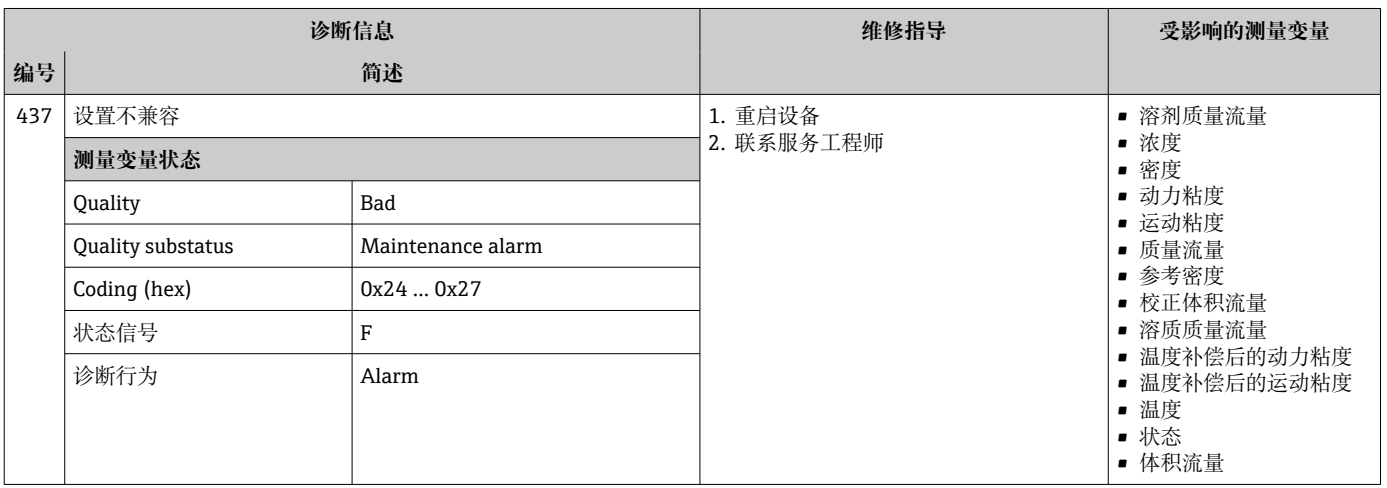

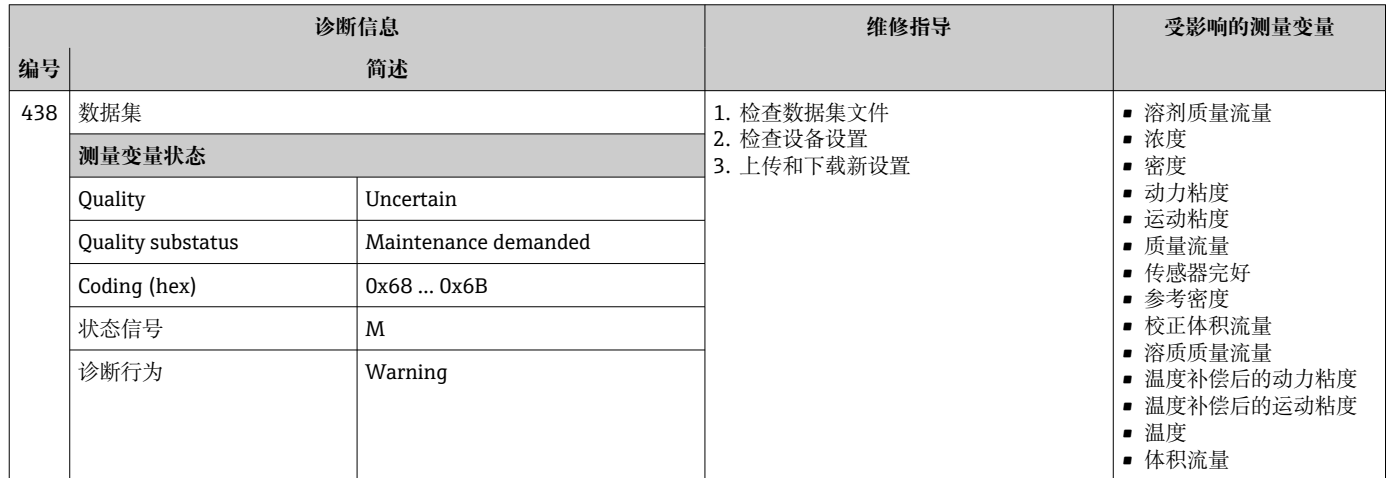

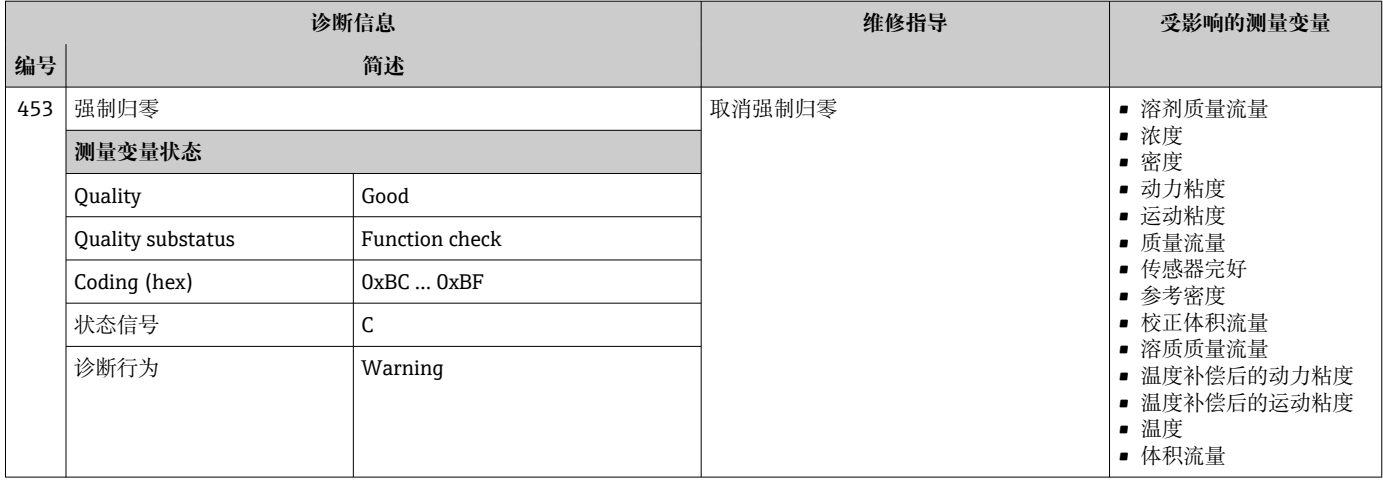

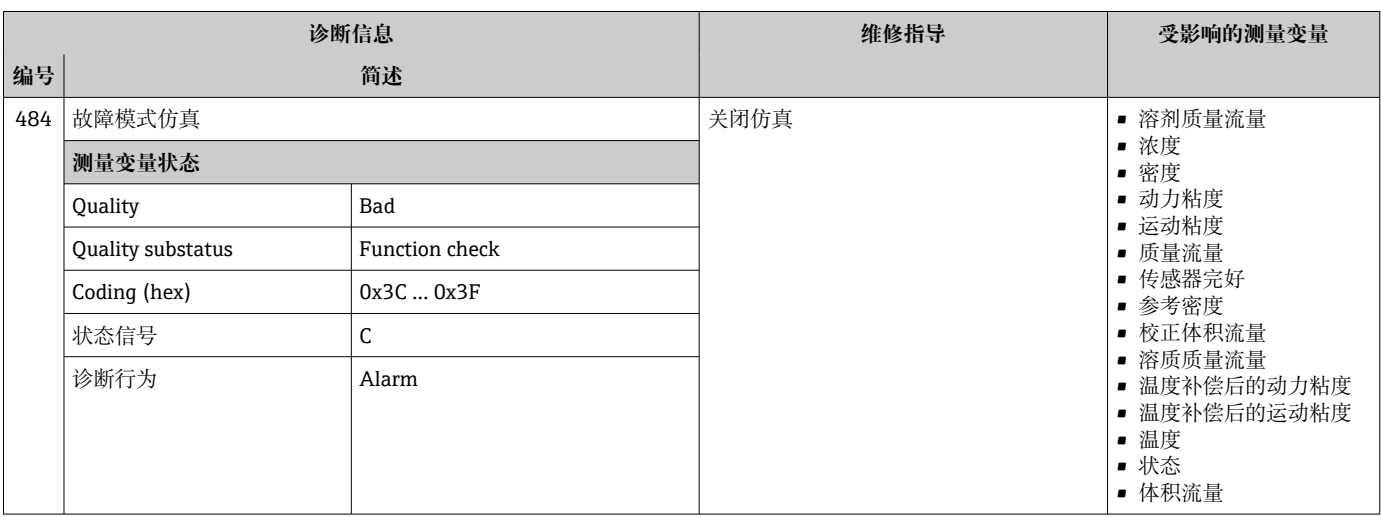

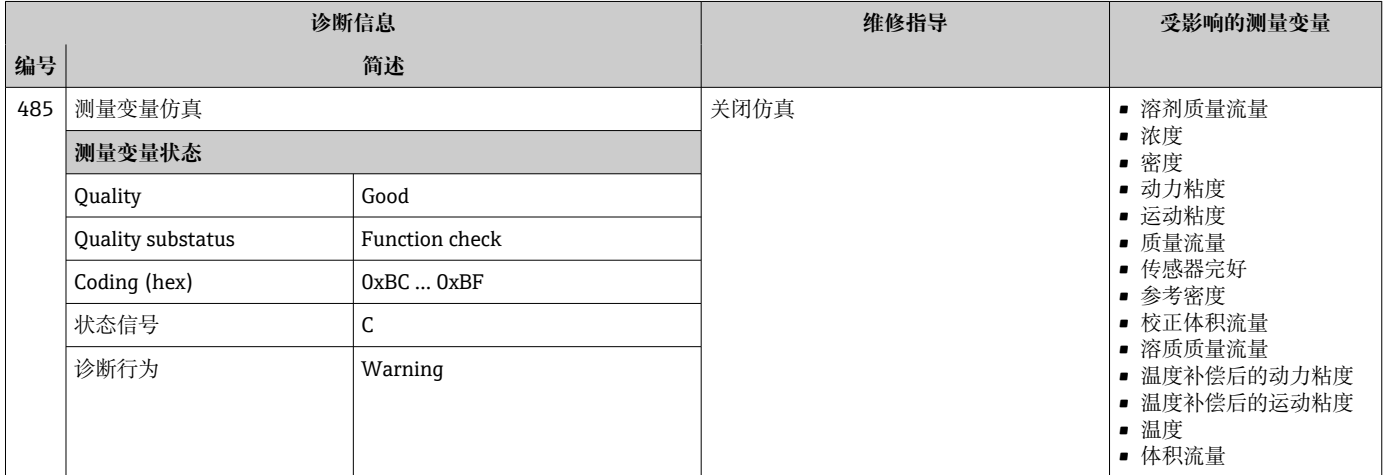

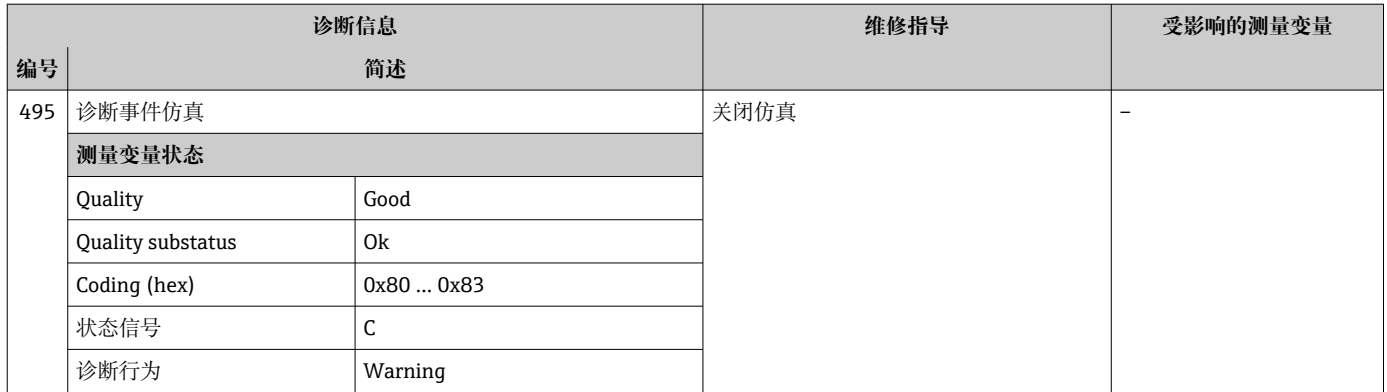

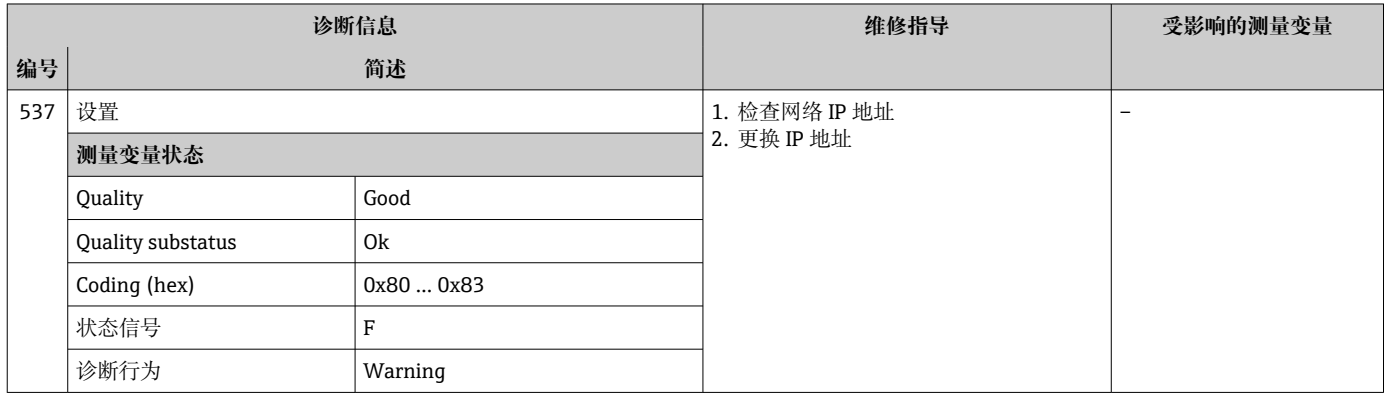

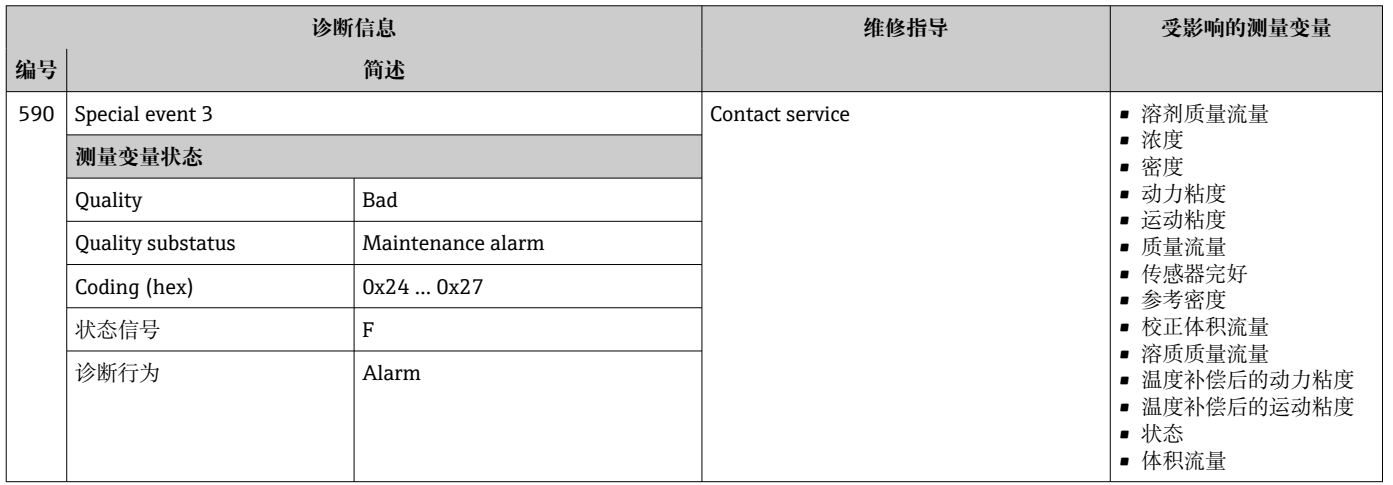

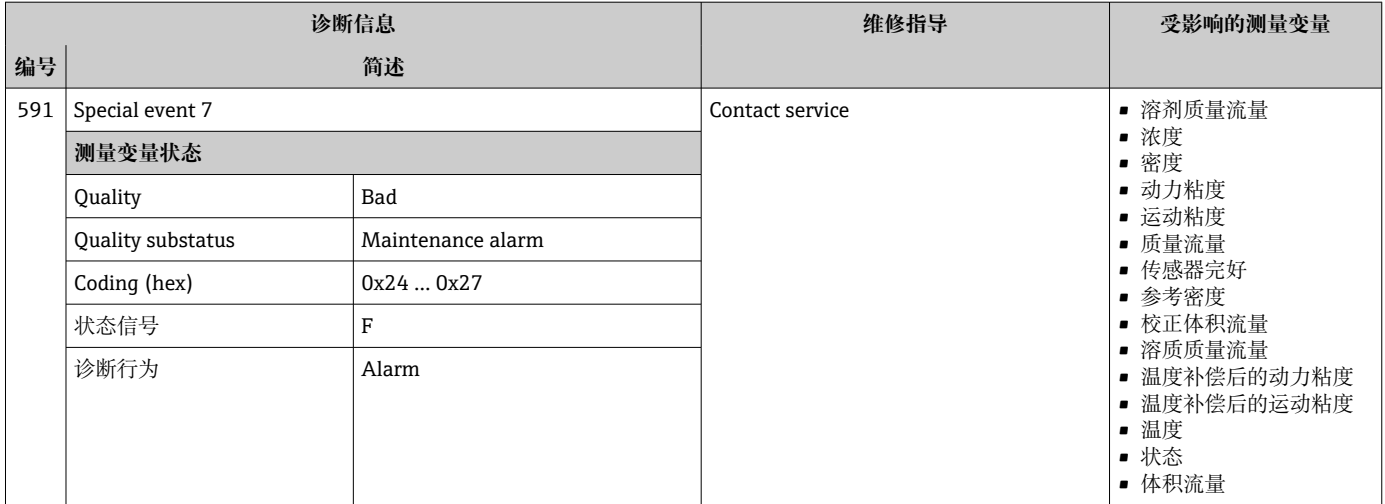

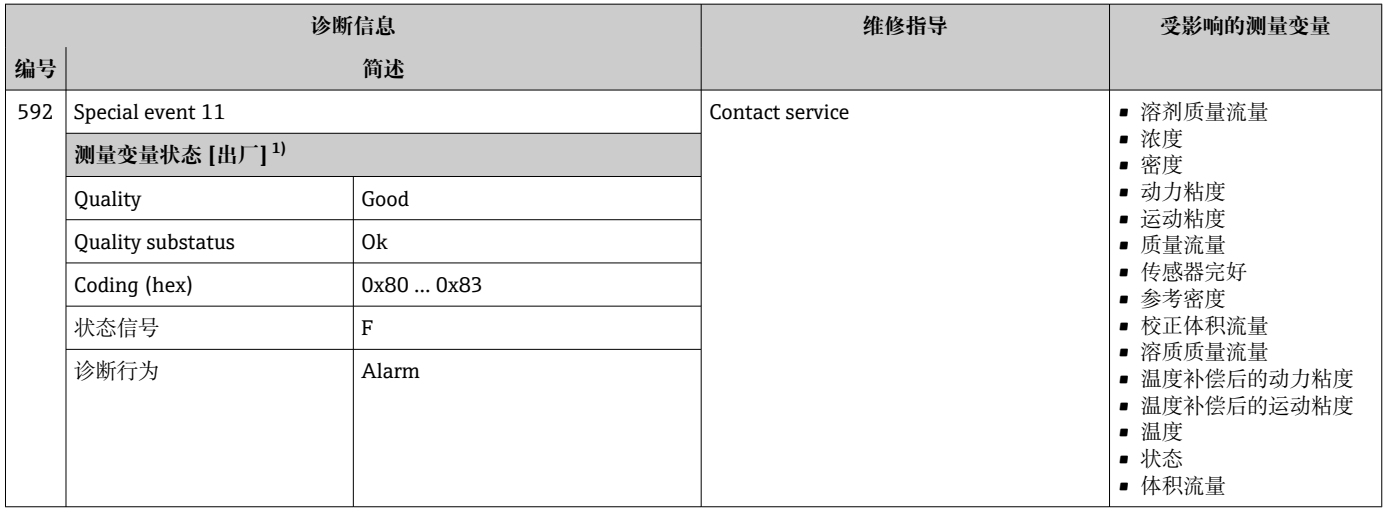

# **12.6.4 进程诊断**

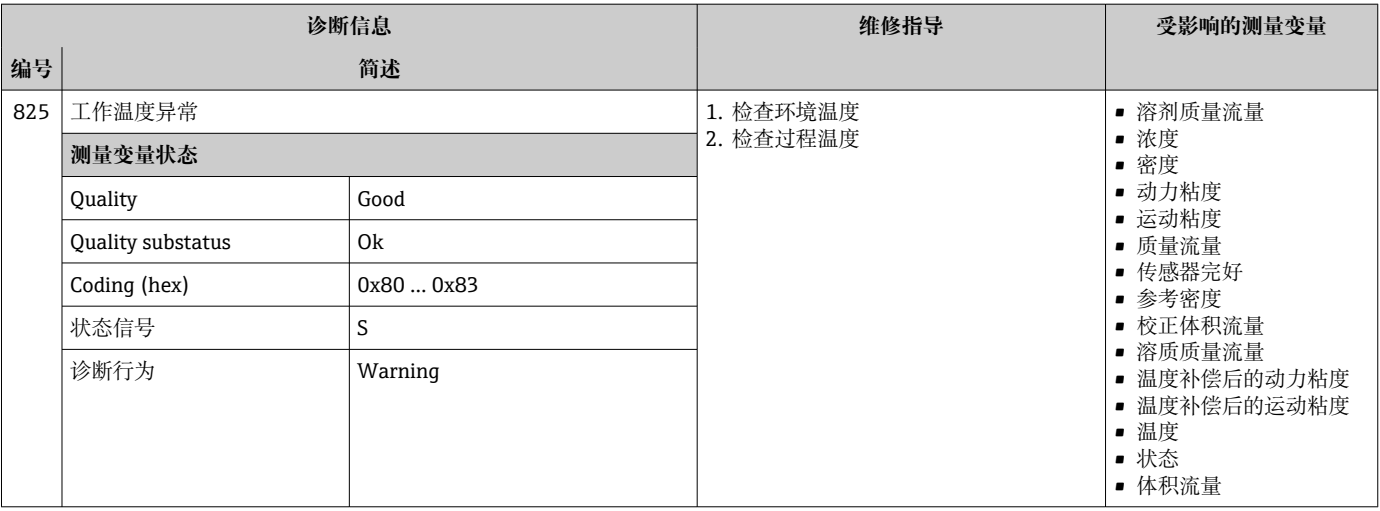

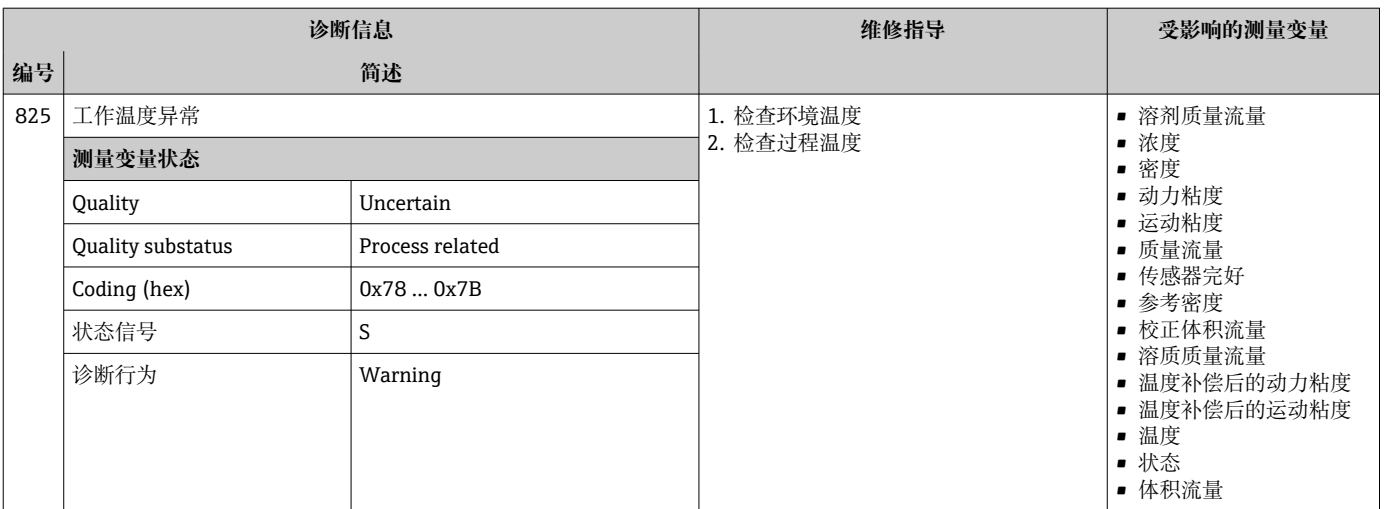

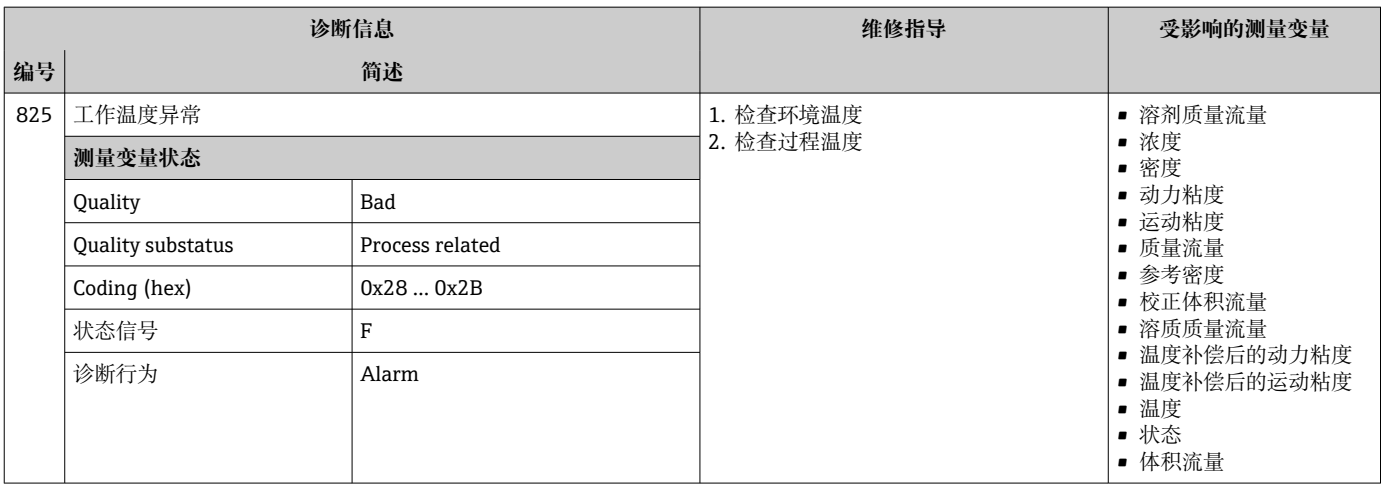

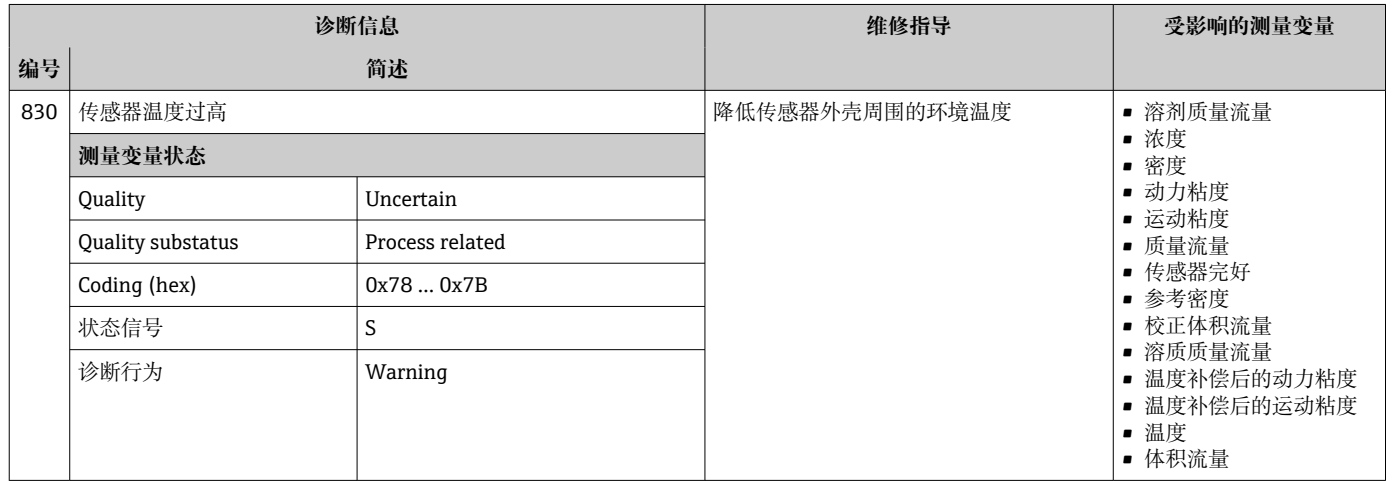

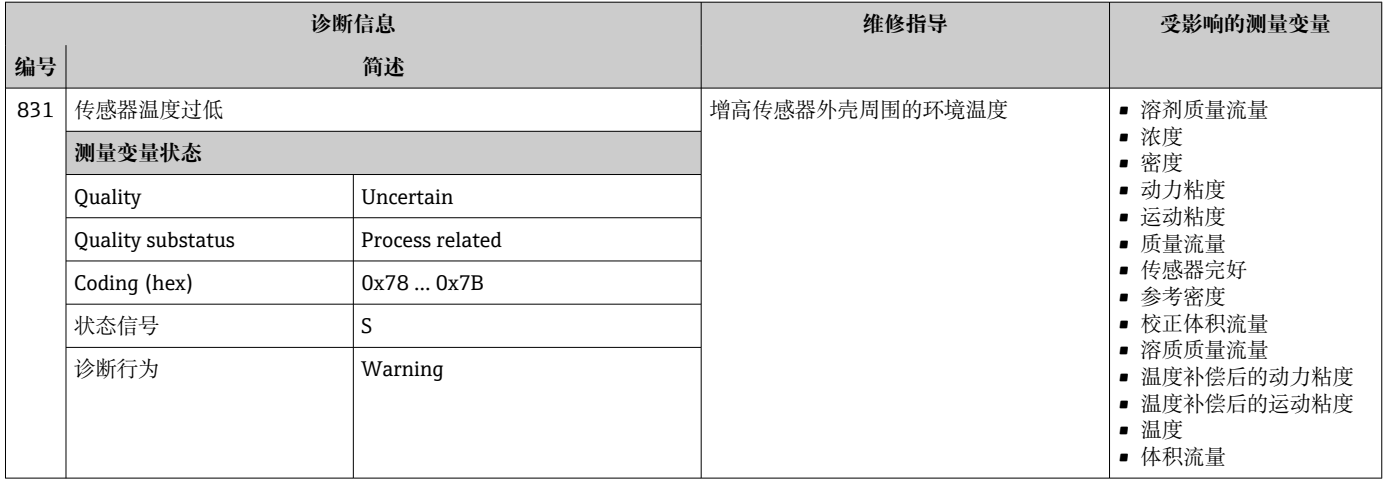

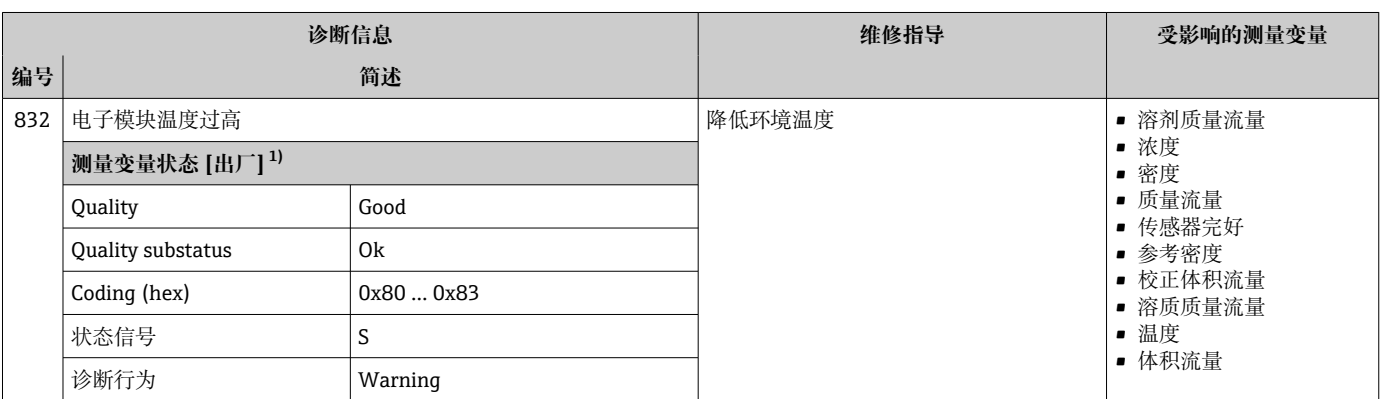

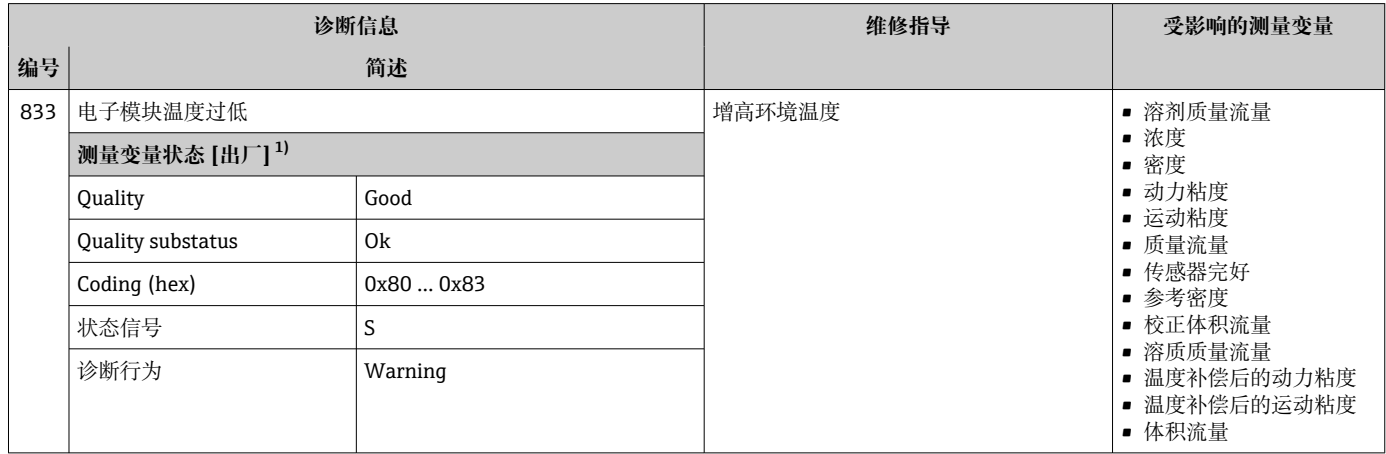

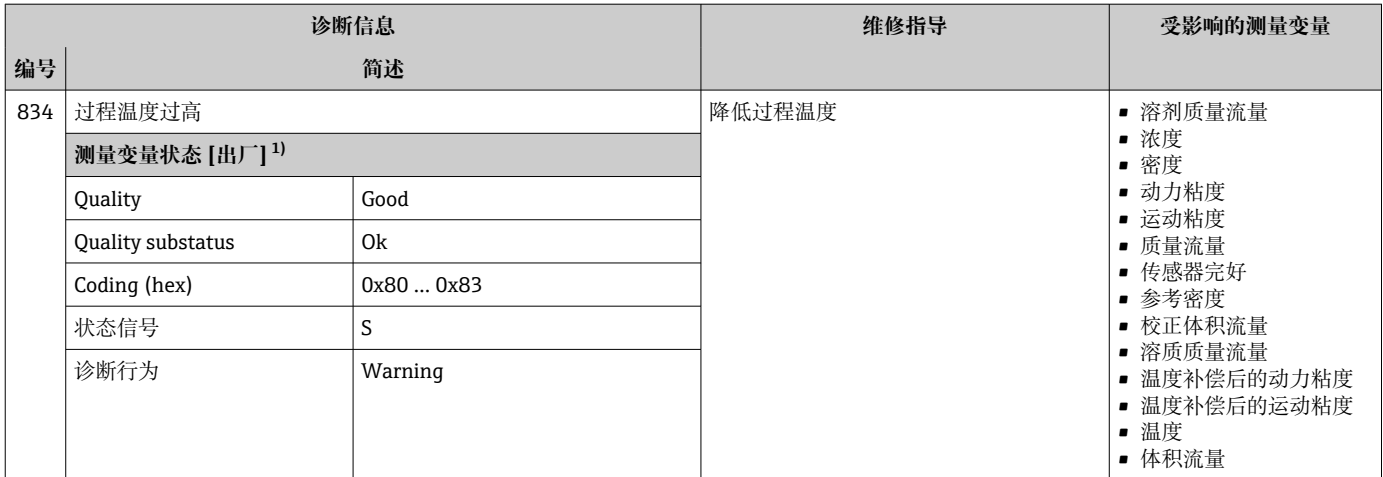

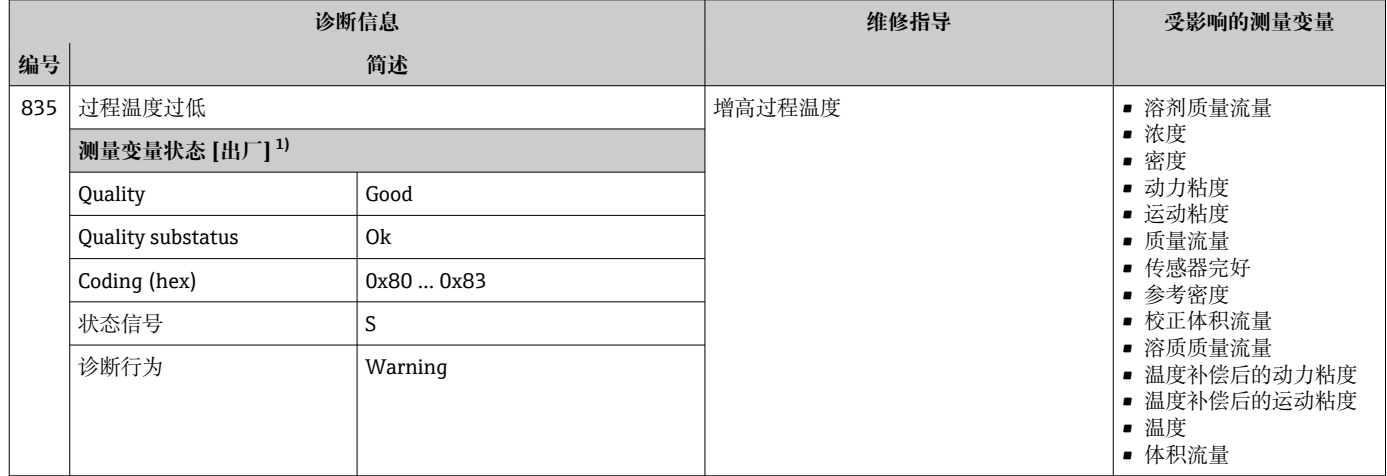

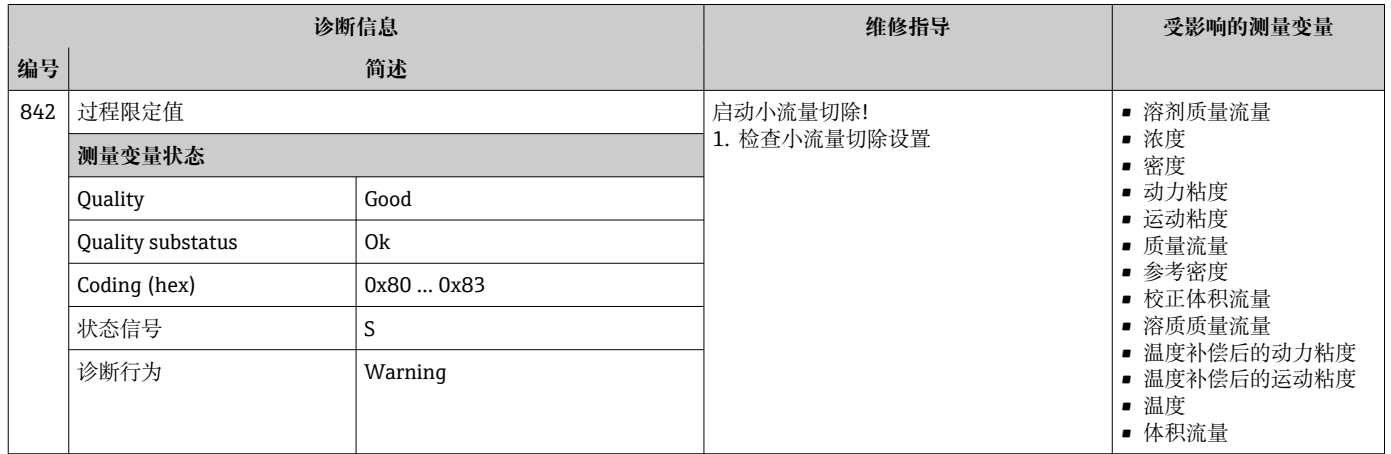

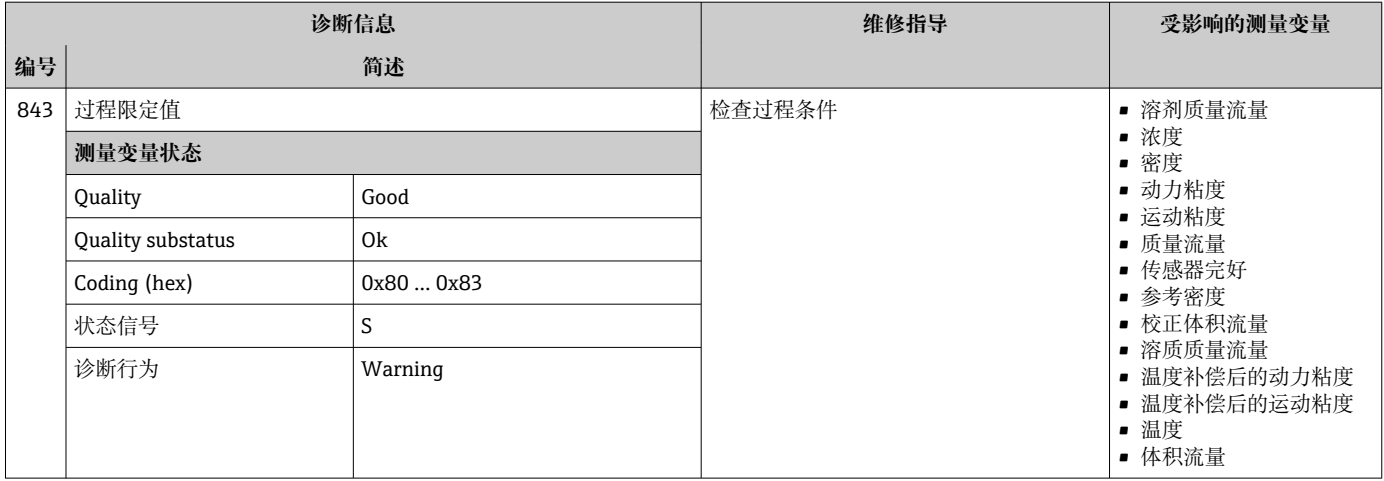

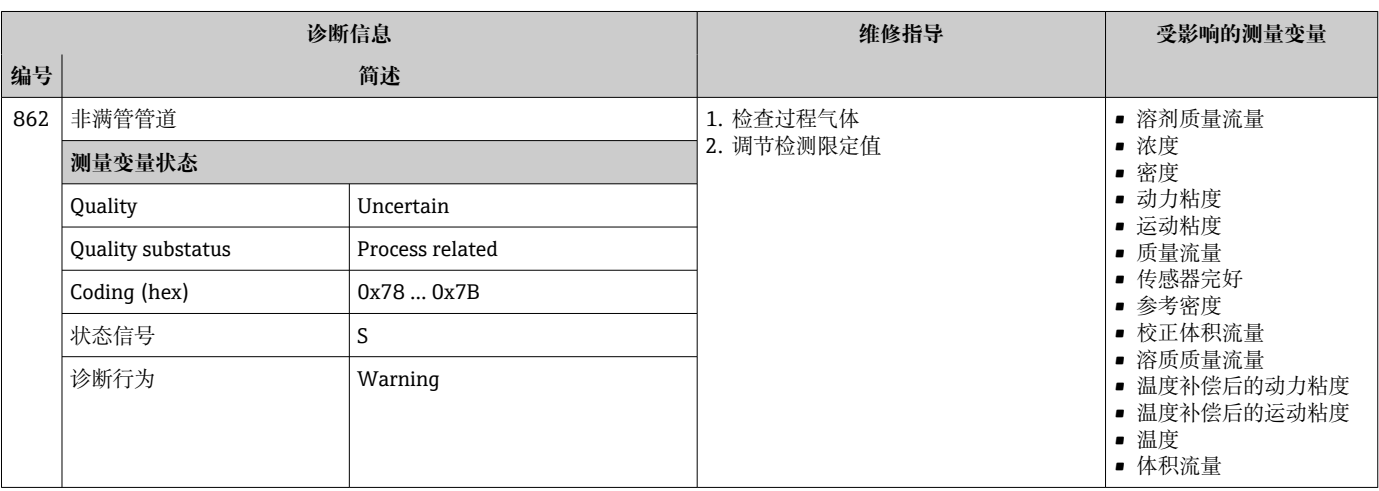

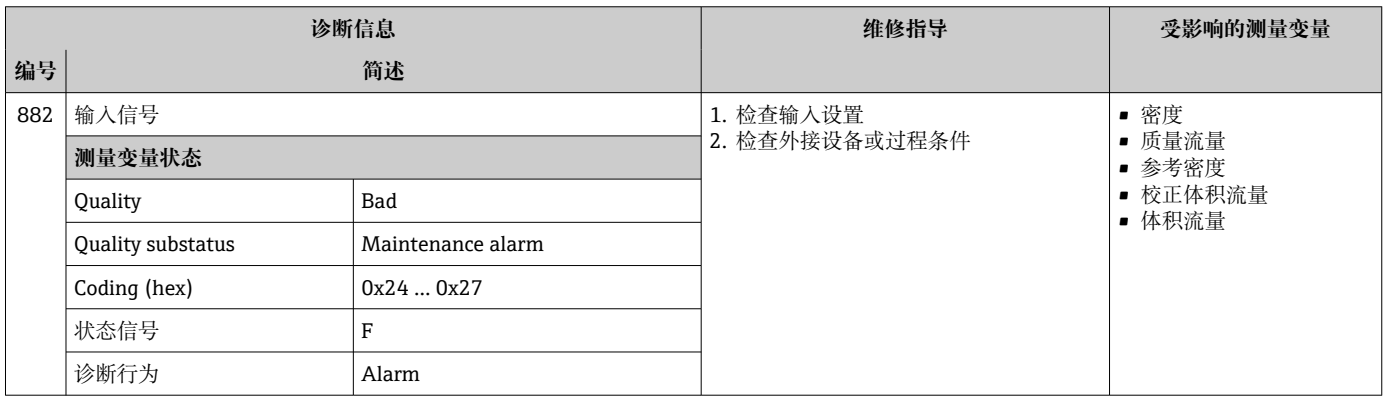

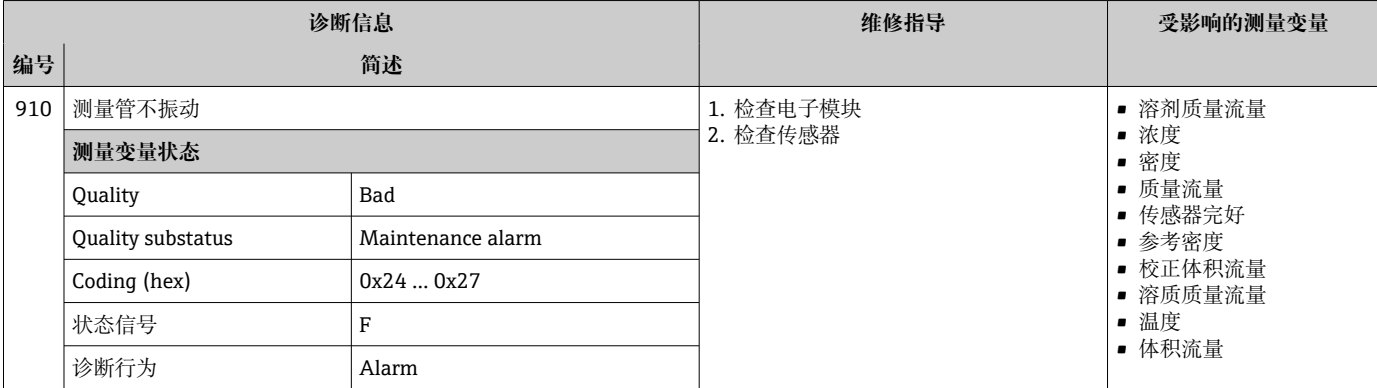

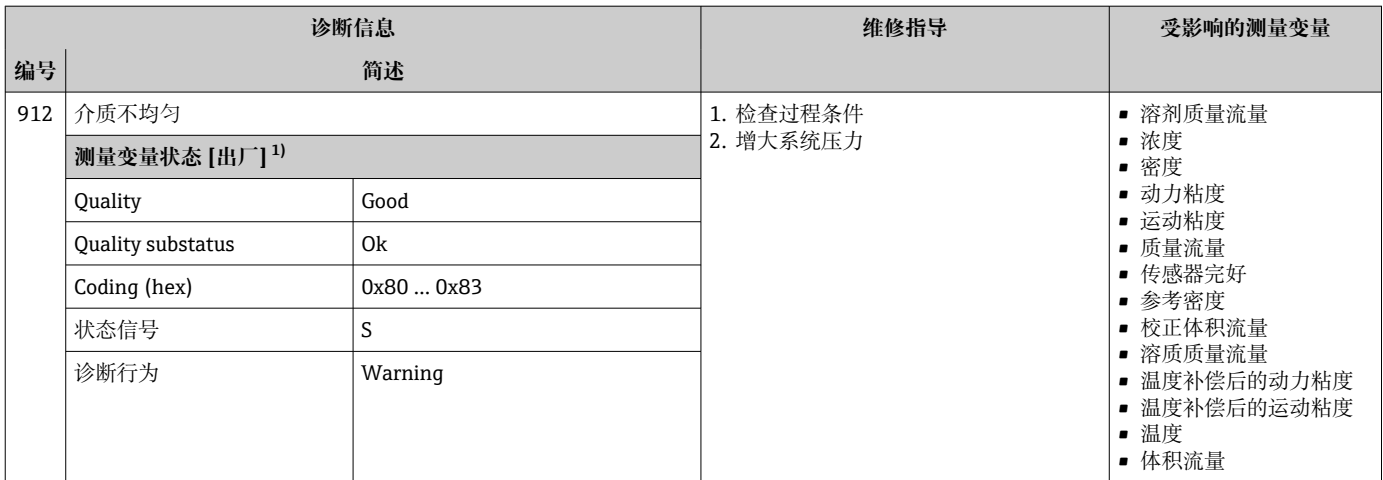

| 诊断信息 |                   |          | 维修指导                   | 受影响的测量变量                                                                                              |
|------|-------------------|----------|------------------------|----------------------------------------------------------------------------------------------------|
| 编号   |                   | 简述       |                        |                                                                                                    |
| 912  | 非均匀介质             |          | 1. 检查过程条件<br>2. 增大系统压力 | ■ 溶剂质量流量                                                                                              |
|      | 测量变量状态 [出厂] 1)    |          |                        | ■ 浓度<br>■ 密度                                                                                          |
|      | Quality           | Good     |                        | ■ 动力粘度<br>■ 运动粘度                                                                                      |
|      | Quality substatus | 0k       |                        | ■ 质量流量<br>■ 传感器完好<br>■ 参考密度<br>■ 校正体积流量<br>■ 溶质质量流量<br>■ 温度补偿后的动力粘度<br>■ 温度补偿后的运动粘度<br>■ 温度<br>■ 体积流量 |
|      | Coding (hex)      | 0x800x83 |                        |                                                                                                    |
|      | 状态信号              | S        |                        |                                                                                                    |
|      | 诊断行为              | Warning  |                        |                                                                                                    |

<sup>1)</sup> 诊断操作可以更改。 这会导致测量变量的整体状态发生更改。

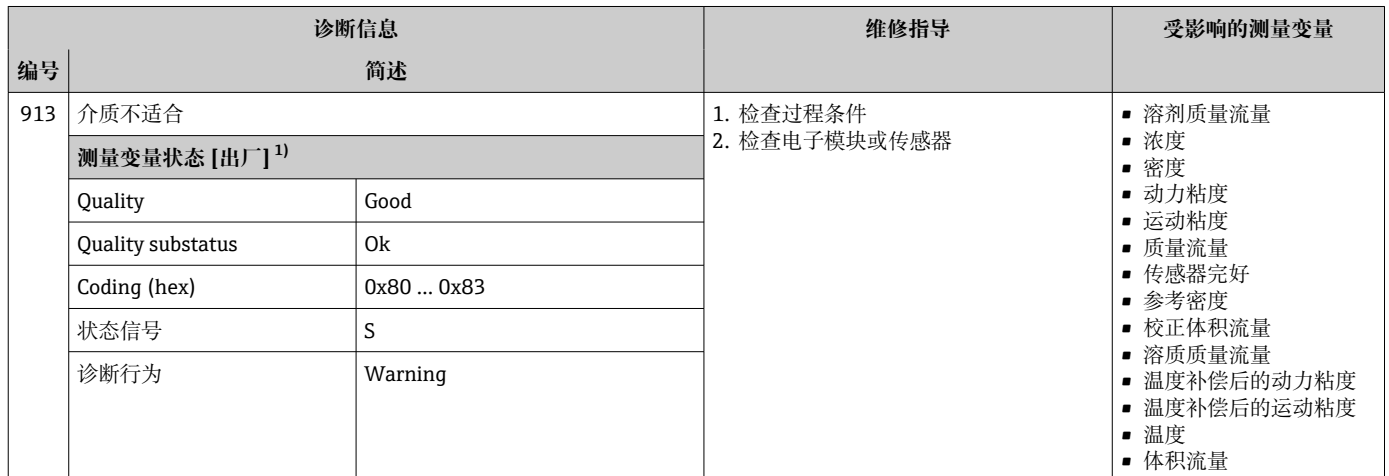

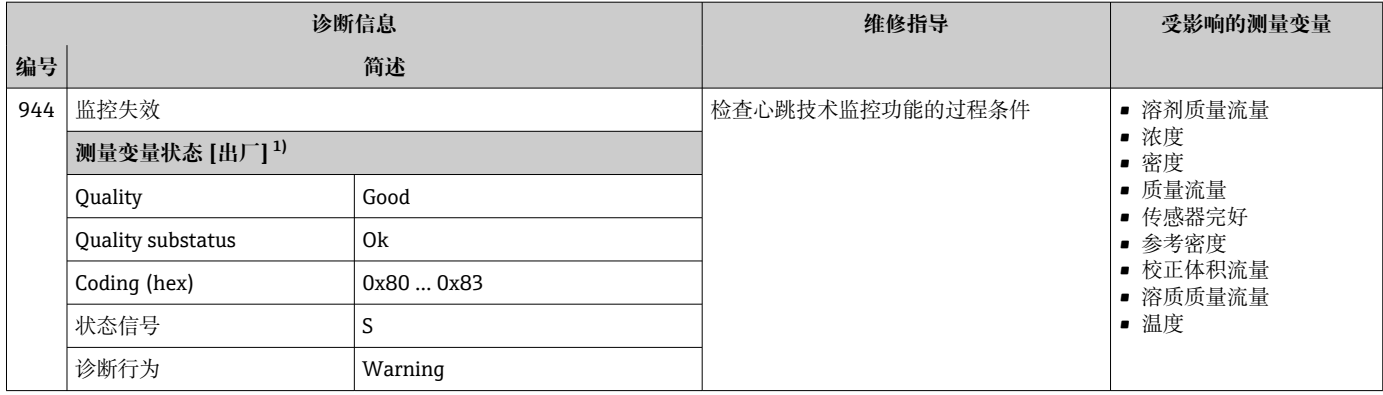

| 诊断信息 |                           |                | 维修指导   | 受影响的测量变量                                                                                                    |
|------|---------------------------|----------------|--------|----------------------------------------------------------------------------------------------------|
| 编号   |                           | 简述             |        |                                                                                                    |
| 948  | 测量管阻尼过高                   |                | 检查过程条件 | ■ 溶剂质量流量<br>■ 浓度<br>■ 密度                                                                                                    |
|      | 测量变量状态 [出厂] <sup>1)</sup> |                |        |                                                                                                    |
|      | Quality                   | Good           |        | ■ 动力粘度<br>■ 运动粘度<br>■ 质量流量<br>■ 传感器完好<br>■ 参考密度<br>■ 校正体积流量<br>■ 溶质质量流量<br>■ 温度补偿后的动力粘度<br>■ 温度补偿后的运动粘度<br>■ 温度<br>■ 状态<br>■ 体积流量 |
|      | Quality substatus         | 0 <sub>k</sub> |        |                                                                                                    |
|      | Coding (hex)              | 0x800x83       |        |                                                                                                    |
|      | 状态信号                      | S              |        |                                                                                                    |
|      | 诊断行为                      | Warning        |        |                                                                                                    |

<sup>1)</sup> 诊断操作可以更改。 这会导致测量变量的整体状态发生更改。

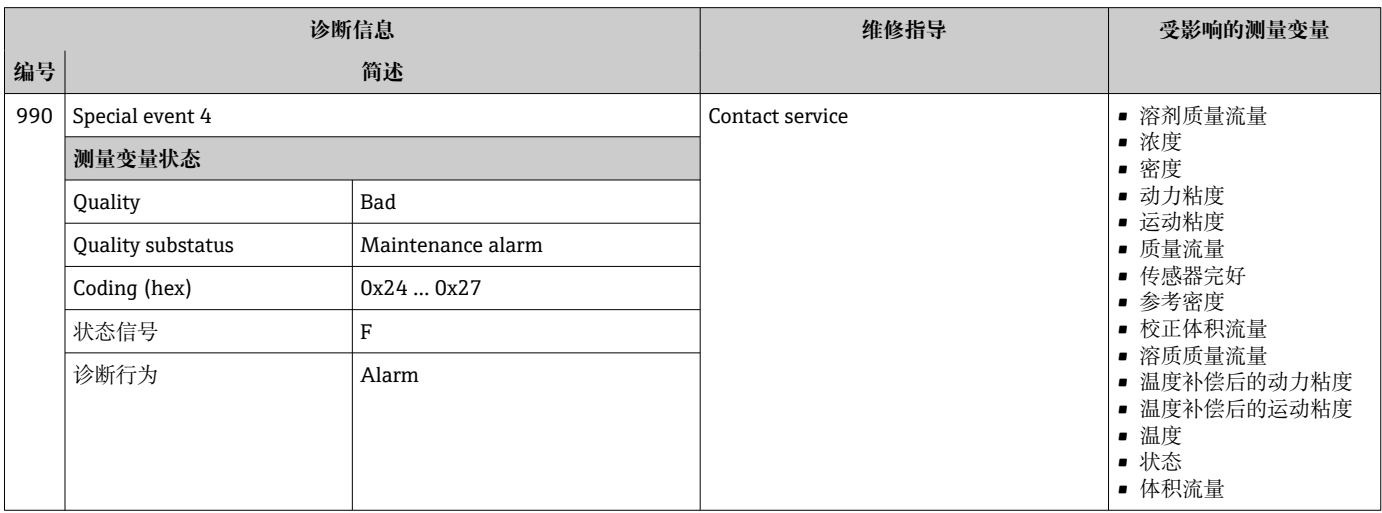

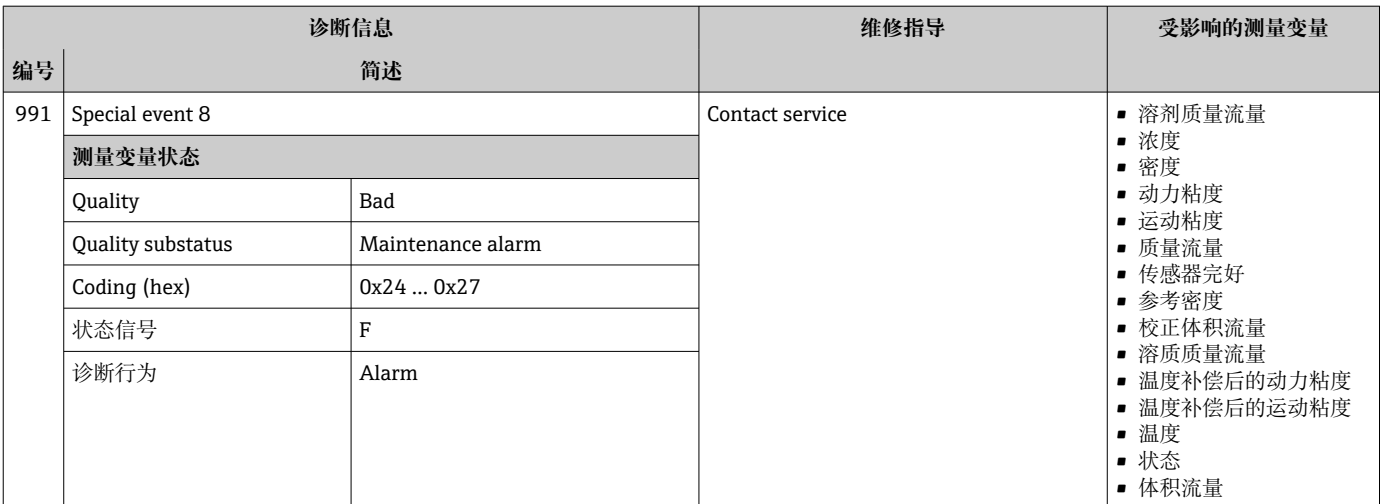

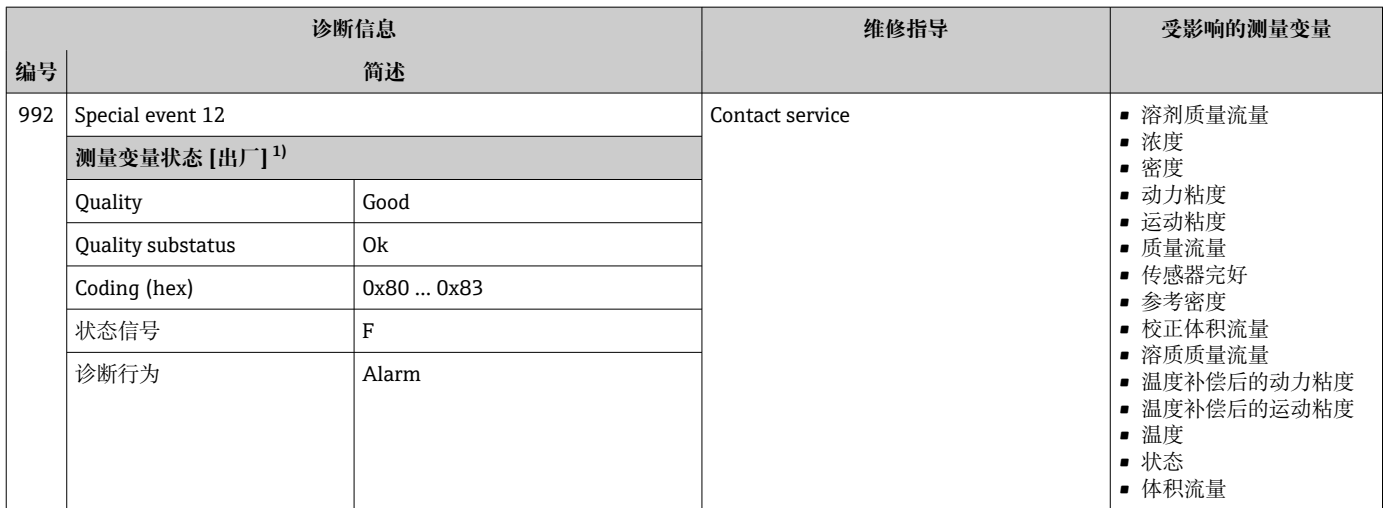

# **12.7 未解决的诊断事件**

**诊断** 菜单允许用户分别查看当前诊断事件和上一个诊断事件。

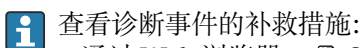

- 通过 Web 浏览器→ 84
	- 通过"FieldCare"调试软件→ 85
	- 通过"DeviceCare"调试软件→ 图 85

**诊断列表** 子菜[单→ 108](#page-107-0) 中显示其他未解决诊断事件

#### **菜单路径**

"诊断" 菜单

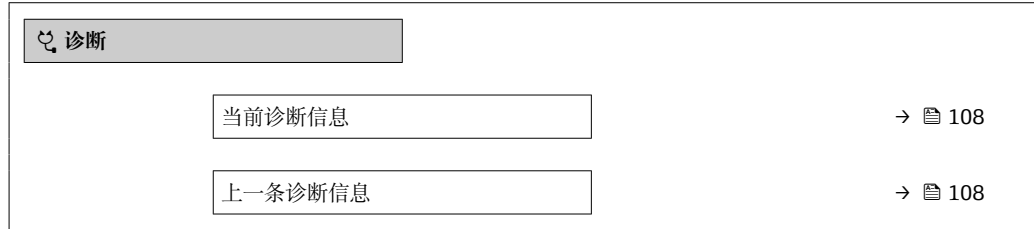

<span id="page-107-0"></span>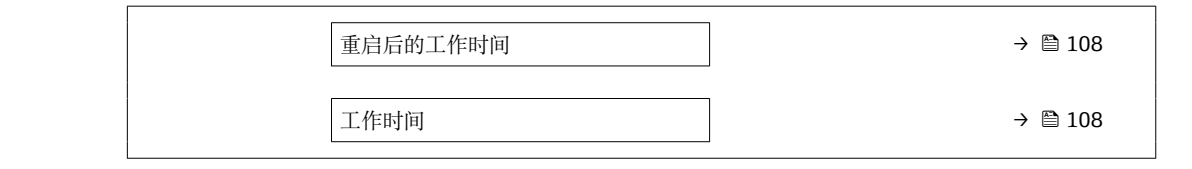

#### **参数概览和简要说明**

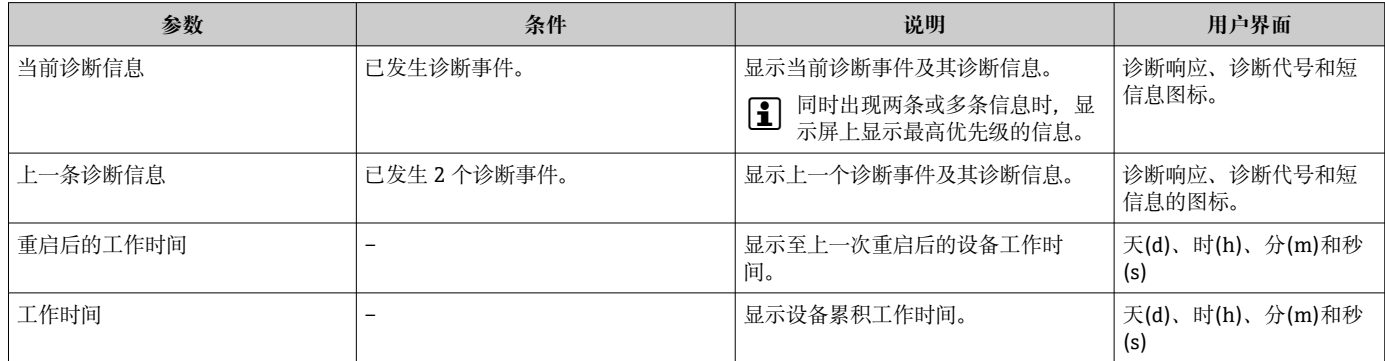

# **12.8 诊断列表**

**诊断列表** 子菜单中最多可以显示 5 个当前诊断事件及其相关的诊断信息。多于 5 个诊断 事件时,显示屏上显示优先级最高的信息。

### **菜单路径**

诊断 → 诊断列表

查看诊断事件的补救措施:

- 通过 Web 浏览器→ 84
- 通过"FieldCare"调试软件→ 85
- 通过"DeviceCare"调试软件→ 图 85

# **12.9 事件日志**

## **12.9.1 查看事件日志**

已发生事件信息按照时间顺序列举在**事件列表**子菜单中。

### **菜单路径**

**诊断** 菜单 → **事件日志** 子菜单 →事件列表

按照时间顺序最多可以显示 20 条事件信息。

事件历史包含:

- 诊断事件[→ 87](#page-86-0)
- 信息事件→ 109
除了发生时间,每个事件还分配有图标,显示事件是否已经发生或已经结束:

- 诊断事件
	- ⊙: 事件发生
	- G: 事件结束
- 信息事件

:事件发生

查看诊断事件的补救措施:

- 通过 Web 浏览器→ 84
- 通过"FieldCare"调试软件→ 85
- 通过"DeviceCare"调试软件→ 图 85

● 筛选显示事件信息→ ■ 109

### **12.9.2 筛选事件日志**

通过**选项** 参数可以设置**事件列表**子菜单中显示事件信息类别。

**菜单路径**

诊断 → 事件日志 → 选项

- **筛选类别**
- 全部
- 故障(F)
- 功能检查(C)
- 非工作状态(S)
- 需要维护(M)
- 信息 (I)

#### **12.9.3 信息事件概述**

不同于诊断事件,信息时间仅在事件日志中显示,不会在诊断列表中显示。

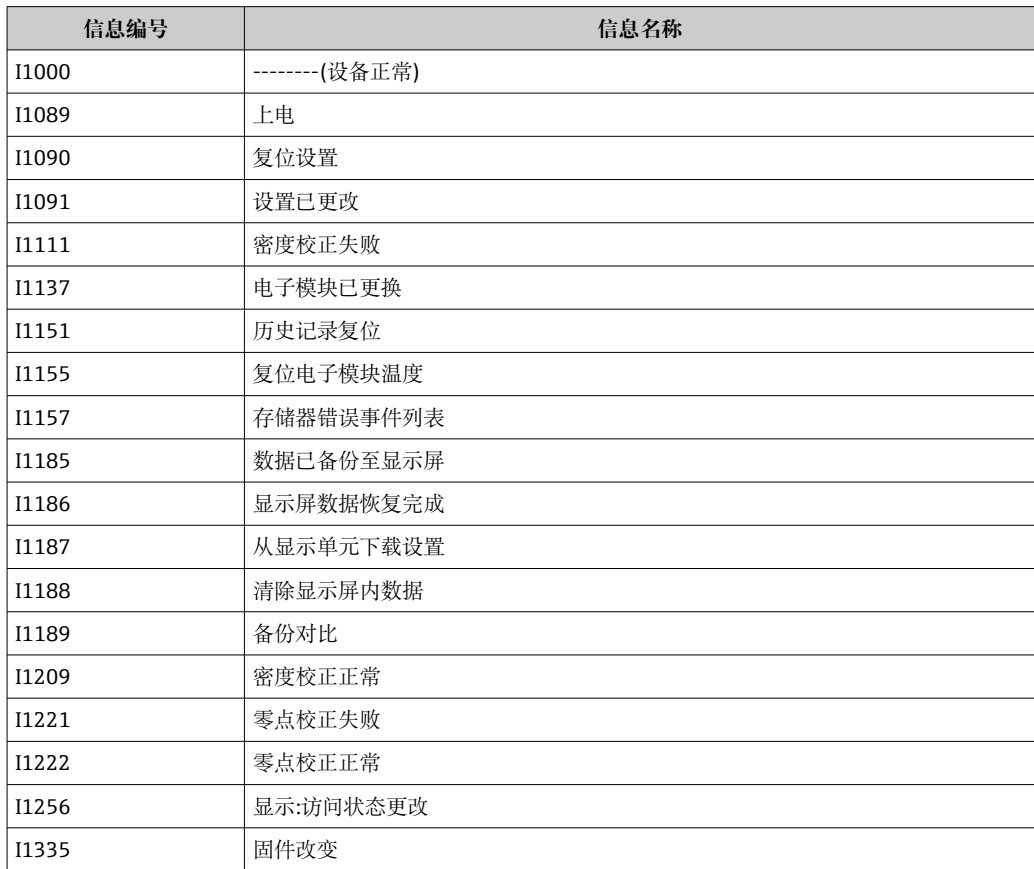

<span id="page-109-0"></span>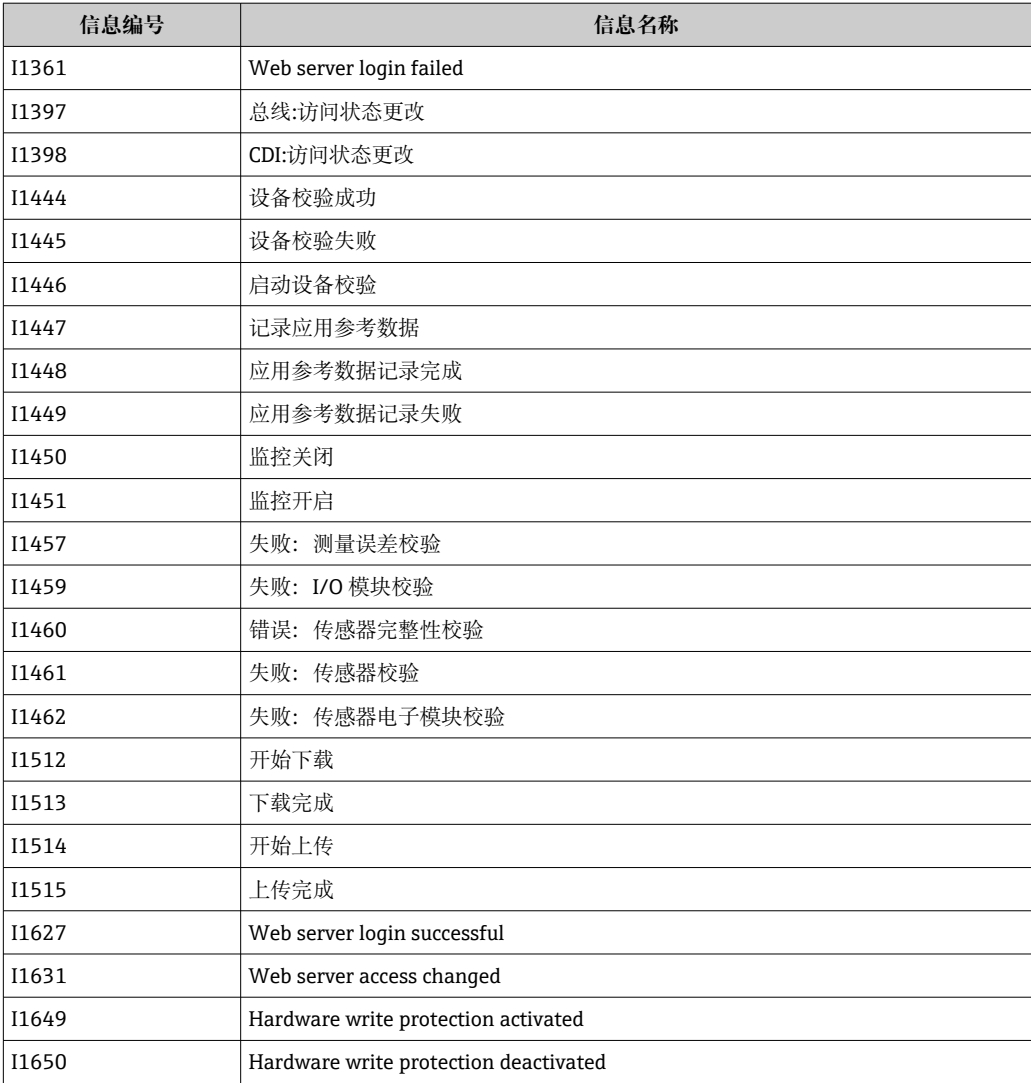

## **12.10 复位测量设备**

通过**设备复位** 参数 (→ ■ 71)可以复位所有仪表设置或设定状态下的部分设置。

## **12.10.1 "设备复位" 参数的功能范围**

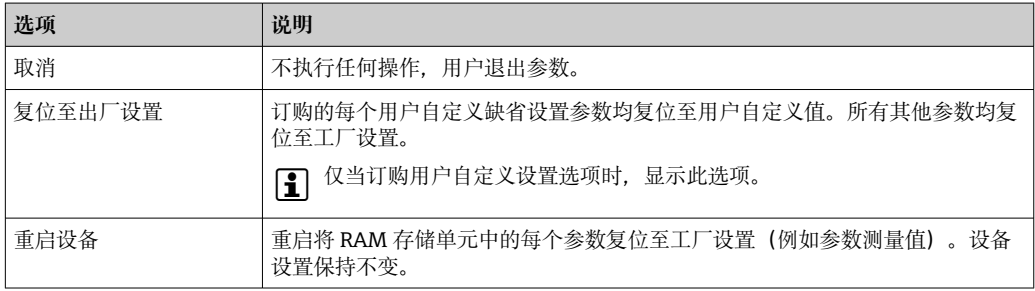

# **12.11 设备信息**

**设备信息** 子菜单中包含显示不同仪表标识信息的所有参数。

#### **菜单路径**

"诊断" 菜单 → 设备信息

<span id="page-110-0"></span>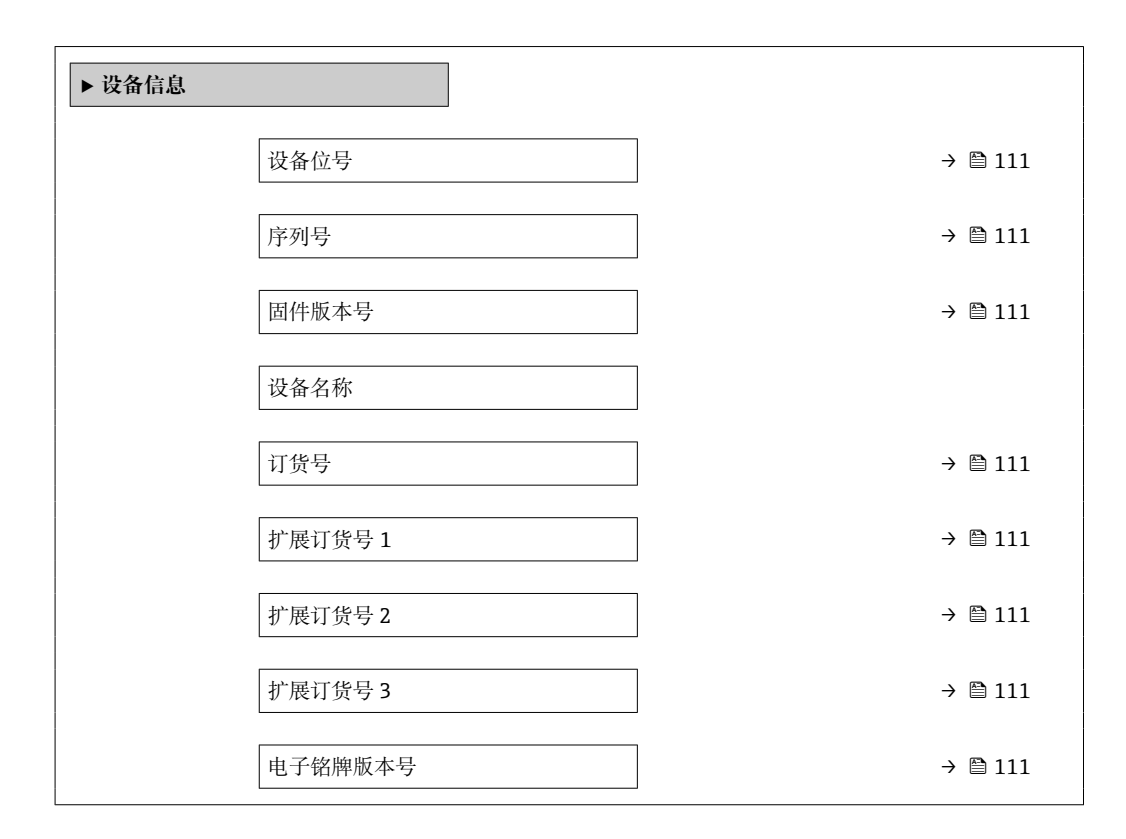

#### **参数概览和简要说明**

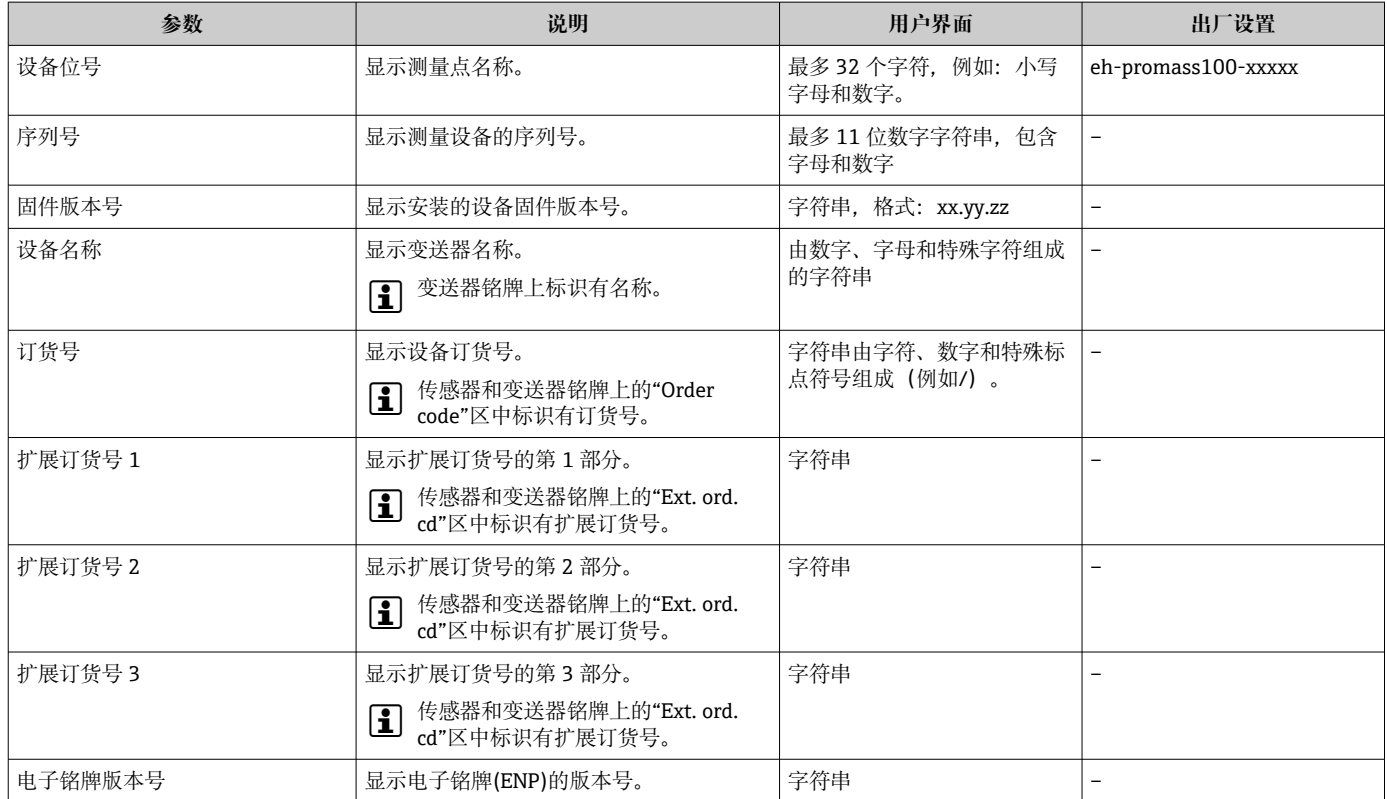

# **12.12 固件更新历史**

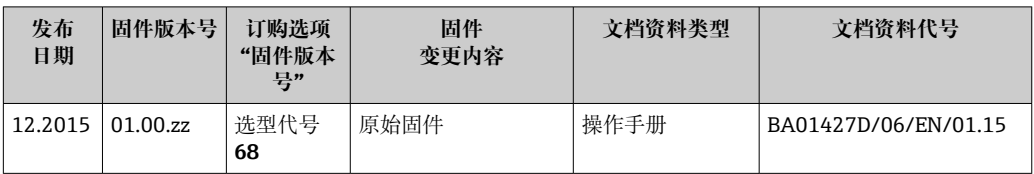

通过服务接口可以将固件刷新至当前版本。

固件版本的兼容性、已安装的设备描述文件和调试工具请参考"制造商信息"文档。

1 制造商信息的获取方式:

- ■登陆 Endress+Hauser 公司网站的下载区下载: www.endress.com →资料下载 • 提供以下细节:
	- 产品基本型号,例如 8E1B 产品基本型号是订货号的第一部分:参见设备铭牌。
	- 搜索文本:制造商信息
	- 媒体类型:资料–技术资料

# <span id="page-112-0"></span>**13 维护**

## **13.1 维护任务**

无需特殊维护。

### **13.1.1 外部清洗**

清洗测量设备的外表面时,应始终使用不会损伤外壳和密封圈表面的清洗剂清洗。

### **13.1.2 内部清洗**

CIP 和 SIP 清洗时, 请注意以下几点:

- 仅允许使用接液部件材料具有足够耐腐蚀能力的清洗剂。
- 注意测量设备的最高允许介质温度[→ 131](#page-130-0)。

## **13.2 测量和检测设备**

Endress+Hauser 提供多种测量和检测设备,例如 W@M 设备浏览器或设备检测服务。

**{4}** 详细信息请咨询 Endress+Hauser 当地销售中心。

部分测量和检测设备列表: → ■ 116→ ■ 117

## **13.3 Endress+Hauser 服务**

Endress+Hauser 提供多项维护服务,例如:重新标定、维护服务或设备测试。 **[4]** 详细信息请咨询 Endress+Hauser 当地销售中心。

# <span id="page-113-0"></span>**14 维修**

## **14.1 概述**

### **14.1.1 修理和转换理念**

Endress+Hauser 的修理和改装理念如下:

- 测量仪表采用模块化设计。
- 备件按照逻辑套件分类,配备相应的安装指南。
- 由 Endress+Hauser 服务工程师或经过培训的合格用户进行修理操作。
- 仅允许 Endress+Hauser 服务工程师或在工厂中将认证一台仪表改装成另一台认证仪 表。

#### **14.1.2 修理和改装说明**

维修和改装测量仪表时请注意以下几点:

- ▶ 仅使用 Endress+Hauser 原装备件。
- ‣ 按照安装指南说明进行修理。
- ▶ 遵守适用标准、联邦/国家法规、防爆(Ex)手册和证书要求。
- ‣ 归档记录每一次修理和改装操作,并将其输入至 W@M 生命周期管理数据库中。

## **14.2 备件**

W@M 设备浏览器 [\(www.endress.com/deviceviewer](http://www.endress.com/deviceviewer)):

列举了测量设备的所有备件及其订货号,支持直接订购备件。如需要,可以直接下载 《安装指南》。

- 仪表序列号:
	- 位于设备铭牌上
	- 可以通过序列号 参数 (→ <sup>△111</sup>) (在设备信息 子菜单中) 查看。

## **14.3 Endress+Hauser 服务**

Endress+Hauser 提供多项服务。

详细信息请咨询 Endress+Hauser 当地销售中心。

## **14.4 返厂**

安全返厂要求与具体设备型号和国家法规相关。

1. 登陆网址查询设备返厂说明: http://www.endress.com/support/return-material

2. 设备需要维修或进行工厂标定时,或者设备的订购型号错误或发货错误时,需要返 厂。

## **14.5 废弃**

## $\boxtimes$

为满足 2012/19/EU 指令关于废弃电气和电子设备 (WEEE) 的要求, Endress+Hauser 产品均带上述图标,尽量避免将废弃电气和电子设备作为未分类城市垃圾废弃处置。 此类产品不可作为未分类城市垃圾废弃处置。必须遵循规定条件将产品寄回 Endress+Hauser 废弃处置。

#### <span id="page-114-0"></span>**14.5.1 拆除测量设备**

1. 关闭仪表。

### L **警告**

#### **存在过程条件导致人员受伤的风险。**

- ‣ 了解危险过程条件,例如:测量仪表内的压力、高温或腐蚀性液体。
- 2. 操作步骤与"安装测量仪表"和"连接测量仪表"章节中列举的安装和电气连接的步骤 相反。遵守安全指南的要求。

### **14.5.2 废弃测量仪表**

#### L **警告**

#### **存在有害健康流体危害人员和环境的危险。**

‣ 确保测量设备和所有腔室内均无危害健康或环境的残液,例如:渗入裂缝或扩散至塑 料中的物质。

废弃时,请注意以下几点:

- ‣ 遵守国家/国际法规。
- ‣ 确保正确分离和重新使用仪表部件。

# <span id="page-115-0"></span>**15 附件**

Endress+Hauser 提供多种设备附件,以满足不同用户的需求。附件可以随设备一同订 购, 也可以单独订购。具体订货号信息请咨询 Endress+Hauser 当地销售中心, 或登陆 Endress+Hauser 公司网站的产品主页查询:[www.endress.com。](https://www.endress.com)

## **15.1 设备专用附件**

## **15.1.1 传感器**

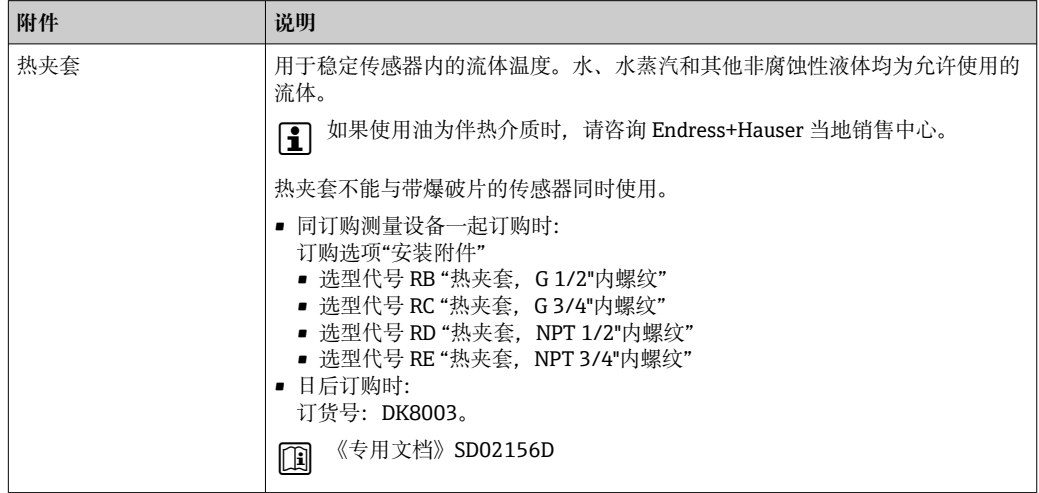

## **15.2 通信专用附件**

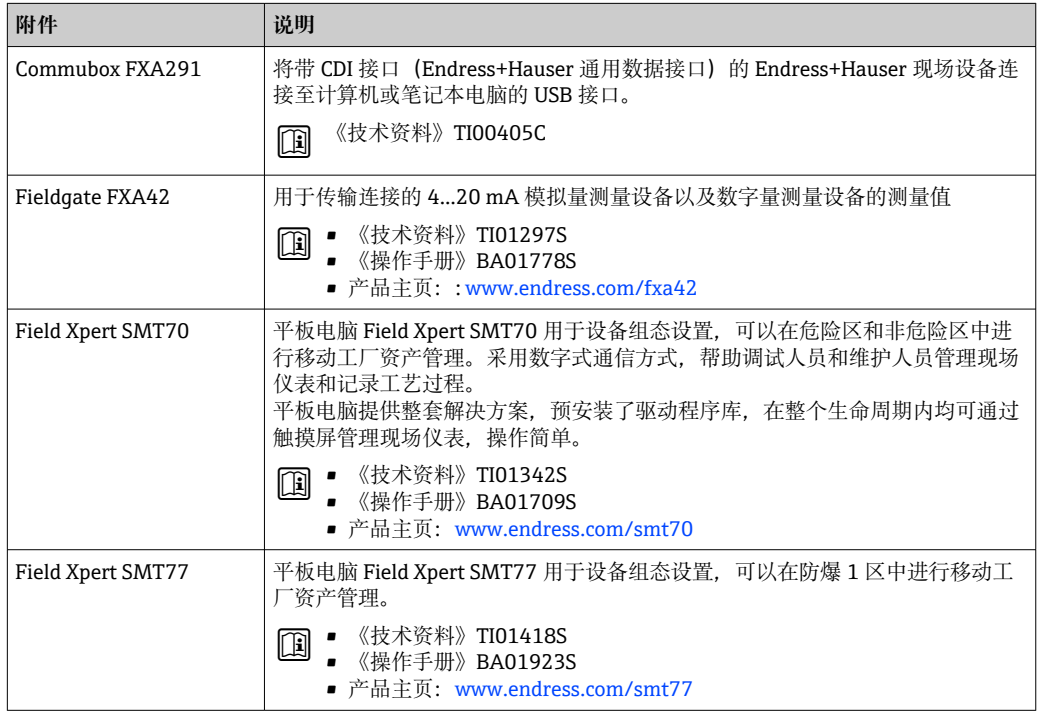

<span id="page-116-0"></span>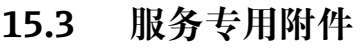

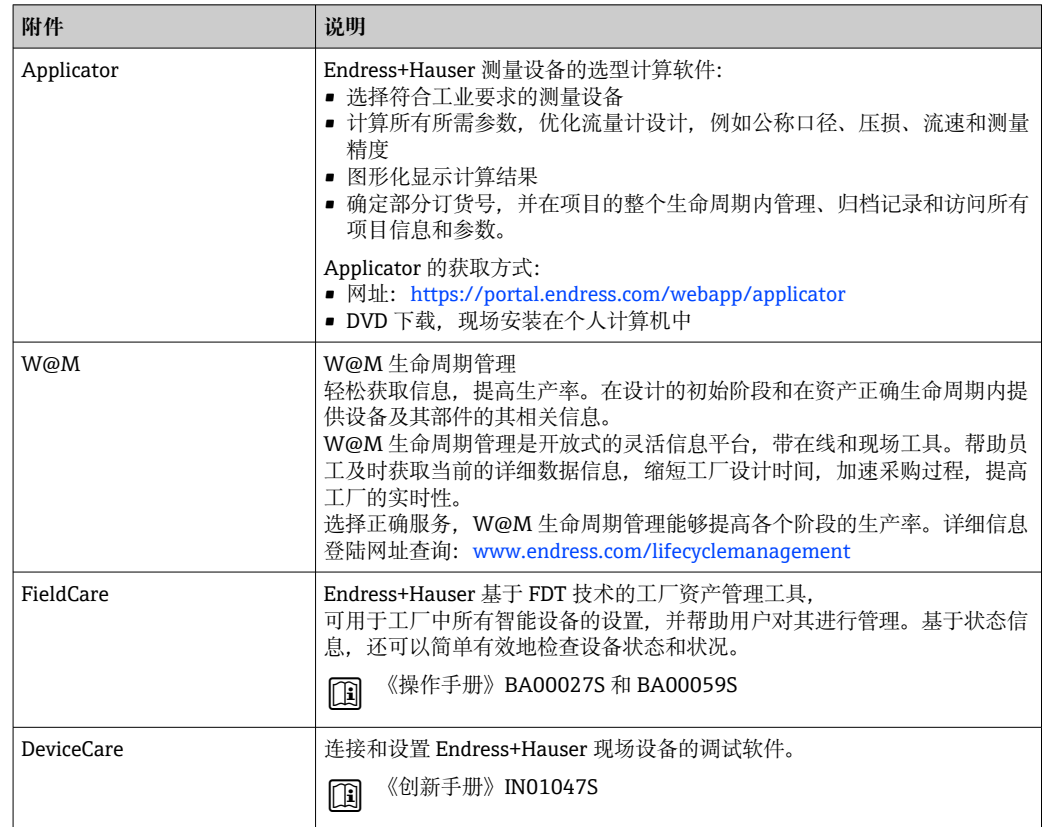

# **15.4 系统组件**

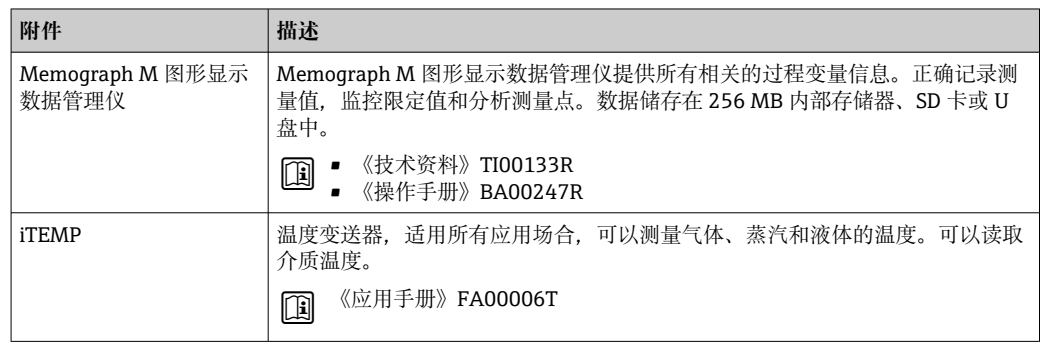

# <span id="page-117-0"></span>**16 技术参数**

## **16.1 应用**

测量设备仅可用于液体和气体流量测量。

取决于具体订购型号,测量设备还可以测量易爆、易燃、有毒和氧化介质。 为保证测量设备始终正常工作,确保测量设备的接液部件材质完全能够耐受介质腐蚀。

## **16.2 功能与系统设计**

测量原理 网络罗马基丁科氏力测量原理进行质量流量测量。

测量系统 设备由一台变送器和一个传感器组成。 设备采用一体型结构: 变送器和传感器组成一个整体机械单元。 仪表结构→ 图 10

## **16.3 输入**

<span id="page-118-0"></span>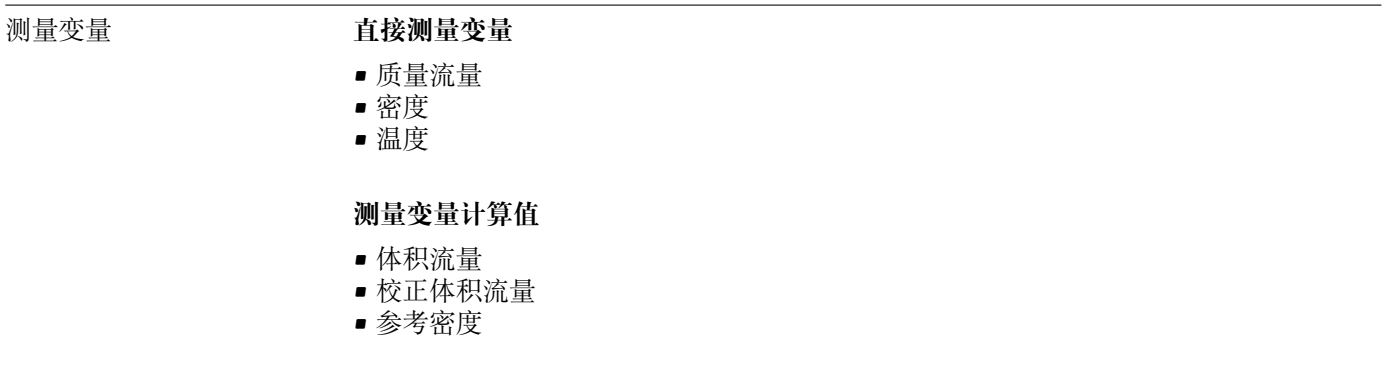

#### 测量范围 **液体测量范围**

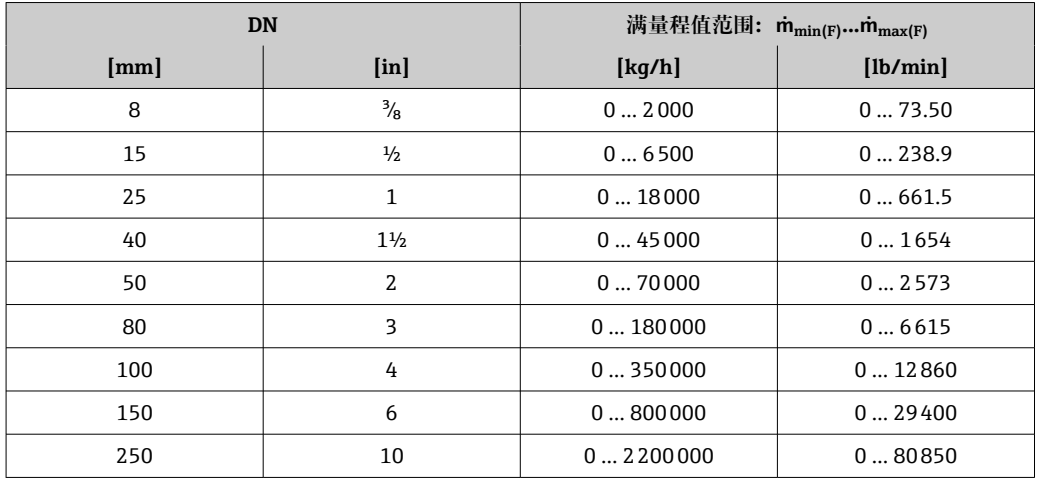

#### **气体测量范围**

满量程值取决于气体密度。计算公式如下:  $\dot{m}_{\text{max (G)}} = \dot{m}_{\text{max (F)}} \cdot \rho_{\text{G}}$ : x

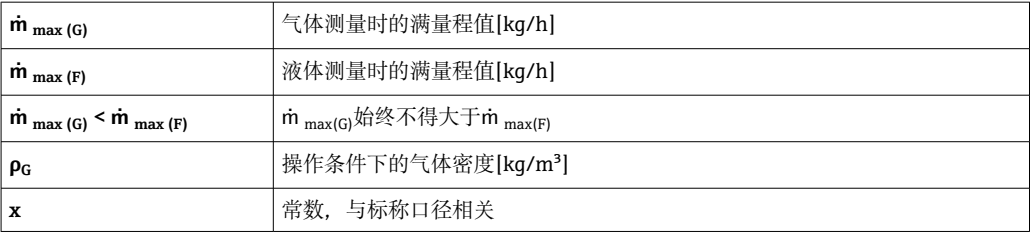

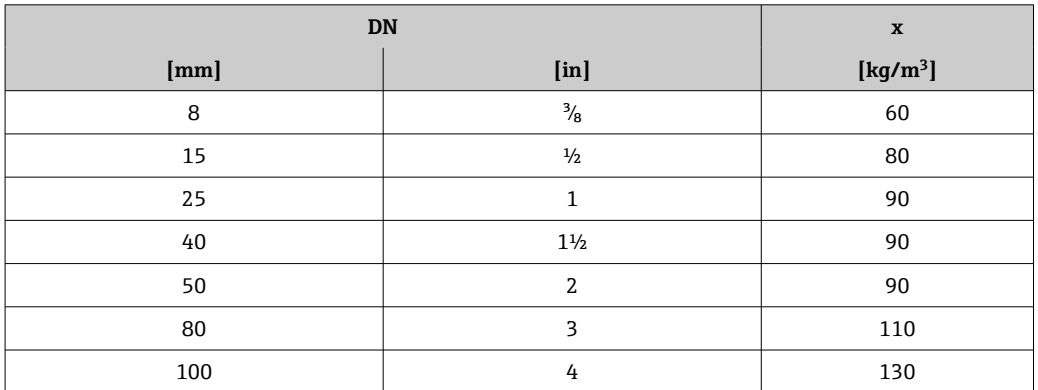

量程比

输入信号 **外部测量值**

<span id="page-119-0"></span>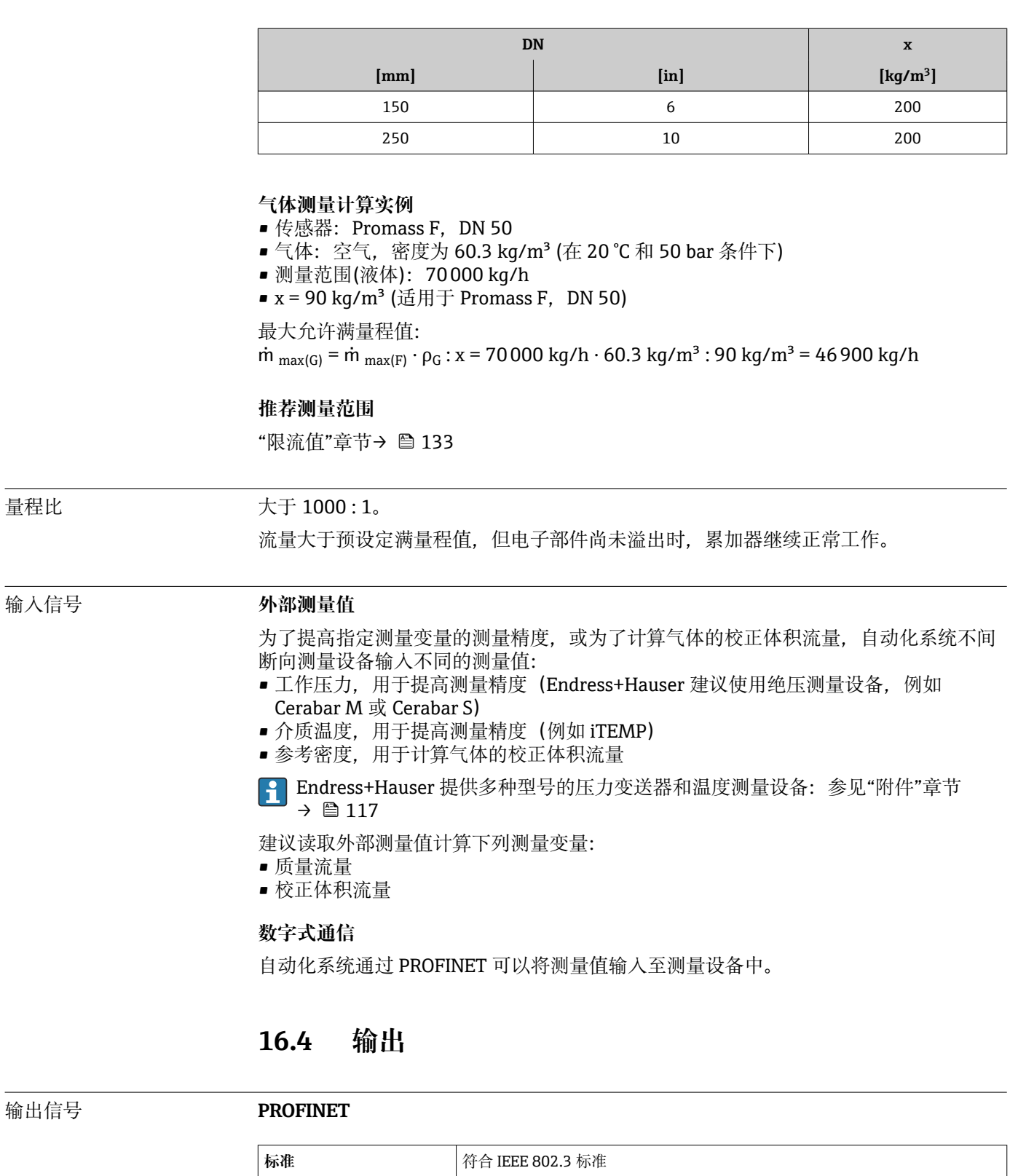

报警信号 取决于接口类型,显示下列故障信息。

#### **PROFINET**

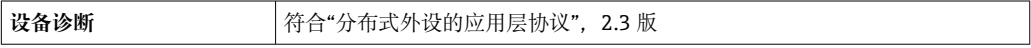

#### **现场显示**

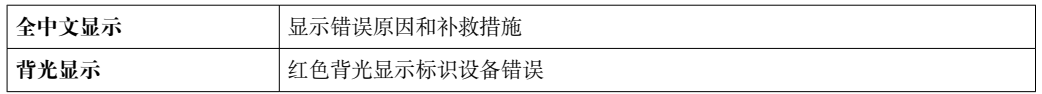

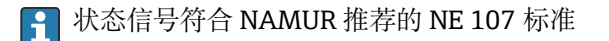

#### **接口/协议**

• 通过数字通信: PROFINET

• 通过服务接口 CDI-RJ45 服务接口

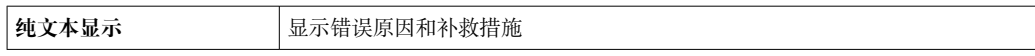

#### **网页浏览器**

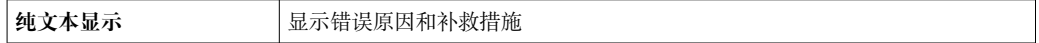

### **发光二极管(LED)**

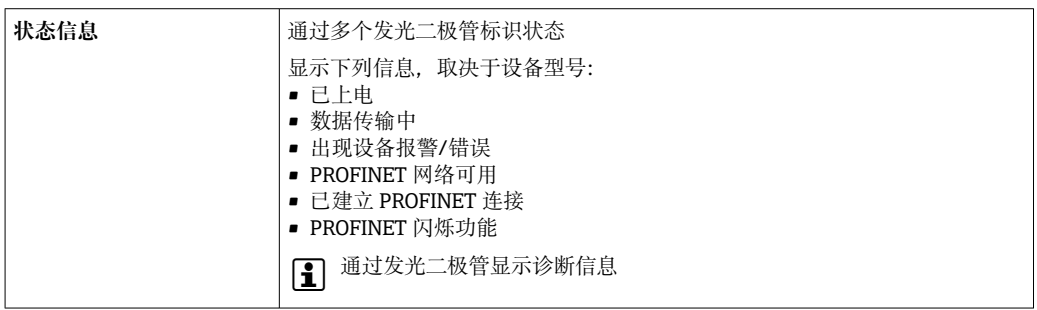

小流量切除 的过去式和过去分词使用户自定义小流量切除开关点。

电气隔离 以下信号回路相互电气隔离:

• 输出

• 电源

通信规范参数 **通信规范参数**

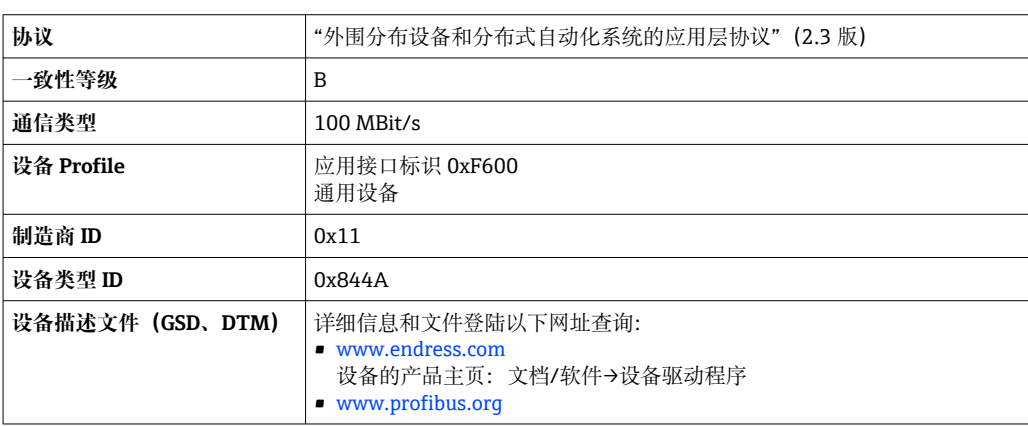

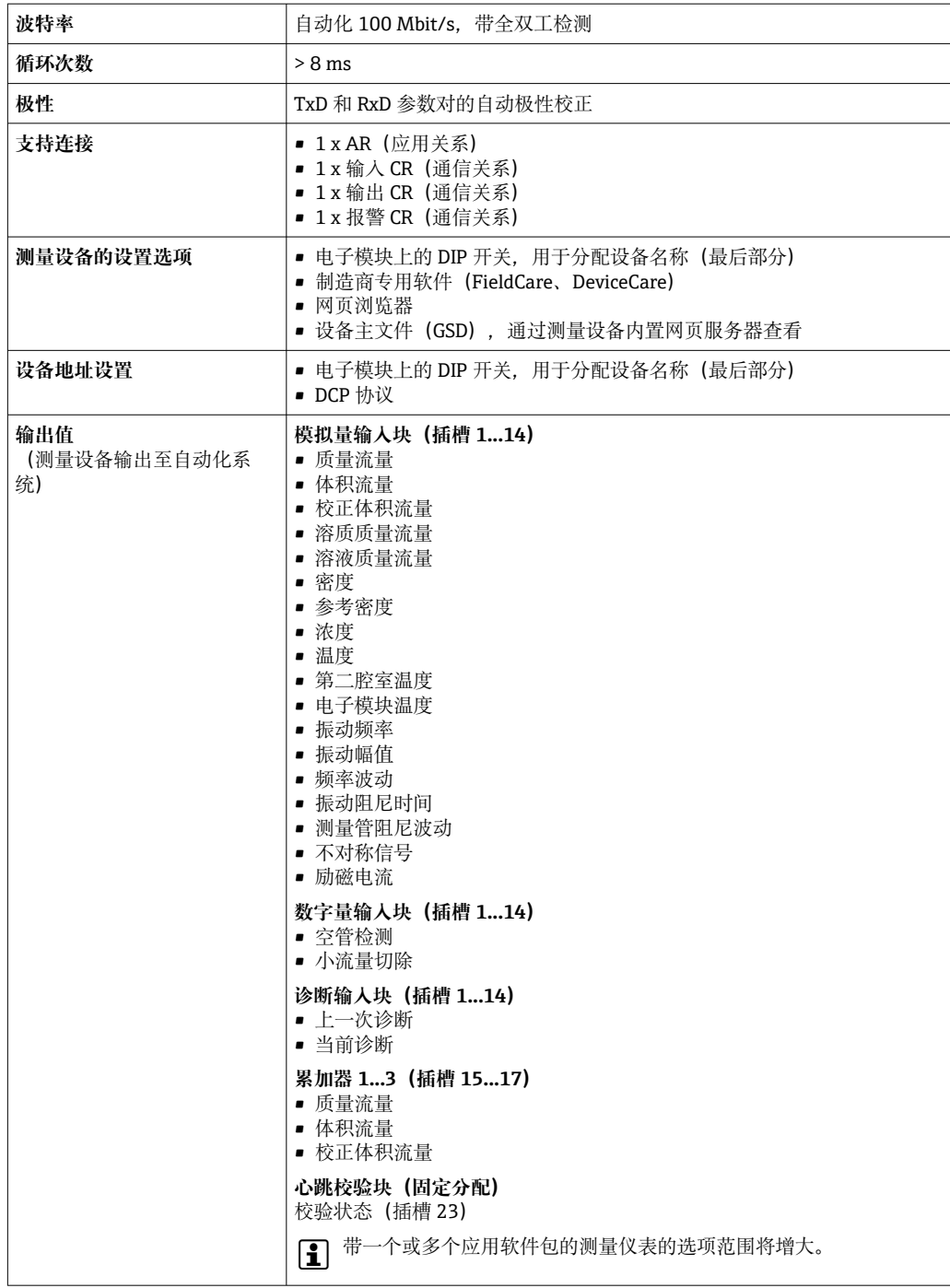

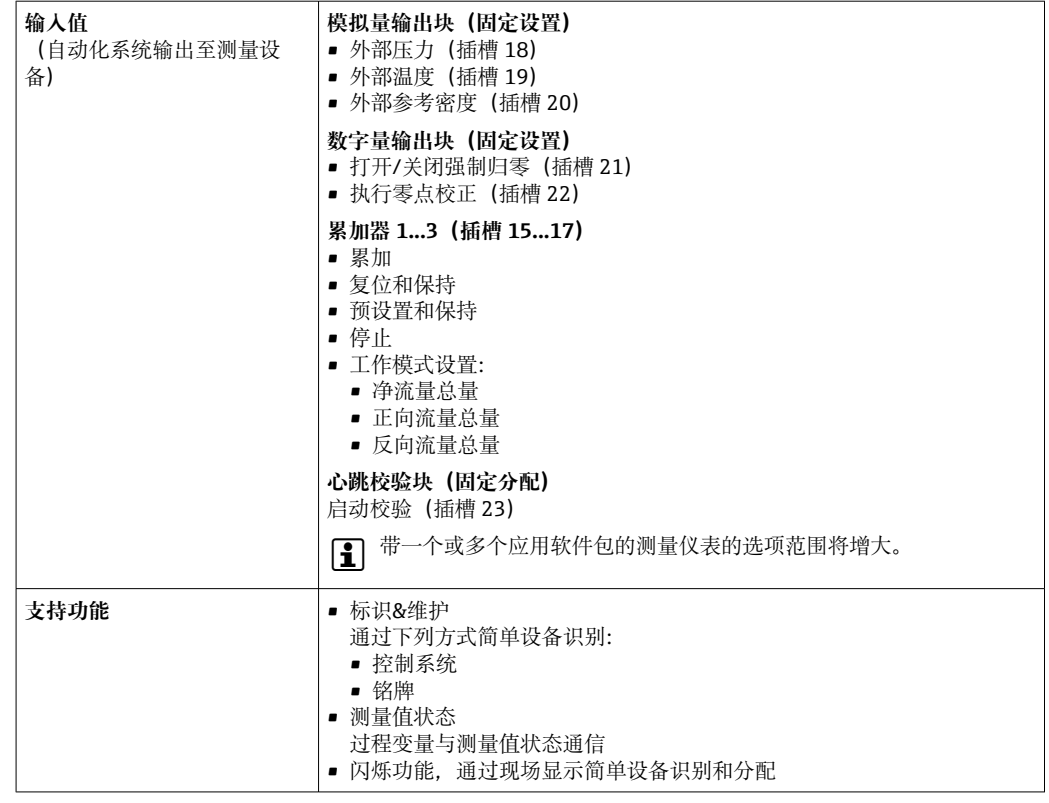

#### **软件选项管理**

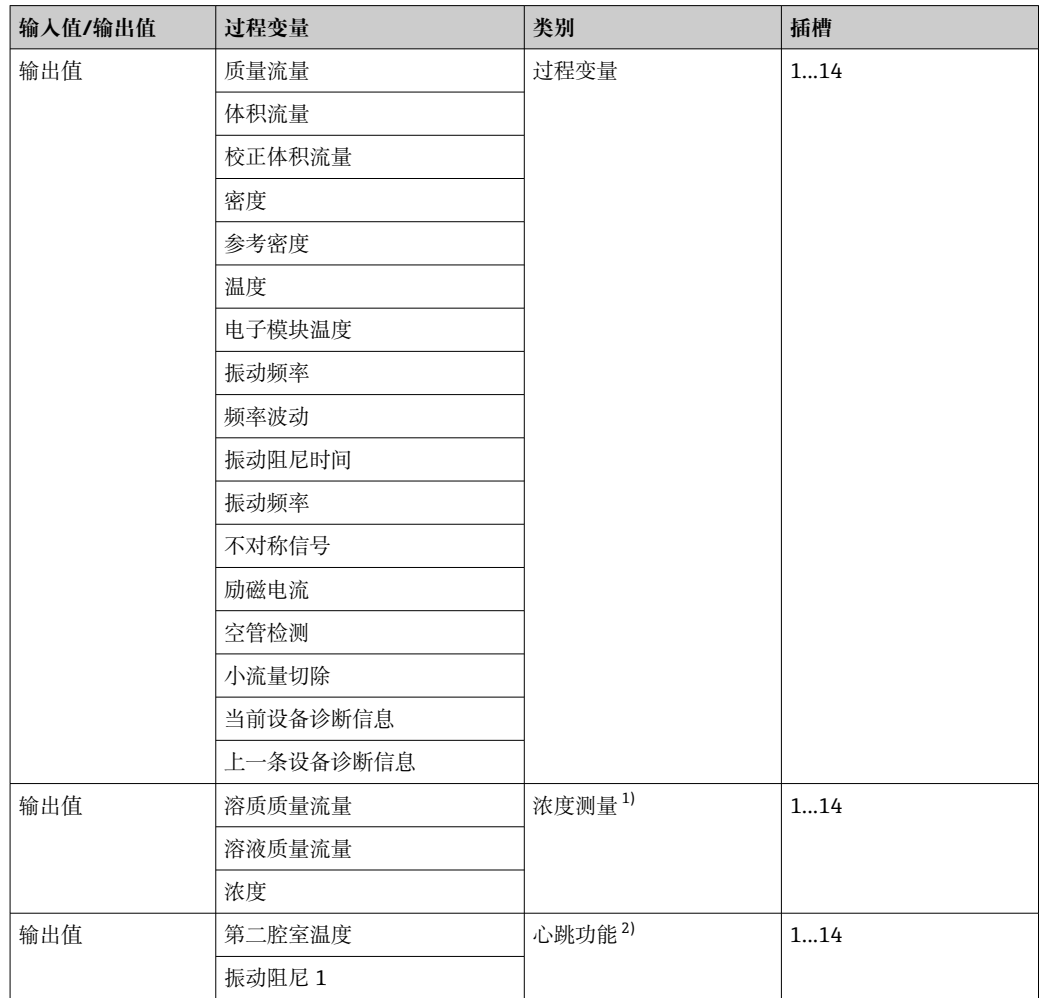

<span id="page-123-0"></span>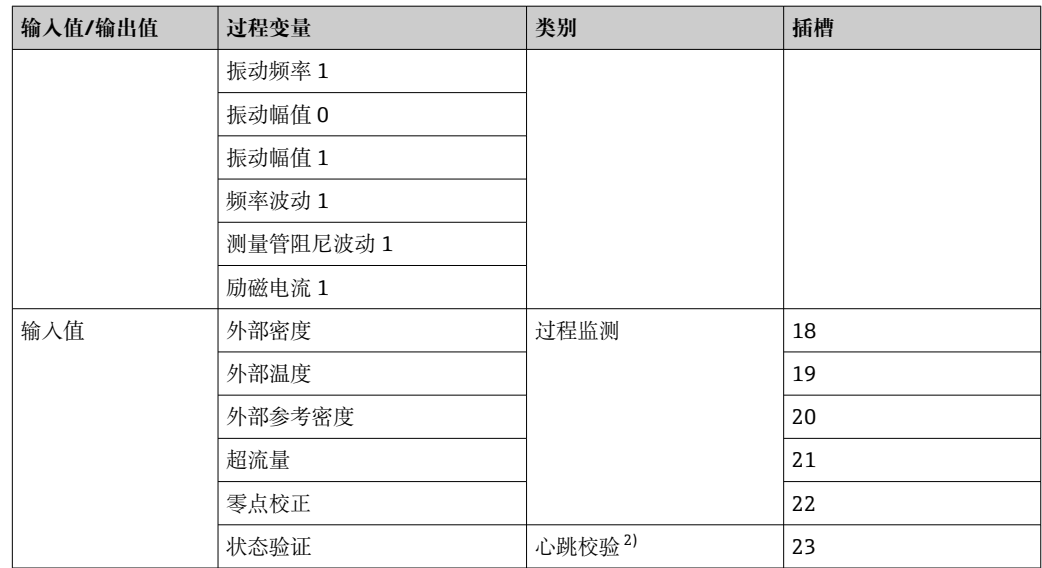

1) 需要与"浓度"应用软件包配套使用

2) 需要与"心跳"应用软件包配套使用

#### **启动设置**

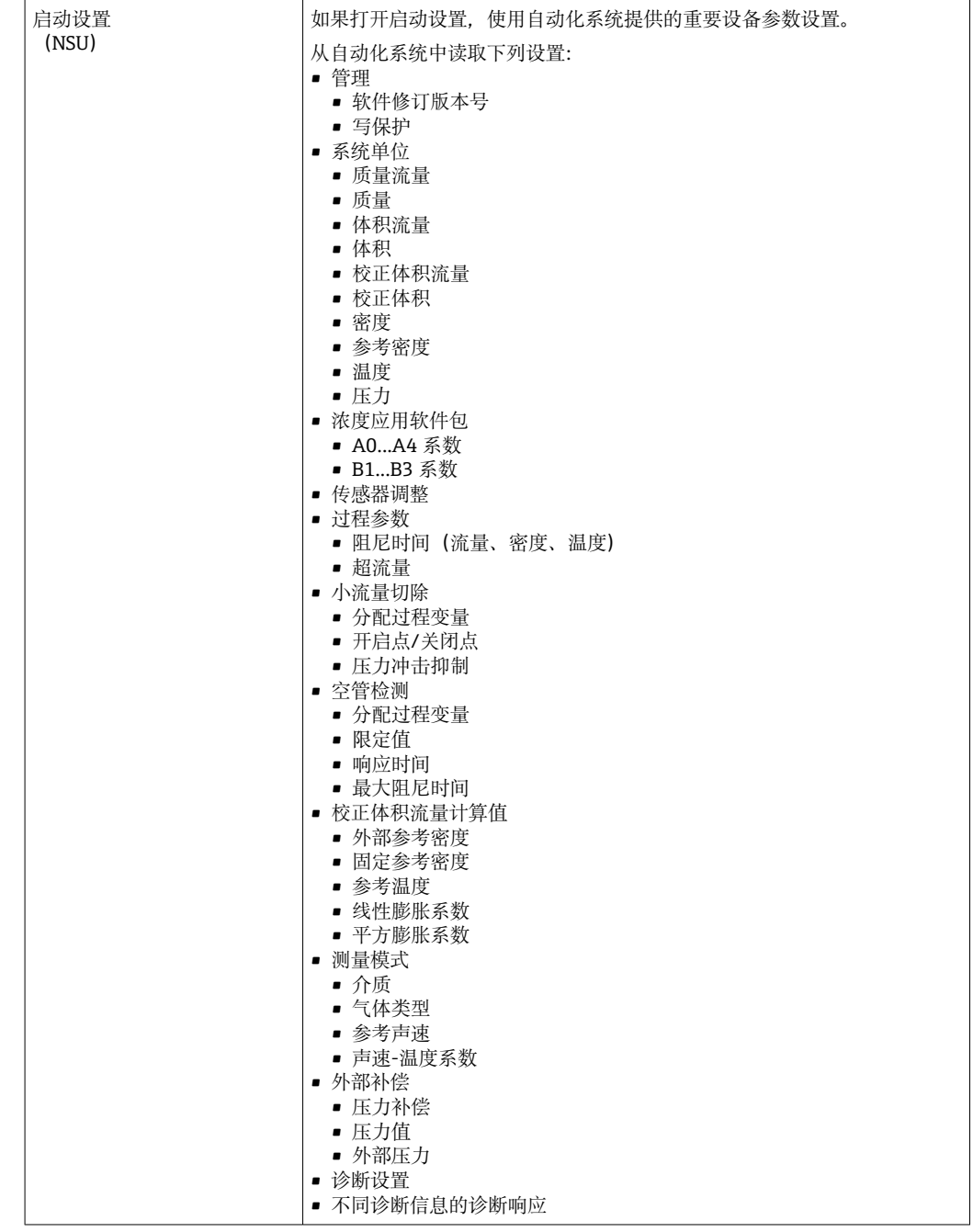

# **16.5 电源**

接线端子分配 → ● 23

供电电压 必须进行电源测试,确保满足安全要求(例如 PELV、SELV)。

#### 功率消耗 **变送器**

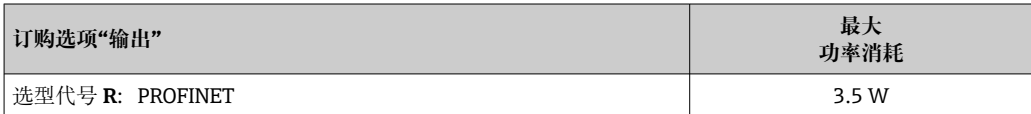

<span id="page-125-0"></span>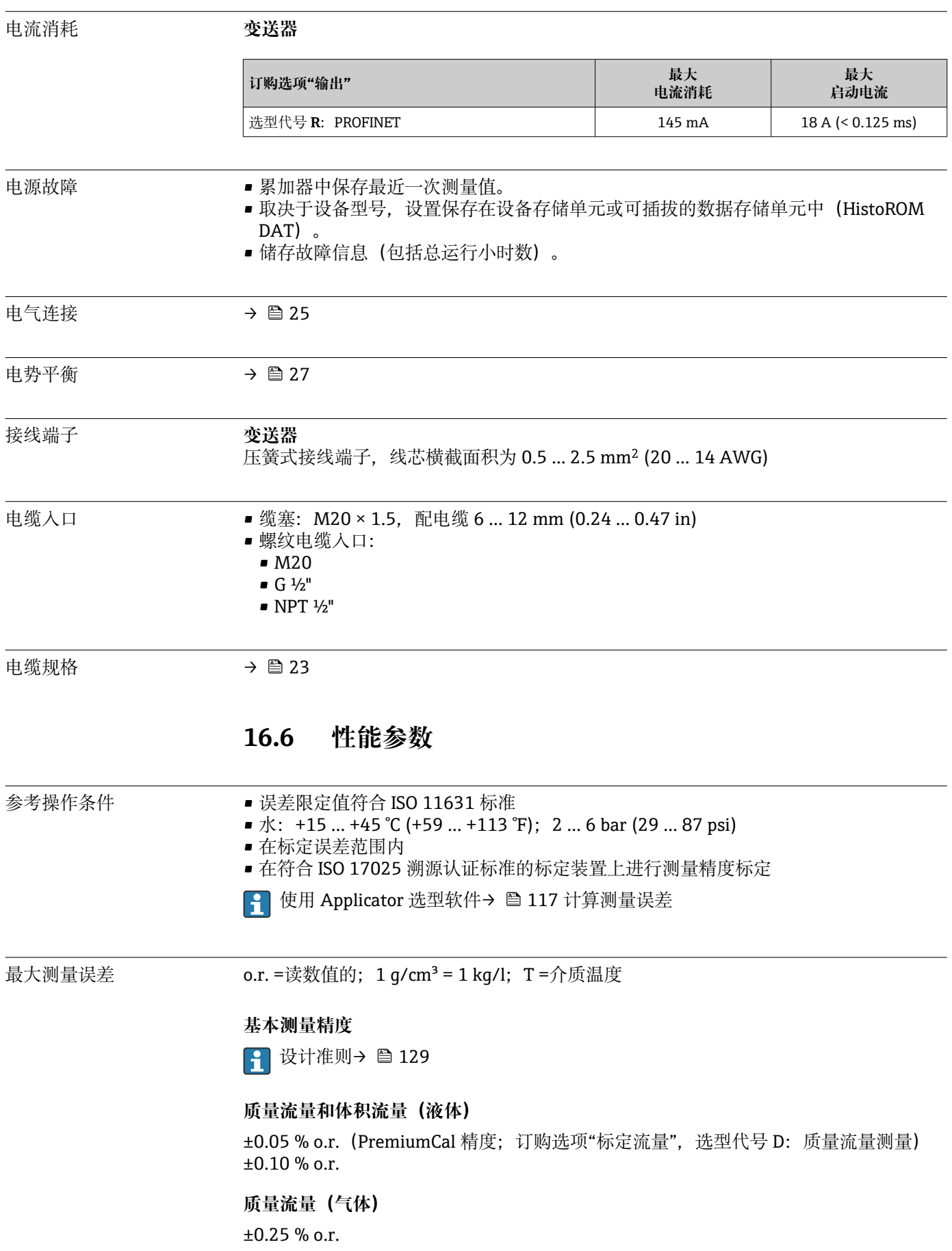

#### **密度(液体)**

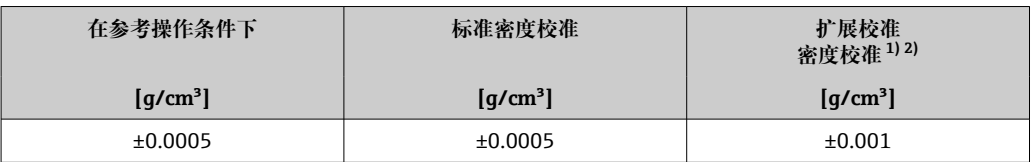

1) 特殊密度校准条件: 0…2 g/cm<sup>3</sup>, +5…+80 ℃ (+41…+176 ℉)

2) 订购选项"应用软件包",选型代号 EE "特殊密度校准"

#### **温度**

 $\pm 0.5$  °C  $\pm$  0.005  $\cdot$  T °C ( $\pm 0.9$  °F  $\pm$  0.003  $\cdot$  (T – 32) °F)

#### **零点稳定性**

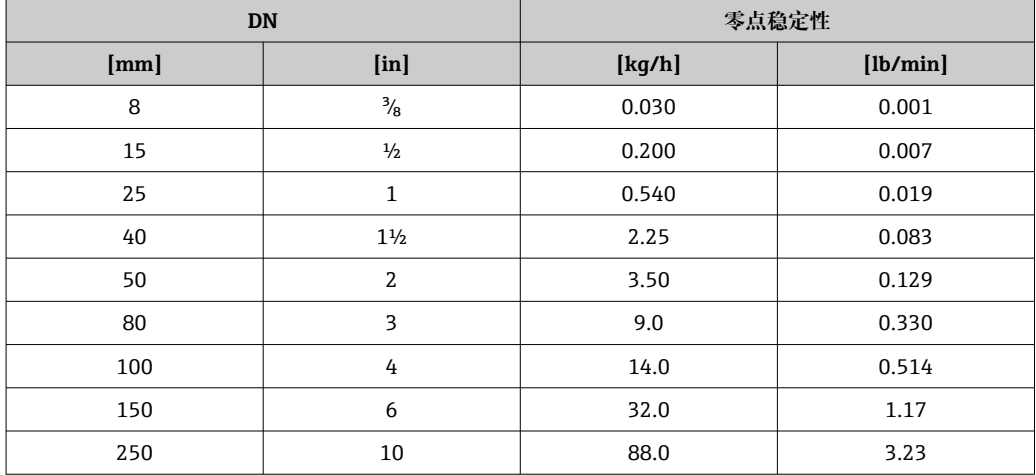

#### **流量**

在不同量程比下,仪表公称口径与流量的对应表。

#### **SI 单位**

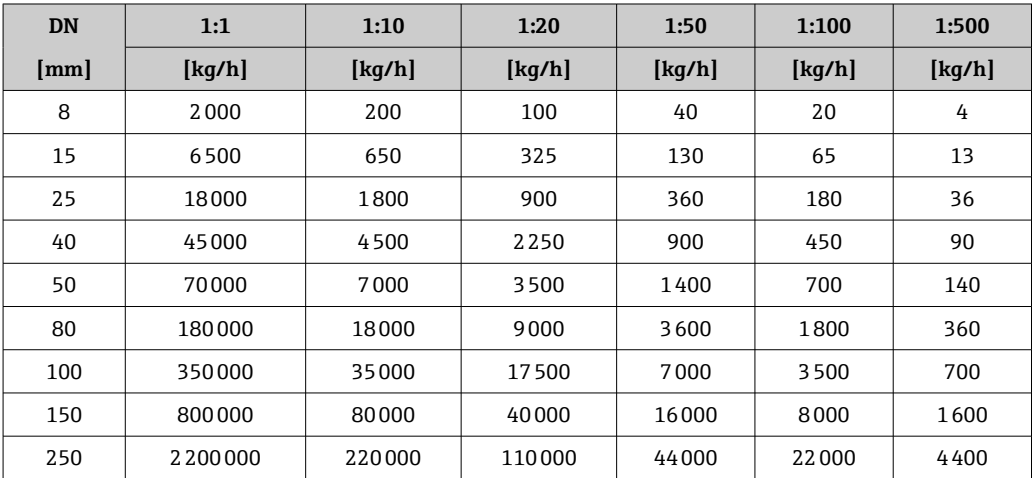

#### **US 单位**

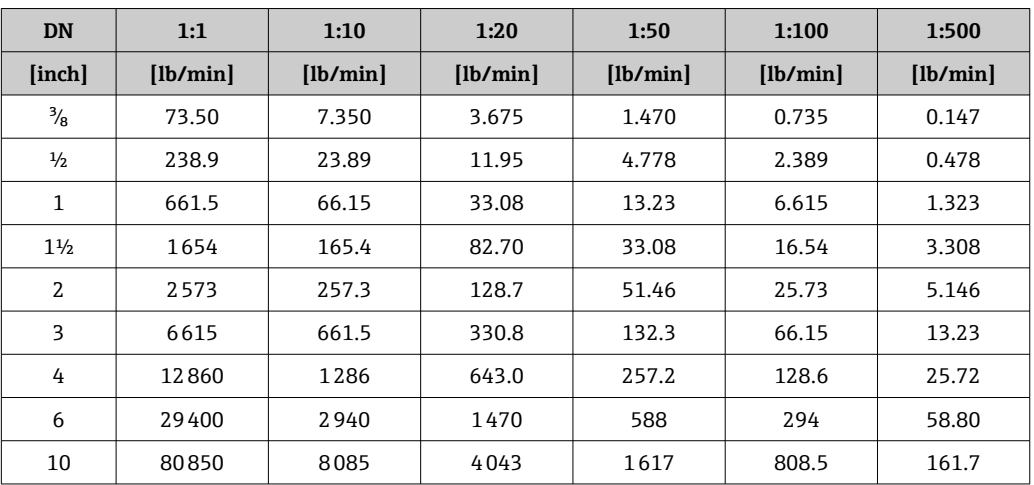

#### **输出精度**

图 使用模拟量输出时, 输出精度必须乘以测量误差系数; 使用现场总线输出时, 可以 忽略不计(例如 Modbus RS485、EtherNet/IP)。

基本输出精度如下:

重复性 o.r. =读数值的; 1 g/cm<sup>3</sup> = 1 kg/l; T=介质温度

#### **基本重复性**

129 设计准则→ ■129

#### **质量流量和体积流量(液体)**

±0.025 % o.r.(PremiumCal 精度:质量流量测量) ±0.05 % o.r.

#### **质量流量(气体)**

±0.20 % o.r.

**密度(液体)**

 $±0.00025$  g/cm<sup>3</sup>

#### **温度**

 $\pm 0.25$  °C  $\pm$  0.0025  $\cdot$  T °C ( $\pm 0.45$  °F  $\pm$  0.0015  $\cdot$  (T-32) °F)

响应时间 啊应时间取决于仪表设置(阻尼时间)

### 介质温度的影响 **质量流量和体积流量**

o.f.s. =满量程值的 过程温度不同于零点校正温度时,传感器附加测量误差通常为±0.0002 % o.f.s./°C  $(\pm 0.0001\% \text{ o. f.s.}/\text{F})$ 

如果在过程温度下执行零点校正,能够减少此效应的影响。

**密度**

过程温度不同于密度标定温度时,传感器测量误差的典型值为 ±0.00005 g/cm3 /°C (±0.000025 g/cm3 /°F)。可以进行现场密度标定。

#### <span id="page-128-0"></span>**扩展密度(特殊密度标定)**

过程温度超出有效范围时(→ △ 126), 测量误差为  $\pm$ 0.00005 g/cm<sup>3</sup> /°C ( $\pm$ 0.000025 g/cm<sup>3</sup> /°F)

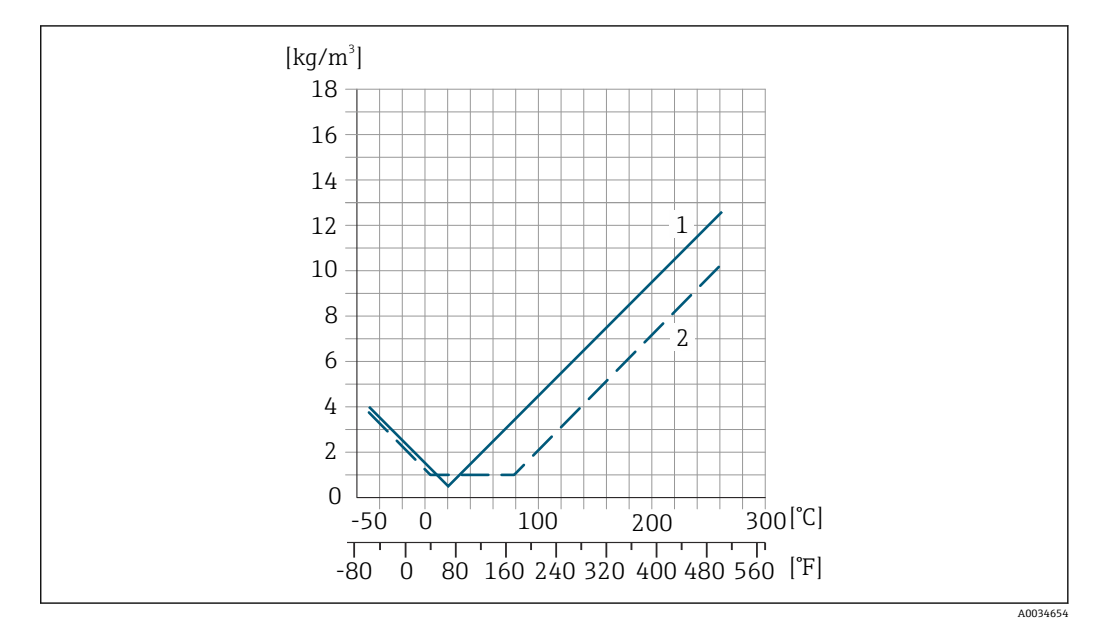

- 1 现场密度校准, 例如在+20 ℃ (+68 °F)时
- 2 特殊密度校准

**温度**  $\pm 0.005 \cdot T$  °C ( $\pm 0.005 \cdot (T - 32)$  °F)

介质压力的影响 下表中列举了过程压力不同于标定压力时对测量精度的影响。

o.r. =读数值的

- 通过以下方式可以对此效应进行补偿:
	- 通过电流输入读取当前压力测量值
	- 在设备参数中设置固定压力值

参见《操作手册》。

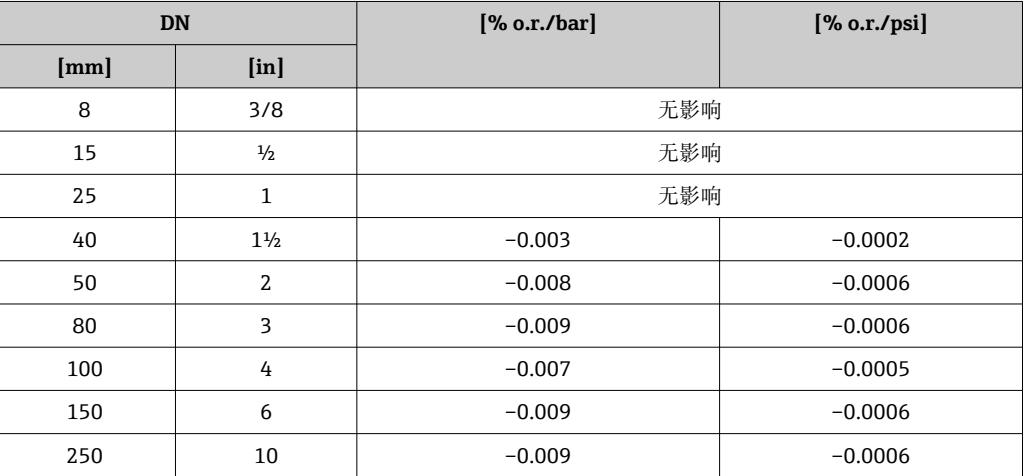

设计准则 o.r. =读数值的, o.f.s. =满量程值的

BaseAccu =基本测量精度(% o.r.), BaseRepeat =基本重复性(% o.r.)

MeasValue =测量值;ZeroPoint =零点稳定性

### <span id="page-129-0"></span>**基于流量计算最大测量误差**

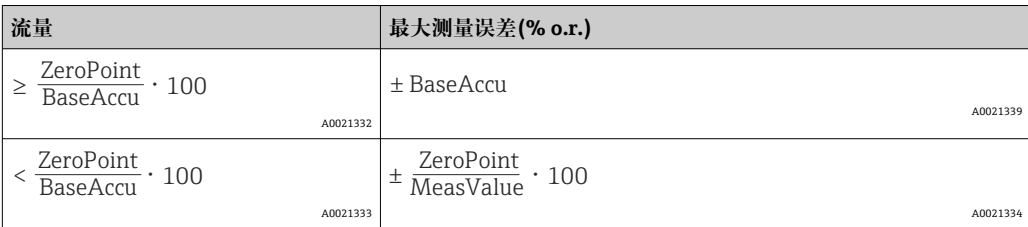

#### **基于流量计算最大重复性**

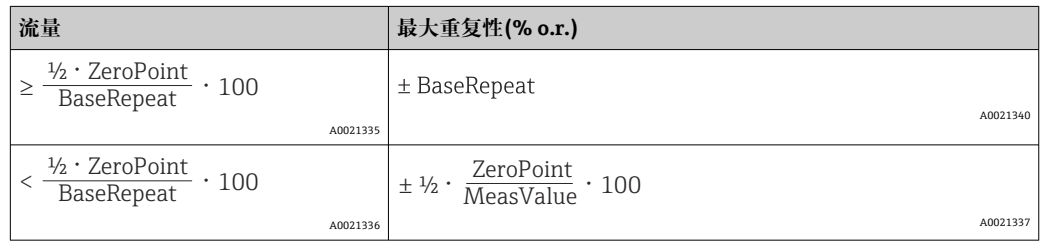

#### **最大测量误差的计算实例**

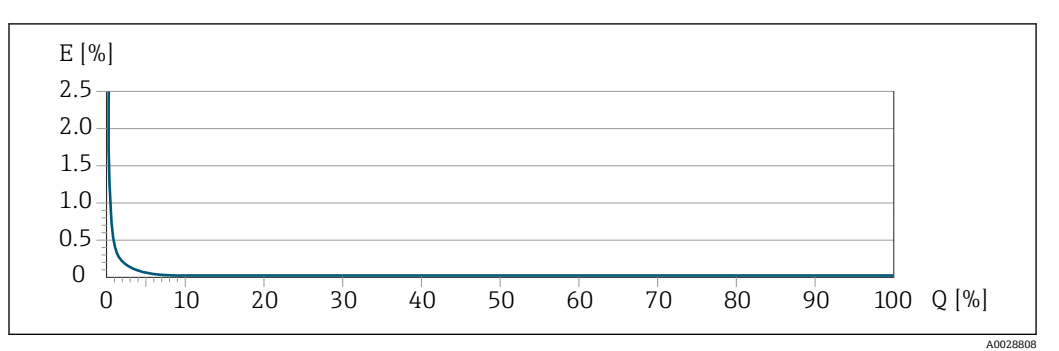

E 最大测量误差 (PremiumCal 精度, %读数值)<br>Q 流量 (%满量程值)

流量(%满量程值)

## **16.7 安装**

安装条件 → → ■ 16

## **16.8 环境条件**

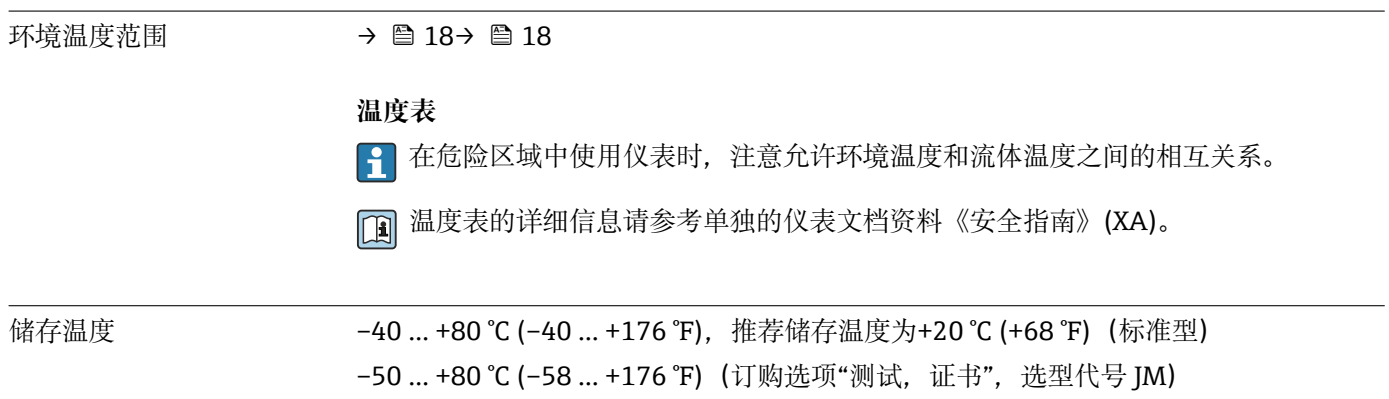

<span id="page-130-0"></span>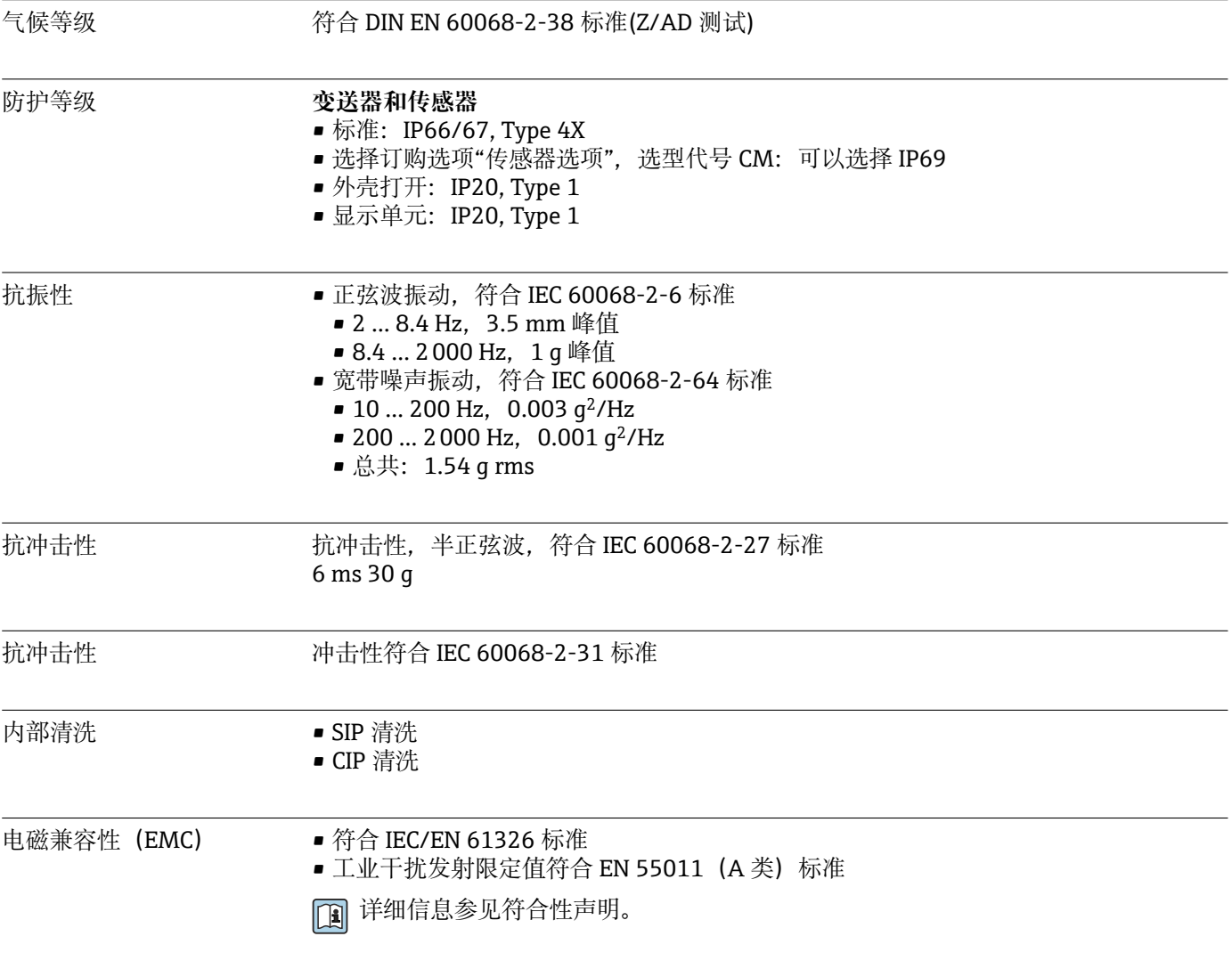

# **16.9 过程条件**

## 介质温度范围

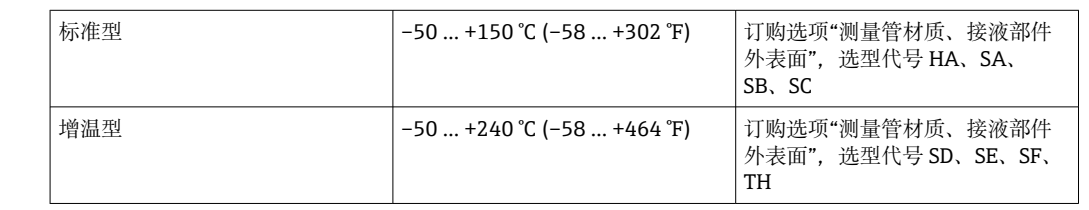

#### <span id="page-131-0"></span>**环境温度和介质温度的相互关系**

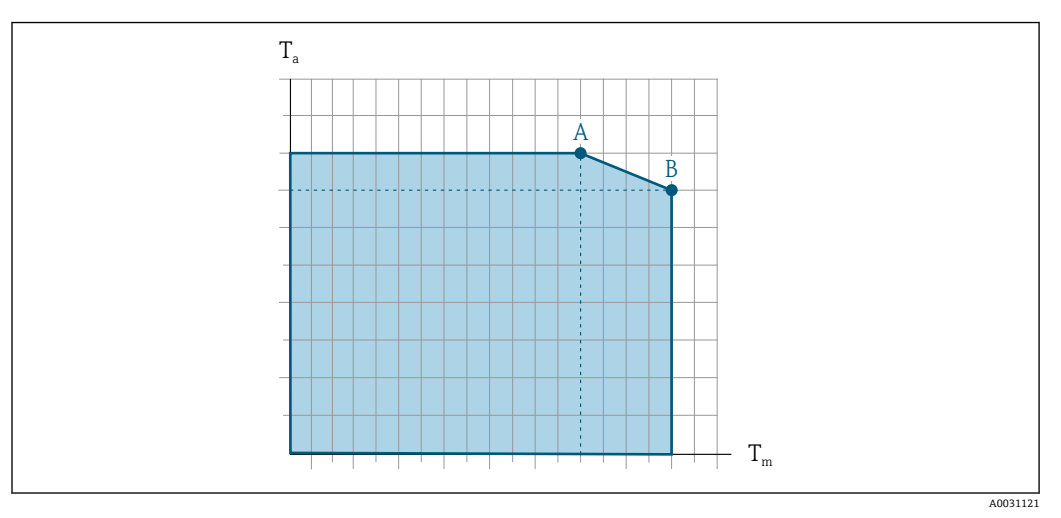

■ 15 典型值, 参数列举在下表中。

- T<sup>a</sup> 环境温度范围
- T<sup>m</sup> 介质温度
- A 最高允许介质温度 T<sub>m</sub> (T<sub>a max</sub> = 60 ℃ (140 °F)时) ; 更高介质温度 T<sub>m</sub> 对应的环境温度 T<sub>a</sub> 需要降低
- B 传感器的最高允许环境温度 T<sub>a</sub> (对应最高允许介质温度 T<sub>m</sub>)

在危险区中使用的设备的参数: 单独成册的设备防爆手册(XA)。

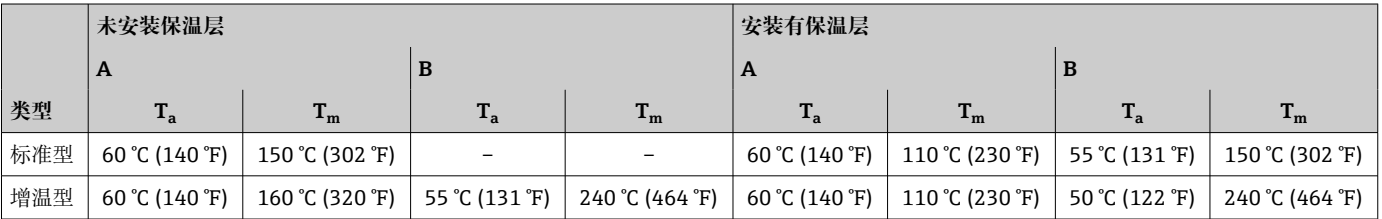

密度 0 … 5000 kg/m<sup>3</sup> (0 … 312 lb/cf)

压力-温度曲线 过程连接的压力-温度曲线的详细信息请参考相关《技术资料》

传感器接线盒 对于-50 ... +150 ℃ (-58 ... +302 °F)温度范围内使用的标准型仪表, 传感器接线盒内充 注有干燥的氮气,保护内部安装的电子和机械部件。

对于其他温度范围内使用的仪表型号,传感器接线盒内充注有干燥的惰性气体。

一旦发生测量管故障(例如测量腐蚀性或磨损性流体),流体会积聚在传感器接线  $\vert$   $\vert$   $\vert$ 盒内。

一旦发生测量管故障,传感器接线盒内部压力随过程压力上升而上升。如果用户判定传 感器接线盒的爆破压力不满足安全防护要求,可以选择安装爆破片,防止传感器接线盒 内出现过高压力。因此,对于高压气体测量场合,特别是过程压力会超过传感器外壳爆 破压力 2/3 的应用场合,强烈建议选用爆破片。

如果要求直接排放泄漏介质,传感器需要选配爆破片。将泄放口连接至专用螺纹接头。

<span id="page-132-0"></span>如果需要对传感器执行吹扫(气体检测),应配备吹扫连接口。

禁止打开吹扫连接口,除非能立即向第二腔室中注入干燥的惰性气体。仅使用低压 气体吹扫。

最大压力:

- DN 08...150 (3/8...6"): 5 bar (72.5 psi)
- DN 250 (10"):
	- 介质温度 ≤ 100 ℃ (212 °F)时: 5 bar (72.5 psi)
	- 介质温度 > 100 ℃ (212 °F)时: 3 bar (43.5 psi)

#### **传感器接线盒的爆破压力**

以下列举的传感器接线盒爆破压力仅适用标准型仪表和密闭吹扫接口的仪表(未打开/出 厂状态)。

将带吹扫连接接口的仪表型号(订购选项"传感器选项", 选型代号 CH "吹扫连接接口") 连接至吹扫系统,最大压力取决于吹扫系统或仪表的压力等级,取较小者。

对于选配有爆破片(订购选项"传感器选项",选型代号 CA "爆破片")的仪表型号,最大 压力取决于爆破片爆破压力。

传感器接线盒的爆破压力是传感器接线盒发生机械故障前的典型内部压力,由型式认证 测试确定。型式认证符合性声明可以随仪表一同订购(订购选项"附加认证",选型代号 LN "传感器接线盒的爆破压力,型式认证测试")。

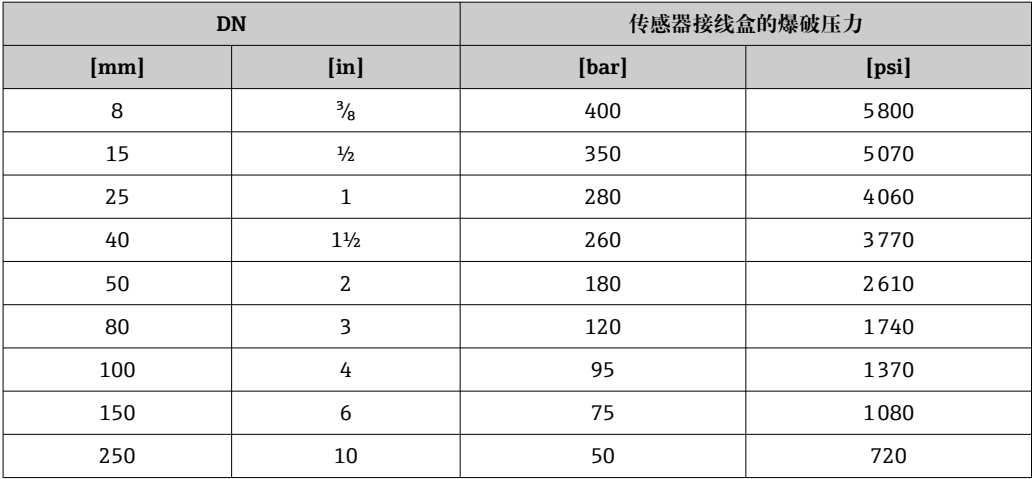

外形尺寸参见《技术资料》中的"机械结构"章节 m

爆破片 为了提高安全等级, 使用带爆破片 (爆破压力为 10 ... 15 bar (145 ... 217.5 psi)) 的仪表 型号(订购选项"传感器选项",选型代号 CA "爆破片")。

爆破片和热夹套不能同时使用。

外形尺寸参见《技术资料》中的"机械结构"章节  $\sqrt{2}$ 

限流值 在所需流量范围和允许压损间择优选择公称口径。

■ 满量程值参见"测量范围"章节→ ■ 119

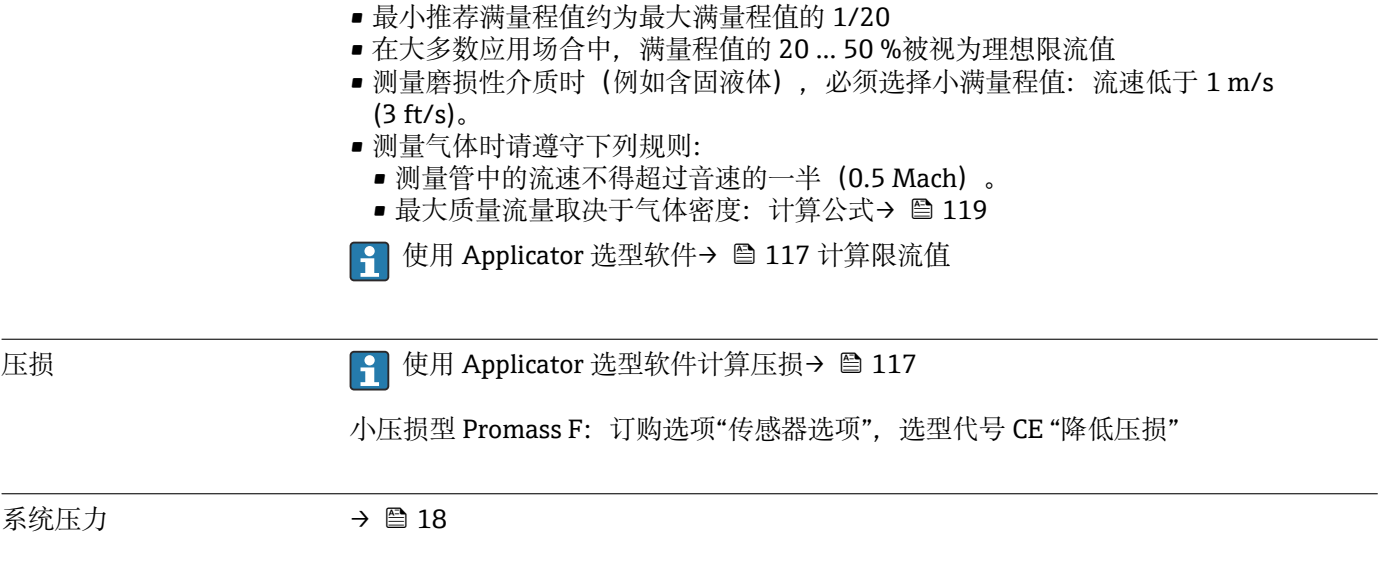

## **16.10 机械结构**

<span id="page-134-0"></span>设计及外形尺寸 四 [1] 仪表的外形尺寸和安装长度的详细信息请参考《技术资料》中的"机械结构"章节。

重量 所有重量参数 (不含包装材料) 均针对带 EN/DIN PN 40 法兰的设备。重量参数 (包含 变送器): 订购选项"外壳", 选型代号 A "一体型; 铝, 带涂层"。

#### **重量(SI 单位)**

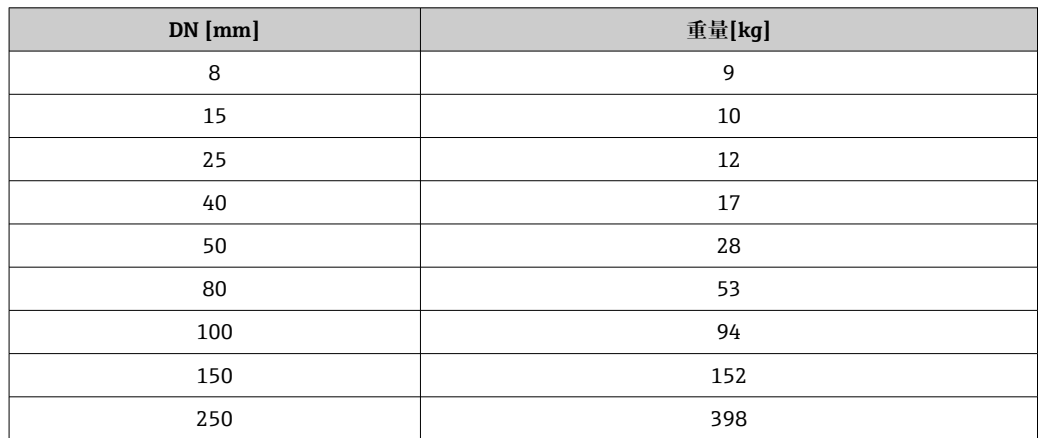

#### **重量(US 单位)**

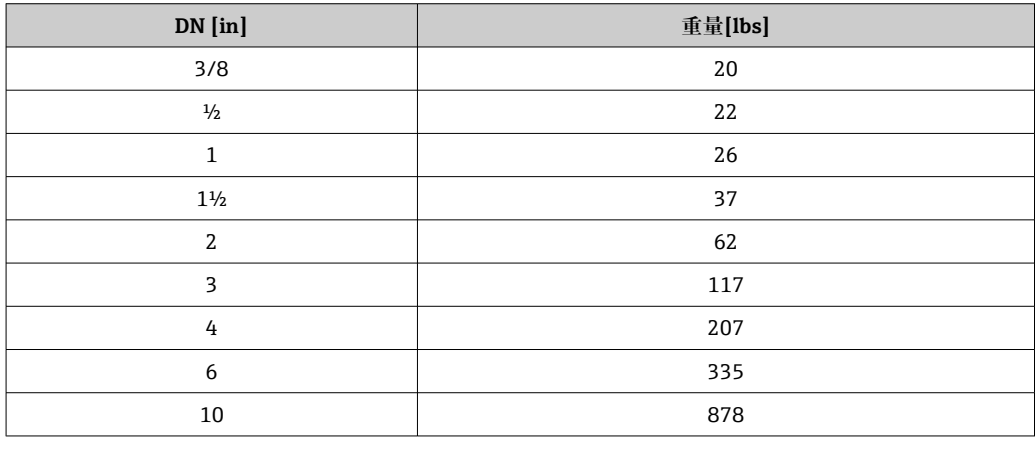

#### 材质 **变送器外壳**

- 订购选项"外壳",选型代号 **A** "一体型;铝,带涂层":
	- 铝,带铝合金 AlSi10Mg 涂层
- 订购选项"外壳",选型代号 **B** "一体型,不锈钢;卫生型":
	- 卫生型, 不锈钢 1.4301 (304)
	- 可选:订购选项"传感器选项",选型代号 CC 卫生型, 强耐腐蚀性: 不锈钢 1.4404 (316L)
- 订购选项"外壳",选型代号 **C** "超紧凑一体型,不锈钢;卫生型":
- 卫生型,不锈钢 1.4301(304)
- 可选:订购选项"传感器选项",选型代号 CC
- 卫生型, 强耐腐蚀性: 不锈钢 1.4404 (316L)
- 窗口材料, 适用选配现场显示单元 (→ 138): • 订购选项"外壳",选型代号 **A**:玻璃
	-
	- 订购洗项"外壳",选三八;工: ※1;

#### **电缆入口/缆塞**

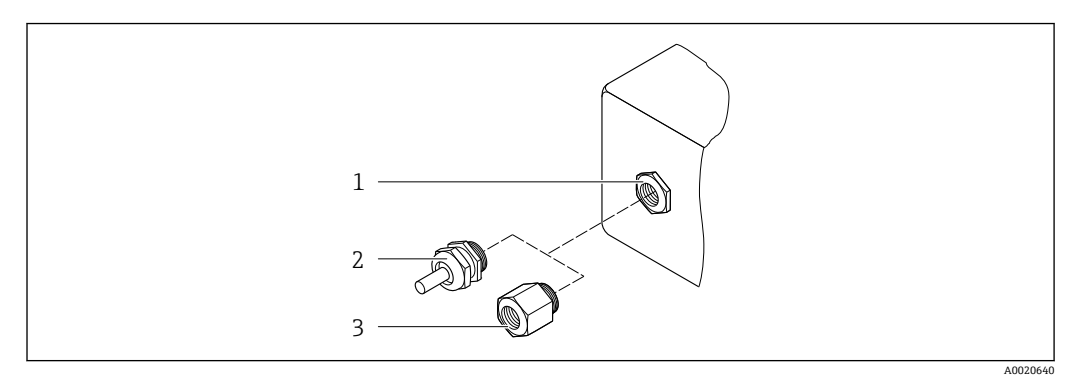

#### ■ 16 允许的电缆入口/缆塞

- 1 M20 × 1.5 内螺纹
- 2 M20 × 1.5 缆塞
- 3 转接头,适用 G ½"或 NPT ½"内螺纹电缆入口

#### **订购选项"外壳",选型代号 A "一体型;铝,带涂层"**

提供多种电缆入口,可在危险区和非危险区中使用。

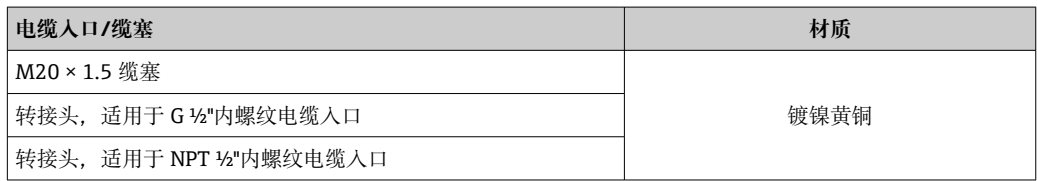

#### **订购选项"外壳",选型代号 B "一体型,不锈钢;卫生型"**

提供多种电缆入口,可在危险区和非危险区中使用。

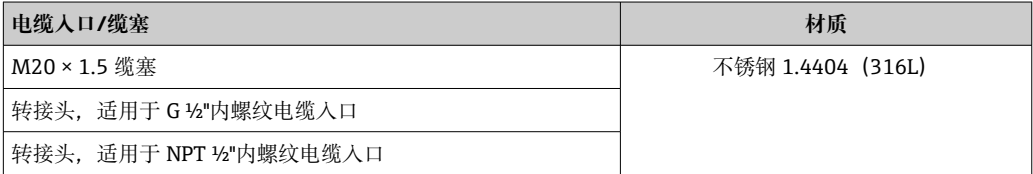

#### **仪表插头**

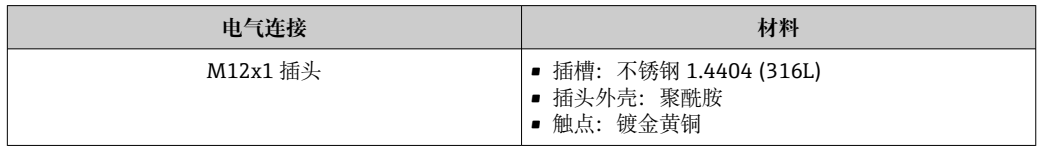

#### **传感器外壳**

2 传感器外壳材质取决于订购选项"测量管材质,接液部件外表面"的选型代号相关。

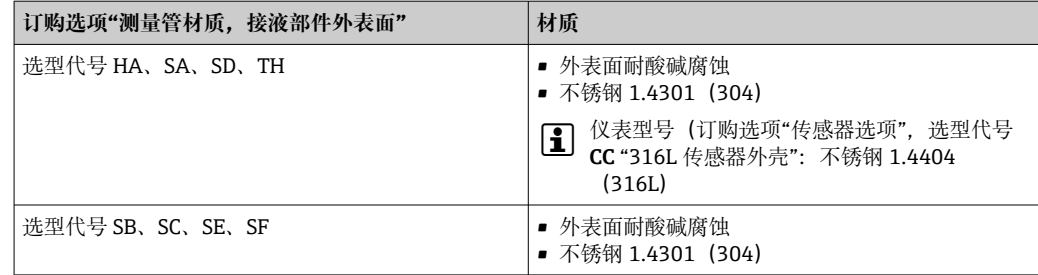

#### **测量管**

- DN 8...100 (3/8...4"): 不锈钢 1.4539 (904L); 分流器: 不锈钢 1.4404 (316/316L)
- DN 150 (6")、DN 250 (10"): 不锈钢 1.4404 (316/316L) ; 分流器: 不锈钢 1.4404 (316/316L)
- DN 8...250 (3/8...10"): Alloy C22 2.4602 (UNS N06022) 合金; 分流器: Alloy C22 2.4602 (UNS N06022) 合金

#### **过程连接**

- EN 1092-1 (DIN2501)、 ASME B 16.5、 JIS B2220 法兰:
	- 不锈钢 1.4404 (F316/F316L)
	- Alloy C22 2.4602 (UNS N06022) 合金
	- 松套法兰: 不锈钢 1.4301 (F304) ; 接液部件: Alloy C22 合金
- 所有其他过程连接: 不锈钢 1.4404 (316/316L)

■ 可选过程连接→ ■ 137

#### **密封圈**

焊接型过程连接,无内置密封圈

- 过程连接 回定法兰连接:
	- EN 1092-1 (DIN 2501)法兰
	- EN 1092-1 (DIN 2512N)法兰
	- NAMUR 长度, 符合 NE 132 标准
	- ASME B16.5 法兰
	- JIS B2220 法兰
	- DIN 11864-2 Form A 法兰, DIN11866 A 类, 槽面
	- 卡箍连接:
		- Tri-Clamp 卡箍 (OD 管), DIN 11866 C 类
	- 螺纹:
		- DIN 11851 螺纹, DIN 11866 A 类
		- SMS 1145 螺纹连接
		- ISO 2853 螺纹, ISO 2037
	- DIN 11864-1 Form A 螺纹, DIN 11866 A 类
	- VCO 接头:
		- 8-VCO-4 接头
		- 12-VCO-4 接头
	- 图 过程连接的材质

现场显示 仅下列型号的设备带现场显示: 订购选项"显示;操作",选型代号 **B**:四行背光显示,通过通信 **显示屏** • 四行液晶显示,每行 16 个字符 • 白色背景显示;设备错误时,切换为红色显示 • 可以分别设置测量变量和状态变量的显示格式 ■显示单元的允许环境温度: -20 ... +60 ℃ (-4 ... +140 °F)。超出温度范围时, 显示单元 可能无法正常读数。 **断开现场显示与主要电子模块的连接** 1 使用"一体化型;铝,带涂层"型外壳时,必须手动断开现场显示与主要电子模块间 的连接。使用"一体化卫生型;不锈钢"和"超紧凑一体化卫生型;不锈钢"型外壳 时,现场显示内置在外壳盖中,打开外壳盖即断开与主要电子模块的连接。 **"一体化型;铝,带涂层"型外壳** 现场显示插在主要电子模块上。通过连接电缆实现现场显示和主要电子模块间的电气连 接。 在测量设备上进行部分操作时(例如电气连接), 建议断开现场显示和主要电子模块的 连接: 1. 按下现场显示侧边的卡扣。 2. 从主要电子模块上拆下现场显示。注意连接电缆的长度。 操作完成后,重新安装现场显示。 远程操作 **通过 PROFINET 网络**

PROFINET 型仪表带通信接口。

<span id="page-137-0"></span>表面光洁度 两种有多数均针对接液部件。可以订购以下表面光洁度。

**16.11 人机界面**

 $\blacksquare$  Ra<sub>max</sub> = 0.76 µm (30 µin) • Ra<sub>max</sub> = 0.38  $\mu$ m (15  $\mu$ in)

• Ra<sub>max</sub> = 0.38 µm (15 µin) (电抛光处理)

• 未抛光

#### **星形拓扑结构**

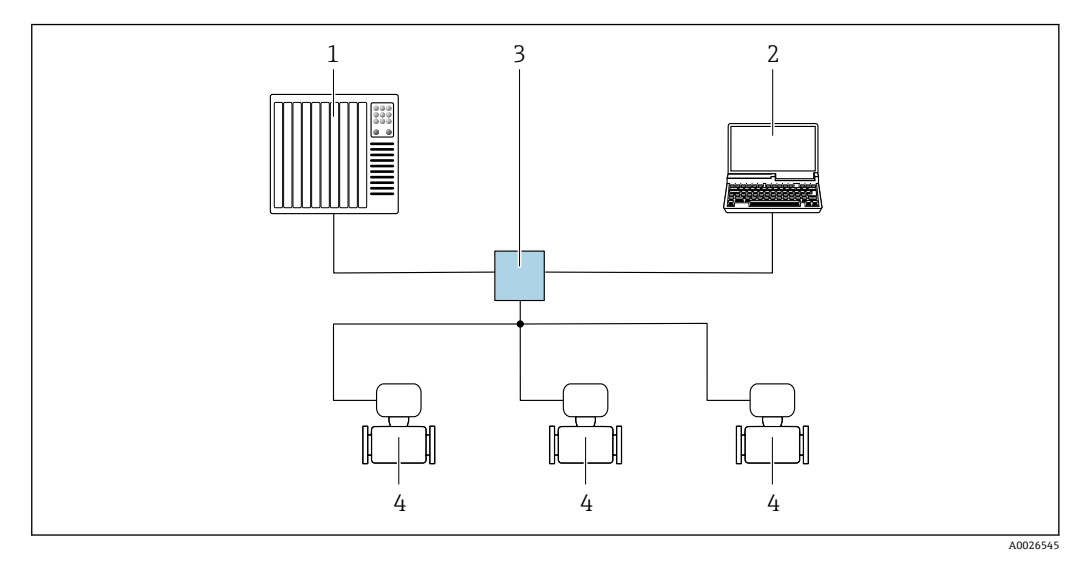

#### ■ 17 通过 PROFINET 网络实现远程操作: 星形拓扑结构

- 1 自动化系统,例如 Simatic S7(西门子)
- 2 计算机, 安装有网页浏览器 (例如 Internet 浏览器), 用于访问设备自带网页服务器; 或安装有调试软 件(FieldCare、DeviceCare、SIMATIC PDM),带 COM DTM "CDI 通信 TCP/IP"
- 3 交换机,例如 Scalance X204 (西门子)<br>4 测量设备
- 4 测量设备

#### 服务接口 **通过服务接口(CDI-RJ45)**

#### **PROFINET**

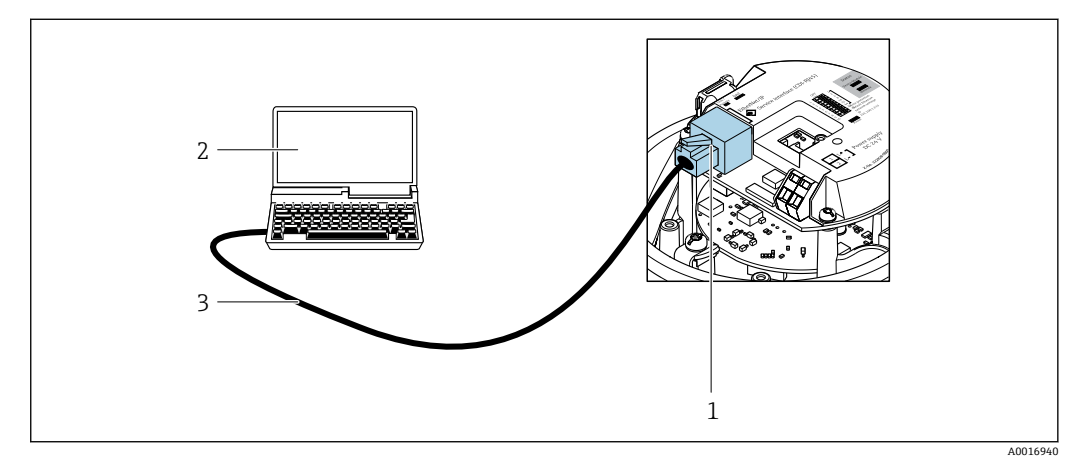

- 18 订购选项"输出",选型代号 R: PROFINET
- 1 测量设备的服务接口 (CDI-RJ45), 内置网页服务器访问接口<br>2 计算机, 带网页浏览器 (例如 Internet Explorer), 用于访问;
- 计算机,带网页浏览器(例如 Internet Explorer),用于访问设备内置网页服务器或"FieldCare"、
- "DeviceCare"调试软件,带 COM DTM "CDI 通信 TCP/IP"
- 3 标准以太网连接电缆,带 RJ45 插头

语言 有以使用下列操作语言: 通过"FieldCare"调试软件: 英文、德文、法文、西班牙文、意大利文、中文、日文

## **16.12 证书和认证**

• 在产品选型软件中可以实时查询当前认证和证书信息。

<span id="page-139-0"></span>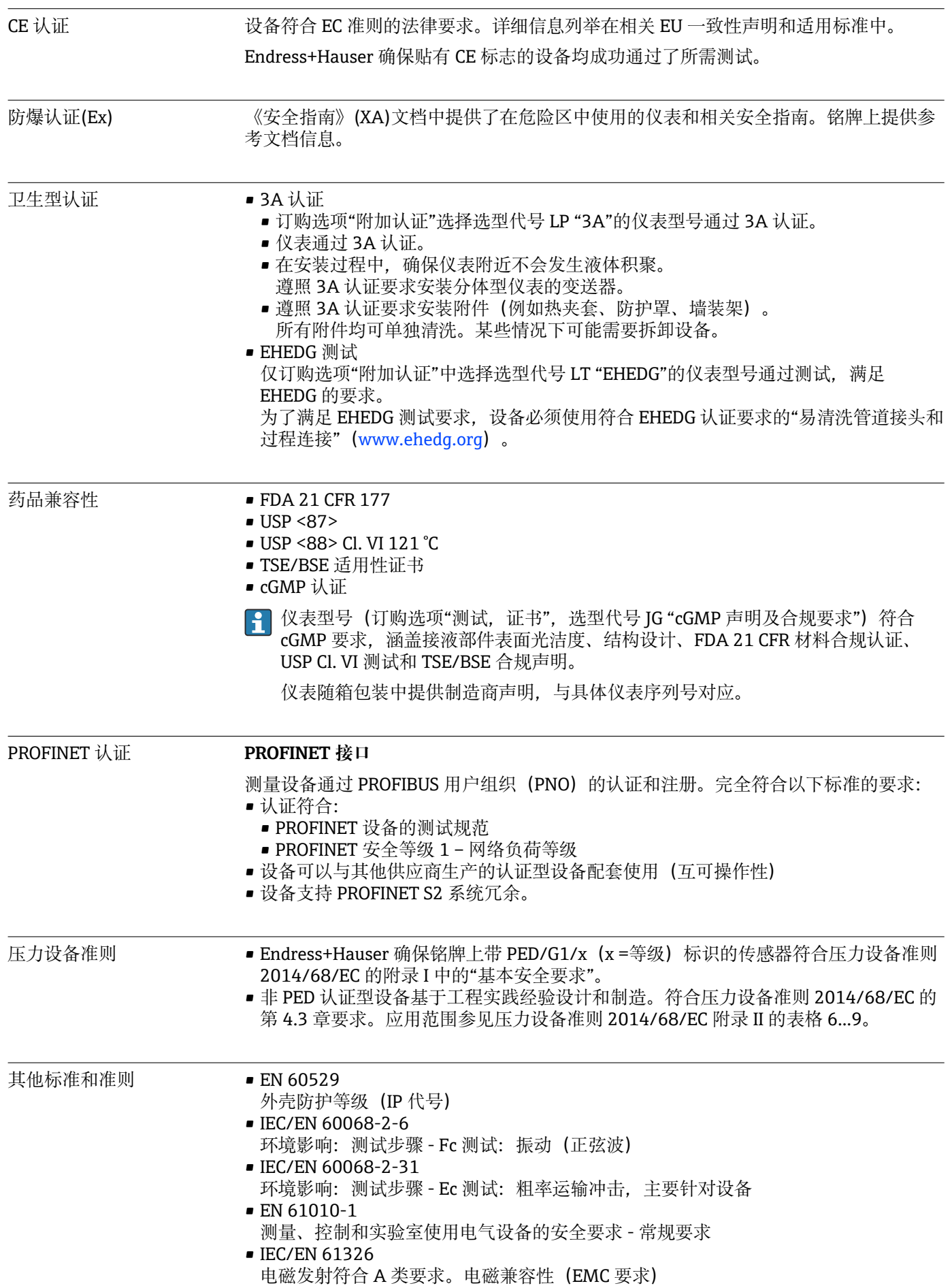

- NAMUR NE 21 工业过程和实验室控制设备的电磁兼容性(EMC)
- NAMUR NE 32
- 现场电源故障和微处理控制器故障时的数据保留 • NAMUR NE 43
- 带模拟量输出信号的数字式变送器信号故障等级
- NAMUR NE 53 带数字式电子插件的现场设备和信号处理设备的操作软件
- NAMUR NE 80 过程控制设备使用压力设备指令的应用规范
- NAMUR NE 105 通过现场设备设计软件集成现场总线设备规范
- NAMUR NE 107 现场型设备的自监控和自诊断
- NAMUR NE 131 标准应用中现场型设备的要求
- NAMUR NE 132 科里奥利质量流量计
- NACE MR0103
- 腐蚀性炼油环境中的抵御硫化应力破裂的材料 • NACE MR0175/ISO 15156-1 油气制造过程中的含 H2S 环境下的使用材料

## **16.13 应用软件包**

多种不同类型的应用软件包可选, 以提升仪表的功能性。基于安全角度考虑, 或为了满 足特定应用条件要求,需要使用此类应用软件包。

可以随表订购 Endress+Hauser 应用软件包, 也可以日后单独订购。附件的详细订购信 息请咨询 Endress+Hauser 当地销售中心, 或登录 Endress+Hauser 公司的产品主页订 购: www.endress.com.

[1] 应用软件包的详细信息参见: 设备的特殊文档→ △ 143

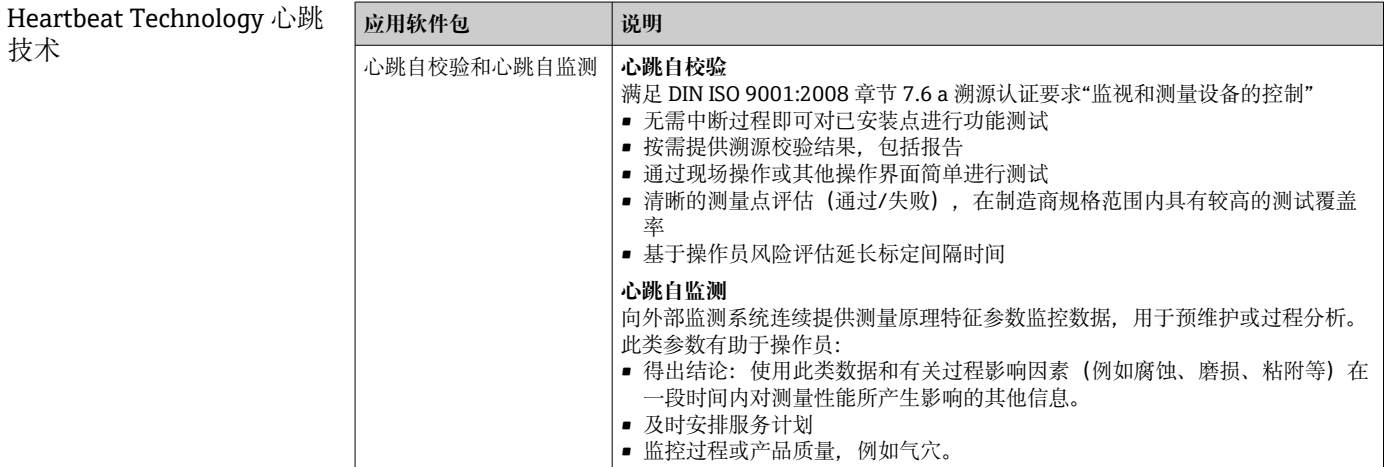

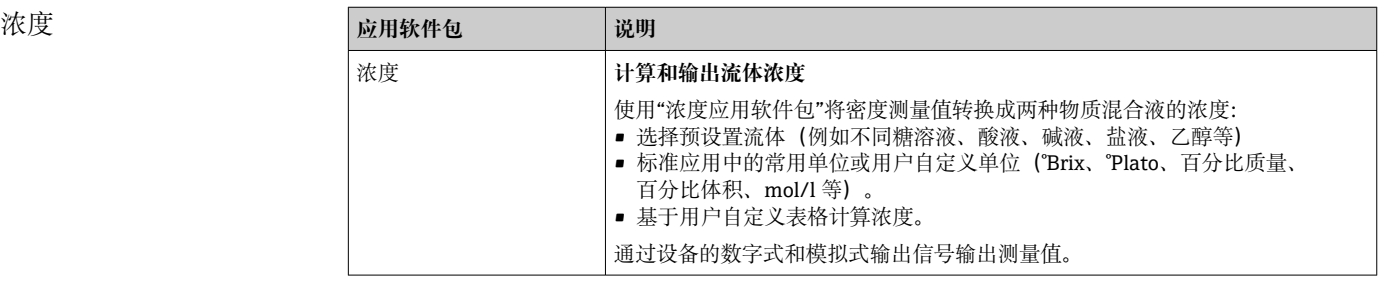

#### **特殊密度**

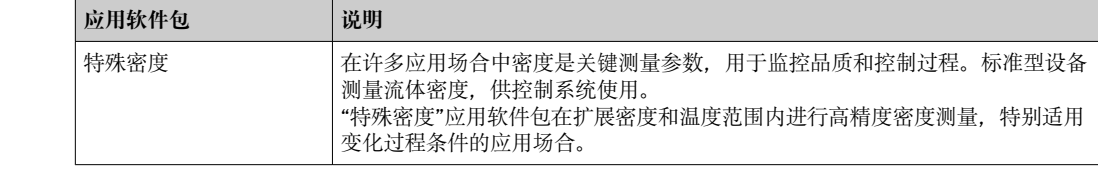

## **16.14 附件**

116 可订购附件的详细信息→ ■ 116

## **16.15 补充文档资料**

- 包装内技术文档的查询方式如下:
	- 在 W@M 设备浏览器中[\(www.endress.com/deviceviewer\)](https://www.endress.com/deviceviewer):输入铭牌上的序列 号
	- 在 Endress+Hauser Operations App 中: 输入铭牌上的序列号, 或扫描铭牌上的 二维码 (QR 码)

### 标准文档资料 **简明操作指南**

#### **传感器的《简明操作指南》**

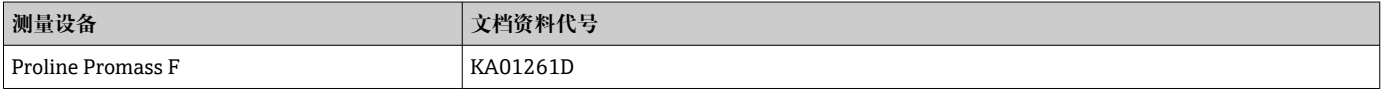

#### **变送器的《简明操作指南》**

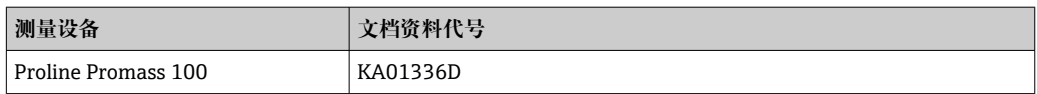

#### **技术资料**

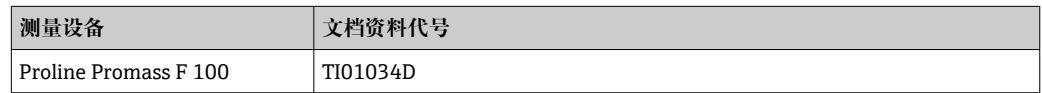

#### **仪表功能描述**

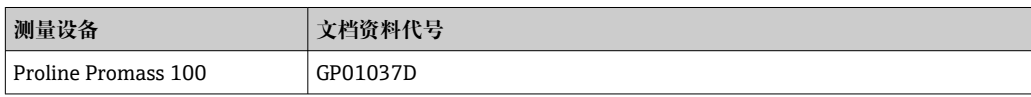

<span id="page-142-0"></span>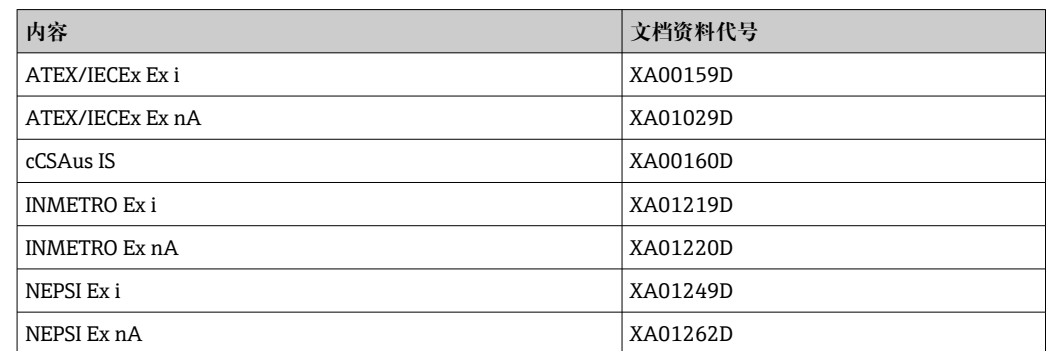

#### **特殊文档资料**

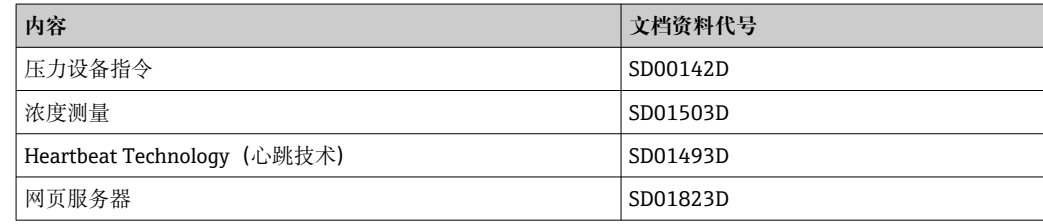

#### **安装指南**

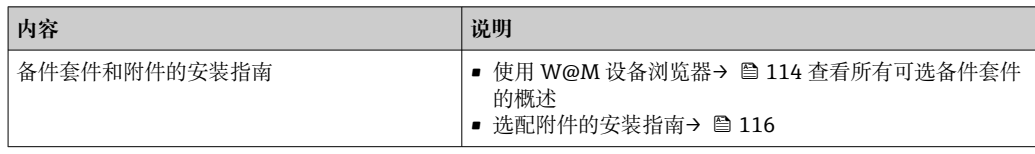

# 索引

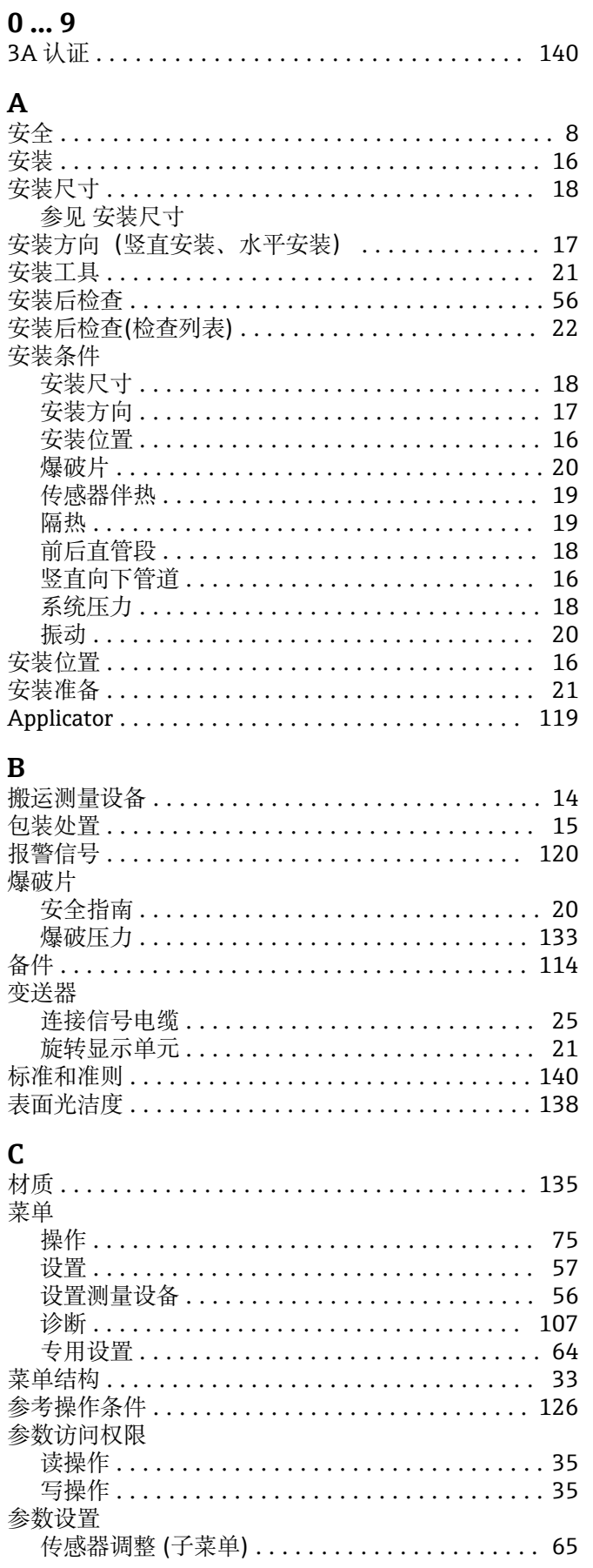

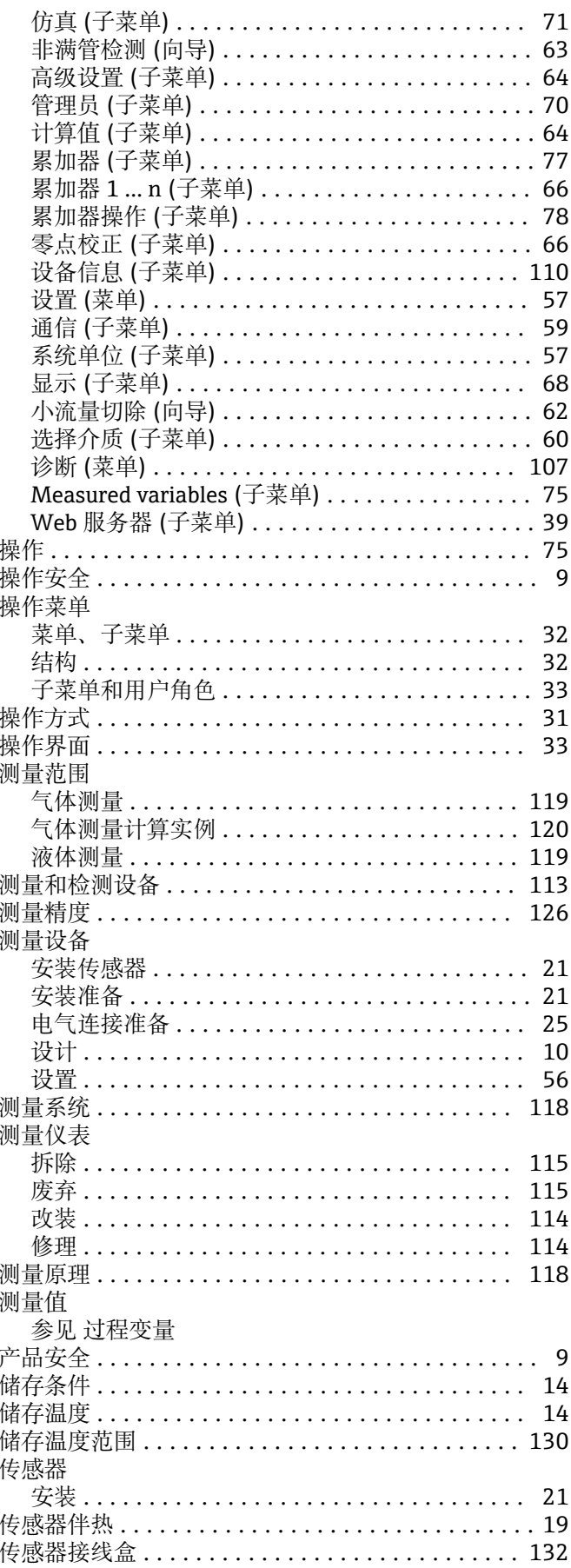
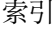

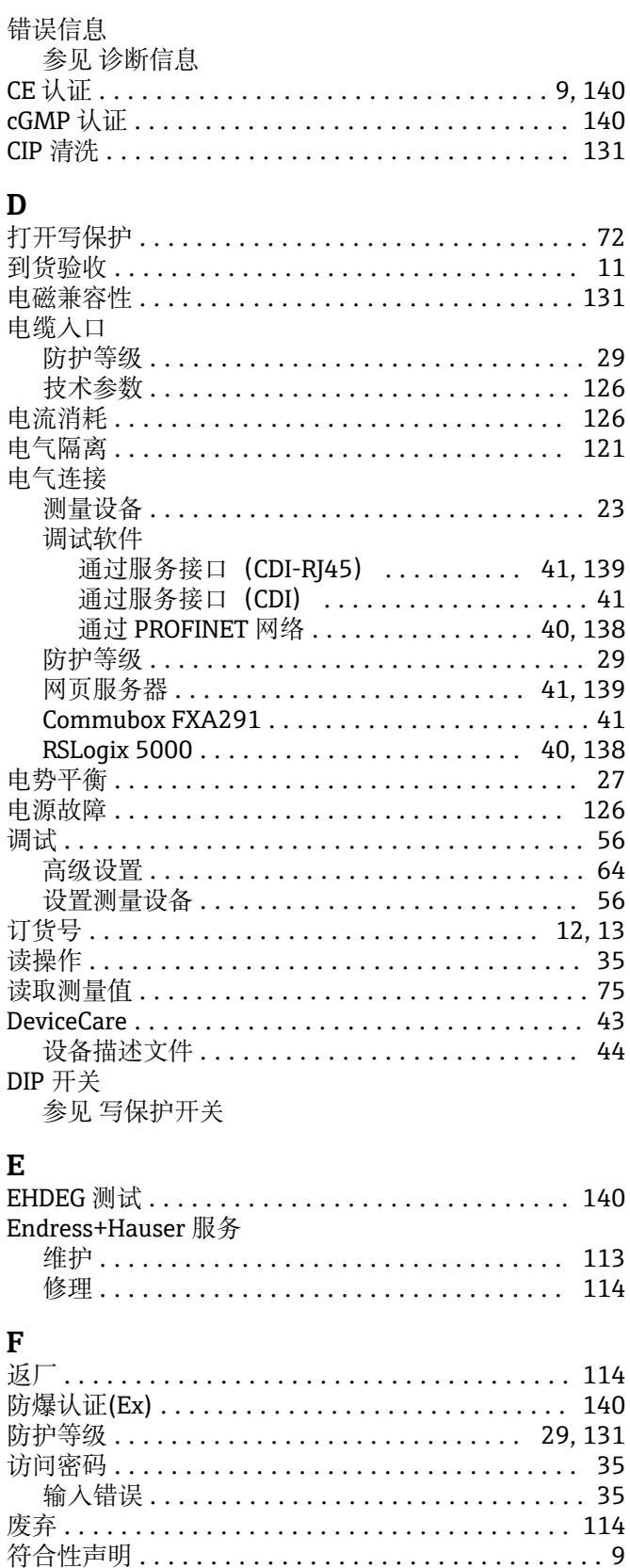

功能 ................................... 41 建立连接 ................................ 42 设备描述文件 ............................ 44 用户界面 ................................ 43

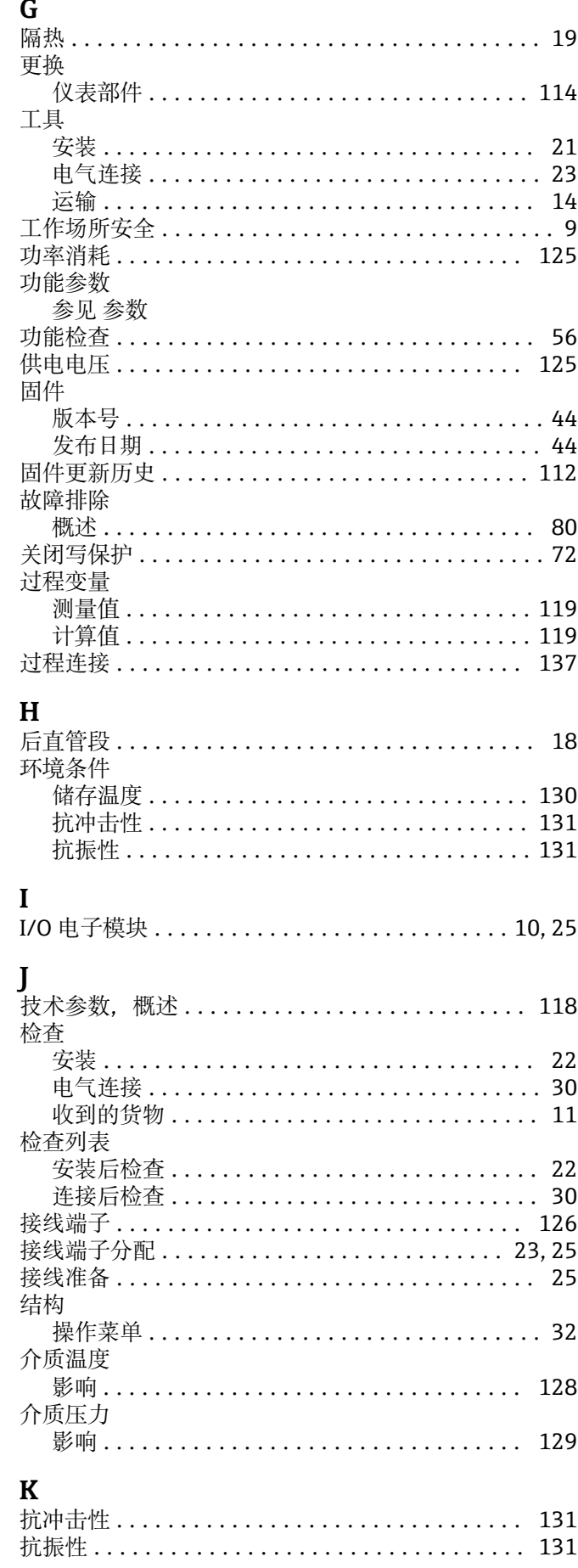

设定值

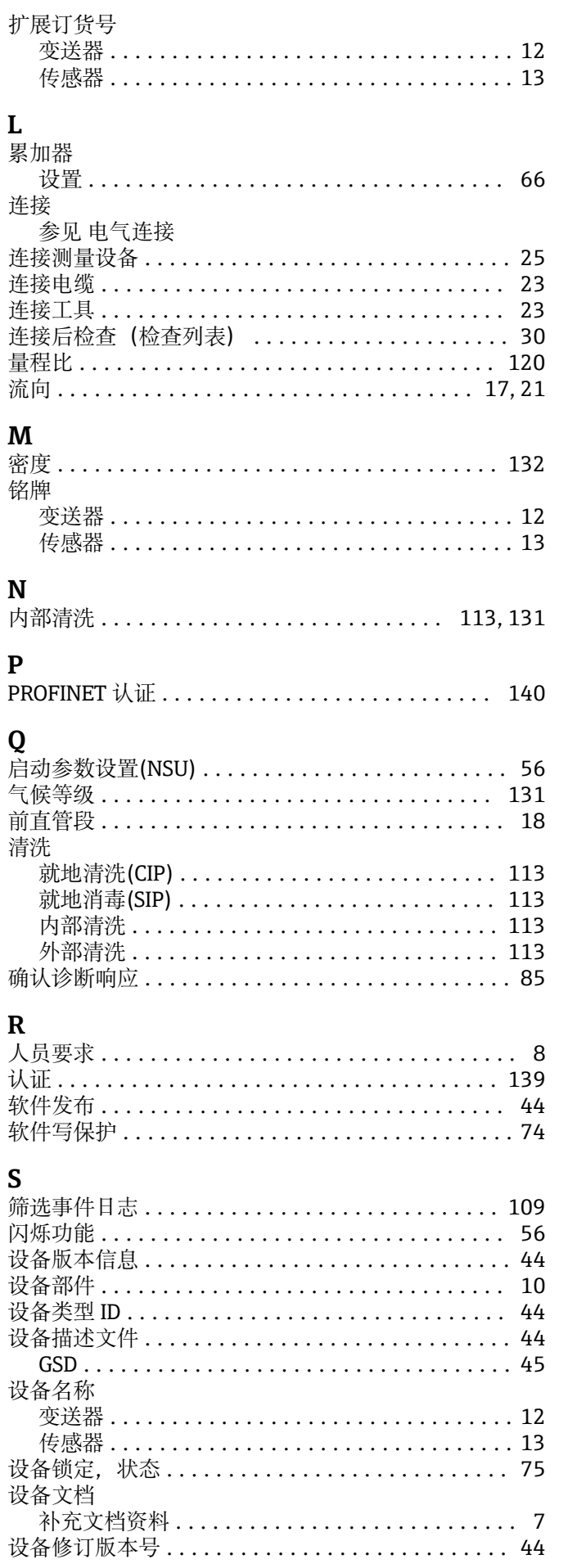

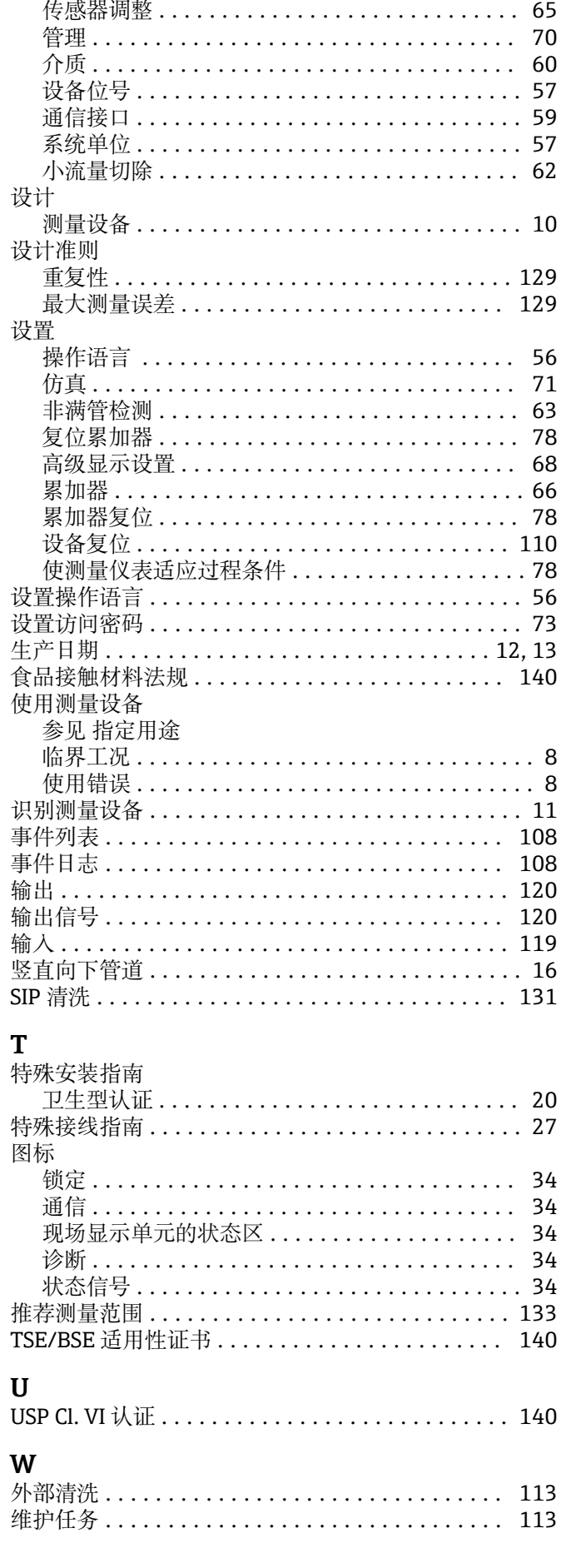

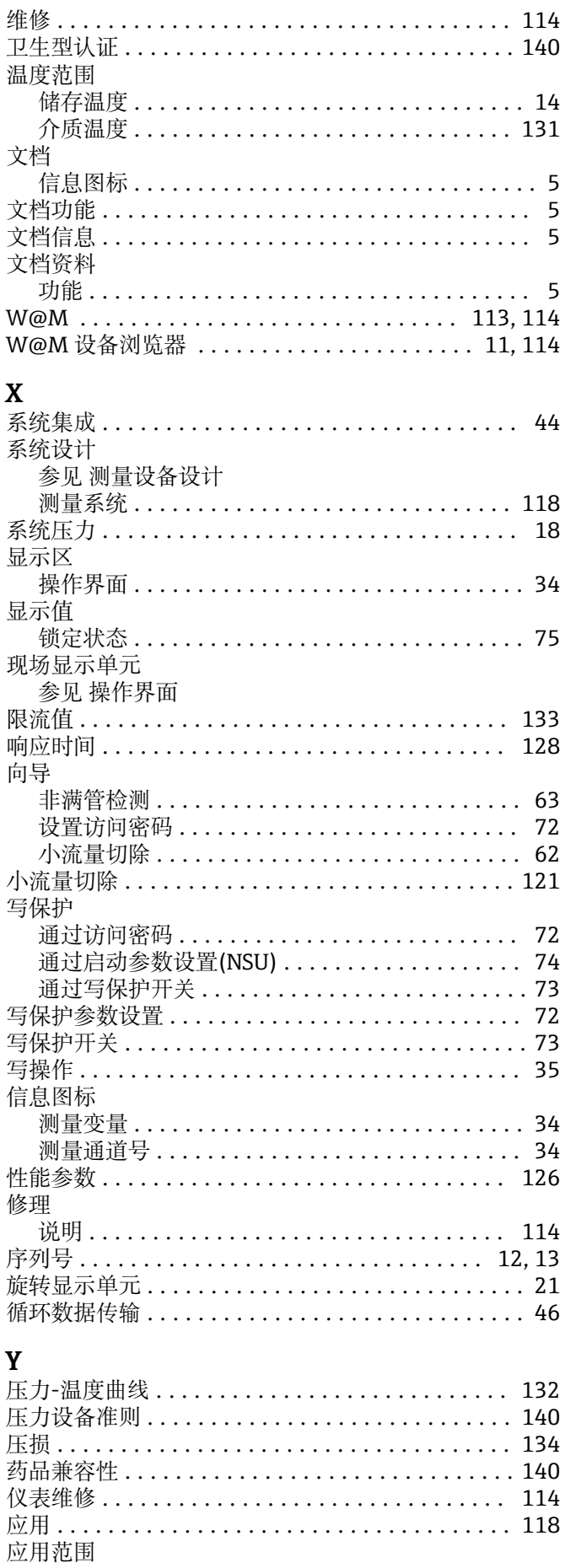

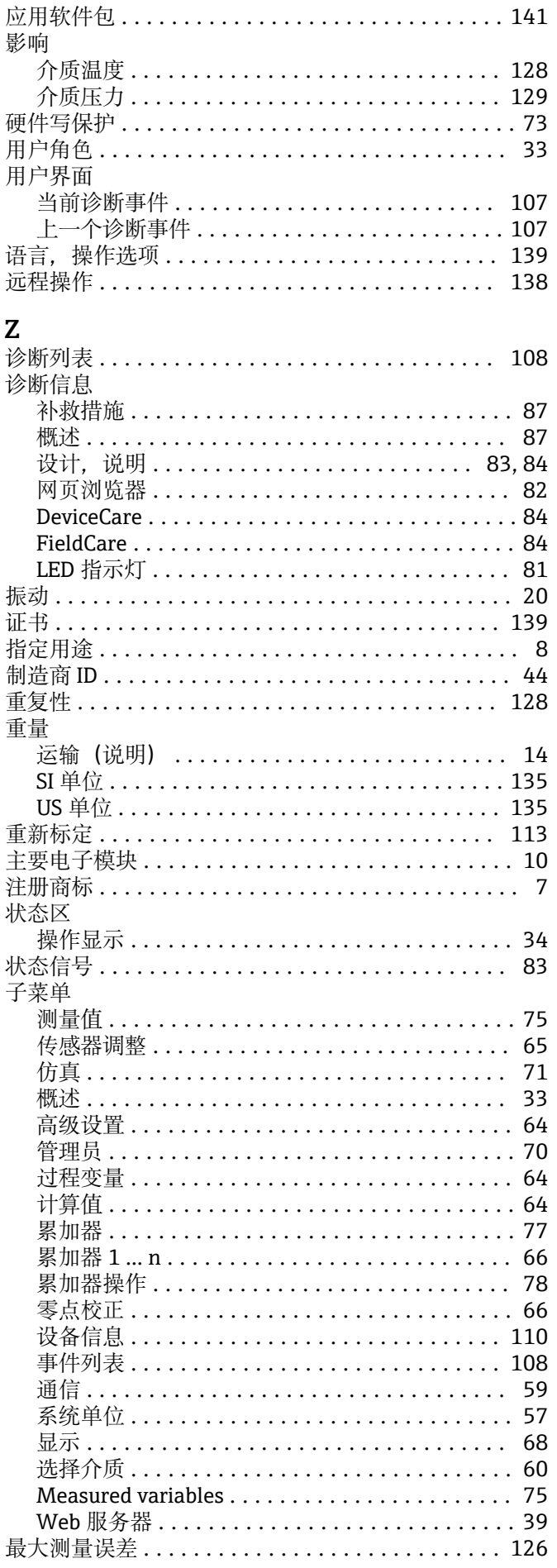

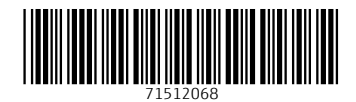

www.addresses.endress.com

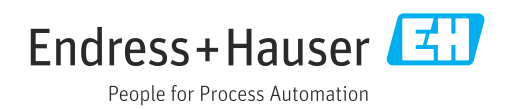